# OPEN INNOVATIVE RESOURCES FOR DISTANCE LEARNING (Recursos abiertos innovadores para aprendizaje a distancia)

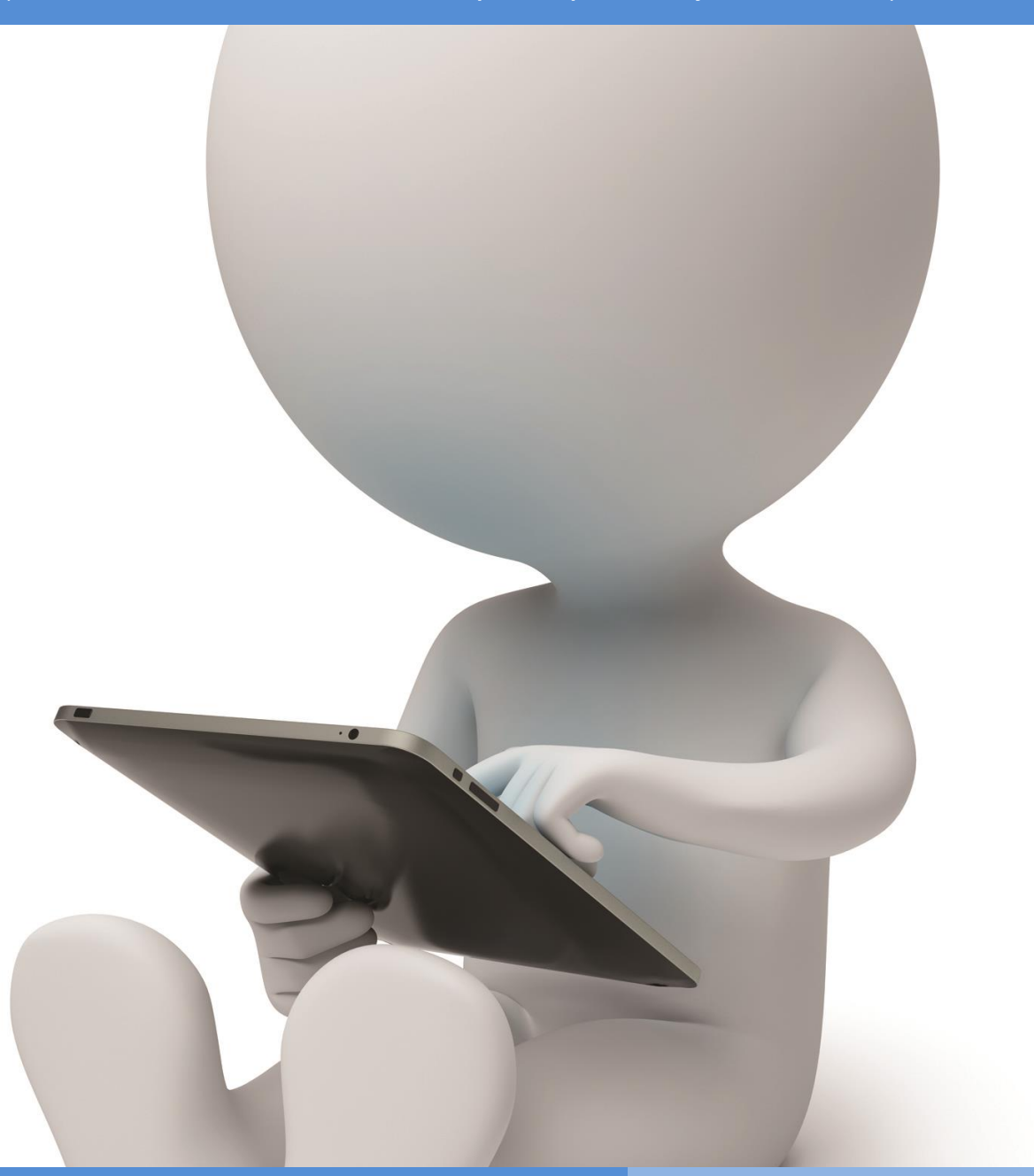

**The European Commission support for the production of this publication does not constitute endorsement of the content which reflects the views only of the authors, and the Commission cannot be held responsible for any use which may be made of** 

**OIR Open innovative resources for distance learning**

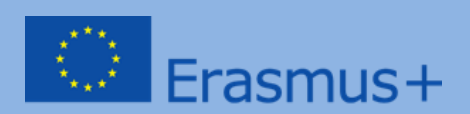

# **PROGRAMA FORMATIVO**

**Área temática I: Aumento de las competencias relacionadas con el uso de las tecnologías de la información y las comunicaciones en la educación a distancia**

**Módulo I.** 

**Métodos: descripción, presentación, ejercicios prácticos**

**Materia: Bases del conocimiento online.**

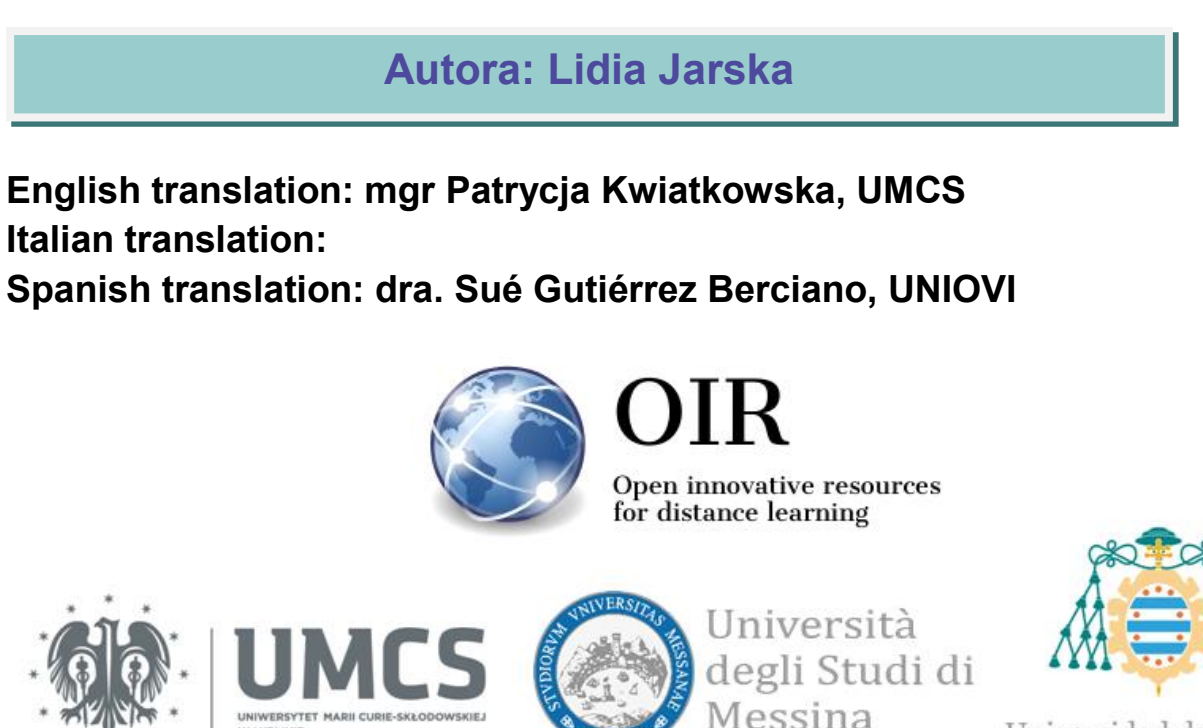

Universidad de Oviedo

**Oviedo 2023**

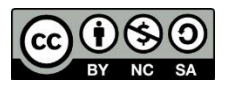

This work is licensed under a Creative Commons Attribution-NonCommercial-ShareAlike 4.0 International [License.](https://creativecommons.org/licenses/by-nc-sa/4.0/)

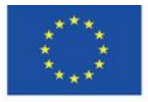

Co-funded by the Erasmus+ Programme of the European Union

# Tabla de contenidos

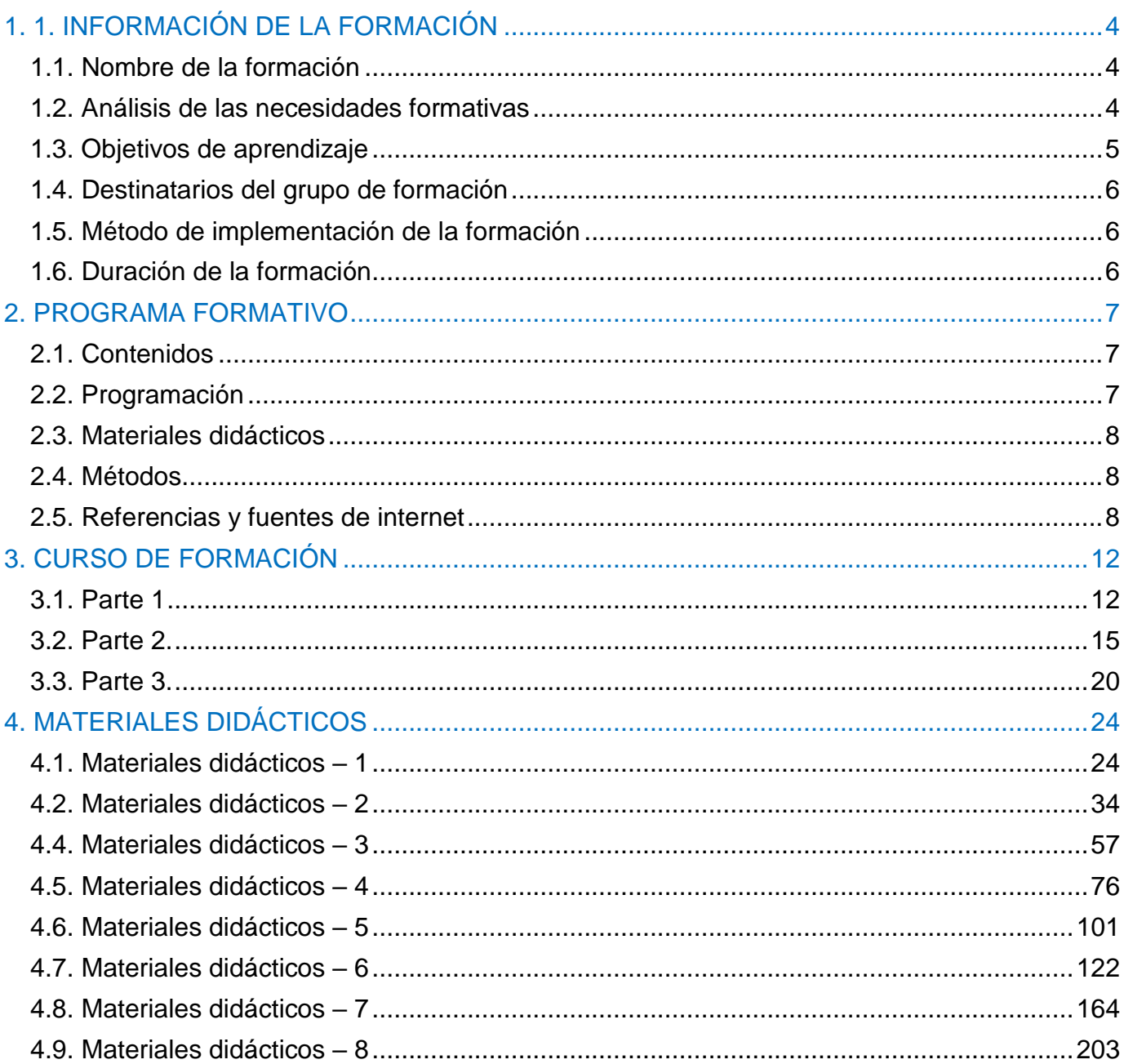

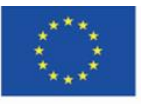

# <span id="page-3-1"></span><span id="page-3-0"></span>**1.1. NOMBRE DE LA FORMACIÓN**

# **Bases de conocimiento online – Recursos de aprendizaje abierto**

# <span id="page-3-2"></span>**1.2. Análisis de necesidades formativas**

<span id="page-3-3"></span>El tema de aprender y enseñar con el uso de Internet es un elemento vital de la didáctica en cada nivel educativo. En este sentido, se plantean varias preguntas importantes: ¿Trabajar con el navegador de Internet mejora u obstaculiza el proceso de aprendizaje y enseñanza? ¿Internet es útil en el proceso educativo? ¿Internet libera a la educación de formas anticuadas y aumenta la posibilidad de intercambiar información, pensamientos y experiencias? ¿Es Internet una amenaza que destruye una larga tradición y un sistema de transmisión de conocimientos? En la era de la sociedad de la información se pueden distinguir los siguientes objetivos de aprendizaje:

1. formación intelectual, actitudinal y moral de personas que posean ciertos conocimientos, piensen de cierta manera y tengan un determinado sistema de valores;

2. preparación para el desempeño de los roles y funciones designados en la sociedad de la información.

Seguir el progreso tecnológico, comprender el mundo que nos rodea y hacer frente a la realidad cambiante requiere una autosuperación y una autoeducación constantes y permanentes, por lo tanto, una educación permanente. Una de las ideas centrales del desarrollo de la sociedad basada en el conocimiento y la información, que constituyen los mayores y más valiosos bienes de la sociedad contemporánea, no es sólo la educación escolar, sino también el aprendizaje a lo largo de toda la vida. Para lograr este objetivo, es crucial asegurar el acceso común y constante a la educación y las bases de conocimiento, adquirir la capacidad de trabajar con información, - obtenerla, crearla, transformarla y seleccionarla, así como demostrar ingenio en el aprendizaje y la enseñanza, especialmente cuando se trata de implementar métodos basados en modernas tecnologías de la información y las comunicaciones. El concepto de educación abierta sin barreras y el libre intercambio de ideas e información ha ganado reconocimiento

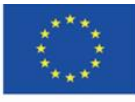

popular. De hecho, estos objetivos se pueden cumplir con el uso de Internet. Sin embargo, es inevitable poseer conocimientos sobre fuentes de información y lugares en Internet que garanticen su calidad y credibilidad.

# **1.3. Objetivos de aprendizaje**

## **Objetivo principal**

El objetivo principal es familiarizar a los participantes con las fuentes de Internet del patrimonio cultural y las bases de conocimiento. Además, los participantes obtendrán la capacidad de emplearlos en el proceso educativo, tanto en la escuela como en la universidad, así como en la superación personal y la autoeducación.

## **Objetivos detallados**

Los participantes de la formación deberán:

### En términos de conocimiento:

- conocer sitios web de acceso abierto con patrimonio cultural y científico;
- conocer los principales supuestos de creación y desarrollo de los sitios web antes mencionados;

• conocer la practicidad de las bases de conocimiento, así como las posibilidades y reglas de uso de estos recursos.

## En términos de habilidades:

• ser capaz de buscar los materiales necesarios para la realización del proceso de aprendizaje de manera efectiva;

- ser capaz de crear sus propias bases de materiales en línea;
- ser capaz de crear sus propios caminos didácticos;
- ser capaz de emplear las bases de conocimiento discutidas en su propio trabajo didáctico;
- ser capaz de utilizar los materiales de acuerdo con la ley existente sobre derechos de autor.

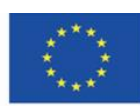

En término de actitudes:

- ser consciente de la variedad de recursos de Internet que se pueden emplear en la educación;
- ser consciente del valor y la utilidad de los recursos de Internet en el proceso didáctico;
- ser consciente de las posibilidades de desarrollo intelectual resultantes del acceso a los recursos de Internet globales y locales

• ser creativo en cuanto a las posibilidades de utilizar los recursos de Internet en el proceso de aprendizaje.

# <span id="page-5-0"></span>**1.4. Destinatarios del grupo de formación**

<span id="page-5-1"></span>La capacitación está dirigida a docentes académicos, docentes de escuelas primarias y secundarias, así como a estudiantes que deseen incrementar sus competencias en cuanto al uso de los recursos de Internet en el proceso de aprendizaje en los diferentes niveles educativos. El grupo objetivo de la capacitación son personas que desean adquirir conocimientos y desarrollar sus habilidades en términos de enriquecer su enseñanza con valiosos materiales de aprendizaje disponibles en Internet.

# **1.5. Método de implementación de la formación**

<span id="page-5-2"></span>La formación está destinada a un grupo de no más de 16 participantes (preferiblemente de 12 a 15 personas). Se ha asumido que la capacitación se implementará con el uso de métodos y técnicas de aprendizaje a distancia, es decir, con el uso de una plataforma de aprendizaje electrónico que permita organizar videoconferencias y compartir la pantalla de la computadora por parte del instructor. También es posible implementar la formación en la modalidad presencial. En tal caso, cada participante deberá tener acceso a una computadora con conexión a Internet. Los materiales didácticos proporcionados también pueden utilizarse para la autoeducación.

# **1.6. Duración de la formación**

La duración de la formación es de 4 horas y 30 minutos.

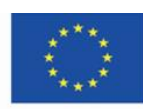

Co-funded by the Erasmus+ Programme of the European Union

# <span id="page-6-0"></span>**2. PROGRAMA FORMATIVO**

# <span id="page-6-1"></span>**2.1. Contenidos de aprendizaje**

<span id="page-6-2"></span>Durante la capacitación, el instructor deberá presentar materiales de aprendizaje e ideas para ejercicios que demuestren las posibilidades de utilizar los materiales de aprendizaje disponibles en Internet en la enseñanza.

# **2.2. Programa formativo**

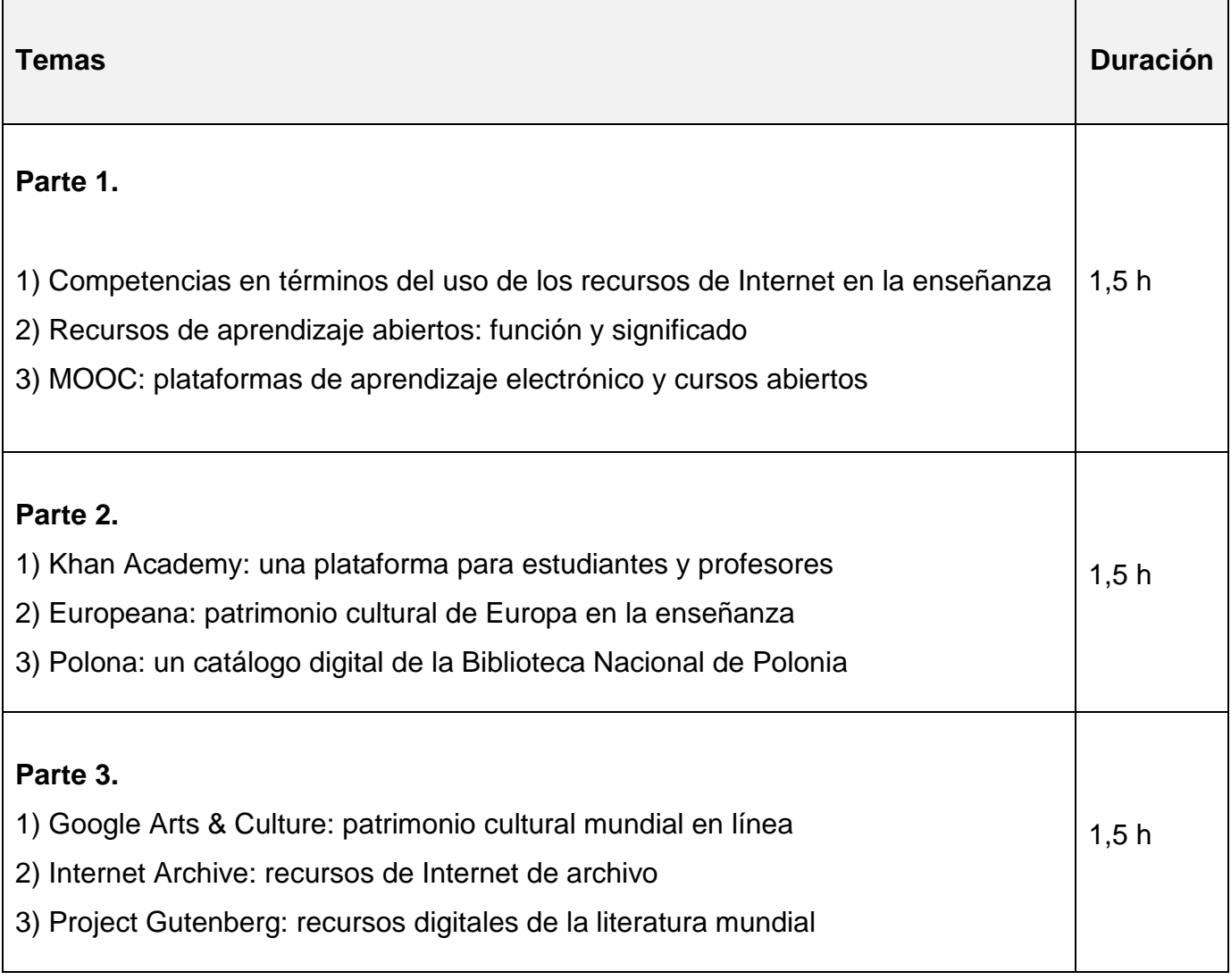

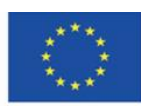

# <span id="page-7-0"></span>**2.3. Materiales didácticos**

- Ordenador con acceso a internet
- Materiales didácticos
- Ejercicios de autoaprendizaje

# <span id="page-7-1"></span>**2.4. Métodos**

- Descripción y presentación
- Ejercicios prácticos

# <span id="page-7-2"></span>**2.5. Referencias y Fuentes de internet**

- 1. *About the Internet Archive*,<https://archive.org/about/> [online]
- 2. Bednarek J., *Wyzwania badań i edukacji dla potrzeb bezpiecznego korzystania z cyberprzestrzeni* [W:] Morbitzer J., Morańska D., Musiał E. (red.), *Człowiek – media – edukacja*, Dąbrowa Górnicza 2017, s. 29-37
- 3. Bendyk E., *Nie tacy maniacy*, "Polityka", 2010, nr 31, s. 76
- 4. Bocheńska-Włostowska K., *Nauczyciel i uczeń w cyberprzestrzeni. Wyzwania* [W:] Galanciak S., Siwicki M., Czarkowski J. (red.), *Na krawędzi. Szkoła przed ekranem,*  Warszawa 2017, s. 129-144
- 5. Borawska-Kalbarczyk K., *"Cyfrowa" mądrość w meandrach informacji* [W:] Morbitzer J., Morańska D., Musiał E. (red.), *Człowiek – media – edukacja,* Dąbrowa Górnicza 2017, s. 39-50
- 6. Borawska-Kalbarczyk K., *Otwarte zasoby – zamknięte umysły? O wybranych trudnościach zdobywania i przetwarzania informacji* [W:] Tanaś M., Galanciak S. (red.), *Cyberprzestrzeń. Człowiek. Edukacja,* T. 5: *Otwarte zasoby edukacyjne w perspektywie pedagogicznej*, Kraków 2020, s. 163-180
- 7. Bożek A., Kamińska-Mazur L., *Europeana – cyfrowa kolekcja europejskiego dziedzictwa kultury*, "Folia Bibliologica", 2009, Vol. LI, s. 69-79
- 8. Carr N., *Płytki umysł. Jak Internet wpływa na nasz mózg*, Gliwice 2013

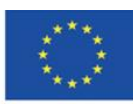

- 9. *E-booki. Projekt Gutenberg*, "Otwarte zasoby", [https://otwartezasoby.pl/e-booki-projekt](https://otwartezasoby.pl/e-booki-projekt-gutenberg/)[gutenberg/](https://otwartezasoby.pl/e-booki-projekt-gutenberg/) [online]
- 10.Gajewski R., *Otwarte Zasoby Edukacyjne- kto się boi e-?*, "E-mentor", 2008, nr 3, <https://www.e-mentor.edu.pl/mobi/artykul/index/numer/25/id/554> [online]
- 11.Galanciak S., *Ku otwartej przestrzeni edukacyjnej - społeczny wymiar otwartych zasobów edukacyjnych* [W:] Tanaś M., Galanciak S. (red.), *Cyberprzestrzeń. Człowiek. Edukacja,* T. 5: *Otwarte zasoby edukacyjne w perspektywie pedagogicznej*, s. 75-91
- 12.Gębuś D., *Kreatywność jako istotna kompetencja nauczyciela w edukacji wspomaganej e-learningiem* [W:] Galanciak S., Siwicki M., Czarkowski J. (red.), *Na krawędzi. Szkoła przed ekranem*, Warszawa 2017, s. 71-80
- 13.Goban-Klas T., *Gutenberg 2.0* [W:] Morbitzer J., Morańska D., Musiał E. (red.), *Człowiek – media – edukacja,* Dąbrowa Górnicza 2017, s. 73-80
- 14.Gogołek W., *Z badań nad komputerowym wspomaganiem nauczania* [W:] Morbitzer J., Morańska D., Musiał E. (red.), *Człowiek – media – edukacja,* Dąbrowa Górnicza 2017, s. 81-91
- 15.Hart M., *The Project Gutenberg Mission Statement*, 20.06.2004, aktualizacja 25.12.2007, [https://www.gutenberg.org/about/background/mission\\_statement.html](https://www.gutenberg.org/about/background/mission_statement.html) [online]
- 16.Hoczyk U., *Internetowe zasoby edukacyjne*, "Nowa Szkoła", 2014, nr 3, s. 23-28
- 17. Hosch W. L., *Project Gutenberg*, "Britannica", [https://www.britannica.com/topic/Project-](https://www.britannica.com/topic/Project-Gutenberg)[Gutenberg](https://www.britannica.com/topic/Project-Gutenberg) [online]
- 18.Janczak D., *Otwarte zasoby edukacyjne*, "Dyrektor Szkoły", 2015, nr 7, s. 46-49
- 19.Khan S., *Akademia Khana. Szkoła bez granic*, Poznań 2013
- 20. Koalicja Otwartej Edukacji,<http://koed.org.pl/> [online]
- *21.*Kokot-Kanikuła K., Wałek A., *Otwarte zasoby edukacyjne. Przegląd inicjatyw w Polsce i*  na świecie, "E-mentor", 2021, nr 4, https://www.e[mentor.edu.pl/artykul/index/numer/91/id/1531](https://www.e-mentor.edu.pl/artykul/index/numer/91/id/1531) [online]
- 22.Kowalska M., *Otwarte Zasoby Edukacyjne – istota i znaczenie*, Seminarium "Otwarte Zasoby Edukacyjne", Toruń, Biblioteka Pedagogiczna, 07.10 2009, <http://eprints.rclis.org/17439/> [online]
- 23.Kowalska M., *Otwarte Zasoby Edukacyjne – ku wizji pedagogiki uczestniczącej*, Wychowanie na co dzień", 2009, nr 9, s, 9-13.

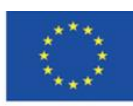

- 24.Koziej S., *Otwarte zasoby edukacyjne szansą dla edukacji ustawicznej*, "Edukacja", 2010, nr 4, s. 45-53
- 25.Maj M., *Google Art Project - więcej niż wycieczki po muzeach*, "Dziennik Internautów", 02.02.2011,<https://di.com.pl/google-art-project-wiecej-niz-wycieczki-po-muzeach-35662> [online]
- 26.Małolepszy M., *Otwarte zasoby edukacyjne - jakie niosą korzyści?,* "Rola Informatyki w Naukach Ekonomicznych i Społecznych. Zeszyty naukowe", 2008, T. 2, z. 8, s. 103-112
- 27.Morańska D., *Współczesny e-learning – problemy socjopedagogiczne* [W:] Morbitzer J., Morańska D., Musiał E. (red.), *Człowiek – media – edukacja,* Dąbrowa Górnicza 2017, s.111-121
- 28.Musiał E., *Przestrzeń uczenia się współczesnego ucznia* [W:] Morbitzer J., Morańska D., Musiał E. (red.)*, Człowiek – media – edukacja,* Dąbrowa Górnicza 2017, s. 135-143
- 29.NAVOICA,<https://navoica.pl/faq> [online]
- 30.Osiński Z., *Internet jako efektywna przestrzeń edukacyjna*, "E-mentor", 2013, nr 5, <http://www.e-mentor.edu.pl/artykul/index/numer/52/id/1061> [online]
- 31.Plebańska M., *Otwarte zasoby edukacyjne tworzone społecznościowo – na przykładzie projektu Otwarte Lekcje* [W:] Morbitzer J., Morańska D., Musiał E. (red.), *Człowiek – media – edukacja,* Dąbrowa Górnicza 2017,s. 153-165
- 32.Pokrzycka L., *Jak wykorzystywać otwarte zasoby edukacyjne?*, "Nowa Szkoła", 2016, nr 7, s. 46-49
- 33.Potyrała K., Michniewska A., *KHAN academy – platforma wspierająca proces nauczania i uczenia się* [W:] Morbitzer J., Morańska D., Musiał E. (red.), *Człowiek – media – edukacja,* Dąbrowa Górnicza 2017, s. 167-173
- 34. Pryłowska-Nowak E., *Cyfrowe zasoby kultury*, "Informatyka w edukacji", 2019, t. XVI, s. 307-309
- 35.Szczupał K., *Technologie informacyjno-komunikacyjne oraz otwarte zasoby edukacyjne w pracy nauczycieli gimnazjum* [W:] Galanciak S., Siwicki M., Czarkowski J. (red.), *Na krawędzi. Szkoła przed ekranem*, Warszawa 2017, s. 105-113
- 36.Stanisławski P., Pielesiek K., *Polska sztuka w Google Art Project*, "Gazeta.pl", 03.04.2012, [https://next.gazeta.pl/internet/7,104530,11473975,polska-sztuka-w-google](https://next.gazeta.pl/internet/7,104530,11473975,polska-sztuka-w-google-art-project.html)[art-project.html](https://next.gazeta.pl/internet/7,104530,11473975,polska-sztuka-w-google-art-project.html) [online]

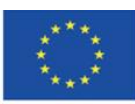

- 37.Ślaska K., Potęga J., *Cyfrowa Biblioteka Narodowa Polona*, "EBIB", 2006, Nr 11 (81), [http://www.ebib.pl/2006/81/a.php?slaska\\_potega](http://www.ebib.pl/2006/81/a.php?slaska_potega) [online]
- 38.Śliwerski B., *Czy Akademia Khana zrewolucjonizuje także polską edukację?,* "Edukacyjna Analiza Transakcyjna", 2013, Nr 2, s. 15-26
- 39.Tanaś M., *Otwarte zasoby edukacyjne – o potrzebie nowego paradygmatu dydaktycznego* [W:] Tanaś M., Galanciak S. (red.), *Cyberprzestrzeń. Człowiek. Edukacja,* T. 5: *Otwarte zasoby edukacyjne w perspektywie pedagogicznej*, Kraków 2020, s. 15-49
- 40.Tarkowski A., Plebańska M., Stokowska A., Śliwowski K., *Otwarte zasoby edukacyjne w Polsce - uwarunkowania i szanse rozwoju*, Warszawa 2016, [https://centrumcyfrowe.pl/wp-content/uploads/2016/03/OZE-w-PL-uwarunkowania-i](https://centrumcyfrowe.pl/wp-content/uploads/2016/03/OZE-w-PL-uwarunkowania-i-szanse-rozwoju.pdf)[szanse-rozwoju.pdf](https://centrumcyfrowe.pl/wp-content/uploads/2016/03/OZE-w-PL-uwarunkowania-i-szanse-rozwoju.pdf) [online]
- 41.Wach K., *MOOCs jako otwarte zasoby edukacyjne wspierające edukację dla przedsiębiorczości*, "Horyzonty Wychowania" 2018, Vol. 17, nr 44, s. 209-218
- 42.Wrońska M., *"Eksplozja" otwartych wirtualnych zasobów edukacyjnych a kultura medialna nauczycieli* [W:] Tanaś M., Galanciak S. (red.), *Cyberprzestrzeń. Człowiek. Edukacja, T. 5: Otwarte zasoby edukacyjne w perspektywie pedagogicznej*, Kraków 2020, s. 63-73

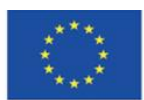

Co-funded by the Erasmus+ Programme of the European Union

# <span id="page-11-0"></span>**3. CURSO DE FORMACIÓN**

# <span id="page-11-1"></span>**3.1. Parte 1**

#### **Objetivos detallados:**

Participantes:

• son conscientes de las competencias especiales que una persona necesita para usar los recursos en línea en la enseñanza

• son conscientes del papel crucial de la apertura en la educación y el papel de los recursos abiertos de aprendizaje

- son capaces de utilizar los recursos de Internet siguiendo la ley de derechos de autor
- saben cómo Los cursos MOOC funcionan y saben cómo participar en ellos
- tienen una cuenta de usuario en la plataforma edX

• son capaces de encontrar un curso en particular en la plataforma MOOC y conocen la estructura del curso MOCC

• son conscientes del valor educativo de los cursos MOOC

#### **Métodos didácticos:**

- Presentación
- Explicación
- Ejercicios prácticos

#### **Duración:** 1.5 h

#### **Medios didácticos y materiales:**

• Ordenador con acceso a internet,

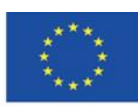

Materiales didácticos 1-2

## **Curso de formación:**

1. El instructor saluda a los participantes y les da el tema de la capacitación.

2. El instructor usa una unidad en línea (por ejemplo, Google) para crear un documento de texto y lo comparte con el grupo. Luego, pide a los participantes que piensen en las ventajas y desventajas del uso de Internet por parte de docentes y estudiantes con fines educativos.

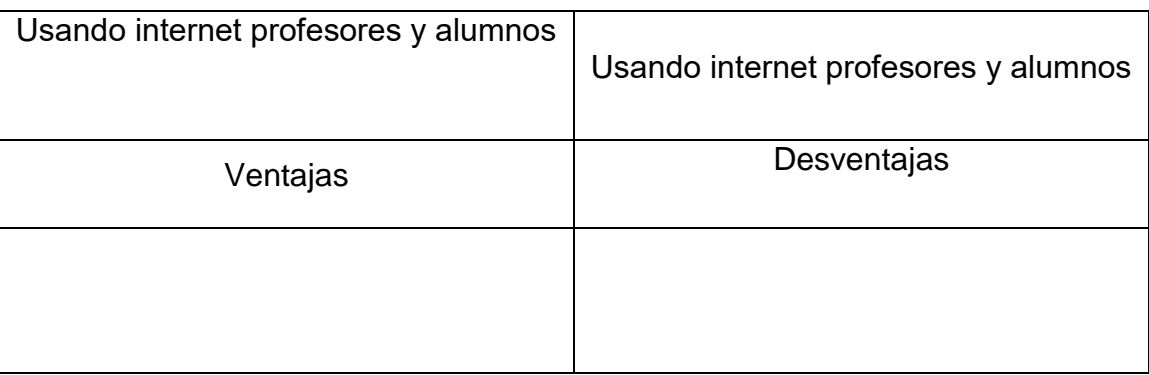

1. El instructor pide a los participantes que comenten los puntos que han escrito. Los anima a participar en la discusión sobre mitos, estereotipos y creencias sobre el uso de Internet por parte de estudiantes/universitarios que son populares en la sociedad y especialmente entre los docentes.

2. El instructor presenta brevemente el tema de la capacitación. Presta especial atención a las competencias que se requieren para enseñar en el entorno digital y con el uso de los recursos de Internet, así como la importancia de conocer las fuentes de Internet fiables y valiosas. El instructor también menciona el tema de la apertura en la educación, así como el papel y el significado de los recursos educativos abiertos (materiales didácticos 1).

3. El instructor presenta los cursos MOOC y los contenidos de la página principal de la plataforma edX (materiales didácticos 2).

4. Los participantes realizan la tarea no. 1.

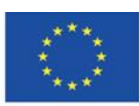

## **Tarea 1**

Los participantes crean una cuenta en la plataforma edX.

1. El instructor continúa con la presentación de la plataforma edX: tipos de cursos disponibles, navegación a través de los cursos, la estructura de un curso y el foro de discusión del curso (materiales didácticos 2).

2. Los participantes realizan la tarea no. 2.

## **Tarea 2**

Los participantes inician sesión en la plataforma edX. Navegan a través de los cursos disponibles según el tema. Luego, eligen un curso y se inscriben en él. Los participantes usan filtros para buscar diferentes cursos y se registran en un curso más (cada participante debe estar registrado en al menos dos cursos). Luego, cierran sesión y vuelven a iniciar sesión, comienzan a tomar los cursos en los que se han inscrito y leen las publicaciones de otros participantes del curso en el foro.

1. El instructor presenta la plataforma de aprendizaje en línea de polaco: Navoica. (Materiales didácticos 2).

2. Los participantes realizan la tarea no. 3.

## **Tarea 3**

Los participantes abren y navegan por la plataforma Navoica.

1. Los participantes hacen preguntas al instructor, discuten sus ideas y comparten sus pensamientos y opiniones sobre los cursos MOOC y la plataforma edX en educación.

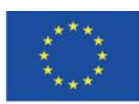

# <span id="page-14-0"></span>**3.2. Parte 2.**

### **Detailed objectives:**

Participantes:

• conocen las características principales de las siguientes plataformas: Khan Academy, Europeana, Polona

- son conscientes del valor educativo de estas plataformas
- pueden proporcionar argumentos para usar estas plataformas en la enseñanza
- tienen cuentas de usuario en estas plataformas

• pueden encontrar un tipo particular de curso en Khan Academy y conocer la estructura de un curso

• conocer Khan Academy tanto desde la perspectiva de un estudiante como de un profesor, ser capaces de usar opciones dedicadas a los profesores

• conocer los contenidos de los servicios de Europeana, Polona y ser capaces de buscar los materiales que necesitan en estos servicios

• conocer las opciones disponibles para trabajar con las colecciones de estos portales

## **Métodos didácticos:**

- Presentación
- Explicación
- Ejercicios prácticos

## **Duración:** 1.5 h

#### **Medios y materiales didácticos:**

computer with the Internet access,

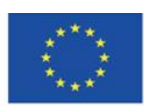

materiales didácticos 3-5

### **Curso de formación:**

1. El instructor presenta la plataforma Khan Academy y los tipos de cuentas disponibles (materiales didácticos 3).

2. Los participantes realizan la tarea no. 4.

#### **Tarea 4**

Participants create an account on the Khan Academy platform and add different roles. Each participant should have access to the role of a student and a teacher (optionally a parent).

Los participantes crean una cuenta en la plataforma de Khan Academy y agregan diferentes roles. Cada participante debe tener acceso al papel de un estudiante y un maestro (opcionalmente un padre).

1. El instructor presenta en detalle los contenidos de la plataforma Khan Academy. Presenta las posibilidades de utilizar la plataforma desde la perspectiva de un alumno: la elección de disciplinas y materias, navegar por los cursos e inscribirse en ellos, la estructura de un curso, la variedad de ejercicios, control de progreso, elementos de gamificación (materiales didácticos 3).

2. Los participantes realizan la tarea no. 5.

## **Tarea 5**

Los participantes inician sesión en la cuenta de un estudiante en Khan Academy. Buscan a través de los materiales de aprendizaje, eligen sus disciplinas y se inscriben en dos cursos de su elección. Luego, comienzan a seguir los cursos y verifican su progreso de aprendizaje.

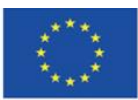

1. El instructor presenta las posibilidades de uso de la plataforma por parte del docente: crear una clase, inscribir a los alumnos y seguir su progreso en la realización de los cursos (materiales didácticos 3).

2. Los participantes realizan la tarea no. 6.

#### **Tarea no. 6**

Los participantes ingresan a la cuenta desde la perspectiva del maestro y buscan sugerencias para los usuarios. Los participantes crean dos clases. Cada participante agrega varias personas del curso como estudiantes en su primera clase. Luego, todos comparten el código de acceso y el enlace a su segunda clase. Cada participante sigue el progreso de los participantes de su clase.

1. El instructor alienta a los participantes a hacer preguntas, analizar las funciones de Khan Academy y compartir su opinión sobre esta plataforma.

2. El instructor presenta la biblioteca digital de Europeana: muestra cómo navegar por las categorías, presenta las opciones de búsqueda y explica cómo crear una cuenta en el servicio (materiales didácticos 4).

3. Los participantes realizan la tarea no. 7.

#### **Tarea no. 7**

Los participantes crean una cuenta de usuario en Europeana e inician sesión.

1. El instructor presenta las opciones relacionadas con trabajar en un trabajo en particular en Europeana: compartir, descargar, abrir, agregar a favoritos y crear una galería (materiales didácticos 4).

2. Los participantes realizan la tarea no. 8.

#### **Tarea no. 8**

Los participantes eligen un compositor europeo y utilizan filtros en Europeana para buscar: sus retratos (archivos gráficos), ediciones de sus obras (archivos de texto) y

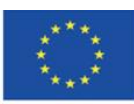

grabaciones de sus obras (archivos de audio/vídeo). Los participantes abren varias piezas (al menos una de cada tipo) en los sitios web de las bibliotecas digitales de donde provienen. Los participantes analizan los archivos abiertos y agregan las ediciones más antiguas a favoritos. Los participantes crean su propia colección a partir de las piezas de su elección: una galería privada.

1. El instructor presenta las plataformas de e-learning de Europeana y cursos seleccionados en European Schoolnet Academy (materiales didácticos 4). 2. Los participantes realizan la tarea no. 9.

## **Tarea no. 9**

Los participantes registran cuentas en European Schoolnet Academy y se inscriben en el curso de su elección.

1. Los participantes realizan la tarea no. 10

## **Tarea no. 10**

Los participantes abren Future Classroom Lab and Teaching con Europeana y exploran los planes de lecciones disponibles.

1. El instructor anima a los participantes a compartir sus pensamientos y opiniones relacionados con Europeana y su utilidad en la enseñanza.

2. El instructor presenta la biblioteca digital de Polona: opciones de navegación, búsqueda, colecciones, registro y blog de Polona (materiales didácticos 5).

3. Los participantes realizan la tarea no. 11

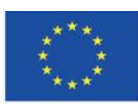

#### **Tarea no. 11**

Los participantes crean una cuenta en Polona e inician sesión.

1. El instructor presenta las características de Polona para los usuarios registrados: agregar a favoritos, crear colecciones, trabajar con documentos, ampliar objetos, etc. (materiales didácticos 5).

2. Los participantes realizan la tarea no. 12

### **Tarea no. 12**

Cada participante busca las piezas en Polona en el idioma de su elección y las añade a favoritos. Los participantes eligen un documento en el que buscan una palabra en particular. Luego, agregan un marcador en cada página donde aparece esta palabra y agregan una nota a cada párrafo donde aparece esta palabra.

1. Los participantes realizan la tarea no. 13

## **Tarea no. 13**

Los participantes navegan por las colecciones cartográficas del siglo XVIII en Polona. Eligen varios de ellos y crean su propia colección.

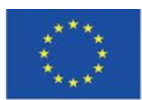

Co-funded by the Erasmus+ Programme of the European Union

# <span id="page-19-0"></span>**3.3. Parte 3.**

## **Objetivos detallados:**

Participantes:

• son conscientes del valor educativo de Google Arts & Culture en el campo de las ciencias del arte

• son conscientes de la importancia del proyecto Internet Archive para preservar el conocimiento en Internet

• son conscientes de la importancia del Proyecto Gutenberg en términos de accesibilidad de libros que están presentes en las listas de lectura para estudiantes

- son conscientes del valor educativo de los servicios antes mencionados
- pueden proporcionar argumentos para usar estos servicios
- tienen cuentas de usuario en Google Arts & Culture e Internet Archive

• conocen los contenidos de Google Arts & Culture, Internet Archive, Project Gutenberg y son capaces de encontrar los materiales necesarios en estos servicios

• saben cómo usar las piezas que pueden encontrar en estos servicios

#### **Métodos didácticos:**

- presentación
- explicación
- ejercicios prácticos

#### **Duración:** 1.5 h

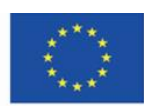

#### **Medios y materiales didácticos:**

- Ordenador con acceso a internet
- Materiales didácticos 6-8

#### **Curso de formación:**

1. El instructor presenta Google Arts & Culture: pestañas en el menú, categorías de colecciones, búsqueda, trabajo con una pieza en particular, aprendizaje sobre una pieza determinada, registro (cuenta de Google) y creación de galerías (materiales didácticos 6). 2. Los participantes realizan la tarea no. 14

#### **Tarea no. 14**

Cada participante utiliza Google Arts & Culture para buscar piezas relacionadas con un pintor de su elección: piezas, exhibiciones virtuales, artículos sobre el artista y sus piezas y artículos sobre la escuela de pintura en la que se encuentran sus piezas. Cada participante tiene la opción de ampliar los elementos de una pieza para estudiar las pinturas detenidamente. Todos crean una galería privada con piezas de su elección.

1. El instructor presenta los videojuegos educativos disponibles en Google Arts & Culture (materiales didácticos 6).

2. Los participantes realizan la tarea no. 15.

#### **Tarea no. 15**

Cada participante elige un crucigrama en la categoría Aprender jugando en Google Arts & Culture y lo resuelve. Los participantes comparten sus ideas sobre cómo usar videojuegos educativos en Google Arts & Culture durante las clases.

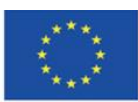

1. El instructor alienta a los participantes a hacer preguntas, discutir sus ideas y compartir sus pensamientos y opiniones relacionados con la usabilidad de Google Arts & Culture en la enseñanza.

2. El instructor presenta el proyecto Internet Archive: el proceso de registro, categorías de recursos (pestañas en el menú superior), navegación y búsqueda de piezas y agregar a favoritos (materiales didácticos 7).

3. Los participantes realizan la tarea no. 16.

## **Tarea no. 16**

Los participantes crean cuentas en Internet Archive.

1. Los participantes realizan la tarea no. 17

## **Tarea no. 17**

Los participantes utilizan Internet Archive para buscar materiales sobre su banda de música favorita: archivos de audio, monografías, fotografías, carátulas de CD, conciertos, programas de televisión y archivos de sus sitios web. Añaden varios elementos de su elección a favoritos.

1. Los participantes realizan la tarea no. 18

## **Tarea no. 18**

Los participantes usan Open Library en Internet Archive para buscar libros de escritores de suspenso. Piden prestado un libro de su elección y lo colocan en una estantería previamente creada. Luego, escuchan un fragmento del libro y encuentran una palabra en particular en él. También agregan marcadores al comienzo de cada capítulo.

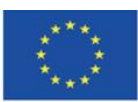

1. Los participantes realizan la tarea no. 19

#### **Tarea no. 19**

El instructor anima a los participantes a participar en la discusión de grupo. Juntos, diseñan un plan de lección con el uso de los recursos disponibles en Internet Archive.

1. El instructor alienta a los participantes a hacer preguntas y compartir sus pensamientos e ideas sobre Internet Archive y su utilidad en la enseñanza.

2. El instructor presenta el Proyecto Gutenberg: navegar por los recursos, encontrar y descargar libros electrónicos y leer en línea (materiales didácticos 8).

3. Los participantes realizan la tarea no. 20

#### **Tarea no. 20**

Los participantes buscan una pieza clásica de la literatura mundial en el idioma original. Lo descargan en el archivo EPUB.

1. El instructor alienta a los participantes a hacer preguntas y compartir sus pensamientos e ideas relacionados con la usabilidad del Proyecto Gutenberg en la enseñanza.

2. El instructor pregunta a los participantes cuáles de los servicios y herramientas presentados consideran más útiles y valiosos en su práctica docente. Los participantes responden la pregunta.

El instructor agradece a los participantes por participar en la capacitación y los alienta a usar los servicios y herramientas presentados por su cuenta.

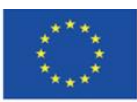

# <span id="page-23-1"></span><span id="page-23-0"></span>**4.1. Materiales didácticos – 1**

#### **Competencias requeridas para utilizar Internet en el proceso de enseñanza/aprendizaje**

Para muchos alumnos y estudiantes, Internet es la primera y, a veces, por desgracia, la única fuente de información, especialmente cuando su trabajo no está supervisado directamente por el profesor, por ejemplo, cuando hacen sus deberes o preparan presentaciones. El uso de los recursos disponibles en Internet es natural para ellos y resulta de los cambios en las estructuras neuronales. El acceso constante a computadoras, televisión y teléfonos inteligentes afectó su forma de pensar y procesar la información. No son capaces de adquirir conocimientos de forma secuencial y prefieren la multitarea, el acceso rápido a muchas piezas de información y la selección de aquellas que parecen ser las más importantes.. 1

El aprendizaje en Internet se asocia principalmente a cursos de e-learning. Se considera una forma de aprendizaje para un grupo bastante limitado de jóvenes. Su actividad de aprendizaje suele ser informal y desorganizada, sin el maestro y la escuela.<sup>2</sup>

Para ser competente en e-learning, el docente necesita adquirir y desarrollar nuevas competencias relacionadas con la tecnología de la información, utilizando hábilmente la computadora e Internet, y diseñando el proceso de enseñanza/aprendizaje con el uso de métodos de aprendizaje a distancia. Las competencias relacionadas con el uso de la tecnología, así como la combinación de la creatividad didáctica con la comunicación social, juegan un papel importante en la enseñanza y el aprendizaje a distancia. El docente que imparte clases en línea debe tener la capacidad de pensar de manera divergente, es decir, cambiar su paradigma de enseñanza anterior y salir de la rutina de enseñanza esquemática. El pensamiento divergente

<sup>1</sup> Bednarska N., *Wikipedia na uczelni i w szkole – przyszli nauczyciele o Wikipedii*, "Ruch Pedagogiczny", 2015, (1), pp. 141. 141-153: after Tapscott D., *Cyfrowa dorosłość. Jak pokolenie sieci zmienia nasz świat*, Warszawa 2010, sp. 211 and: Small G.W., Vorgan G., *iMózg. Jak przetrwać technologiczną przemianę współczesnej umysłowości*, Poznań 2011, p. 55. <sup>2</sup> Ibid., p. 141.

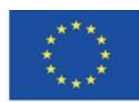

consta de los siguientes elementos: fluidez, flexibilidad, originalidad y sensibilidad a los problemas.<sup>3</sup>

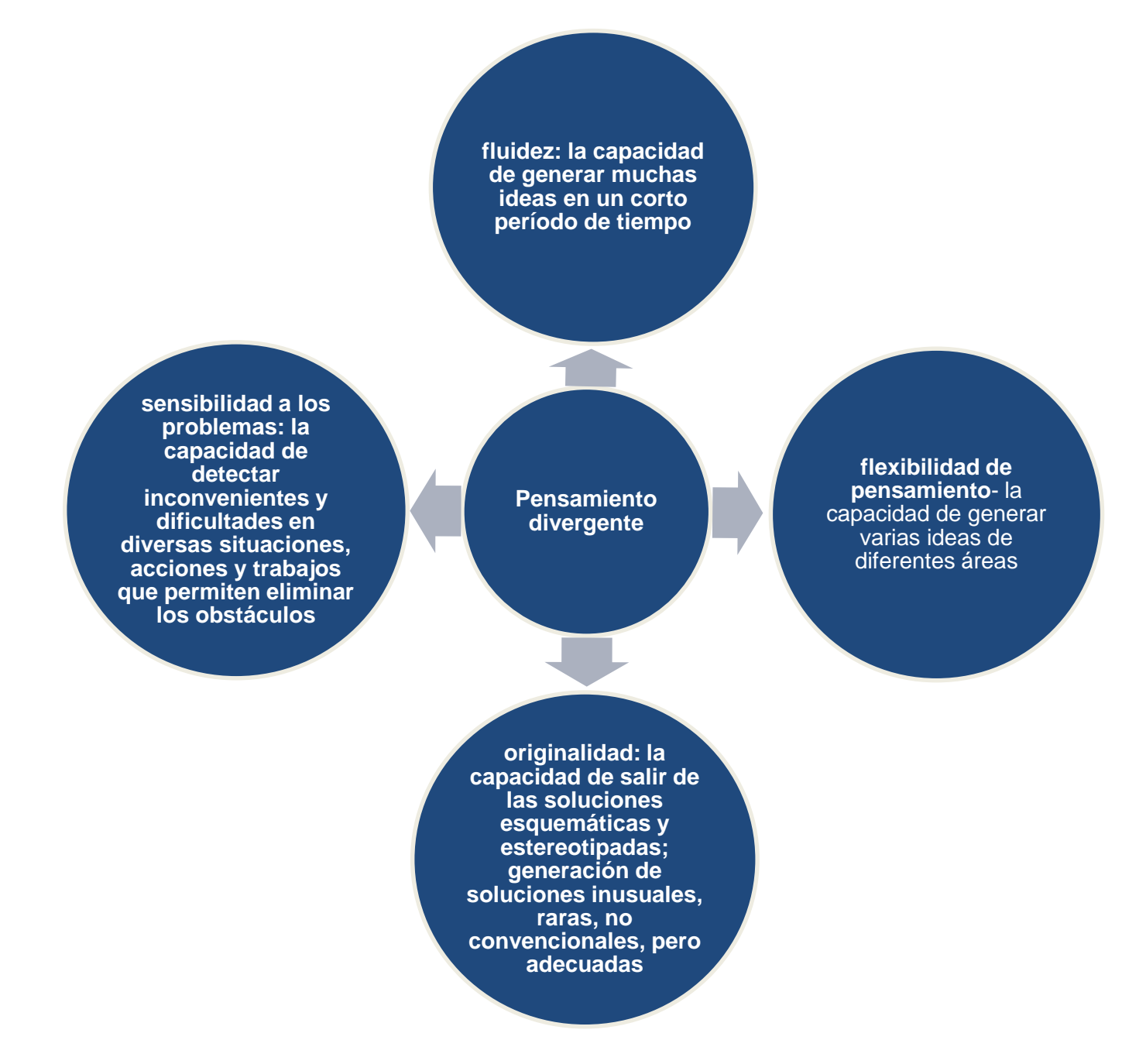

Figura 1.1. Esquema de pensamiento divergente para profesores.

<sup>3</sup> Gębuś D., *Kreatywność jako istotna kompetencja nauczyciela w edukacji wspomaganej e-learningiem* [in:] Galanciak S., Siwicki M., Czarkowski J. (ed.), *Na krawędzi. Szkoła przed ekranem*, Warszawa 2017, p. 73.

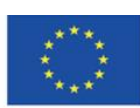

l

Co-funded by the Erasmus+ Programme of the European Union

El docente progresista con una actitud creativa que utiliza Internet como fuente de conocimiento y espacio para enseñar debe tener una mente abierta, debe ser capaz de asumir desafíos, así como aceptar los cambios que ocurren en la sociedad contemporánea. Además, no debe tener miedo al desarrollo y contacto con nuevas tecnologías. Los atributos de un docente que trabaja en el entorno digital son la curiosidad, la pasión por aprender, la autoformación continua, la elevación de competencias y la ampliación del conocimiento de Internet como base de conocimiento y herramienta de comunicación.

Además, las competencias creativas son de gran importancia. Permiten al docente navegar a través de las bases de datos en línea y utilizar el entorno virtual y los recursos de Internet ricos y adecuadamente seleccionados en su trabajo. La creatividad didáctica en términos de didáctica digital se puede definir como la combinación de las dotes didácticas del docente y su conocimiento sobre los medios y su papel en la creación de la realidad, así como las habilidades de comunicación mediática." 4 .

La introducción de nuevas tecnologías es compleja, pero, contra todo lo que parece, no está desligada de la teoría de la didáctica y la experiencia tradicional. La didáctica general que es la base de los principios de la enseñanza es un punto de partida para la didáctica digital y de los medios, la ciberdidáctica y la didáctica de la era digital. El docente tiene que encontrar y seleccionar materiales en línea que pueda utilizar en el aula. Su papel es hacer que los alumnos se den cuenta de que Internet no es solo una fuente de entretenimiento y un medio de comunicación, sino que también es una fuente de información veraz y fiable que no siempre aparece en los primeros lugares de la lista de resultados. en el navegador. Para un docente moderno, el desafío es presentar sitios web valiosos y creíbles y convencer y motivar a los estudiantes para que aprendan los contenidos de estas fuentes. También debe asegurarse de que durante la clase los estudiantes no terminen navegando por otros sitios web.<sup>5</sup>

<sup>5</sup> Gębuś D., op. cit., p. 77.

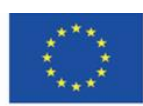

l

<sup>4</sup> Bocheńska-Włostowska K., *Nauczyciel i uczeń w cyberprzestrzeni. Wyzwania* [in:] *Na krawędzi. Szkoła przed ekranem* (op. cit.)*,* p. 131.

Los estudiantes funcionan en el caos de la información. Están rodeados de muchas fuentes de información (frecuentemente no verificadas). Comparten las piezas de información que fueron protegidas en la generación de sus padres. No son capaces de diferenciar entre lo apropiado y lo inapropiado. Pierden el sentido del tacto, la ética y la corrección de la comunicación (sus declaraciones se caracterizan por la abreviación del mensaje y la falta de atención a la corrección lingüística). Por lo tanto, los docentes, en la misma medida que los padres, se enfrentan a la tarea de restaurar el sistema de valores, normas, límites y patrones de comportamiento de sus alumnos y, sobre todo, transmitir los conocimientos y las habilidades para adquirir conocimientos en el futuro.. 6

Sin embargo, tiene que hacerse de manera alentadora, para que los estudiantes no rechacen estas ideas y las consideren obsoletas. Los niños tienen acceso a los medios digitales todos los días. Sin embargo, en las escuelas, la forma dominante de transmitir el conocimiento es la enseñanza transmisiva que no es compatible con el entorno que los estudiantes conocen. El docente necesita creer que el proceso de enseñanza con el uso de la tecnología es útil. Necesita hacer frente a la transferencia de conocimientos y al paso de una clase tradicional a una digital. También necesita organizar las condiciones de aprendizaje que promuevan la actividad, la cooperación y el compromiso, de modo que los estudiantes que participan en las clases, que tienen diversas actitudes y aspiraciones, estén preparados para utilizar las tecnologías modernas e Internet en el proceso de aprendizaje. Gracias a eso, los estudiantes podrán lograr mejores resultados de aprendizaje. 7

Usar Internet en la educación no se trata solo de compartir un archivo PDF y organizar una prueba de control. La educación moderna debe basarse en una enseñanza complementaria que combine intencionalmente dos elementos integrales: el entorno físico y el digital. Este enfoque debe ser visible en la elección de los medios y métodos didácticos, las soluciones del programa, la organización del proceso de aprendizaje, así como los contenidos de aprendizaje. $^8$ 

*Cyberprzestrzeń. Człowiek. Edukacja,* Vol. 5: *Otwarte zasoby edukacyjne w perspektywie pedagogicznej*, Kraków 2020, p. 15.

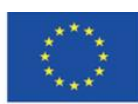

<sup>6</sup> Bocheńska-Włostowska K., op. cit., p. 133.

<sup>7</sup> Morańska D., *Współczesny e-learning – problemy socjopedagogiczne* [in:] *Człowiek – media – edukacja* (op. cit.), p. 112. <sup>8</sup> Tanaś M., *Otwarte zasoby edukacyjne – o potrzebie nowego paradygmatu dydaktycznego* [W:] Tanaś M., Galanciak S. (ed.),

Los elementos de la enseñanza en línea deben estar conectados a través de hipervínculos. Los estudiantes deben ser capaces de descubrir conocimientos, sentir emociones fuertes, explorar nuevas pasiones y resolver misterios. 9

El mayor desafío de la didáctica moderna es encontrar un término medio entre ser un guardián de las reglas, un comportamiento social adecuado, la satisfacción de las necesidades educativas básicas y la flexibilidad y la apertura.

La creatividad en la educación se puede dividir en dos tipos. En primer lugar, la creatividad del profesor, que muestra un pensamiento creativo, da a las lecciones un carácter original, inspira a los alumnos y enseña a crecer en el conocimiento. En segundo lugar, la actitud creativa de un estudiante que trabaja de manera independiente, activa y comprometida, descubre el área de su interés en el currículo. Hoy en día, las tecnologías de la información y la comunicación son parte integral del proceso de enseñanza/aprendizaje. La pregunta que se debe hacer no es si deben usarse, sino cómo los maestros pueden usarlos de manera efectiva.

Los recursos educativos abiertos que están disponibles en internet para todos, en todo lugar y momento, brindan grandes posibilidades como herramienta de apoyo a la enseñanza tradicional. Sin embargo, deben seleccionarse correctamente. Para que el docente pueda recomendarlos como fuente de información creíble y confiable, debe tener conocimiento de su contenido, la entidad responsable del contenido y la frecuencia de actualización de los datos. Cada estudiante puede estar sobrecargado con datos y caos de información, al igual que cualquier otro usuario de Internet. Los recursos digitales son enormes colecciones de información digital no estructuradas y científicamente no verificadas, cuya cantidad excesiva (por su facilidad de producción) conduce a la incapacidad de comprender el significado de un mensaje específico, adquirir y consolidar conocimientos, interpretar datos y tomar decisiones. decisiones. 10

<sup>10</sup> Bednarek J., *Wyzwania badań i edukacji dla potrzeb bezpiecznego korzystania z cyberprzestrzeni* [in:] *Człowiek – media – edukacja* (op. cit.), p. 35.

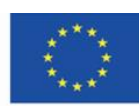

<sup>&</sup>lt;sup>9</sup> Bocheńska-Włostowska K., op. cit., p. 137.

El papel del maestro es sacar a los estudiantes de la multitud de información y dirigirlos al conocimiento y la sabiduría, de acuerdo con los niveles de la llamada pirámide del conocimiento (pirámide de información, jerarquía DIKW - abreviatura de datos, información, conocimiento y sabiduría<sup>11</sup>.

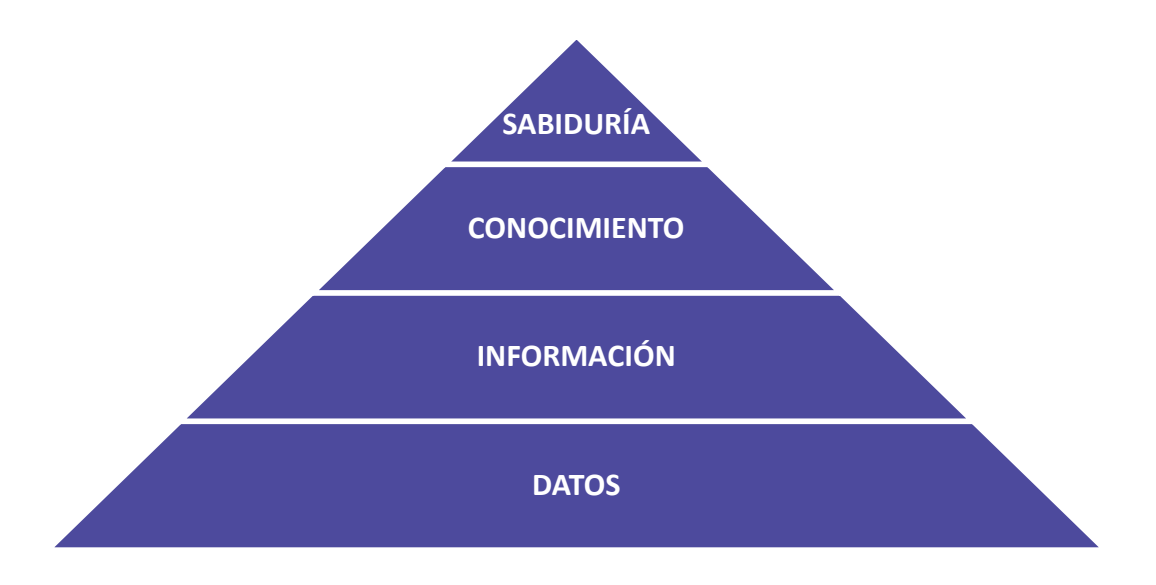

Figura 1.2. Pirámide del conocimiento

El segundo aspecto, igualmente importante, es el papel del docente en la transmisión de la capacidad de extraer conocimiento real del laberinto de portales de pseudoinformación, declaraciones y artículos llenos de noticias, publicaciones y comentarios falsos en las redes sociales. Las nuevas tecnologías, incluida la popularidad de Internet, amplían las capacidades cognitivas, pero también pueden conducir a resultados muy indeseables. Los estudiantes deben adquirir la capacidad de aprender (también en la perspectiva a largo plazo), es decir, de encontrar, evaluar, seleccionar, procesar y utilizar la información que necesitan. Aunque Internet ofrece enormes posibilidades, también tiene numerosos inconvenientes. El uso incompetente de los recursos de Internet puede resultar en la decadencia de los principios de la decencia, el desarrollo de ciertas habilidades cognitivas en detrimento de otras, y una reducción en la

<sup>11</sup> *Encyklopedia Zarządzania*,<https://mfiles.pl/pl/index.php/Dane> [online, 30.01.2022]; Borawska-Kalbarczyk K., *"Cyfrowa" mądrość w meandrach informacji* [in:] *Człowiek – media – edukacja* (op. cit.), p. 43-47.

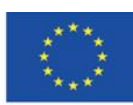

capacidad de analizar y procesar profundamente los estímulos que subyacen a la adquisición consciente del conocimiento, el pensamiento crítico y reflexión. 12

Para concienciar a los alumnos del hecho de que los ricos recursos de Internet también pueden ser una amenaza para sus capacidades intelectuales, el profesor puede presentar un extracto del Fedro de Platón (diálogo):

Llevaría mucho tiempo repetir todo lo que Thamus le dijo a Theuth en elogio o reproche de las diversas artes. Pero cuando llegaron a las letras, Esto, dijo Theuth, hará a los egipcios más sabios y les dará mejores recuerdos; es específico tanto para la memoria como para el ingenio. Thamus respondió: ¡Oh, el más ingenioso Theuth! El padre o el inventor de un arte no siempre es el mejor juez de la utilidad o inutilidad de sus propios inventos para los usuarios de ellos. Y en este caso, tú que eres el padre de las letras, por un amor paternal a tus propios hijos has sido llevado a atribuirles una cualidad que ellos no pueden tener; porque este descubrimiento tuyo creará olvido en el alma de los aprendices, porque no usarán sus recuerdos; confiarán en los caracteres escritos externos y no se acordarán de sí mismos. Lo específico que has descubierto no es una ayuda para la memoria, sino una reminiscencia, y no les das a tus discípulos la verdad, sino solo la apariencia de la verdad; serán oidores de muchas cosas y nada habrán aprendido; parecerán ser omniscientes y generalmente no sabrán nada; serán una compañía fastidiosa, teniendo el espectáculo de la sabiduría sin la realidad. 13

De hecho, la Generación Z parece evitar almacenar conocimiento en la memoria, ya que este conocimiento está disponible en una aplicación llamada el motor de búsqueda más popular, instalada en un dispositivo rectangular que cabe en un bolsillo.

Los conjuntos de información preparados y desarrollados con valor informativo se pueden utilizar con éxito en el proceso educativo, p. para la implementación de lecciones utilizando la estrategia de preaprendizaje, que se puede definir como despertar el interés de los jóvenes en el tema discutido incluso antes de presentarlo durante las lecciones en el aula. Implementar los métodos de activación (por ejemplo, gamificación) y trasladar la actividad de aprendizaje de los

<sup>12</sup> Goban-Klas T., *Gutenberg 2.0* [in:] *Człowiek – media – edukacja* (op. cit.), p.78-79.

<sup>13</sup> Platon, *Fajdros,* <https://wolnelektury.pl/katalog/lektura/platon-fajdros.html> [online, 30.01.2022].

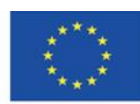

estudiantes a Internet (que ya utilizan) es compatible con la estrategia de aprendizaje de los estudiantes y amplía el área de influencia del docente moderno. Los cambios en la percepción de la educación por parte del profesorado y su adaptación al entorno digital son cada vez más visibles. Se los ve traspasando los muros de la escuela a un grupo de Facebook o blog donde se realizan tareas educativas y trasladando la educación formal al espacio que conecta el espectáculo virtual y real. También dan como resultado la percepción de la escuela por parte de los estudiantes como una institución educativa moderna. 14

#### **Educación y acesibilidad.**

Los recursos educativos abiertos (REA) son libros de texto, cursos en línea, materiales multimedia, planes de lecciones, textos y otros materiales que están disponibles de forma gratuita y que se pueden utilizar en el proceso de enseñanza y aprendizaje. Incluyen materiales dedicados a un programa de estudio en particular y cualquier material que se pueda utilizar en el proceso didáctico. El término REA se introdujo por primera vez en 2002 r. en el informe final del foro de la UNESCO (Impacto del material didáctico abierto para la educación superior en los países en desarrollo). Los REA han sido definidos como: "la provisión abierta de recursos educativos, habilitados por las tecnologías de la información y la comunicación, para consulta, uso y adaptación por parte de una comunidad de usuarios con fines no comerciales". Hoy en día, los Recursos Educativos Abiertos se definen como materiales didácticos y académicos en formato digital que están disponibles de forma gratuita para estudiantes, profesores y personas interesadas en la autoformación que pueden utilizarlos con fines de aprendizaje, enseñanza y científicos." 15 .

Los materiales son abiertos si se puede acceder a ellos libremente con el uso de cualquier tecnología de la información y las comunicaciones sobre la base de Creative Commons o si están disponibles en el dominio público. El movimiento que promueve los recursos abiertos para la educación fue iniciado por un grupo informal de creadores de Recursos Educativos Abiertos que se fundó en 2007 al firmar la llamada Declaración de Educación Abierta de Ciudad del Cabo (Polonia estuvo representada por Jarosład Lipszyc de la Fundación Polonia Moderna).

<sup>14</sup> Morańska D., op. cit., p. 113. <sup>15</sup> Ibid.

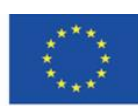

Los inicios de los REA se encuentran en el Movimiento de Acceso Abierto que promovió la idea de publicar materiales sobre Creative Commons en revistas científicas y repositorios. 16

En Polonia, la Coalición para la Educación Abierta se convirtió en una entidad responsable de crear recursos educativos, científicos y culturales abiertos, y promover buenas prácticas y herramientas relacionadas con ellos. Coalition for Open Education fue fundada en 2008 y es una alianza de organizaciones no gubernamentales e instituciones relacionadas con la educación, la ciencia y la cultura.<sup>17</sup>

*Estamos en la cúspide de una revolución global en la enseñanza y el aprendizaje. Los educadores de todo el mundo están desarrollando una gran cantidad de recursos educativos en Internet, abiertos y gratuitos para que todos los usen. Estos educadores están creando un mundo donde todas y cada una de las personas en la tierra puedan acceder y contribuir a la suma de todo el conocimiento humano. También están plantando las semillas de una nueva pedagogía donde los educadores y los alumnos crean, dan forma y desarrollan el conocimiento juntos, profundizando sus habilidades y comprensión a medida que avanzan.*

#### *(Preámbulo de la Declaración de Educación Abierta de Ciudad del Cabo)*

Los cambios en las raíces de la educación, es decir, las competencias de los docentes, los contenidos de aprendizaje, la infraestructura tecnológica y los recursos educativos son los factores clave en el proceso de desarrollo de la educación escolar.. <sup>18</sup> Gracias a la educación abierta, el aprendizaje es más accesible, efectivo e interesante, especialmente para los estudiantes que pueden realizar sus propias actividades de aprendizaje fuera de la escuela.<sup>19</sup>. La idea de educación abierta cambia el papel y el lugar del docente en la educación escolar. También influyen en su rango de habilidades. El docente no solo debe poder seleccionar los materiales de Internet que los estudiantes deben usar, sino también implementar técnicas de l

<sup>19</sup> Wrońska M., *"Eksplozja" otwartych wirtualnych zasobów edukacyjnych a kultura medialna nauczycieli* [in:] *Cyberprzestrzeń.* 

*Człowiek. Edukacja,* T. 5 (op. cit.), p. 69.

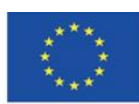

<sup>16</sup> Plebańska M., Otwarte zasoby edukacyjne tworzone społecznościowo – na przykładzie projektu Otwarte Lekcje [in:] *Człowiek – media – edukacja* (op. cit.), p.154-155. 153-165

<sup>17</sup> Koalicja Otwartej Edukacji[, http://koed.org.pl/](http://koed.org.pl/), [online, 30.01.2022].

<sup>18</sup> Borawska-Kalbarczyk K., *Otwarte zasoby – zamknięte umysły? O wybranych trudnościach zdobywania i przetwarzania informacji* [in:] *Cyberprzestrzeń. Człowiek. Edukacja,* T. 5 (op. cit.), p.165. 163-180

enseñanza efectivas, hacer que sus clases sean atractivas para los estudiantes y tener en cuenta las necesidades y habilidades de los estudiantes. El docente también debe ser capaz de utilizar el potencial de Internet, que se convirtió en un entorno natural para coproducir y compartir materiales de aprendizaje. Así, también debe saber utilizar las bases de conocimiento que no están estrictamente dedicadas a fines educativos pero que pueden contribuir al proceso de enseñanza/aprendizaje. Las colecciones de materiales gráficos, videos, piezas musicales, imágenes y textos científicos son creados tanto por instituciones científicas como por entusiastas (que frecuentemente cooperan con instituciones científicas y culturales) que utilizan las nuevas tecnologías para difundir la idea de educación abierta y facilitar el acceso y transferencia de información.<sup>20</sup> El maestro moderno también debe conocer y transmitir las reglas de uso de estos recursos a los estudiantes, también desde un punto de vista legal.

El docente moderno debe estar familiarizado con la noción de cultura mediática, entendida como el funcionamiento de un individuo en el ámbito de la comunicación y la educación que le asegura un desarrollo intelectual más completo, una sensación de seguridad en el entorno de los medios masivos expansivos y una participación en la sociedad de la información en la que los medios de comunicación son una fuente de información que conduce a la organización y construcción del propio conocimiento sobre el mundo. 21

<sup>20</sup> Galanciak S., *Ku otwartej przestrzeni edukacyjnej - społeczny wymiar otwartych zasobów edukacyjnych* [W:] *Cyberprzestrzeń. Człowiek. Edukacja,* T. 5: *Otwarte zasoby edukacyjne w perspektywie pedagogicznej*, (op. cit.), p. 77.

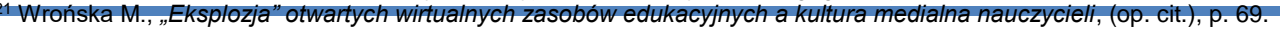

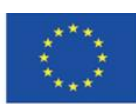

l

# <span id="page-33-0"></span>**4.2. Materiales didácticos – 2**

## **Plataformas MOOC**

E-learning:

- ofrecer acceso a los recursos en la versión digital,

- proporcionar condiciones para el aprendizaje activo, el pensamiento reflexivo, la resolución de problemas, la cooperación y el intercambio de ideas,

- permitir que el docente controle el progreso del alumno.

Tipos de cursos de e-learning:

1. Cursos totalmente de aprendizaje electrónico que tienen como objetivo equipar al alumno con una cierta cantidad de conocimiento necesario para la adquisición adicional de habilidades prácticas; su estructura abarca los contenidos de aprendizaje, las diversas interacciones y el control del nivel de adquisición del conocimiento; por lo general son moderados; en esta categoría se incluyen los populares MOOCs

2. Cursos realizados como formación de perfeccionamiento que tienen como objetivo la actualización y/o ampliación de conocimientos, íntegramente e-learning, normalmente no moderados.

3. Aprendizaje combinado que combina la enseñanza tradicional con el aprendizaje a distancia; cursos híbridos y complementarios; se realizan a través de Internet, pero los alumnos tienen contacto directo con el profesor; siempre son moderados. 22

En el caso de la educación a nivel escolar, el e-learning toma la última forma. No obstante, el profesor también podrá sugerir a los alumnos los cursos descritos en los dos primeros puntos. Los cursos deben ser seleccionados adecuadamente para el plan de estudios y pueden constituir una fuente de conocimiento adicional para los interesados. El maestro puede animar a los estudiantes a leer el contenido y completar el curso con el fin de despertar su interés en un

<sup>22</sup> Morańska D., op. cit., p. 115.

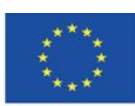

l

tema específico. Los cursos también pueden constituir material obligatorio que complemente los conocimientos proporcionados en las lecciones.

**MOOC (***Massive Open Online Courses***)** – estos son los cursos disponibles para un número ilimitado de usuarios a través del sitio web. Con frecuencia son gratuitos. "Masivo" significa que están disponibles para todos, en todo momento y lugar. Estos cursos se basan en el aprendizaje activo e interactivo. El proceso didáctico se lleva a cabo no solo entre el profesor y el alumno, sino también entre los alumnos. Son atractivos para los estudiantes, ya que se enriquecen con materiales de texto y multimedia, pruebas, estudios de casos o sistemas de certificación.

Los cursos MOOC no solo están disponibles en las plataformas co-creadas por universidades con fines educativos. También están diseñados con fines formativos en las empresas, como una herramienta de apoyo a la educación para el emprendimiento.. 23

Los cursos MOOC reúnen a personas que desean adquirir conocimientos y crear una comunidad con intereses y pasiones similares de todo el mundo. La apertura y la amplia gama de opciones educativas que ofrecen los MOOC permiten la adquisición de conocimientos más allá de los libros de texto y los marcos de enseñanza. La educación no se identifica con escuelas y universidades. Gracias a las nuevas tecnologías y los nuevos medios, el aprendizaje basado en la participación y la interacción se considera más eficaz que el aprendizaje pasivo. Estos cursos están destinados sustancialmente a mejorar la calidad de la educación. Una ventaja adicional de los cursos MOOC es la posibilidad de inscribirse en cursos futuros y en curso (hasta que se completen) y acceder a los materiales después de finalizar el curso hasta que se archive.

<sup>23</sup> Wach K., *MOOCs jako otwarte zasoby edukacyjne wspierające edukację dla przedsiębiorczości*, "Horyzonty Wychowania" 2018, Vol. 17, n0 44, p. 211-212.

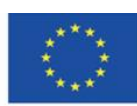

Las plataformas MOOC más populares son: edX, FutreLearn, Coursera, y Udacity.

### **edX Platform [\(https://edx.org\)](https://edx.org/) – La plataforma MOOC más popular.**

La plataforma fue creada por la Universidad de Harvard y el Instituto Tecnológico de Massachusetts (MIT) en mayo de 2012. Actualmente, unas 130 universidades participan en el proyecto, incluidas Berkley, Boston, Georgetown, la Universidad de París (Sorbonne) y el Imperial College London. Los socios comerciales son, entre otros, Microsoft, IBM y ACCA.

Una forma moderna de comunicación permite la adquisición efectiva de nuevas habilidades y conocimientos en muchas áreas. Las áreas dominantes son los cursos técnicos y médicos. Las universidades socias del proyecto ofrecen todo tipo de cursos en diferentes idiomas, tanto de corta duración (normalmente gratuitos, sin certificado de finalización) como de pago, al finalizar los cuales se puede obtener un certificado o título (Licenciatura o maestría).

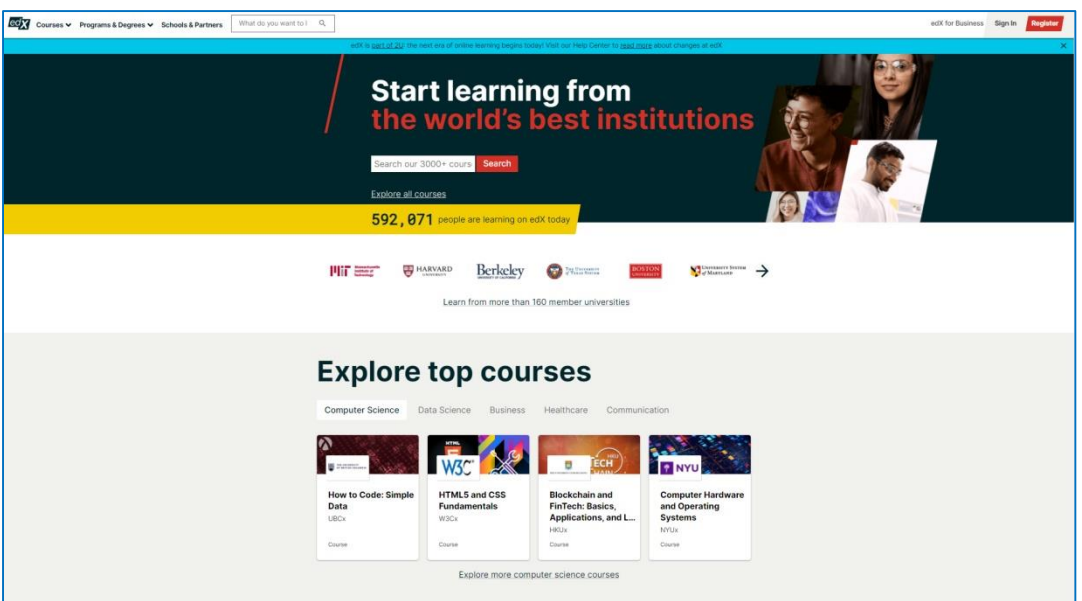

Figura 2.1. edX

La pestaña "Cursos" abre un menú desde el cual puede ir a la página web con cursos o con materias:

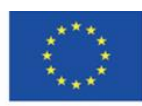

Co-funded by the Erasmus+ Programme of the European Union
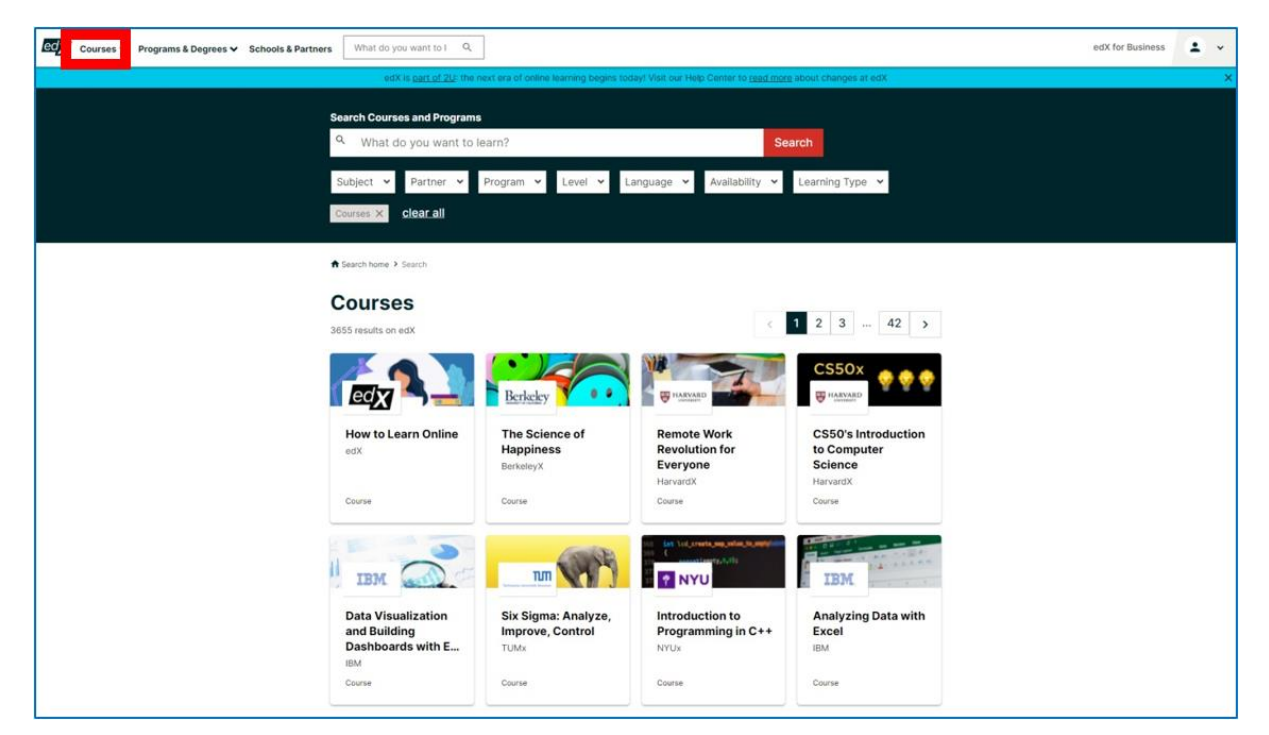

Figura 2.2. edX – cursos disponibles en la plataforma

Puedes encontrar cursos usando la barra de búsqueda o filtros: tema, socio (la institución que crea los cursos), programa, nivel, idioma, disponibilidad y tipo de aprendizaje. La siguiente captura de pantalla presenta los resultados de la búsqueda en el idioma ruso.

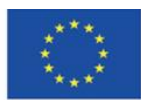

Co-funded by the Erasmus+ Programme of the European Union

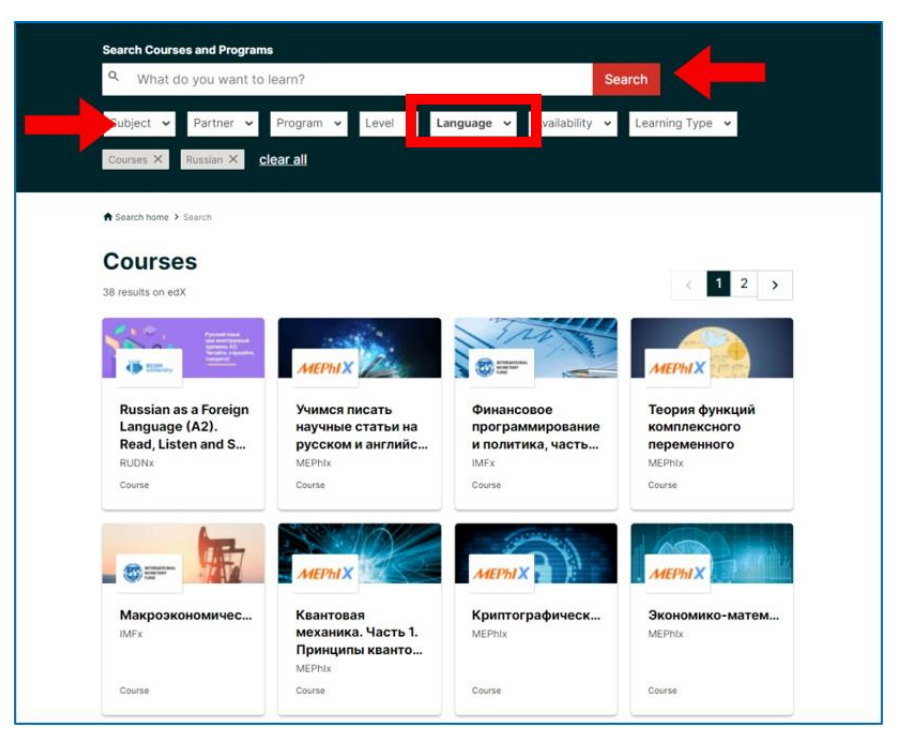

Figura 2.3. edX – usando filtros

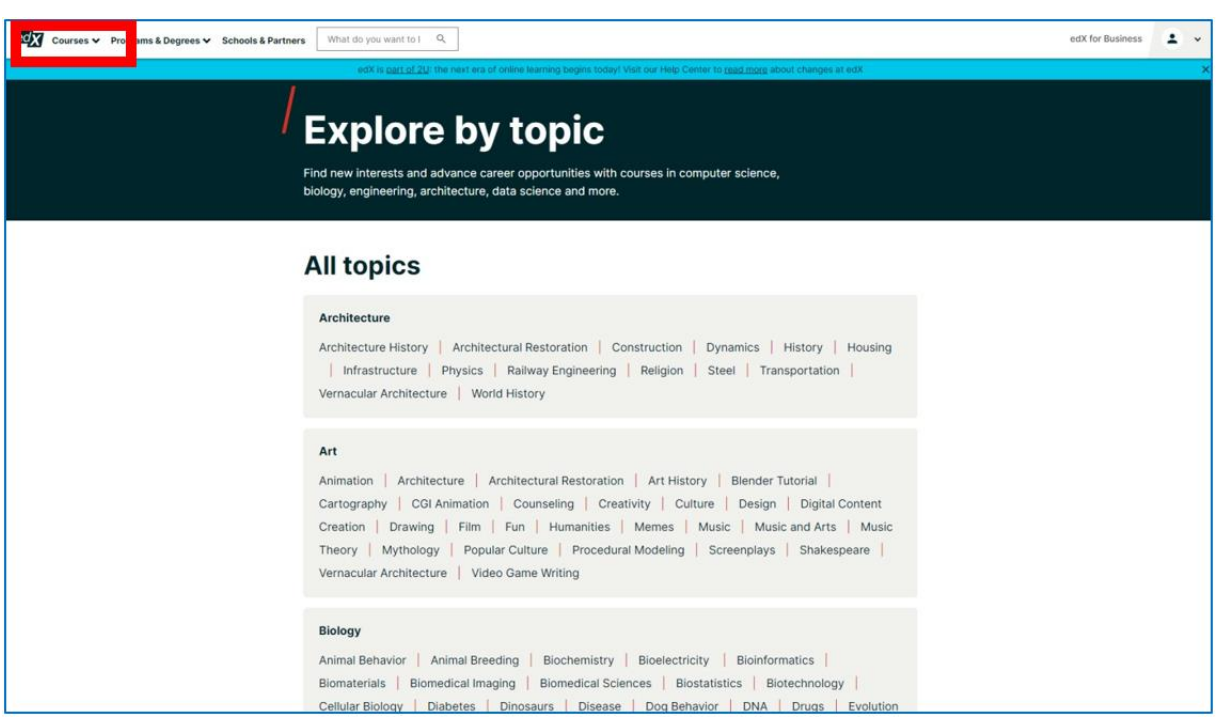

Figura 2.4. edX – temas de cursos disponibles en la plataforma

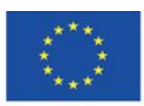

Co-funded by the Erasmus+ Programme of the European Union

En la pestaña "Programs & Degree" puedes encontrar los programas de estudio. Al completar estos programas, recibe una licenciatura o una maestría.

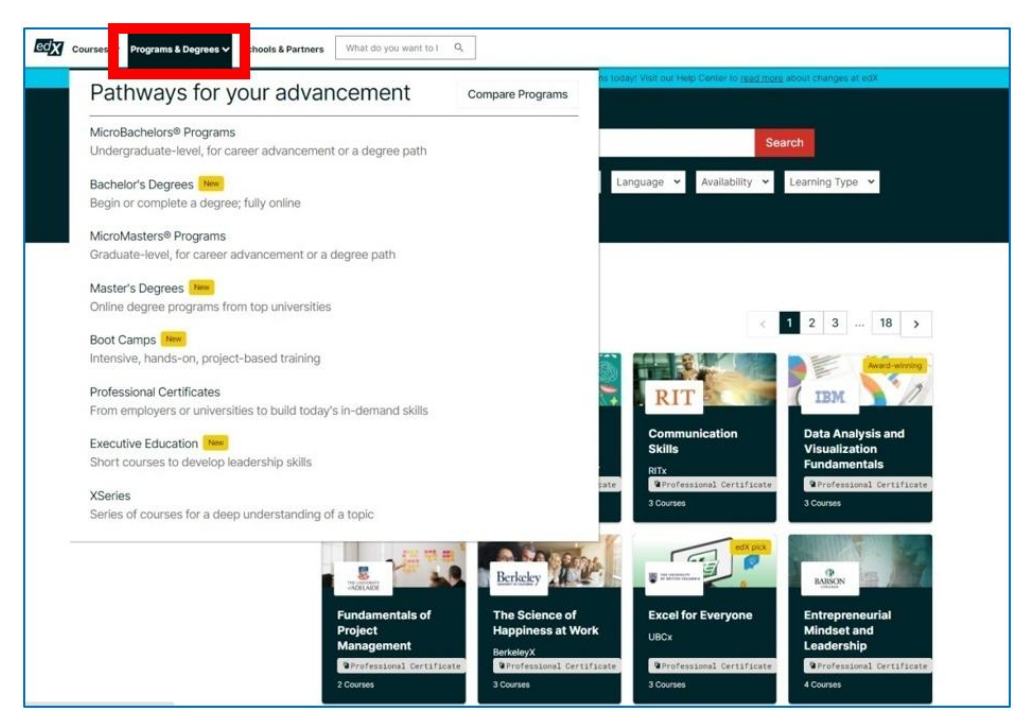

Figura 2.5. edX – Programas

En el sitio web, también puede encontrar la lista de socios y universidades que cooperan con la plataforma. Los profesores de estas instituciones crean los cursos.

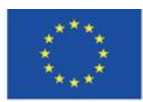

Co-funded by the Erasmus+ Programme of the European Union

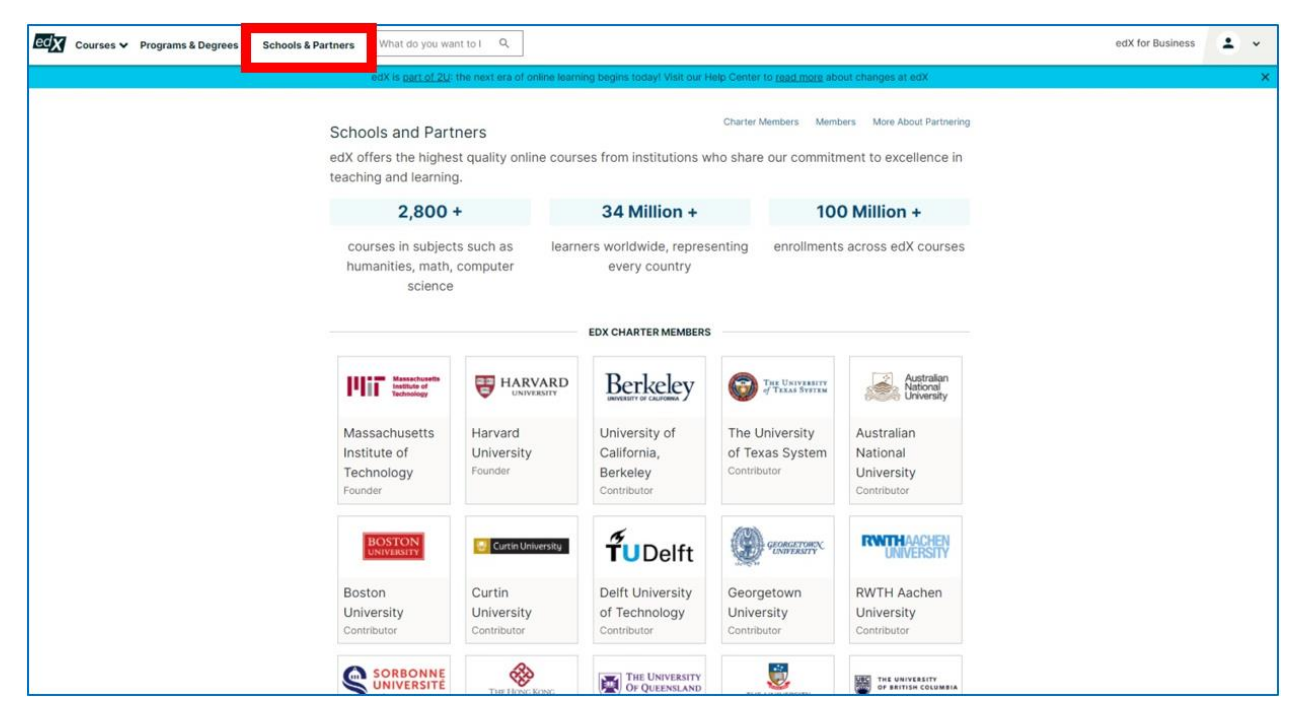

Figura 2.6. edX – Asociados

Cuando eliges una universidad, puedes ver la lista de cursos que fueron diseñados por sus profesores:

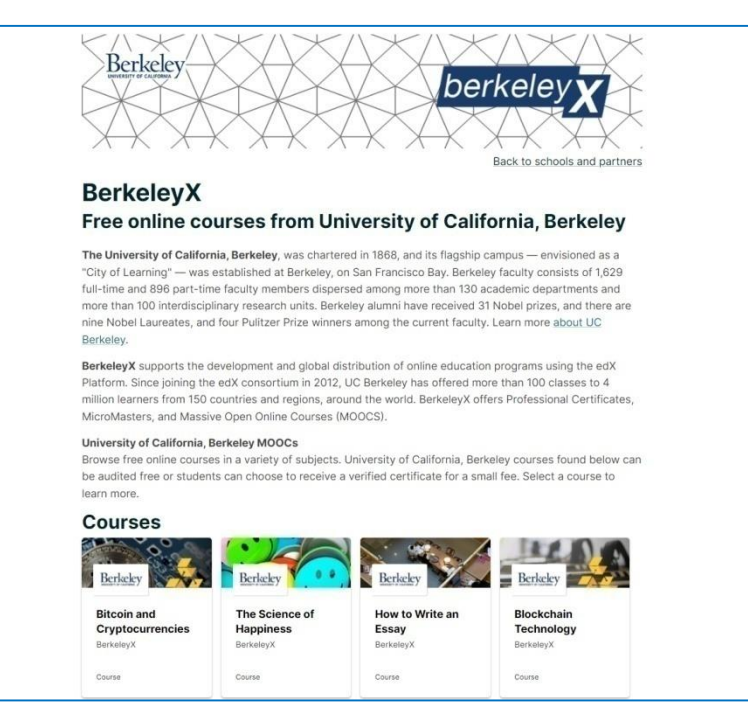

Figura 2.7. edX – El asociado o Universidad y su lista de cursos.

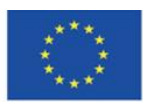

Co-funded by the Erasmus+ Programme of the European Union

# **Registro e inicio de sesión**

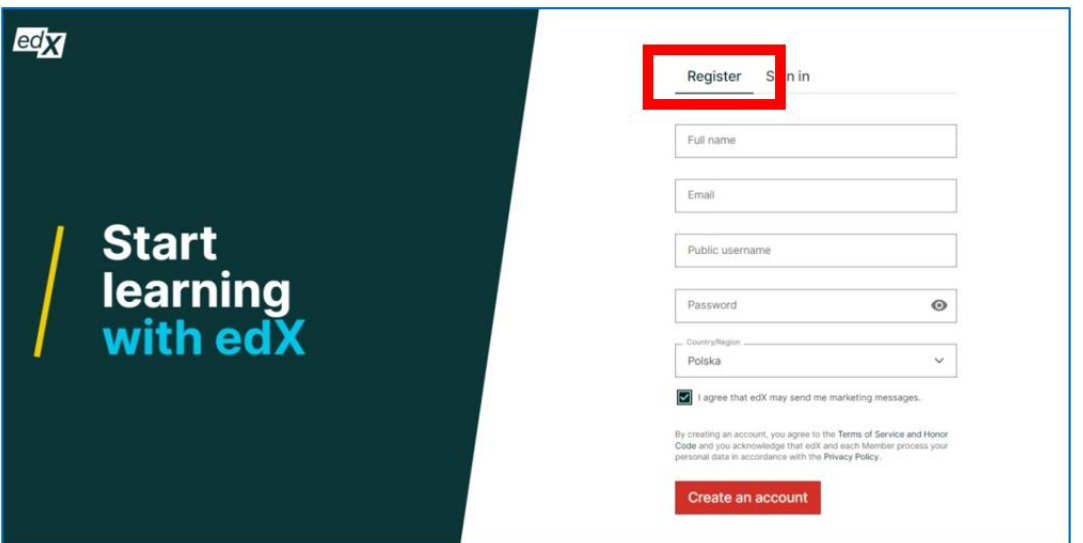

Figura 2.8. edX – Registro

Cuando registra una cuenta, debe proporcionar su nombre y apellido, dirección de correo electrónico, nombre de usuario público, contraseña y país. También puede registrarse a través de su cuenta de Apple, Google, Microsoft o Facebook. Todos los detalles se pueden editar en cualquier momento. También puede proporcionar información adicional, como sexo, educación, perfiles en las redes sociales (LinkedIn, Facebook, Twitter) y el idioma preferido del sitio web. La cuenta se puede eliminar.

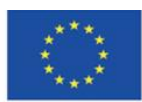

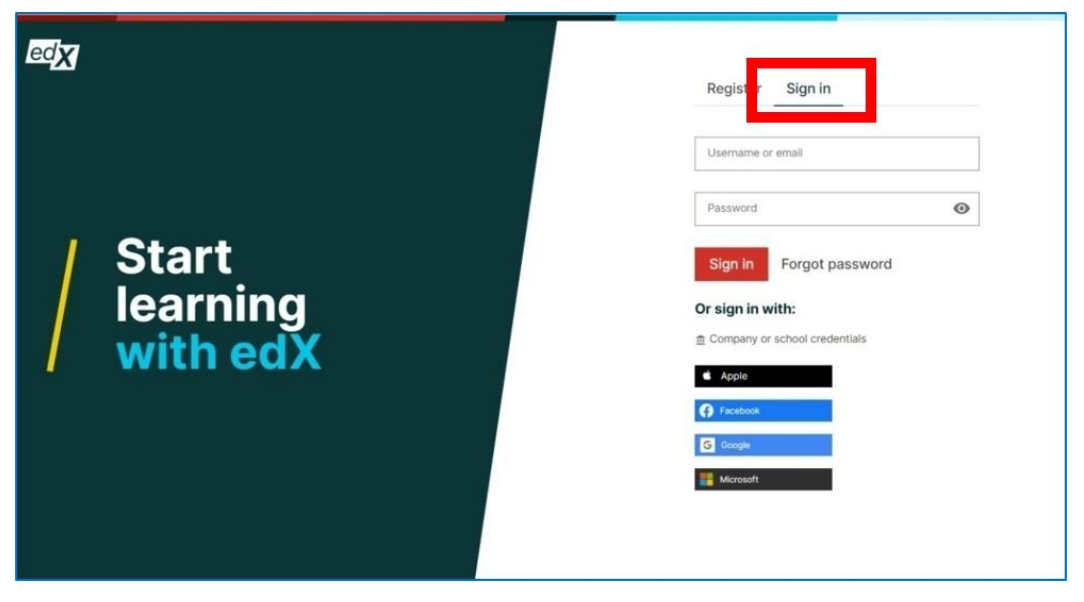

Figura 2.9. edX – Acceso

Después de iniciar sesión, se le redirige al "panel de control", el panel en el que puede navegar a través de sus cursos.

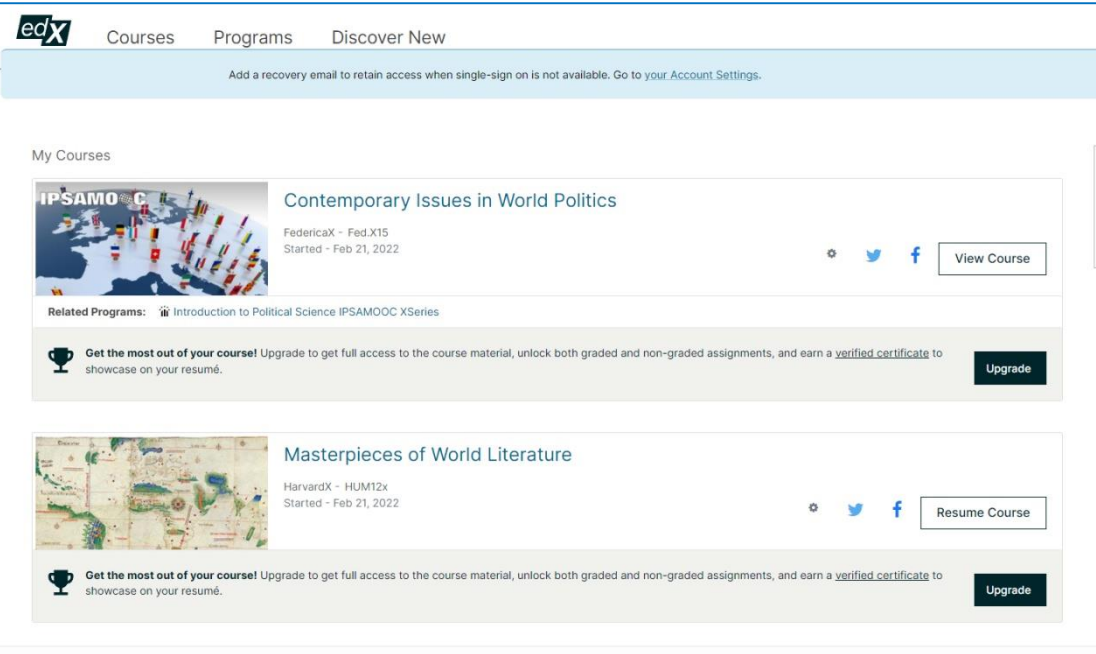

Figura 2.10. edX – Dashboard

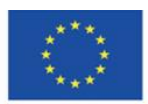

Co-funded by the Erasmus+ Programme of the European Union

# **Participando en los cursos**

Cuando eliges el curso, eres redirigido a su sitio para inscribirte. En el botón "Inscribirse" puede encontrar la información sobre el curso, lo que aprenderá, los instructores y las formas de inscripción, de pago o sin cargo. En la siguiente etapa, puede elegir si desea obtener un certificado (el curso es pago, entonces) o continuar con el curso de forma gratuita.

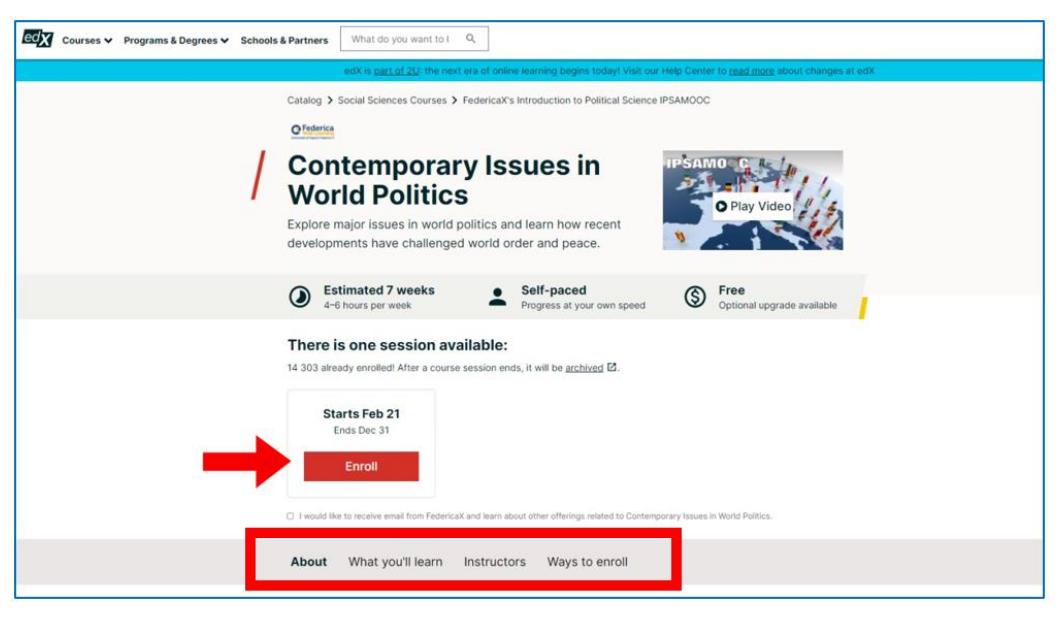

Figura 2.11. edX – Inscribiéndote en el curso

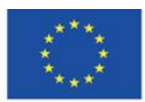

Co-funded by the Erasmus+ Programme of the European Union

Cuando ingresas al curso por primera vez, puedes ver la guía del curso

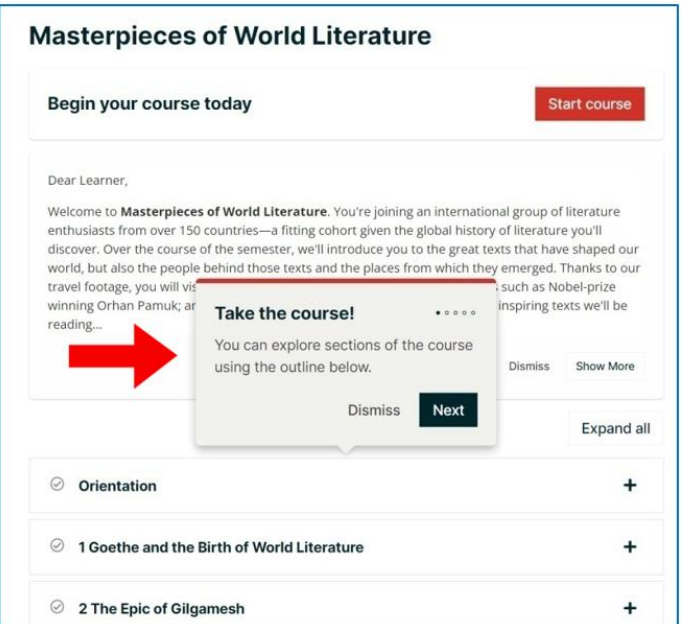

Figura 2.12. edX – Guía del curso

# **La estructura del curso.**

1. Las pestañas del curso: Curso, Progreso (consulte la Figura 2.17), Fechas (cuándo comienza, finaliza y se archiva el curso), Discusión, Plan de estudios y Preguntas frecuentes (preguntas frecuentes).

2. Una meta de aprendizaje semanal: puede elegir una de las tres opciones (por ejemplo, si elige la opción 3 veces por semana, recibirá una notificación por correo electrónico).

3. Lecciones: clases organizadas según el tema en un horario semanal (ver Figura 2.14); al lado de cada clase el tiempo que necesitas para completarla.

Fechas importantes (cuándo comienza el curso, cuándo termina y cuándo vence su acceso).

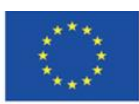

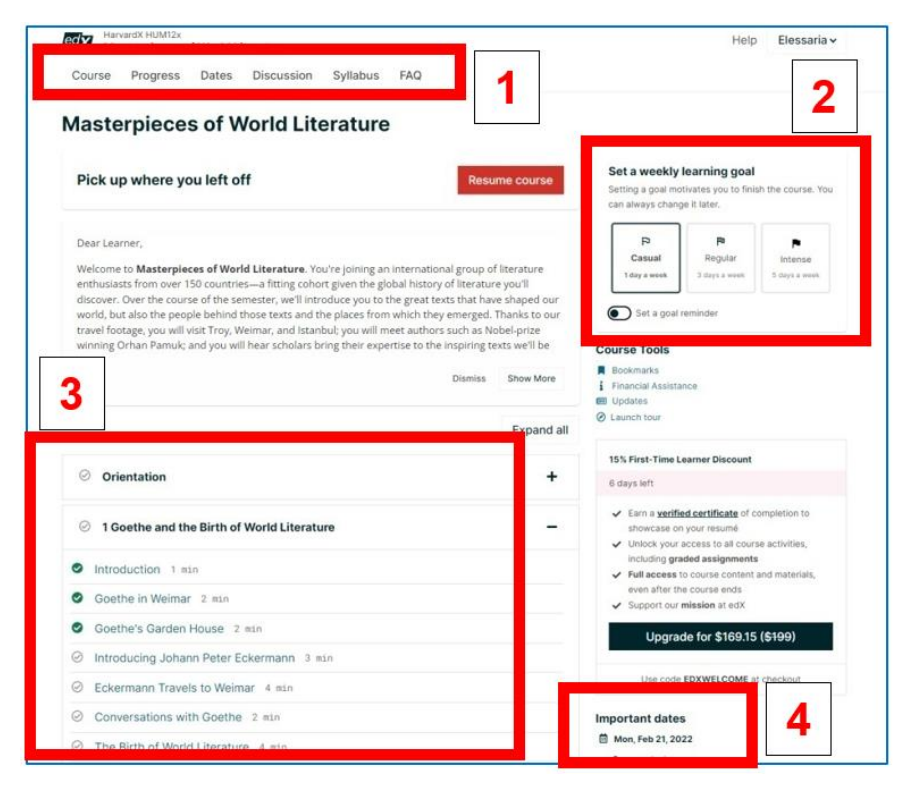

Figura 2.13. edX – la estructura del curso (arreglada de acuerdo al tema)

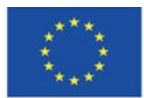

Co-funded by the Erasmus+ Programme of the European Union

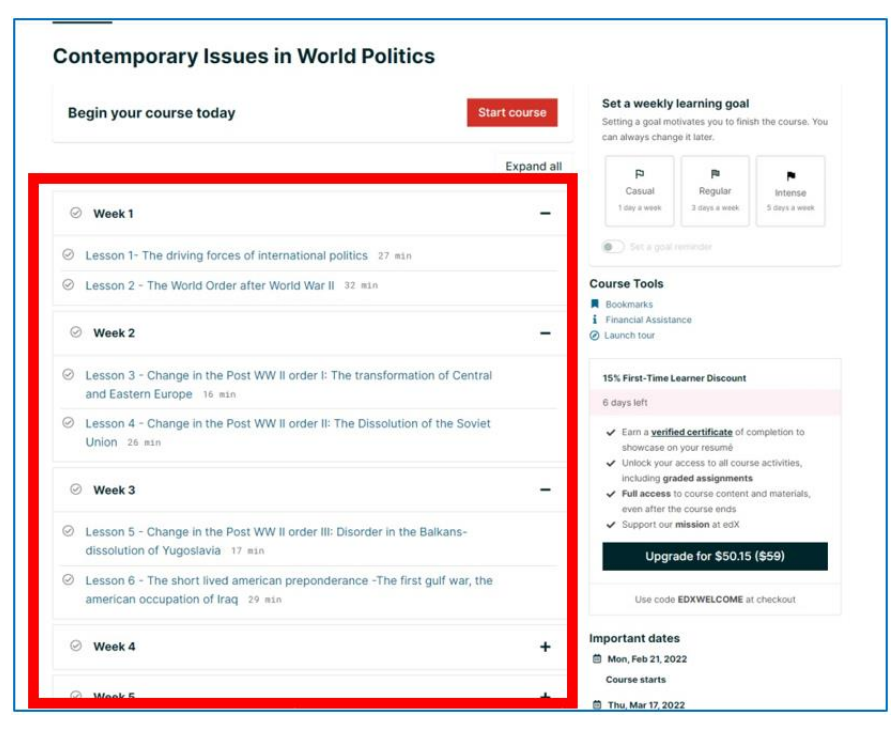

Figura 2.14. edX – la estructura del curso (horario semanal)

### **Cursando el curso**

En la parte superior de cada lección, hay una barra de navegación que le permite volver a la anterior o pasar a la siguiente lección. El centro de la barra se vuelve verde cuando finaliza la lección. El contenido de las lecciones individuales puede tomar la forma de texto, imágenes, videos o una combinación de todos estos componentes. Debajo de dicho elemento, siempre se indica su título, autor y fuente.

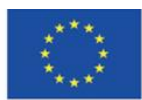

Co-funded by the Erasmus+ Programme of the European Union

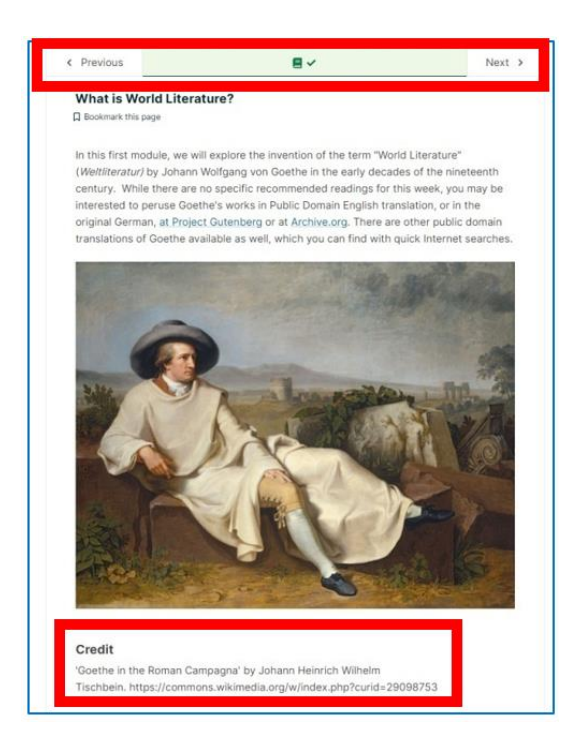

Figura 2.15. edX – el contenido de una lección – el texto y la imagen

Los materiales están adaptados para personas con discapacidad visual o auditiva. En el caso de un video, el alumno obtiene facilidades adicionales: mientras mira, puede rastrear simultáneamente la transcripción del texto hablado, la frase hablada actualmente se resalta en negro. Puede descargar tanto el video como las transcripciones.

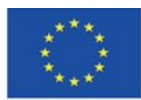

Co-funded by the Erasmus+ Programme of the European Union

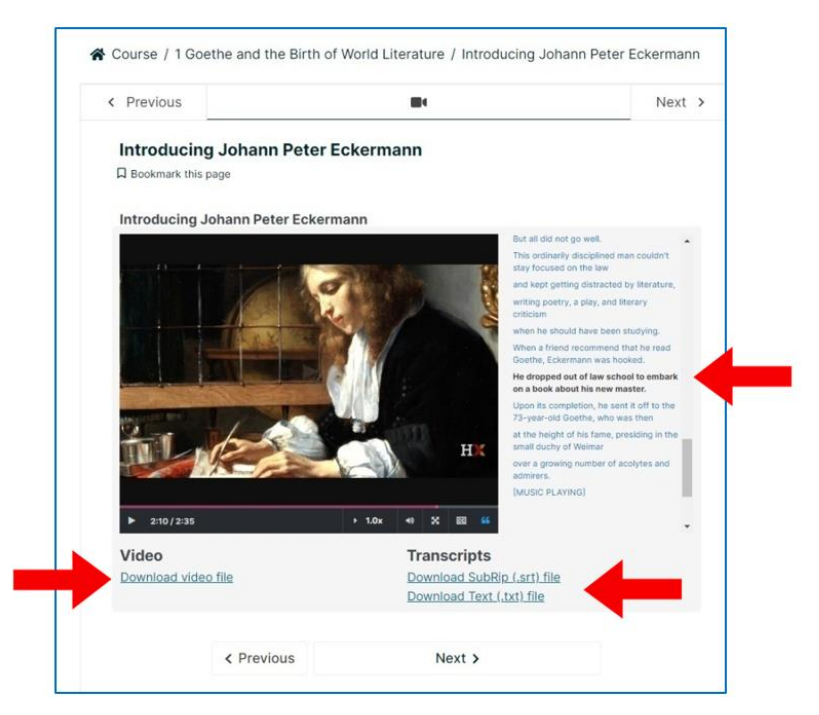

Figura 2.16. edX – contenidos de la lección, un vídeo.

Puedes consultar tu progreso en la web del curso. Los componentes con los que ya está familiarizado se marcan automáticamente en verde.

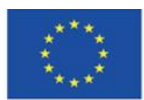

Co-funded by the Erasmus+ Programme of the European Union

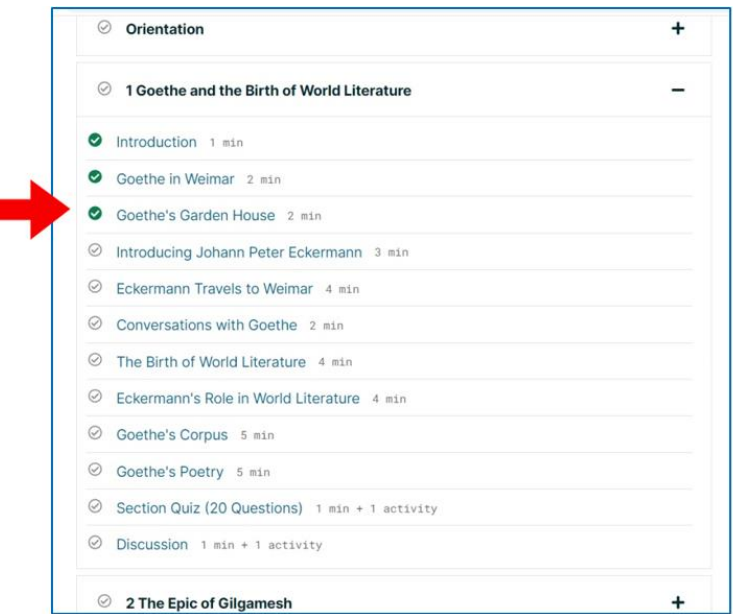

Figura 2.17. edX – Progreso en el curso.

Representación visual de su progreso en la pestaña "Progreso" en el curso.

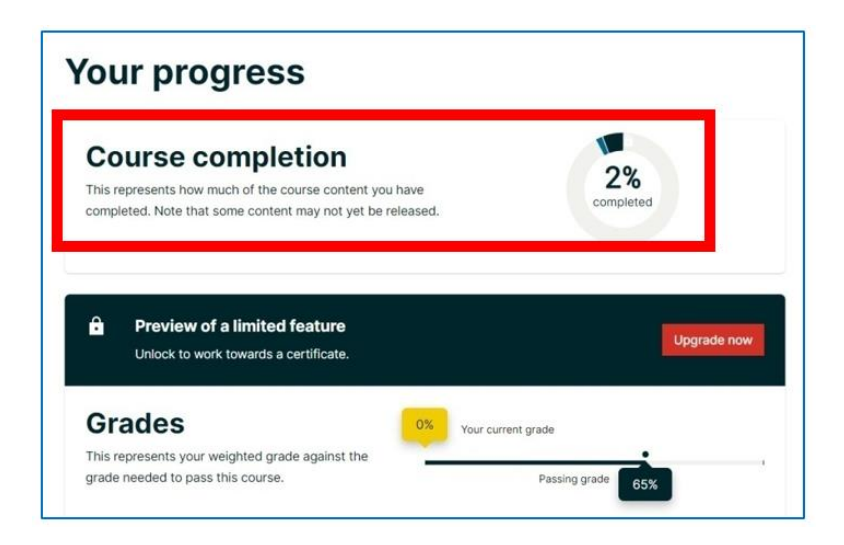

Figura 2.18. edX – progreso en la pestaña "Progreso" en el curso

Los participantes del curso pueden discutir el curso, hacer preguntas, intercambiar información adicional y analizar los materiales del curso. El foro de discusión se encuentra en la pestaña "Discusión" en la parte superior del curso.

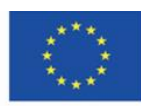

Co-funded by the Erasmus+ Programme of the European Union

El alumno puede:

- 1. agregar nuevas publicaciones: iniciar una discusión
- 2. buscar en las publicaciones
- 3. navegar a través de las publicaciones
- 4. responder a las publicaciones de otros usuarios

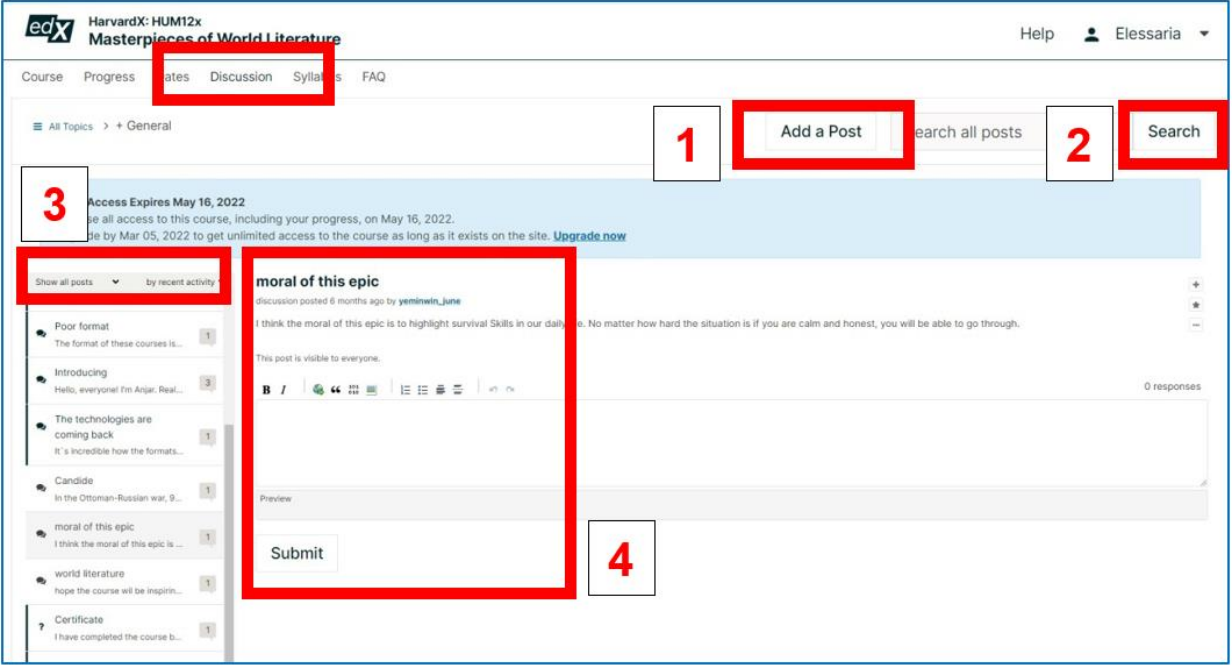

Figura 2.19. edX – el foro de discusión en el curso

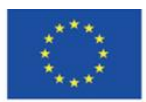

Co-funded by the Erasmus+ Programme of the European Union

Fechas importantes relacionadas con el curso (cuándo comienza, termina y se archiva el curso, así como cuándo caduca su acceso)

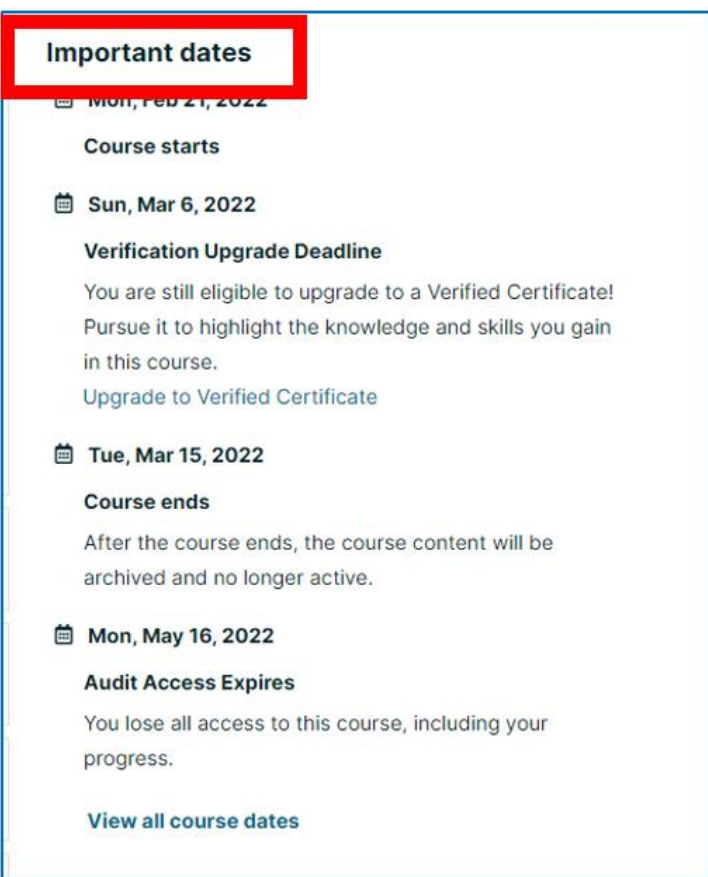

Figura 2.20. edX – fechas importantes

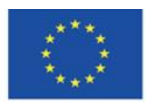

Co-funded by the Erasmus+ Programme of the European Union

## **Otras plataformas MOOC**

# **FutureLearn [\(https://futurelearn.com\)](https://futurelearn.com/)**

La plataforma fue creada en septiembre de 2013 por la Open University de Gran Bretaña. Actualmente, alrededor de 160 universidades de muchos países están asociadas a la plataforma. La mayoría son universidades de países de habla inglesa (Gran Bretaña, Irlanda, Estados Unidos de América, Australia, Nueva Zelanda, República de Sudáfrica). La plataforma ofrece cursos en humanidades, ciencias sociales y ciencias naturales, tanto cursos de corta duración como programas de grado de larga duración, desde el nivel inicial hasta el avanzado. Además, allí se pueden encontrar cursos especializados, por ejemplo, programación. Todos los cursos se imparten en inglés y se requiere que los participantes utilicen este idioma.

# **Coursera [\(https://coursera.org\)](https://coursera.org/)**

La plataforma fue creada en abril de 2012 por la Universidad de Stanford, la Universidad de Michigan y la Universidad de Pensilvania. Es una plataforma comercial, y su objetivo principal es generar ganancias. Se utiliza en los negocios como un elemento del proceso de contratación: los candidatos para el puesto toman un curso breve y realizan ejercicios. Luego, son evaluados en base a su desempeño. Los socios académicos son Rotgers, Yale, Princeton, Rochester, Sapienza, Bocconi, Copenhagen Business School e Imperial College London. Los socios comerciales son, entre otros, Google, PriceWatersCoopers, Boston Consulting Group, National Geographic, Amazon y el Banco Mundial. La plataforma ofrece cursos de humanidades, así como de ciencias sociales, naturales y técnicas, tanto cursos de corta duración como programas de licenciatura de larga duración.

### **Udacity [\(https://udacity.com\)](https://udacity.com/)**

La plataforma fue creada en enero de 2012 por Sebastian Thrun, David Stavens y Mike Sokolsky. Aunque es una plataforma comercial, también ofrece algunos cursos gratuitos. Sus socios comerciales son, entre otros, Google (ofrece numerosos cursos sobre programación y gestión de bases de datos dentro de la asociación Udacity-Google), Meta Platforms (nombre actual Facebook Inc.) y Amazon.

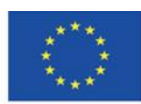

Los socios académicos son la Universidad Estatal de San José y profesores académicos de otras universidades y expertos no académicos (por ejemplo, empleados de Google y Microsoft). La plataforma ofrece cursos en el área de ciencia y economía, es decir, informática, física, química, matemáticas y gestión empresarial.

# **NAVOICA – MOOC (en polaco, [\(https://navoica.pl/\)](https://navoica.pl/)**

Plataforma educativa polaca gestionada por el Ministerio de Educación y Ciencia. Es supervisado por el Instituto Nacional de Informática que asegura el desarrollo constante del proyecto y supervisa la calidad metodológica de los cursos publicados.<sup>24</sup>

Hasta el 15 de julio de 2020, la plataforma estuvo supervisada por Young Science Foundation. Navoica cuenta con el apoyo de la Conferencia de Rectores de Escuelas Académicas de Polonia. El nombre de la plataforma proviene de Nawojka quien, según la leyenda, fue la primera estudiante académica polaca. 25

NAVOICA ofrece cursos en línea gratuitos que son preparados por universidades y otras instituciones educativas. La mayoría de los cursos se imparten en polaco, pero algunos de ellos también están disponibles en inglés. La plataforma ofrece cursos en diferentes niveles de dificultad. Las áreas temáticas son, entre otras, la programación, el uso de programas informáticos, el aprendizaje de idiomas extranjeros, el desarrollo personal, la gestión, los negocios, la metodología de redacción de tesis de grado y el diseño de juegos de ordenador. Los autores de los cursos son expertos, profesores y científicos de universidades polacas. La plataforma coopera, entre otros, con la Universidad de Silesia en Katowice, la Universidad Tecnológica de Cracovia, la Universidad Tecnológica de Bialystok y la Escuela de Negocios de Pomerania Occidental.

<sup>&</sup>lt;sup>25</sup> Kokot-Kanikuła K., Wałek A., *Otwarte zasoby edukacyjne. Przegląd inicjatyw w Polsce i na świecie,*"E-mentor", 2021, no 4, <https://www.e-mentor.edu.pl/artykul/index/numer/91/id/1531> [online, access 30.01.2022].

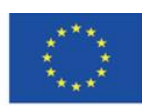

l

<sup>24</sup> NAVOICA, [https://navoica.pl/faq,](https://navoica.pl/faq) [online, access 30.01.2022].

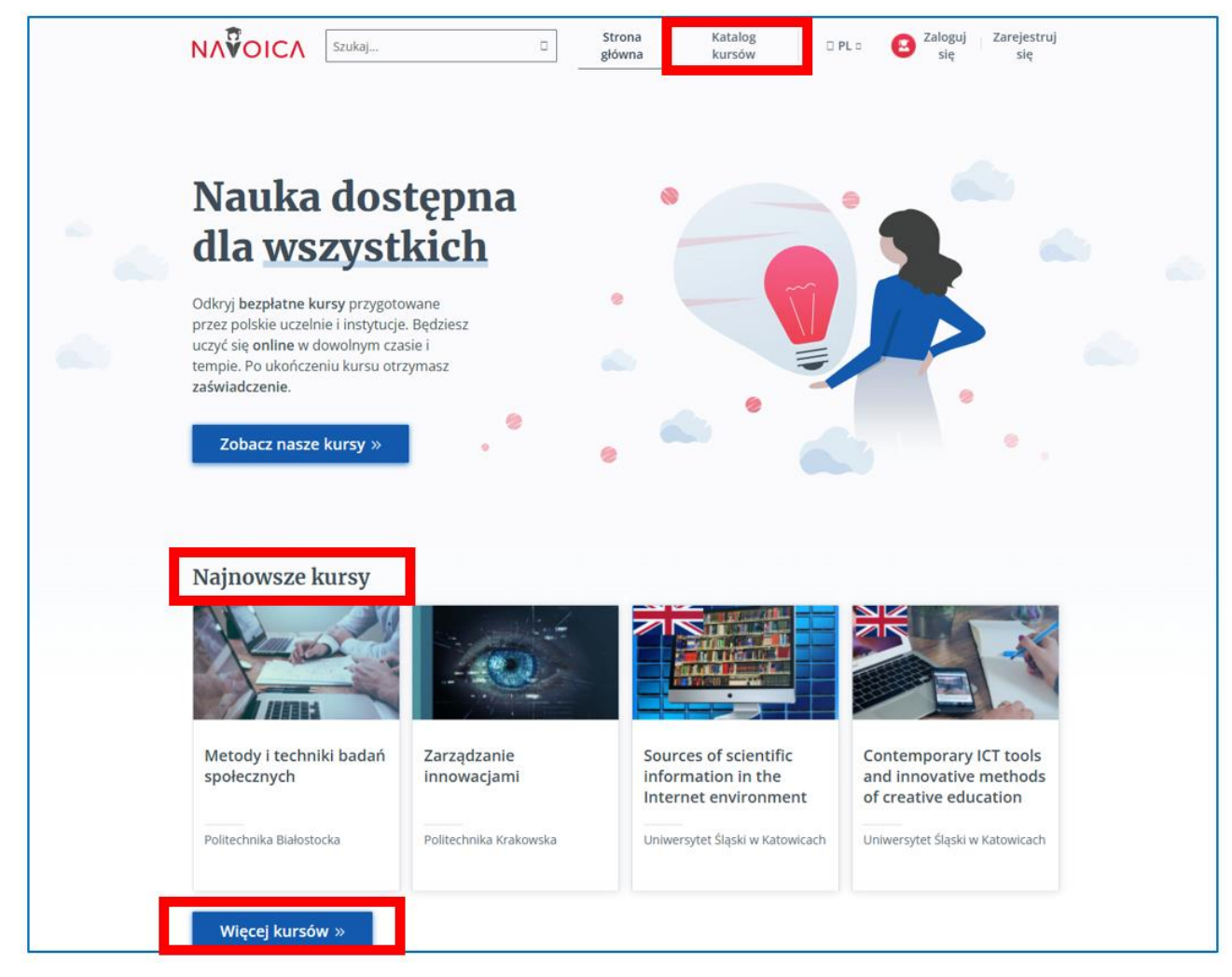

Figura 2.21. NAVOICA – página de inicio del sitio web con ofertas de cursos marcadas (cursos

nuevos y todos los cursos)

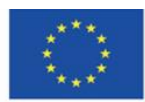

Co-funded by the Erasmus+ Programme of the European Union

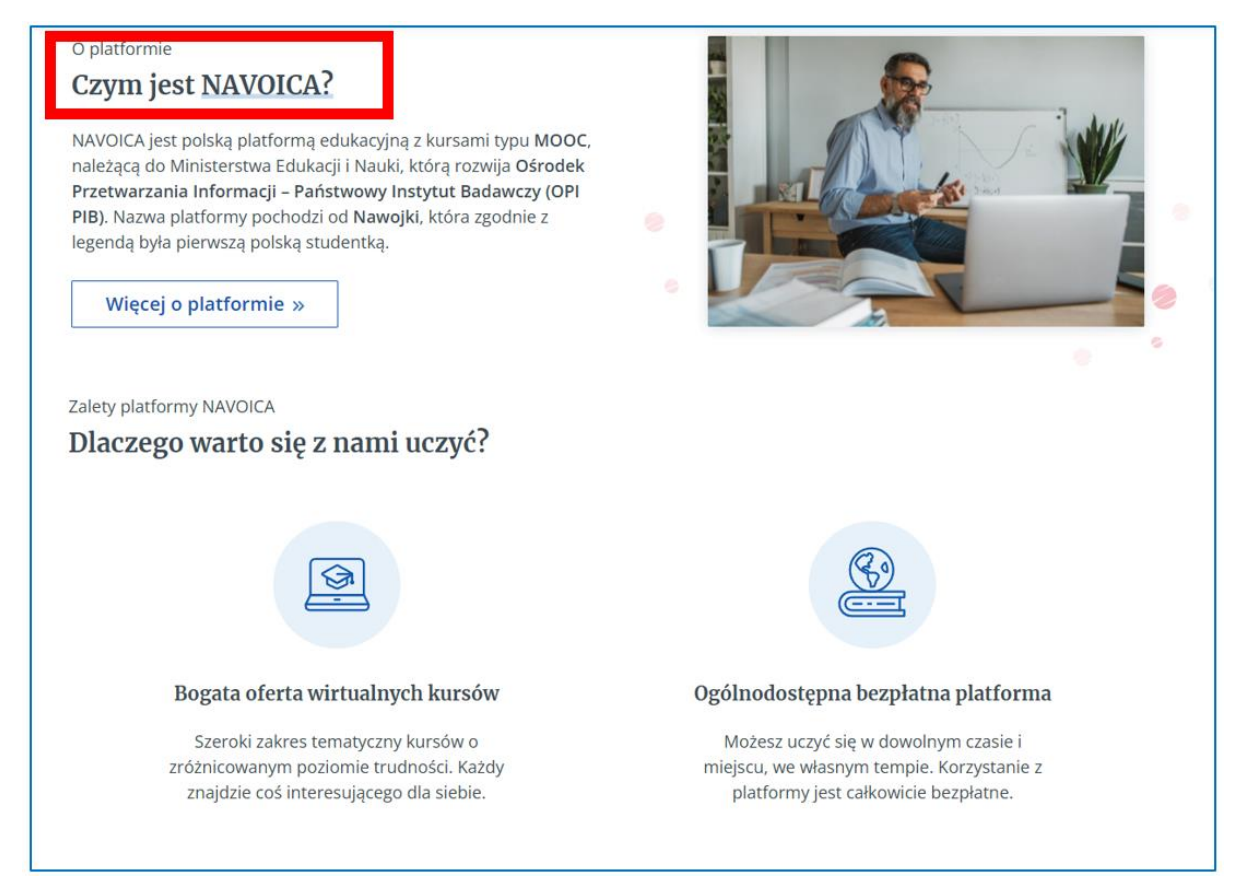

Figura 2.22. NAVOICA – información sobre la plataforma

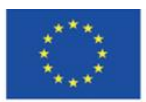

Co-funded by the Erasmus+ Programme of the European Union

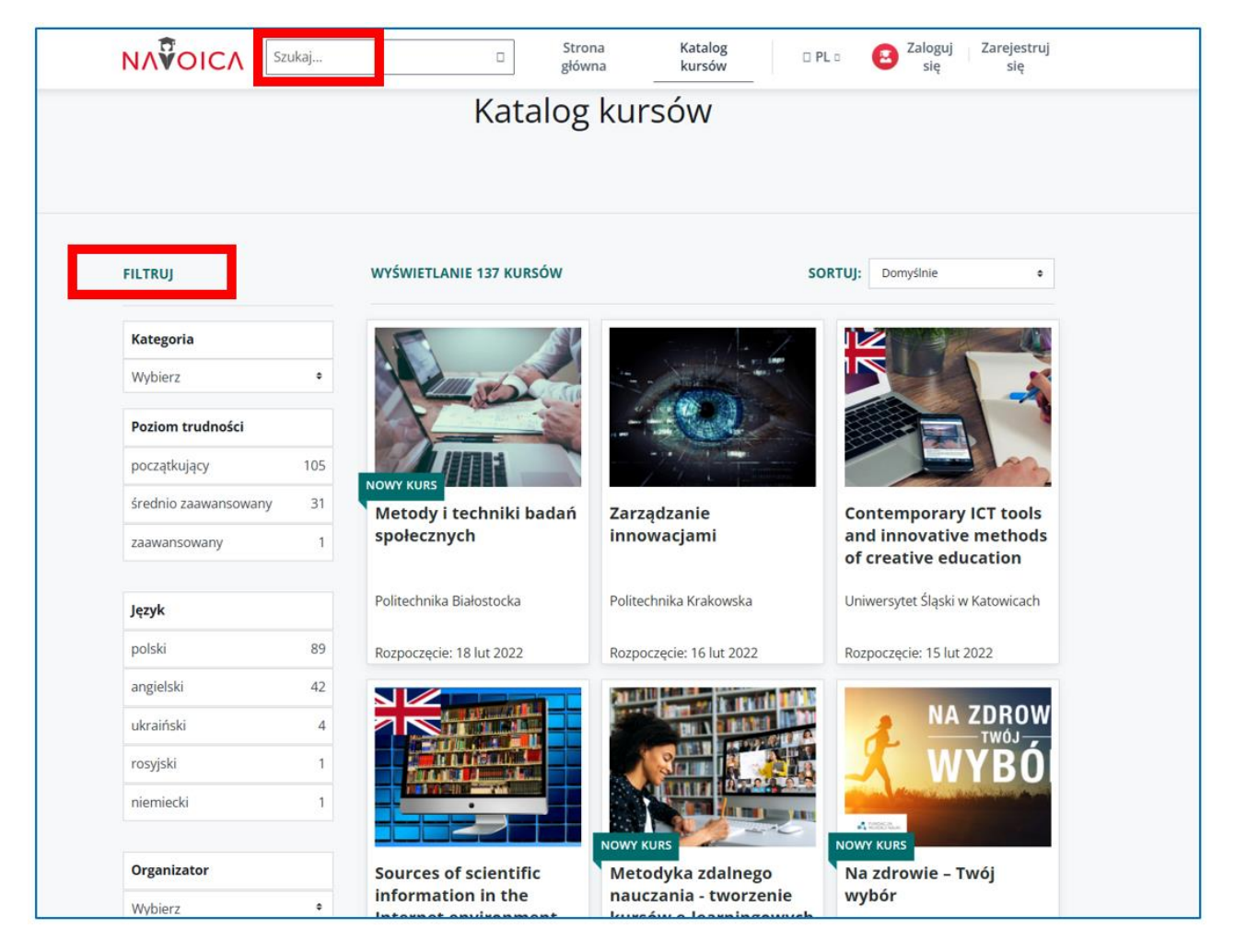

Figura 2.23. NAVOICA – catálogo de cursos

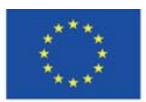

Co-funded by the Erasmus+ Programme of the European Union

# **4.4. Materiales didácticos – 3**

# **Khan Academy [\(https://khanacademy.org/\)](https://khanacademy.org/)**

han Academy fue creada en 2006 por Salman Khan. Su idea era hacer que la educación de alta calidad estuviera disponible para todos. Khan es matemático e informático; se graduó de Maestría en Administración de Empresas de Harvard Business School. Hasta 2009 trabajó como gestor de fondos de cobertura. Cuando sus videos educativos de YouTube sobre matemáticas se hicieron populares, renunció a su trabajo y se dedicó a crear videos de aprendizaje y publicarlos en "Khan Academy" de forma gratuita. Inicialmente, los materiales relacionados con las matemáticas dominaban en la Academia. Con el tiempo, comenzaron a aparecer cursos de otras áreas, como economía, humanidades y bellas artes. Los materiales están destinados principalmente a estudiantes, pero los adultos también pueden ser sus destinatarios.*" 26 .* (S. Khan)

Aunque se le presenta como un gran reformador de la educación, <sup>27</sup> El propio Khan admite que no tenía conocimiento científico sobre la escuela, el aprendizaje constructivo y la implementación de métodos de activación en la enseñanza. No estudió historia de la educación y desconocía los modelos psicológicos y pedagógicos de educación de todo el mundo. Su sistema de enseñanza, que se basaba en ejercicios prácticos, simulaciones, juegos educativos y experimentos, fue una respuesta al modelo de educación pasiva en la escuela tradicional hindi a la que asistía su primo, a quien le enseñaba matemáticas..<sup>28</sup> Estaba buscando una manera de motivar al niño al igual que María Montessori, Helen Parkhurst o Janusz Korczak. 29 Intuitivamente creó una alternativa para una escuela de la vida real con maestros incompetentes e inactivos que no podían apoyar a un niño talentoso que no podía hacer frente a la adquisición pasiva de conocimientos.

l

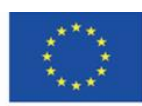

<sup>26</sup> Khan S., op. cit., p. 27.

<sup>&</sup>lt;sup>27</sup> Śliwerski B., Czy Akademia Khana zrewolucjonizuje także polską edukację?, "Edukacyjna Analiza Transakcyjna", 2013, Nr 2, p. 15. <sup>28</sup> Ibid., p. 17.

<sup>29</sup> Ibid., p. 20.

Su experiencia personal con tutorías por teléfono e Internet en 2004 inició el proceso de creación de una academia virtual que necesitaban las sociedades posmodernas abiertas cuyos miembros quisieran elevar su nivel de educación y regresar a la escuela en diferentes momentos de sus vidas o necesitarían ayuda ad hoc. en la resolución de una tarea o dilema o en la comprensión del fenómeno. A Khan se le atribuye en gran medida el revivir la necesidad mundial de buscar y difundir soluciones de enseñanza que puedan motivar mejor a las personas de todas las edades a aprender, explorar los secretos del conocimiento y entusiasmarse por servir mejor a su desarrollo personal.<sup>30</sup> Desde este punto de vista, Khan Academy es "un asilo y un refugio, un lugar donde pueden hacer por sí mismos lo que sus experiencias en el aula y el lugar de trabajo no han podido hacer."<sup>31</sup>

# **Creando una cuenta**

Cuando crea la cuenta en Khan Academy, puede elegir el rol en el sitio web: alumno, maestro o padre (después de registrarse, puede elegir más de un rol y marcar el principal). Puedes cambiar el rol. Para hacerlo, haga clic en el nombre del usuario en la esquina superior derecha y elija la configuración.

Puede editar su perfil, por ejemplo, agregando una breve biografía que será visible para otros usuarios, vinculando su cuenta con otros servicios como Apple, Google o Facebook, o cambiando su foto de perfil. Su cuenta puede ser eliminada.

<sup>30</sup> Ibid., p. 18-19. Khan S., op. cit., p. 19.

l

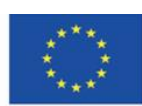

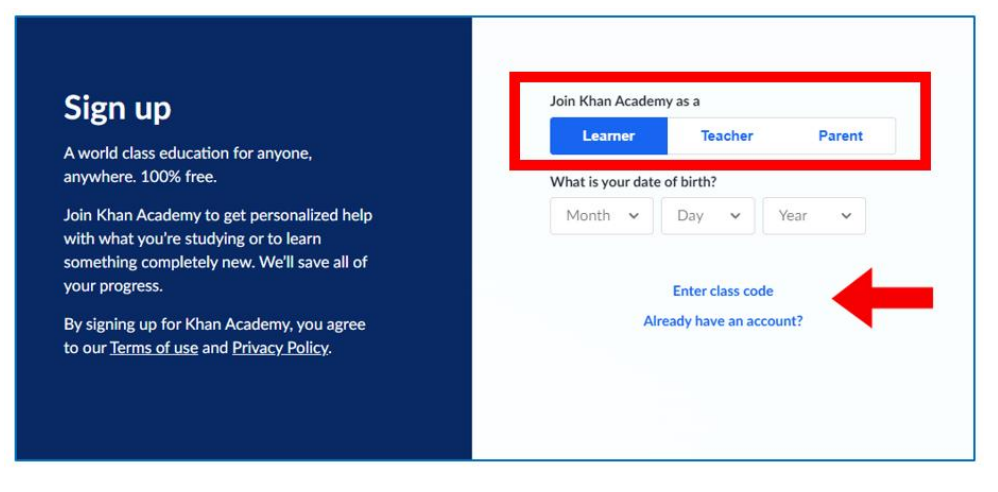

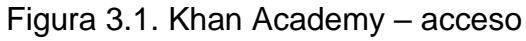

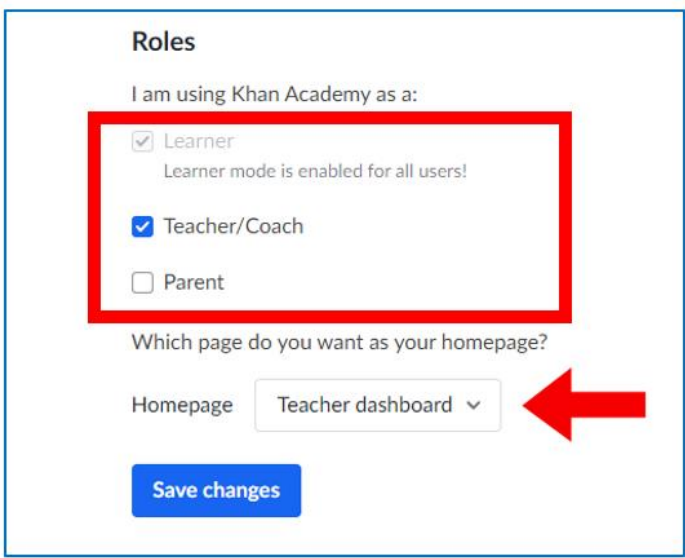

Figura 3.2. Khan Academy – añadiendo un perfil

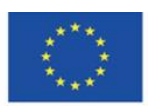

Co-funded by the Erasmus+ Programme of the European Union

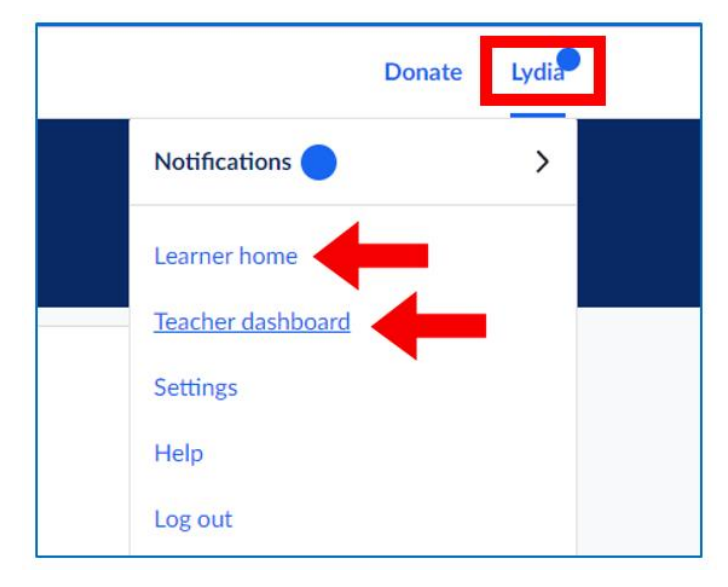

Figura 3.3. Khan Academy – cambiando el perfil

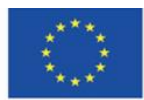

Co-funded by the Erasmus+ Programme of the European Union

### **Khan Academy – profesor**

En Khan Academy el profesor puede confirmar que utiliza el servicio en nombre de una escuela.

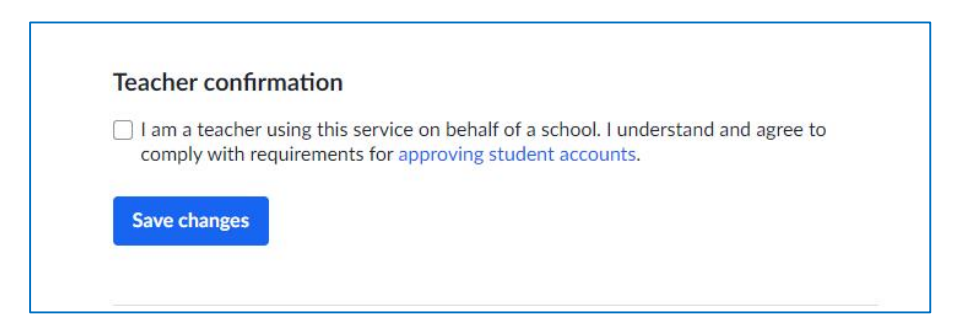

Figura 3.4. Khan Academy – la opción de aprobar cuentas de estudiantes

El profesor puede elegir las clases que imparte. Sus alumnos podrán asistir a cursos en esta

área.

| Khan Academy has world-class, standards-aligned content for K-14 Math, Science, History, AP®, SAT®, and more, |                                        |                                |                                          |                                      |  |  |
|----------------------------------------------------------------------------------------------------|----------------------------------------|--------------------------------|------------------------------------------|--------------------------------------|--|--|
| Math: Pre-K - 8th grade                                                                                       | Math: Get ready courses                | Math: high school &<br>college | <b>Test prep</b>                         | <b>Science</b>                       |  |  |
| $\Box$ 2nd grade                                                                                              | Get ready for 3rd grade                |                                | $\cap$ SAT                               | High school biology                  |  |  |
| 3rd grade                                                                                                    | Get ready for 4th grade                | Algebra 1                      | O MCAT                                   | AP®/College Biology                  |  |  |
| 4th grade                                                                                                    | Get ready for 5th grade                | □ High school geometry         |                                          | $\Box$ High school chemistry         |  |  |
| 5th grade                                                                                                    | Get ready for 6th grade                | Algebra 2                      |                                          | beta                                 |  |  |
| 6th grade                                                                                                    | Get ready for 7th grade                | □ Trigonometry                 |                                          | AP®/College Chemistry                |  |  |
| 7th grade                                                                                                    | Get ready for 8th grade                | $\Box$ Precalculus             |                                          | High school physics                  |  |  |
| 8th grade                                                                                                    | Get ready for Algebra 1                | High school statistics         |                                          | AP®/College Physics 1                |  |  |
| Early math                                                                                                    | Get ready for Geometry                 | Statistics and<br>probability  |                                          | AP®/College<br>Environmental science |  |  |
| Pre-algebra                                                                                                   | Get ready for Algebra 2                | AP®/College Calculus           |                                          | AP®/College Physics 2                |  |  |
| Arithmetic                                                                                                    | Get ready for                          | AB                             |                                          | Cosmology and                        |  |  |
|                                                                                                    | Precalculus                            | AP®/College Calculus           |                                          | astronomy                            |  |  |
|                                                                                                    | Get ready for AP®<br>Calculus          | <b>BC</b>                      |                                          | <b>Electrical engineering</b>        |  |  |
|                                                                                                    | Get ready for AP®<br><b>Statistics</b> | <b>AP®/College Statistics</b>  |                                          | Organic chemistry                    |  |  |
|                                                                                                    |                                        | Multivariable calculus         |                                          |                                      |  |  |
|                                                                                                    |                                        | <b>Differential equations</b>  |                                          |                                      |  |  |
|                                                                                                    |                                        | Linear algebra                 |                                          |                                      |  |  |
|                                                                                                    |                                        | Mathematics 1                  |                                          |                                      |  |  |
|                                                                                                    |                                        | Mathematics 2                  |                                          |                                      |  |  |
|                                                                                                    |                                        | Mathematics 3                  |                                          |                                      |  |  |
| Computing                                                                                                    | Arts & humanities                      | Economics                      | Reading & language arts                  | Life skills                          |  |  |
| Computer programming                                                                                          | □ US history                           | Macroeconomics                 | $\Box$ 2nd grade reading &               | Careers                              |  |  |
| □ AP®/College Computer                                                                                        | □ AP®/College US                       | □ AP®/College                  | vocabulary (beta)                        | Personal finance                     |  |  |
| <b>Science Principles</b>                                                                                     | History                                | Macroeconomics                 | 3rd grade reading &                      | Growth mindset                       |  |  |
|                                                                                                    |                                        |                                | vocabulary (beta)                        |                                      |  |  |
| Computer science                                                                                              | $\bigcap$ US government and            | Microeconomics                 |                                          | College admissions                   |  |  |
| Hour of Code                                                                                                  | civics<br>AP®/College US               | AP®/College<br>Microeconomics  | 4th grade reading &<br>vocabulary (beta) | Entrepreneurship                     |  |  |

Figura 3.5. Khan Academy – the choice of classes of the teacher

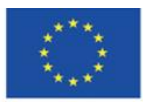

Co-funded by the Erasmus+ Programme of the European Union

En Khan Academy grupos de estudiantes pueden participar en los cursos. El profesor elige un tema determinado y crea una clase. Puede cambiar el nombre de la clase e invitar a sus alumnos a unirse a ella. El profesor puede importar la lista de alumnos de Google Classroom. También puede compartir un código de acceso o enlace para que los estudiantes se unan a las clases. También puede crear cuentas para sus alumnos.

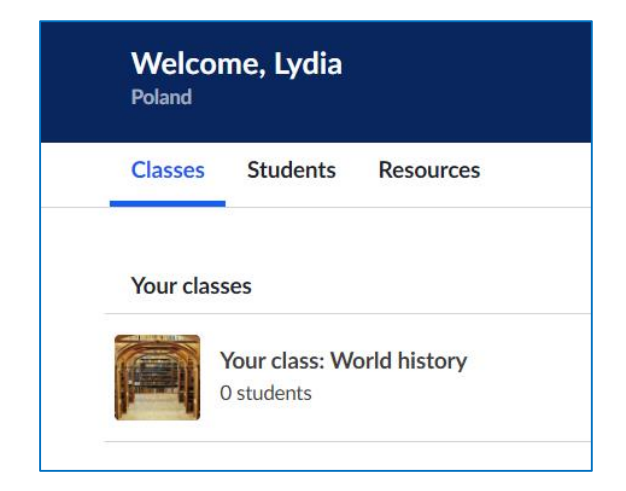

Figura 3.6. Khan Academy – creando una clase, paso 1

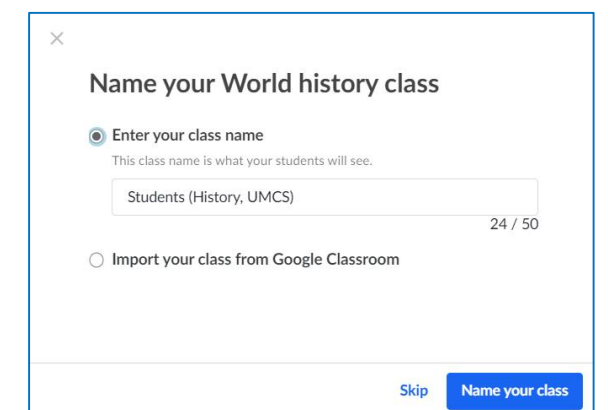

Figura 3.7. Khan Academy – creando una clase, paso 2

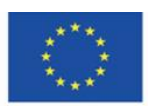

Co-funded by the Erasmus+ Programme of the European Union

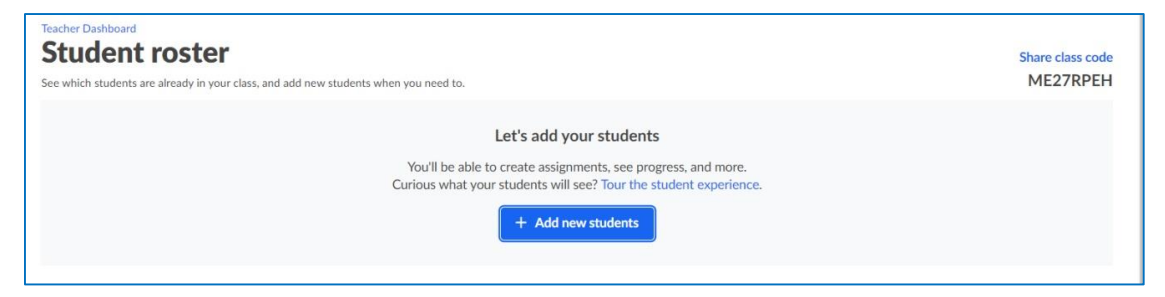

Figura 3.8. Khan Academy – creando una clase, paso 3

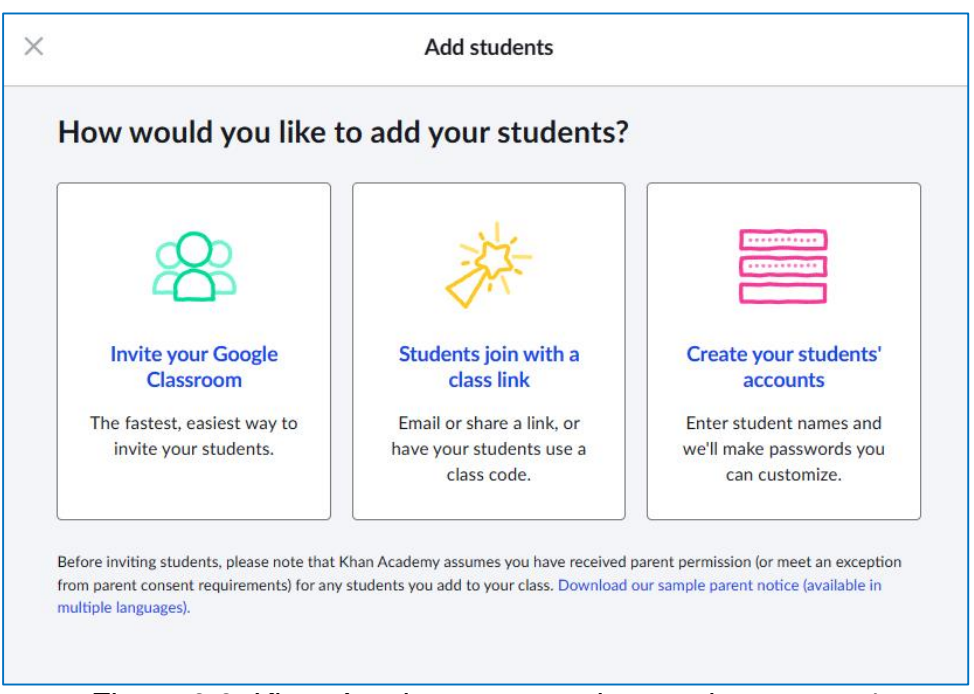

Figura 3.9. Khan Academy – creando una clase, paso 4

El estudiante puede unirse al curso asignado por el profesor, elija la pestaña "Profesores" en el menú del lado izquierdo e ingrese un código de clase.

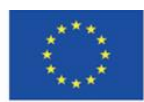

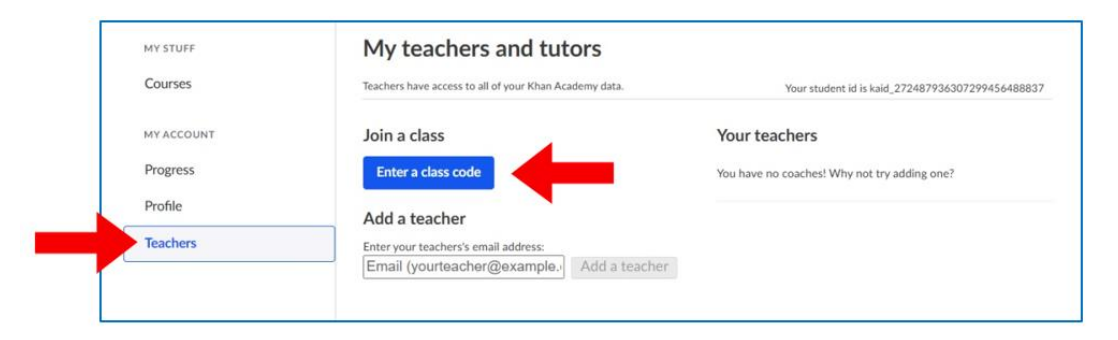

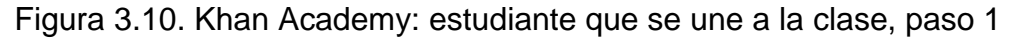

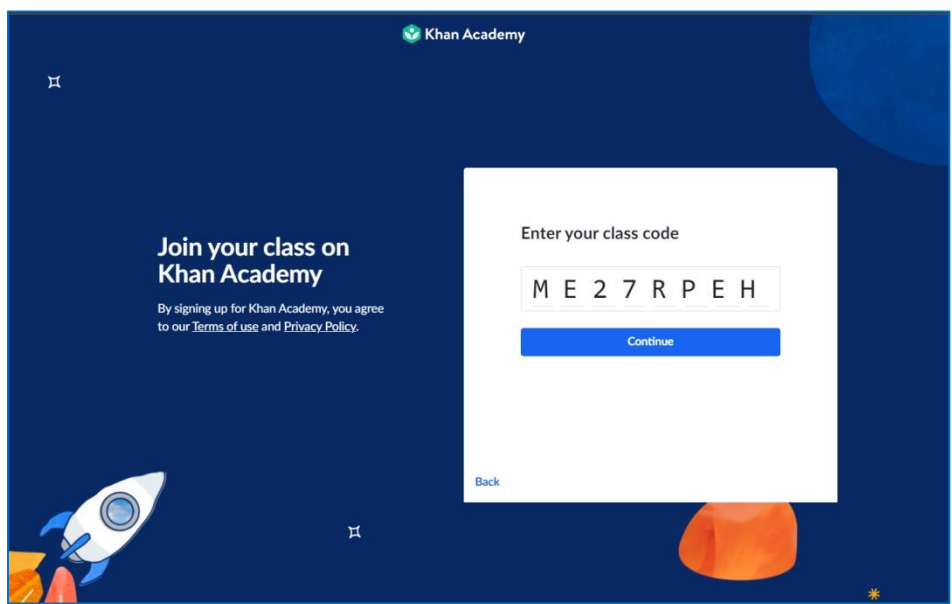

Figura 3.11. Khan Academy – estudiante que se une a la clase, paso 2

A continuación puede ver la lista de estudiantes que se inscribieron en la clase o que el maestro agregó a la clase

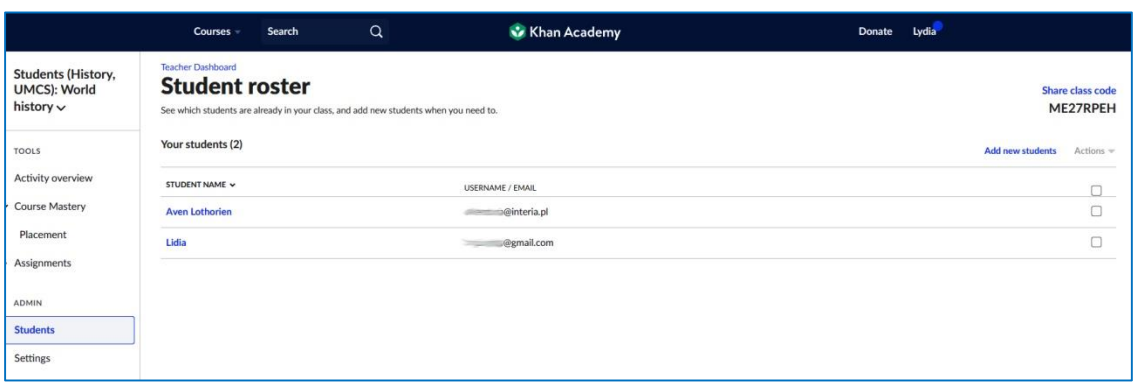

### Figura 3.12. Khan Academy – la lista de estudiantes

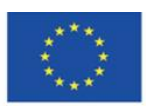

Co-funded by the Erasmus+ Programme of the European Union

El profesor (y el usuario con la cuenta "Padre") recibe informes detallados que muestran el progreso de sus alumnos que se inscribieron en la clase. El profesor puede ver qué temas ya fueron cubiertos por cada estudiante individual, cuánto tiempo dedicó el estudiante a cada sección y qué ejercicios realizó en el curso asignado.

| <b>Activity Log</b><br>Assignments                                   |                             |                                |                          |                        |                                                                    |
|----------------------------------------------------------------------|-----------------------------|--------------------------------|--------------------------|------------------------|--------------------------------------------------------------------|
| Last 30 days<br>$\checkmark$                                         | All content<br>$\checkmark$ | All activities<br>$\checkmark$ |                          |                        | $10$ total learning<br>$\mathbf{O}^{\text{exercise}}_{\text{min}}$ |
| <b>ACTIVITY</b>                                                      | DATE                        | LEVEL                          | CHANGE                   | CORRECT/TOTAL PROBLEMS | TIME (MIN)                                                         |
| L' What is art history and where is it<br>Start here                 | Feb 06, 2022 at 11:56 PM    | $\sim$                         | $\sim$                   | $\sim$                 | $\circ$                                                            |
| <b>D</b> Gold-ground panel painting<br>Special topics in art history | Feb 06, 2022 at 10:08 PM    | $\overline{\phantom{a}}$       | $\overline{\phantom{a}}$ | $\sim$                 | $\circ$                                                            |
| <b>D</b> Tempera paint<br>Special topics in art history              | Feb 06, 2022 at 10:08 PM    | $\overline{\phantom{a}}$       | $\overline{\phantom{a}}$ | $\sim$                 | $\circ$                                                            |
| P Tempera paint<br>Special topics in art history                     | Feb 06, 2022 at 7:50 PM     | $\sim$                         | $\sim$                   | $\sim$                 | 10                                                                 |

Figura 3.13. Khan Academy – progreso del estudiante

El docente puede aumentar sus propias competencias con respecto al uso de Khan Academy en la educación y las características de la plataforma consultando tutoriales rápidos para docentes.

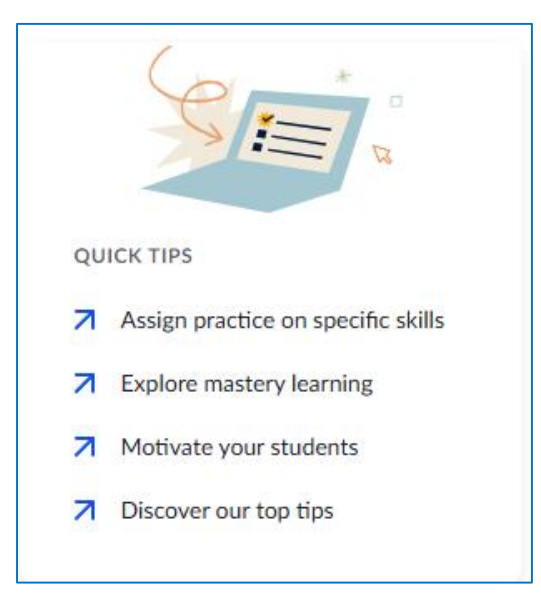

Figura 3.14. Khan Academy – consejos para docentes (1)

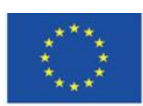

Co-funded by the Erasmus+ Programme of the European Union

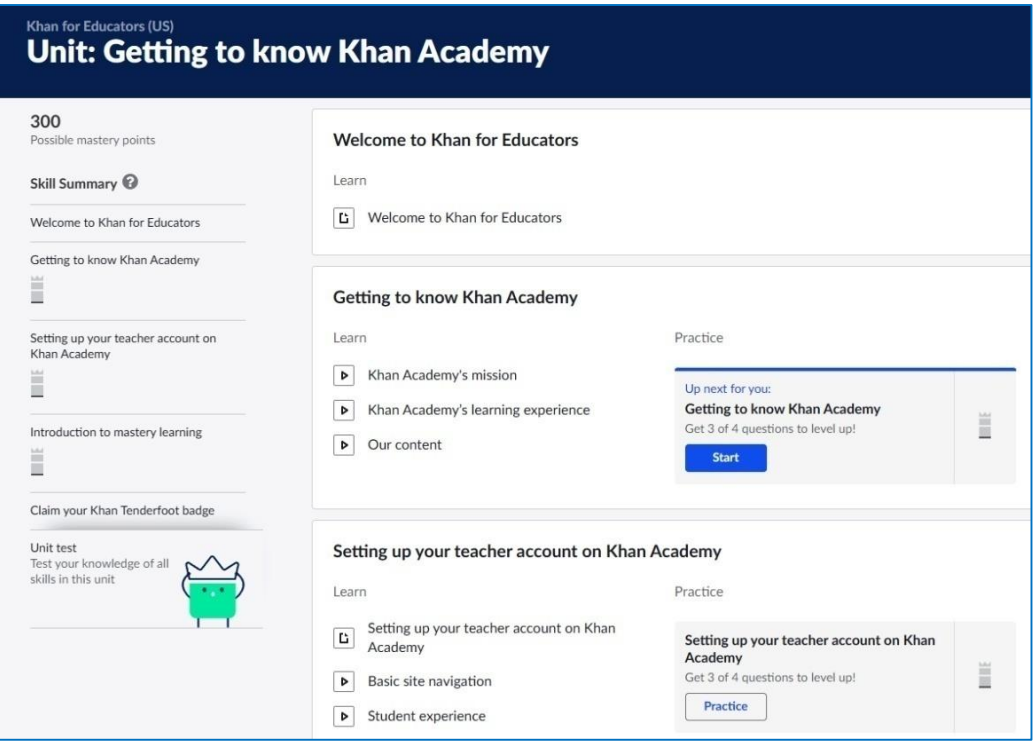

Figura 3.15. Khan Academy – consejos para docentes (2)

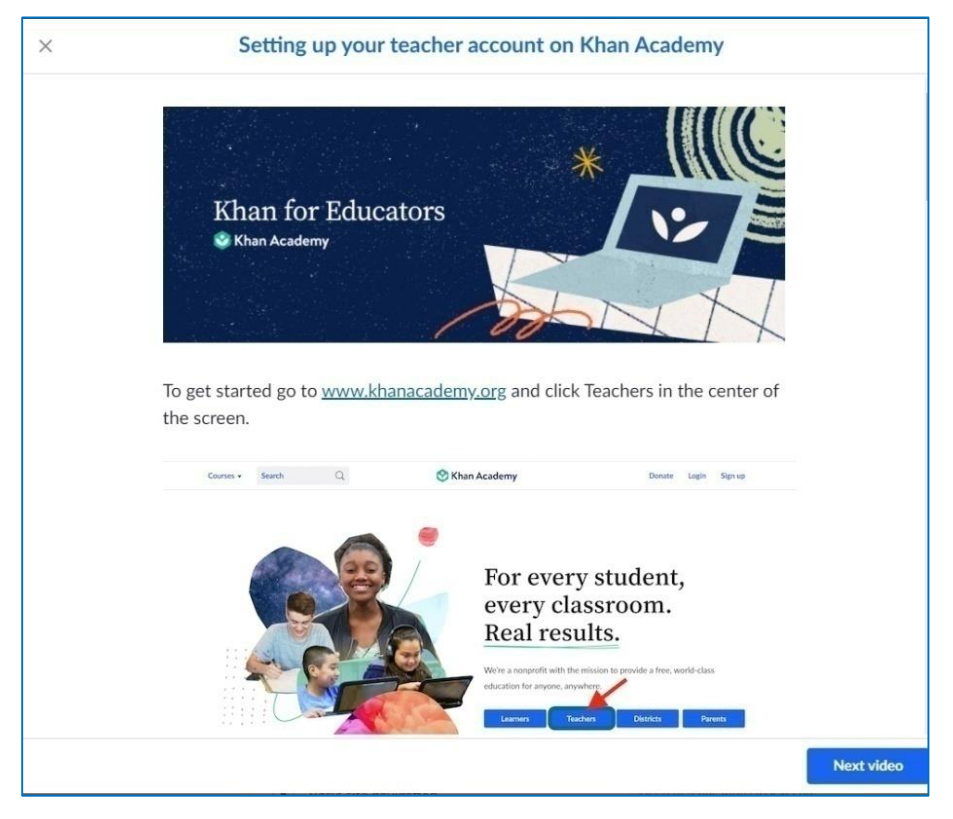

Figura 3.16. Khan Academy – consejos para docentes (3)

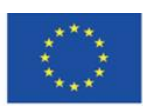

Co-funded by the Erasmus+ Programme of the European Union

# **Khan Academy – alumnos**

El alumno registrado puede elegir los cursos que le gustaría aprender para tener acceso a los temas que le interesan.

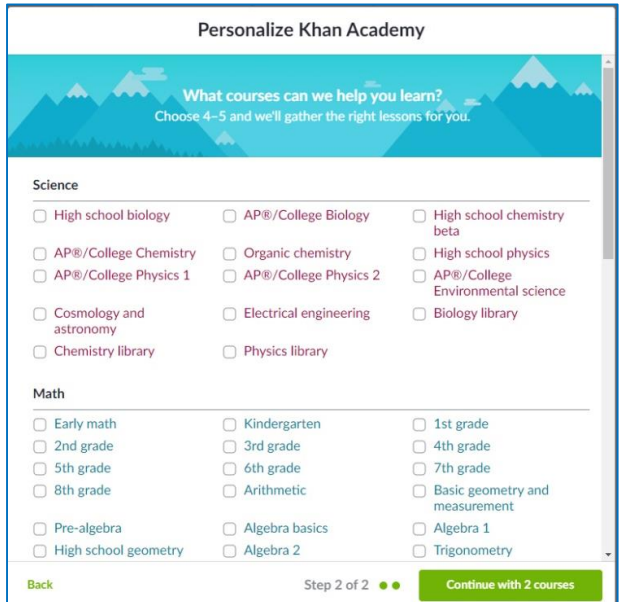

Figura 3.17. Khan Academy – eligiendo temas y cursos

El alumno puede usar la barra de búsqueda para encontrar los cursos que le interesan o usar la

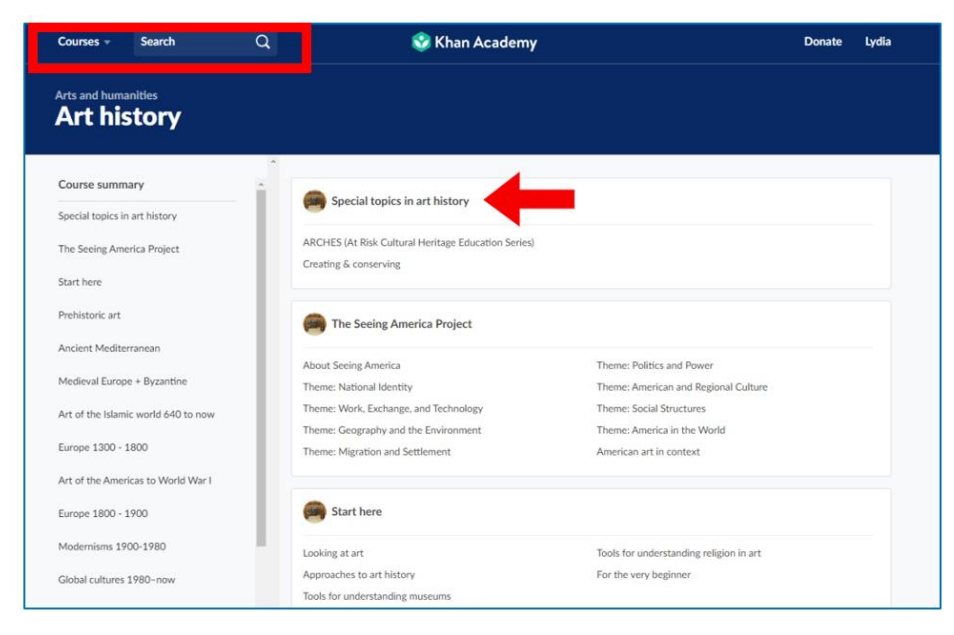

pestaña "Cursos".

#### Figura 3.18. Khan Academy – buscando cursos

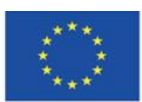

Co-funded by the Erasmus+ Programme of the European Union

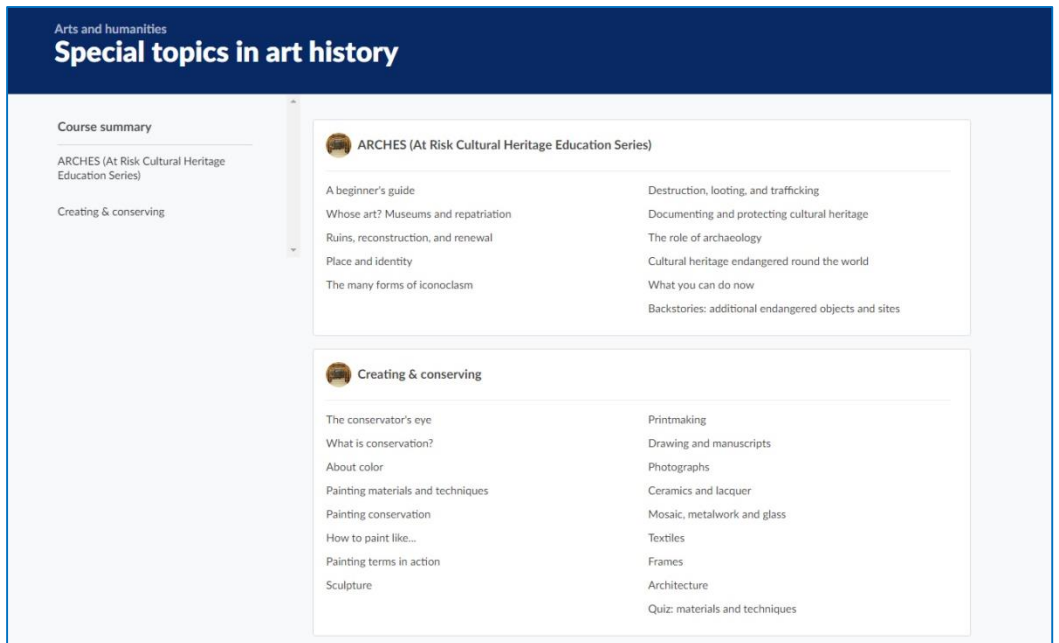

Figura 3.19. Khan Academy – temas (cursos) en el área de elección del alumno

Para abrir el curso, debe hacer clic en su nombre. Luego, puede comenzar a aprender en cualquier momento que desee, eligiendo cualquier elemento.

| Unit: Creating & conserving<br>< Special topics in art history |                                                                                                    |  |  |
|----------------------------------------------------------------|----------------------------------------------------------------------------------------------------|--|--|
| Lessons                                                        | Painting conservation                                                                                       |  |  |
| The conservator's eye                                          | Learn                                                                                                    |  |  |
| What is conservation?                                          | Conservation of paintings<br>Þ<br>Conservation: portrait miniatures<br>ь                                    |  |  |
| About color                                                    | Ghent Altarpiece project overview<br>Þ                                                                      |  |  |
| Painting materials and techniques                              | Conserving a portrait of King Edward VI<br>Þ                                                                |  |  |
| Painting conservation                                          | Jan Gossart - Conservation Discoveries<br>Þ                                                                 |  |  |
| How to paint like                                              | Conserving Velázquez's Portrait of Philip IV<br>Þ                                                           |  |  |
| Painting terms in action                                       | Conserving van Walscapelle's Flowers in a Glass Vase<br>ь<br>Conserving Everhard Jabach and His Family<br>ь |  |  |
| Sculpture                                                      | Conserving the Virgin of Guadalupe<br>ь                                                                     |  |  |
| Printmaking                                                    | Conserving Vincent van Gogh's Field with Irises near Arles<br>Þ                                             |  |  |
| Drawing and manuscripts                                        | Conserving Van Gogh's "Enclosed Field with Ploughman" Under Raking Light<br>Þ                               |  |  |
| Photographs                                                    | The Science of Van Gogh's Bedrooms<br>Þ<br>Restoring Rothko                                                 |  |  |
| Ceramics and lacquer                                           | Þ<br>Conserving Cuzco School Paintings<br>Þ                                                                 |  |  |
| Mosaic, metalwork and glass                                    |                                                                                                    |  |  |
| Textiles                                                       | How to paint like                                                                                           |  |  |
|                                                                | Learn                                                                                                    |  |  |

Figura 3.20. Khan Academy – el curso

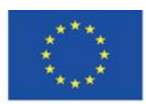

Co-funded by the Erasmus+ Programme of the European Union

Los conocimientos teóricos se presentan en unidades del curso. Incluyen material de texto y audiovisual. Los videos cortos, que generalmente duran varios minutos, y los artículos cortos incluyen imágenes y una lista de referencias. Presentan una pequeña porción de conocimiento y se refieren a un tema limitado. Después de familiarizarse con un elemento del curso, el siguiente se abre automáticamente. Puede pausar el video, reproducirlo o pasar a la siguiente sección antes de que finalice el video.

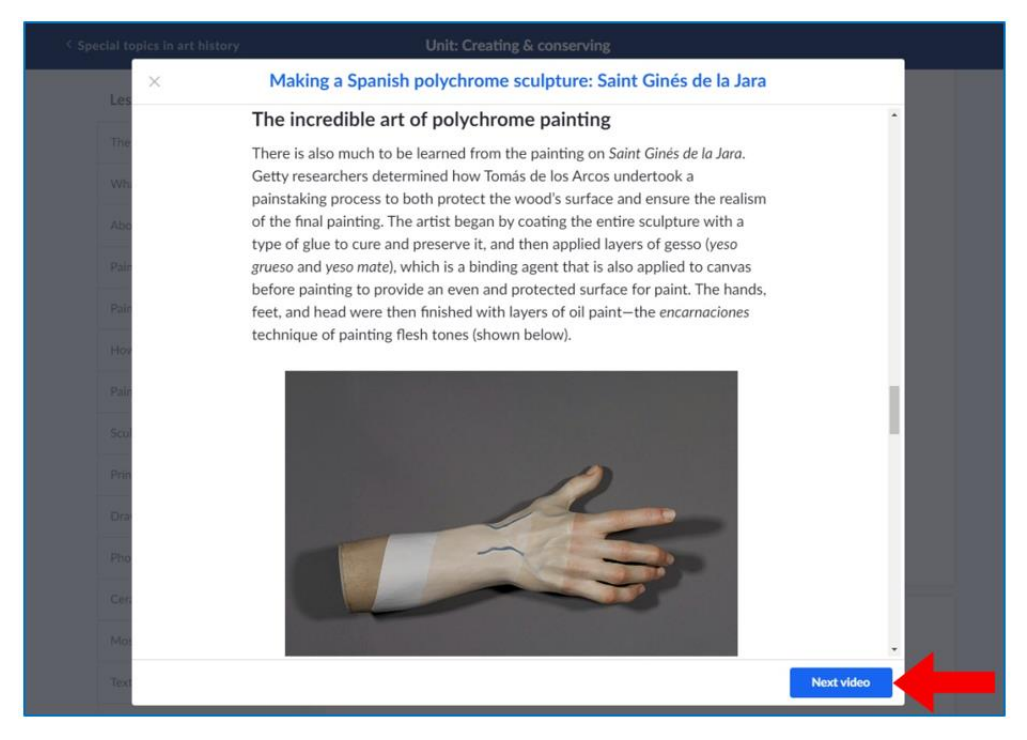

Figura 3.21. Khan Academy – texto y materiales gráficos en el curso (1)

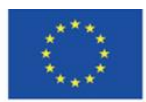

Co-funded by the Erasmus+ Programme of the European Union

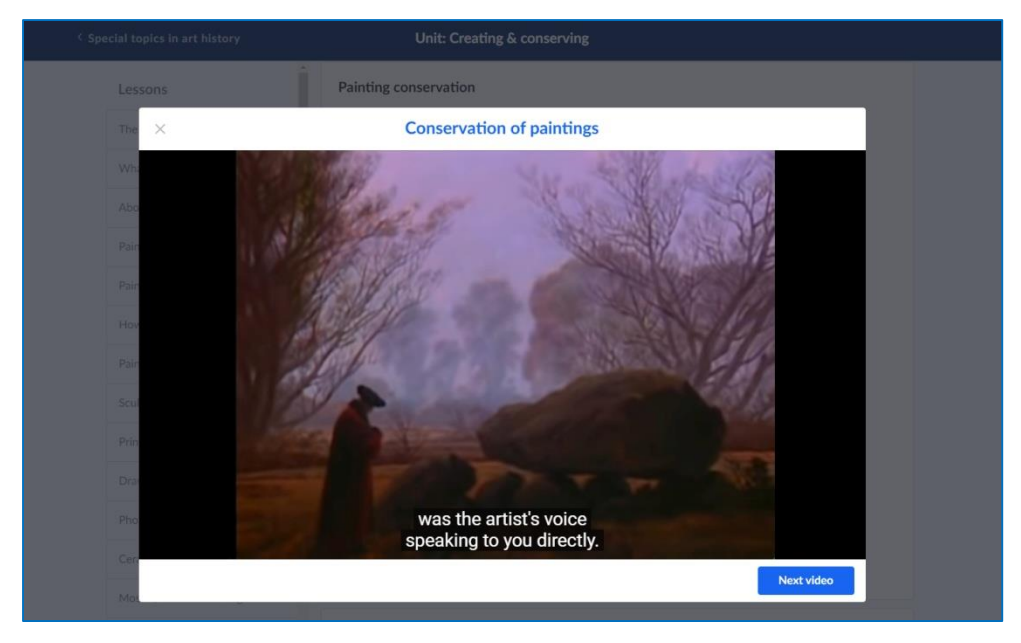

Figura 3.22. Khan Academy – video en el curso (2)

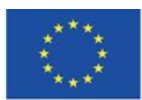

Co-funded by the Erasmus+ Programme of the European Union

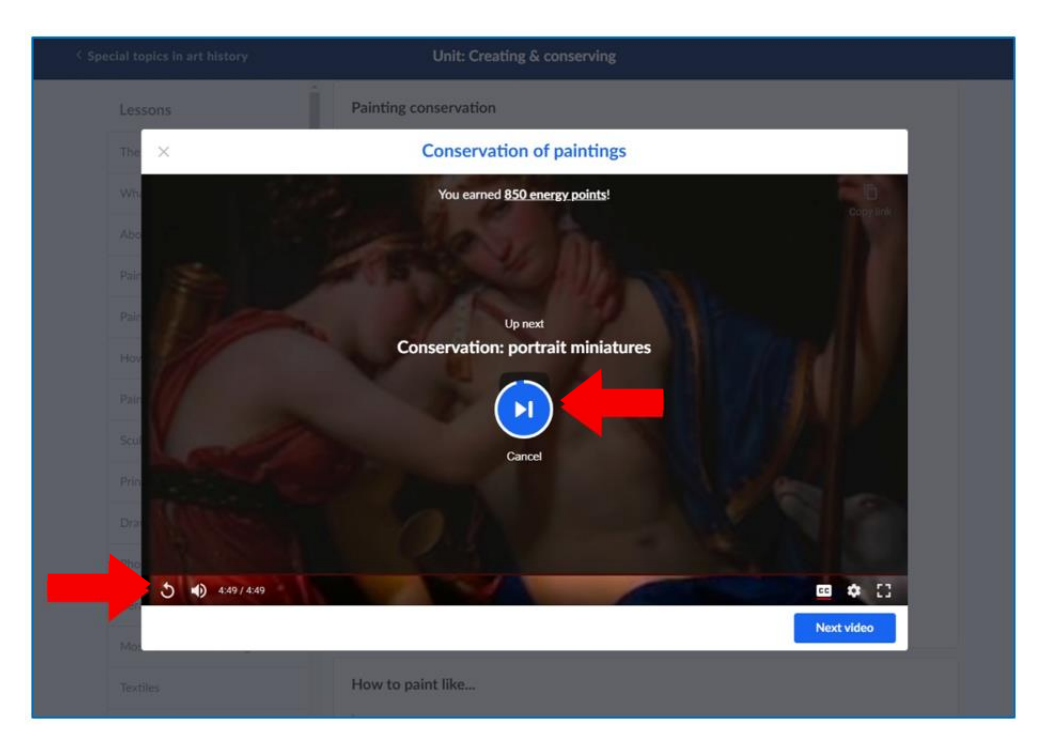

Figura 3.23. Khan Academy – materiales del curso, carga del siguiente elemento (3)

El alumno puede acceder a los cursos en los que se inscribió en la pestaña "Cursos".

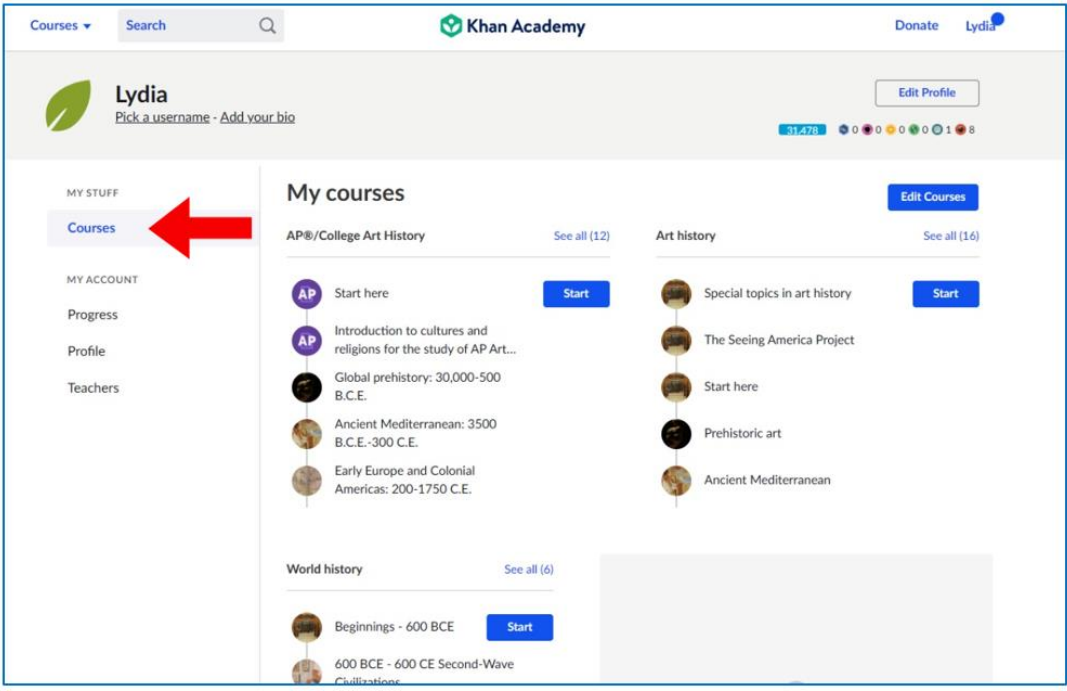

Figura 3.24. Khan Academy – access to the learner's courses

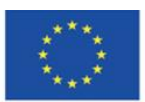

Co-funded by the Erasmus+ Programme of the European Union

Los alumnos adquieren habilidades prácticas y aprenden a lidiar con diversos problemas o tareas difíciles mediante la realización de ejercicios prácticos, exámenes y proyectos.

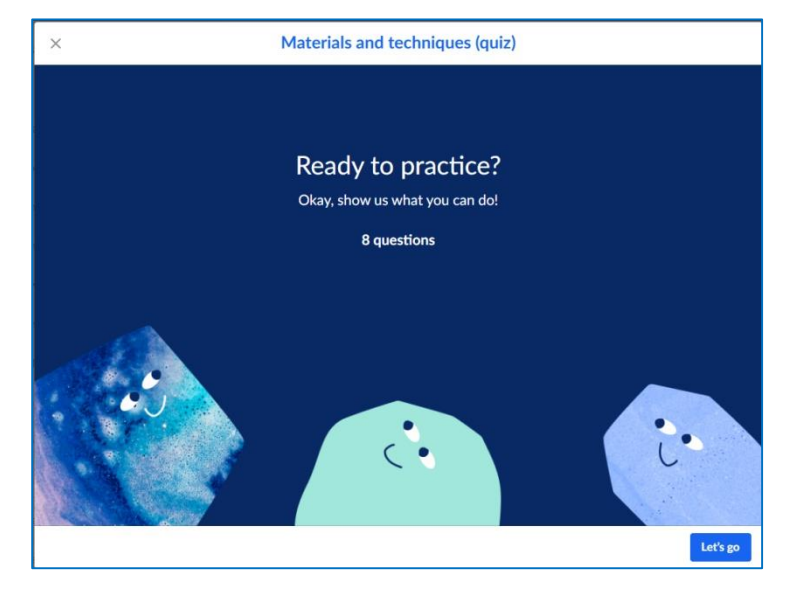

Figura 3.25. Khan Academy – haciendo un test

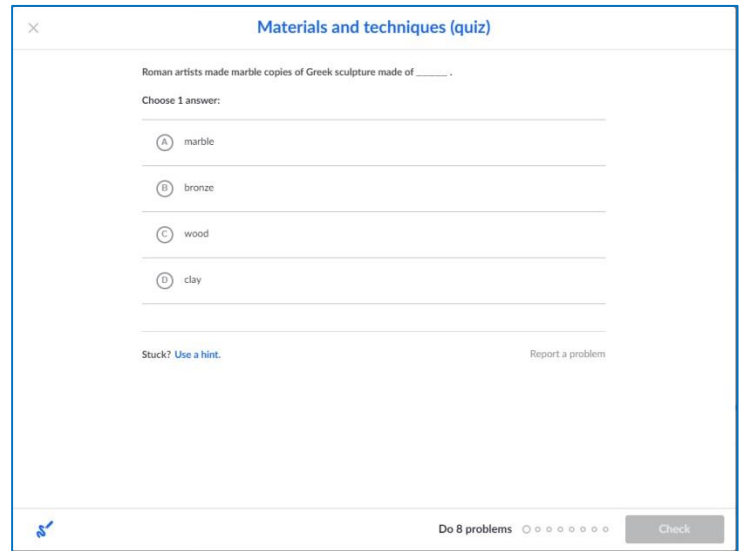

Figura 3.26. Khan Academy – un test – ejemplo de pregunta

El alumno puede seguir su progreso en la pestaña "Progreso" a la izquierda. Los elementos que ya ha completado están marcados en azul.

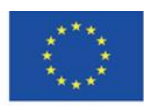

Co-funded by the Erasmus+ Programme of the European Union
| Lessons                           | Painting conservation                                                                                  |
|-----------------------------------|----------------------------------------------------------------------------------------------------|
| The conservator's eye             | Learn<br>$\frac{1}{2}$                                                                                 |
| What is conservation?             | rvation of paintings<br>Con<br>$\frac{6}{5}$<br>rvation: portrait miniatures<br>Con                    |
| About color                       | $\overline{P}$<br>Altarpiece project overview<br>Ghe                                                   |
| Painting materials and techniques | $\overline{\mathbf{e}}$<br>rving a portrait of King Edward VI<br>Con:                                  |
| Painting conservation             | $\frac{6}{5}$<br><b>B</b> ssart - Conservation Discoveries<br>Jan (                                    |
| How to paint like                 | P<br>rving Velázquez's Portrait of Philip IV<br>Con<br>rving van Walscapelle's Flowers in a Glass Vase |
| Painting terms in action          | Conserving Everhard Jabach and His Family<br>Þ                                                         |
| Sculpture                         | Conserving the Virgin of Guadalupe<br>Þ                                                                |
| Printmaking                       | Conserving Vincent van Gogh's Field with Irises near Arles<br>Þ                                        |
| Drawing and manuscripts           | Conserving Van Gogh's "Enclosed Field with Ploughman" Under Raking Light<br>Þ                          |
| Photographs                       | The Science of Van Gogh's Bedrooms<br>Þ<br><b>Restoring Rothko</b><br>Þ                                |
| Ceramics and lacquer              | Conserving Cuzco School Paintings<br>Þ                                                                 |

Figura 3.27. Khan Academy – progreso del curso

| Pick a username - Add your bio |                                                                                                    |                           |                |              | 000000000108<br>31.478    |               |  |  |  |
|--------------------------------|----------------------------------------------------------------------------------------------------|---------------------------|----------------|--------------|---------------------------|---------------|--|--|--|
| MY STUFF<br>Courses            | My progress Learn more.<br>Latest activity may take 10 mins to show below.                               |                           |                |              |                           |               |  |  |  |
| MY ACCOUNT                     | Last 30 days<br>$\checkmark$                                                                             | All content<br>v          | All activities | $\checkmark$ | exercis                   |               |  |  |  |
| <b>Progress</b>                | <b>ACTIVITY</b>                                                                                          | DATE                      |                | LEVEL CHANGE | CORRECT/TOTAL<br>PROBLEMS | TIME<br>(MIN) |  |  |  |
| Profile<br><b>Teachers</b>     | Making a Spanish polychrome scul<br>Special topics in art history                                        | Feb 07, 2022 at 2:16 AM - |                |              |                           | 27            |  |  |  |
|                                | D Casting bronze: direct lost-wax cas<br>Feb 07, 2022 at 2:07 AM -<br>9<br>Special topics in art history |                           |                |              |                           |               |  |  |  |
|                                | D Casting bronze: lost-wax method<br>Special topics in art history                                       | Feb 07, 2022 at 2:03 AM - |                |              |                           | 4             |  |  |  |
|                                | D Carving marble with traditional tools<br>Special topics in art history                                 | Feb 07, 2022 at 2:00 AM - |                |              |                           | 3             |  |  |  |
|                                | D Quarrying and carving marble<br>Special topics in art history                                          | Feb 07, 2022 at 1:51 AM - |                |              |                           | 9             |  |  |  |
|                                | <b>D</b> Working jade<br>Special topics in art history                                                   | Feb 07, 2022 at 1:47 AM - |                |              |                           | 4             |  |  |  |

Figura 3.28. Khan Academy – progreso del curso en la pestaña de "progreso".

El progreso de los alumnos se recompensa con puntos de energía e insignias: los elementos de gamificación tienen como objetivo involucrar a los alumnos en una participación activa en el proceso de aprendizaje en la Academia virtual.

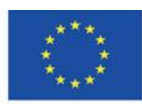

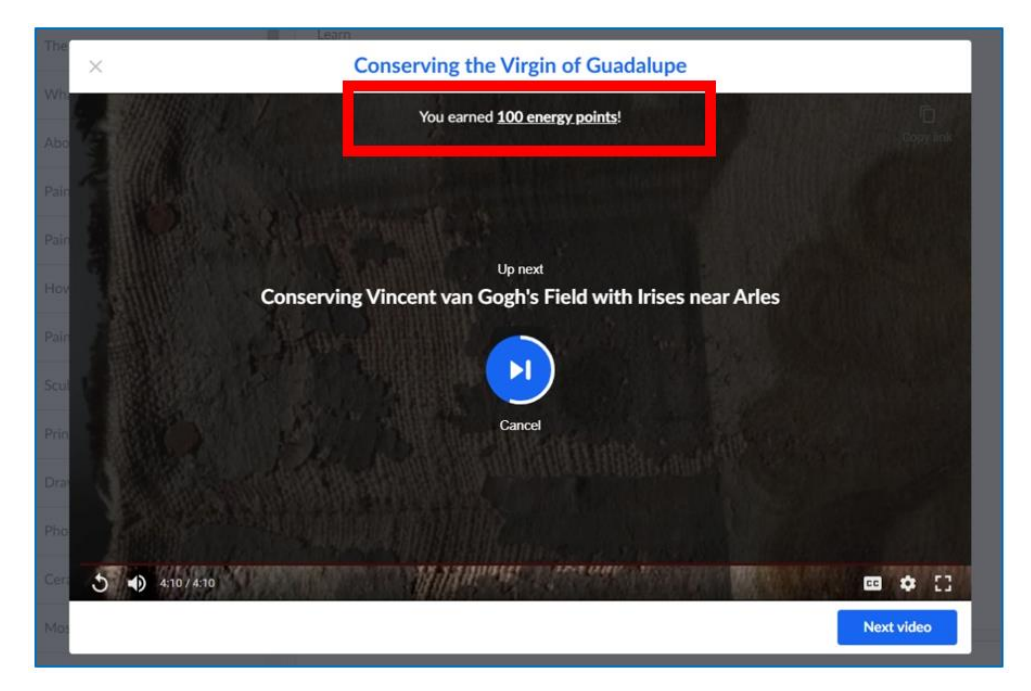

Figura 3.29. Khan Academy – el número de puntos de energía ganados después de completar un elemento del curso

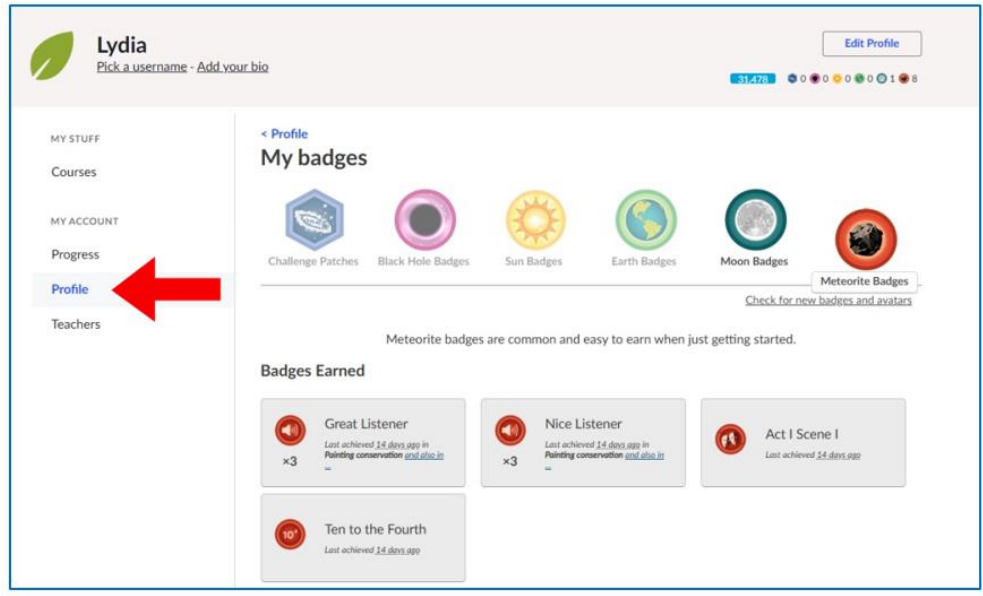

Figura 3.30. Khan Academy – badges (medallas) en la pestaña "Perfil"

Khan Academy está disponible en muchos idiomas. El idioma de la plataforma se sugiere según el país (localización). También puede elegir su idioma de la lista ampliable.

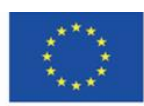

Co-funded by the Erasmus+ Programme of the European Union

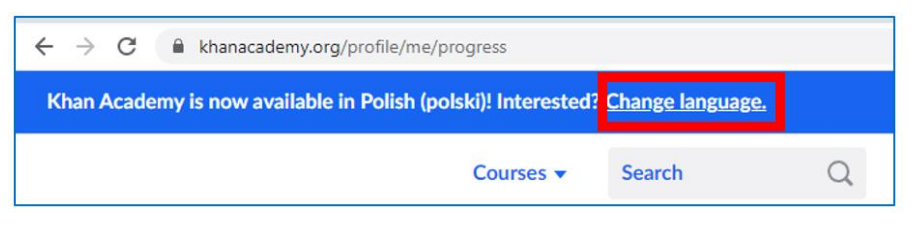

Figura 3.31. Khan Academy – opciones de lenguaje

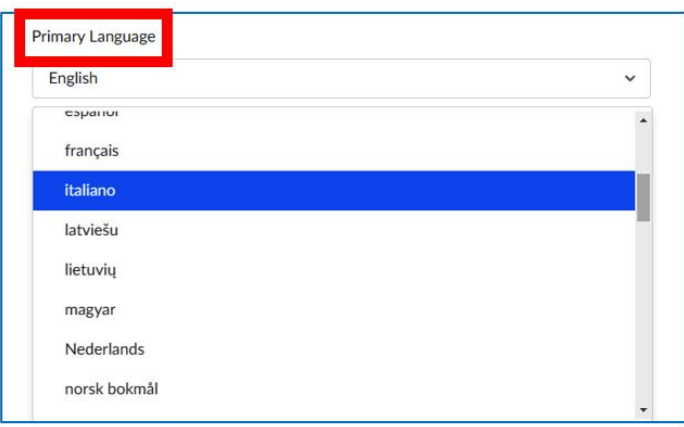

Rys. 4.32. Khan Academy – cambiar el idioma en la configuración del perfil

Los cursos disponibles en Khan Academy pueden ser utilizados por profesores de muchas materias del plan de estudios. El educador puede recomendar la implementación de un curso específico, completar una clase en línea y hacer cumplir su implementación, controlando el progreso de sus cargos. También puede recomendar cursos específicos y animarlos a leer su contenido en forma de trabajo adicional para aquellos que estén dispuestos, y luego organizar un concurso en el aula basado en el contenido del curso, en el que los estudiantes que quieran ampliar sus conocimientos serán capaces de probarse a sí mismos. La participación en el concurso y las respuestas correctas deben recompensarse con altas calificaciones, lo que motivaría a otros estudiantes para el futuro.

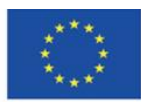

# **4.5. Materiales didácticos – 4**

# **Europeana [\(https://www.europeana.eu/\)](https://www.europeana.eu/)**

Europeana: museo, archivo y biblioteca digital de Europa, el tesoro del patrimonio europeo y una de las iniciativas más importantes de la sociedad de la información, cuya prioridad es permitir y popularizar el acceso a los recursos de información multilingües y multiculturales europeos, especialmente para los ricos. patrimonio cultural del viejo continente. Es un punto de integración para los miembros de la comunidad multicultural y multilingüe de Europa. Actualmente, cuenta con más de 54 millones de objetos, entre recursos de texto (libros, revistas, documentos), recursos iconográficos (mapas, fotos) y recursos audiovisuales (documentos de audio, películas) en formato digital.

El portal o, en concreto, el prototipo de la Biblioteca Digital Europea se creó el 20 de noviembre de 2008 y sustituyó a la versión temporal del sitio web como punto de información para los coautores de la red de Bibliotecas Digitales Europeas — EDLnet. Vivien Reding, Comisaria de Sociedad de la Información y Medios de la UE, inauguró oficialmente Europeana en la sede de la Biblioteca Nacional Real de Bélgica, en presencia del Presidente de la Comisión Europea José Manuel Barroso y los Ministros de Cultura de los países de la Unión Europea. El nombre del portal (europeo en latín) hace referencia a la nomenclatura tradicional de las grandes bibliotecas antiguas y modernas (alejandrina) y al mismo tiempo indica la variedad de materiales recopilados y disponibles. El proyecto es el resultado de la política de la Unión Europea sobre el desarrollo de la sociedad del conocimiento y la implementación de planes para crear una colección digital del patrimonio cultural europeo. Su implementación fue posible gracias al desarrollo dinámico de medios para procesar y compartir información, en particular la tecnología de digitalización de recursos analógicos.<sup>32</sup>

Europeana es una puerta de enlace, un punto de acceso común a obras y catálogos dispersos entre más de 3.000 instituciones culturales que han declarado su voluntad de sumarse al proyecto. Los materiales están disponibles a través de metadatos importados a una base de datos común. Los documentos individuales, las imágenes, los archivos de sonido que

<sup>32</sup> Ibid., p. 69-70.

l

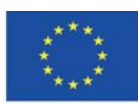

representan un recurso determinado y los hipervínculos que conducen a su fuente se recopilan de las bibliotecas, museos y archivos que componen Europeana.

Europeana es una biblioteca virtual transnacional, que no solo proporciona acceso en línea a los recursos del patrimonio cultural europeo, sino que también ofrece una amplia gama de oportunidades para utilizarlos. Contribuye al desarrollo de la sociedad de la información europea (que era su principal premisa) ya la educación moderna.

Europeana se encuentra en la Biblioteca Europea: la biblioteca está alojada en los servidores de la Biblioteca Nacional de los Países Bajos. El sitio web de Europeana, fácil de usar y moderno, garantiza un acceso cómodo a los recursos digitales que valen varios millones de zlotys (la moneda polaca) y permite a los usuarios de todos los países de la UE navegar de manera efectiva a través de los recursos.

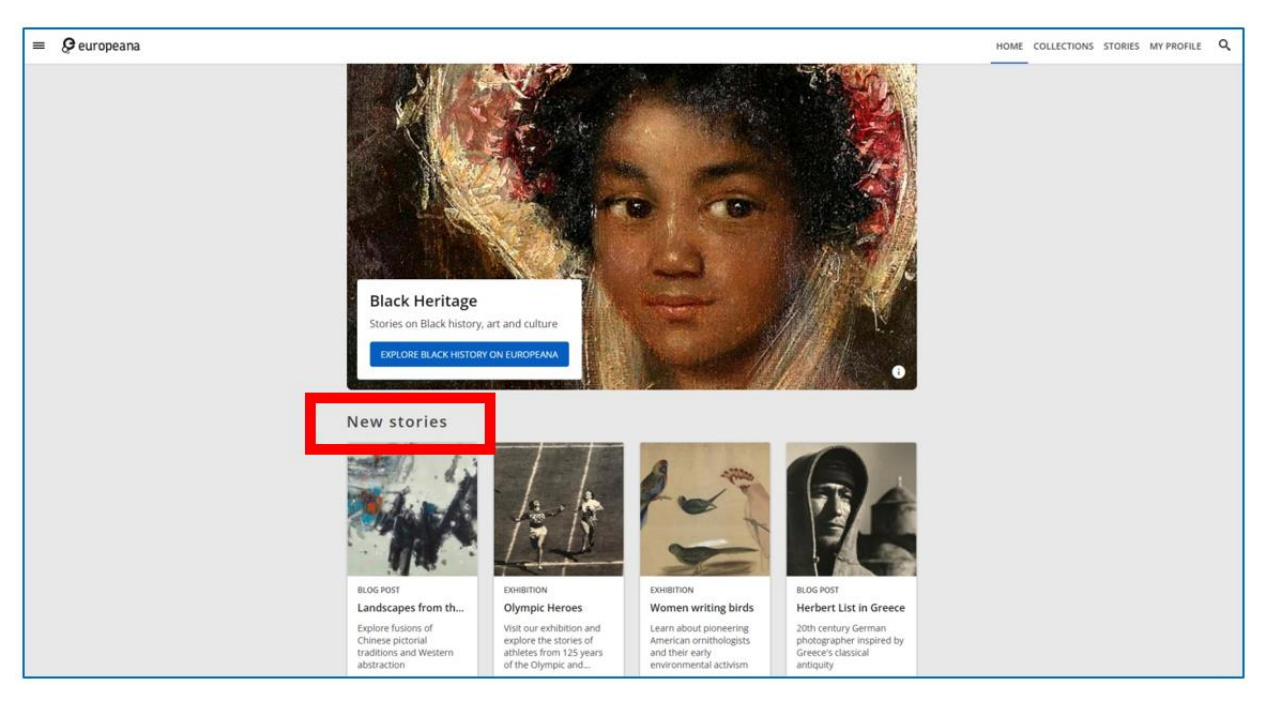

Figura 4.1. Europeana – página de inicio (1)

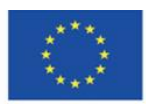

Co-funded by the Erasmus+ Programme of the European Union

En la página de inicio, hay cuatro secciones.

1. "Nuevas historias": nuevas publicaciones en el blog de Europeana: artículos de divulgación científica sobre los recursos disponibles en Europeana (consulte la Figura 4.1) y exhibiciones en línea que también se crean a partir de las colecciones de Europeana (consulte las Figuras 5.2 y 5.3)

2. "Participe": proyectos que requieren cierta participación del usuario, como juegos y acertijos, por ejemplo, #ColorOurCollections.

3. "Galerías de usuarios recientes": galerías creadas por usuarios de Europeana que están disponibles para otros usuarios

4. "Artículos recientes": piezas nuevas en Europeana Puede navegar libremente por todas las secciones.

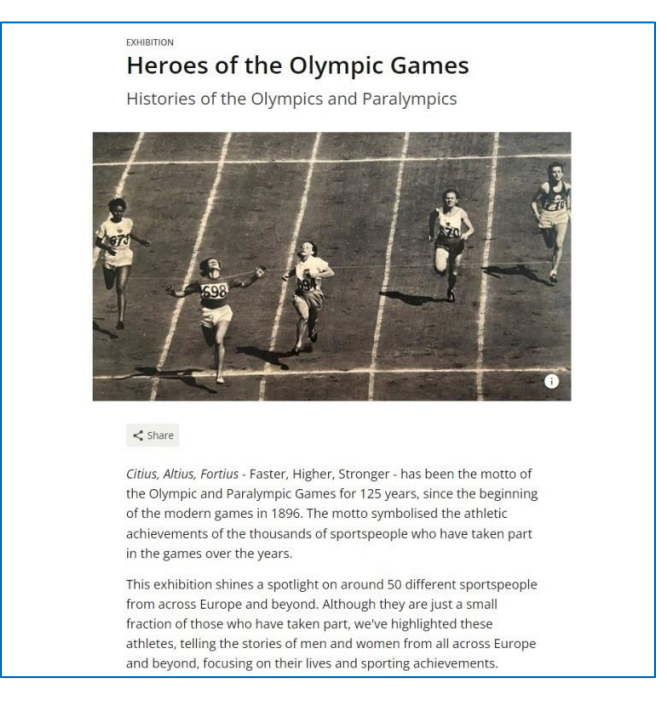

Figura 4.2. Europeana – colección virtual (descripción)

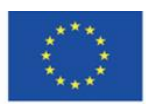

Co-funded by the Erasmus+ Programme of the European Union

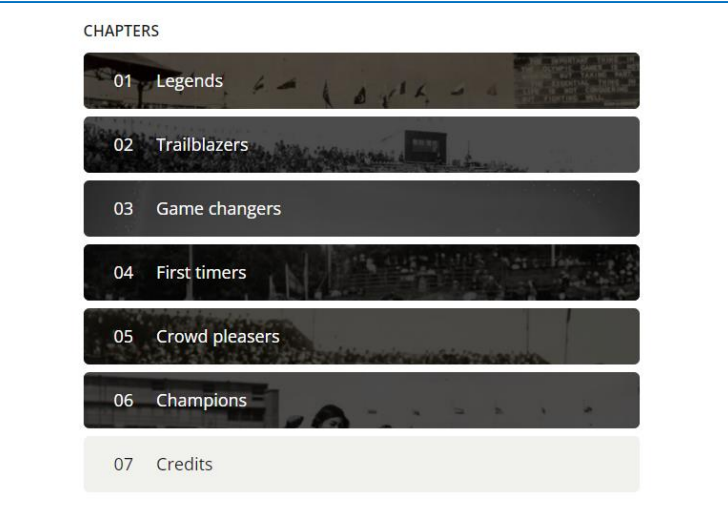

Figura 4.3. Europeana – muestra online divida por temas

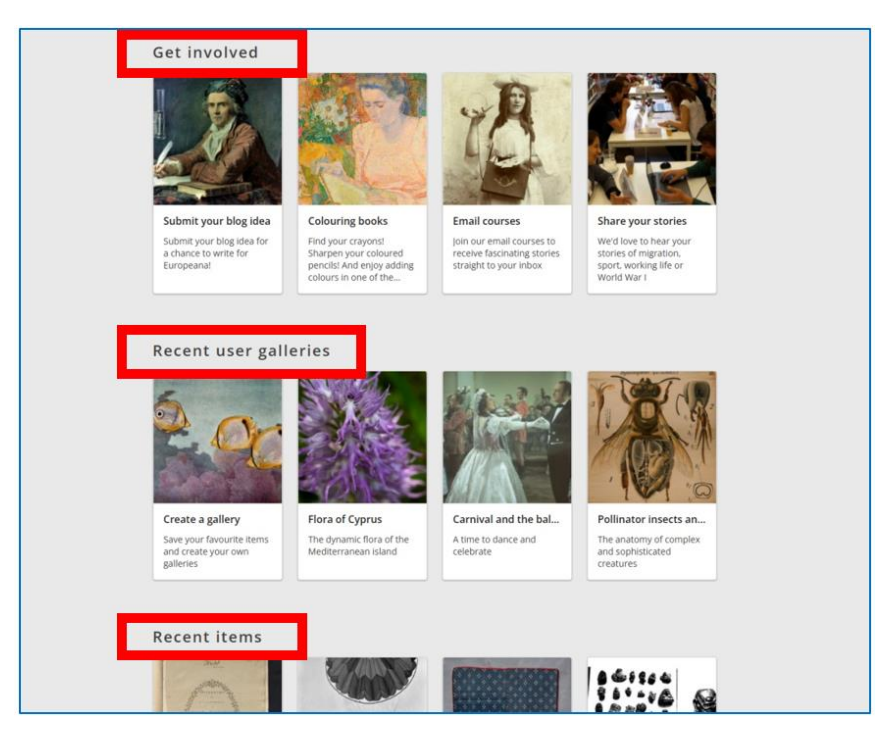

Figura 4.4. Europeana – página de inicio (2)

Puede navegar a través de las colecciones eligiendo la pestaña en la esquina superior derecha (ver Figura 4.5). Estos son recursos que están ordenados según el tema o tema que presentan varios fenómenos sociales en diferentes períodos históricos en el desarrollo de Europa (puede ver todos los temas y temas haciendo clic en los botones respectivos – "Mostrar más temas" y

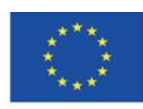

"Mostrar más temas "). Otra pestaña en la esquina superior derecha lo llevará a la sección "Historias" (ver Figura 4.6).

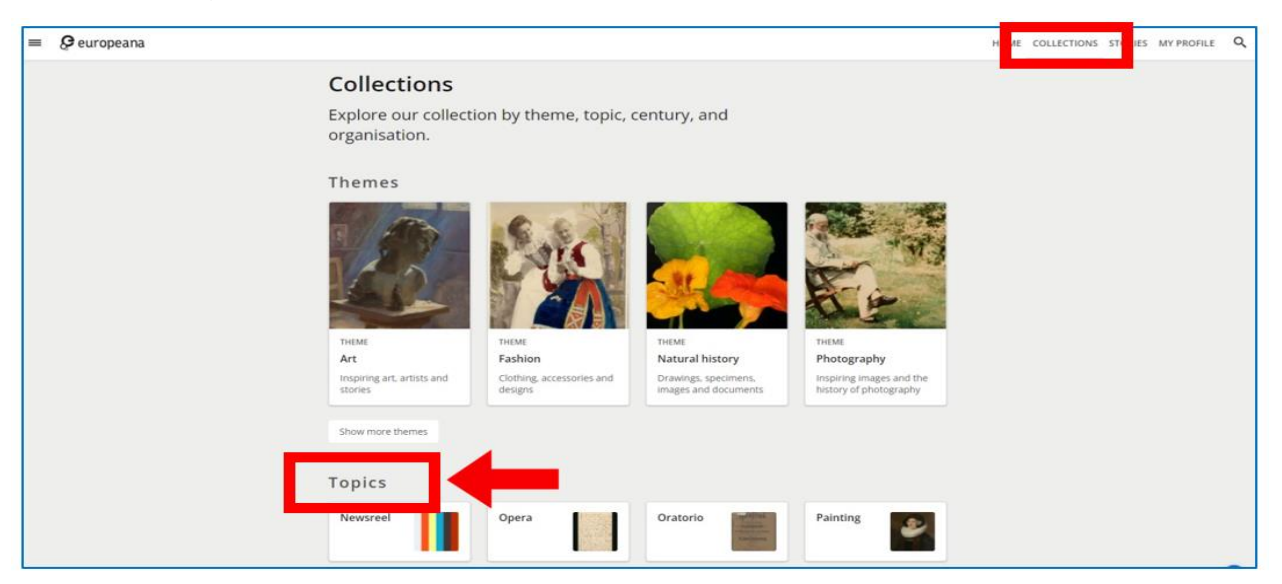

Figura 4.5. Europeana – colecciones

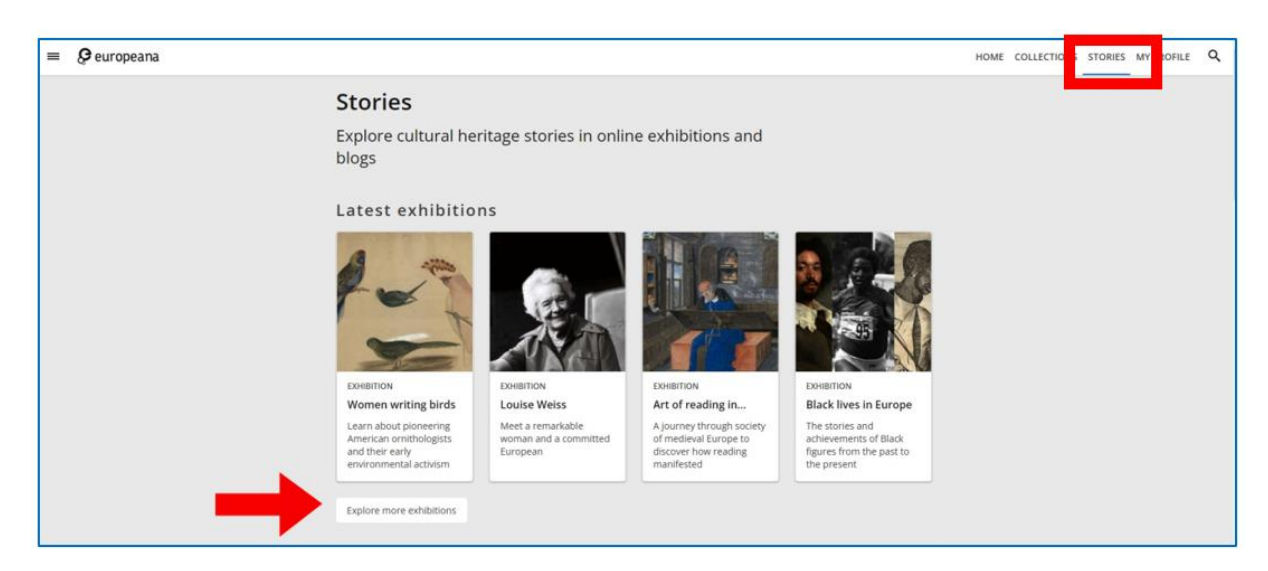

Figura 4.6. Europeana – historias

## **Creando una cuenta**

Para buscar materiales y navegar a través de los recursos de Europeana no necesita crear una cuenta en el sitio web. Sin embargo, se requiere registro para el uso completo, con la capacidad de descargar archivos, crear sus propias colecciones y agregar elementos a sus favoritos.

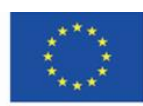

Co-funded by the Erasmus+ Programme of the European Union

Cuando crea una cuenta, debe proporcionar su dirección de correo electrónico, un nombre de usuario único (el sistema le informa si ya lo está utilizando otra persona) y una contraseña. No hay opción para acceder a la plataforma a través de las redes sociales. Puede editar sus datos personales en la configuración del perfil. También puede eliminar la cuenta.

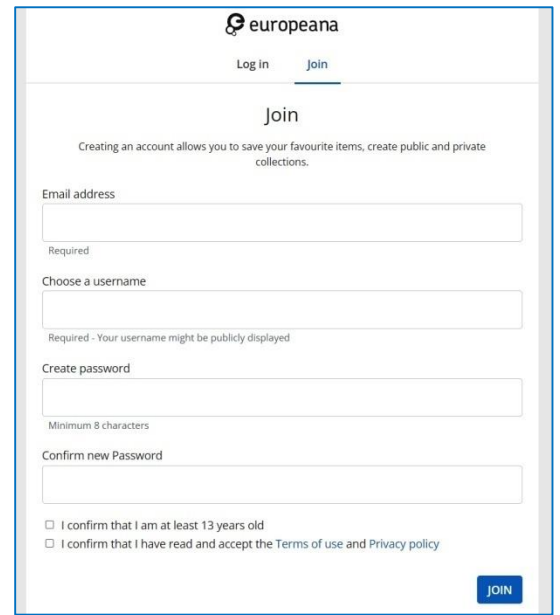

Figura 4.7. Europeana – creando una cuenta

## **Idioma del sitio web**

Puede adaptar el sitio web al idioma que usa tanto cuando está conectado como cuando no lo está. Los cambios se pueden realizar en el pie de página del sitio web. Además, el pie de página incluye Ayuda, en la que puede encontrar la información necesaria sobre el uso del sitio web (por ejemplo, términos de uso, accesibilidad, política de privacidad).

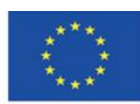

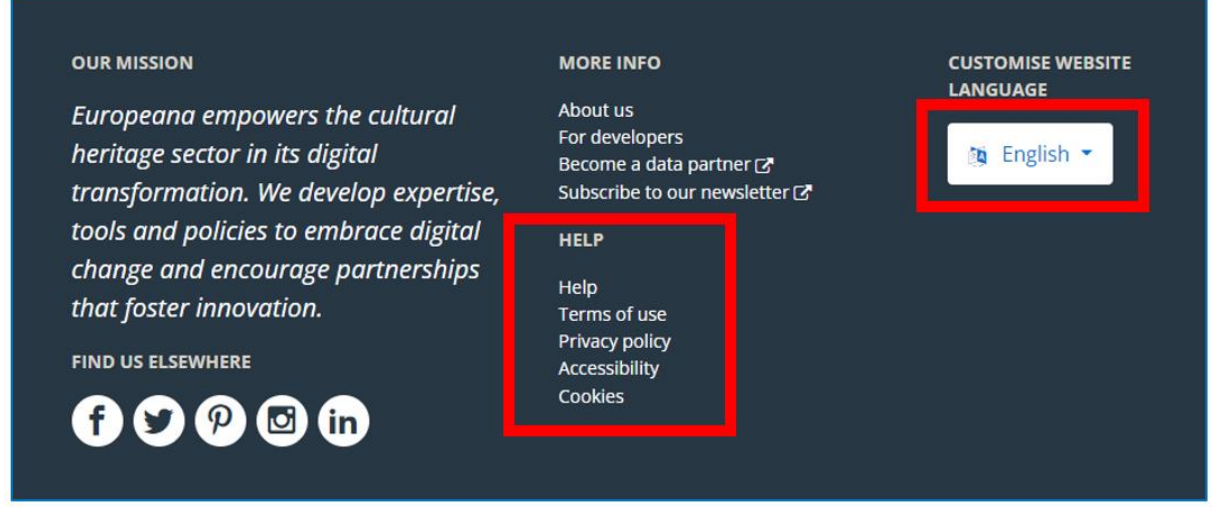

Figura 4.8. Europeana – pie de página

## **Buscando materiales**

Puede buscar recursos específicos de Europeana escribiendo su palabra o palabras de búsqueda en la barra de búsqueda. Puede abrirlo haciendo clic en la lupa en la esquina superior derecha. Puede especificar su solicitud de búsqueda proporcionando más detalles, p. si escribes 'Retrato de Shakespeare', encontrarás retratos y pinturas que presentan a este autor y no a sus obras. Para ser lo más preciso posible para una búsqueda determinada, puede utilizar un modelo de búsqueda extensiva, utilizando comandos específicos y booleanos. Puede encontrar una guía completa de las opciones de búsqueda en "Ayuda" en el pie de página del sitio.

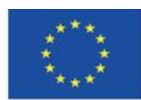

Co-funded by the Erasmus+ Programme of the European Union

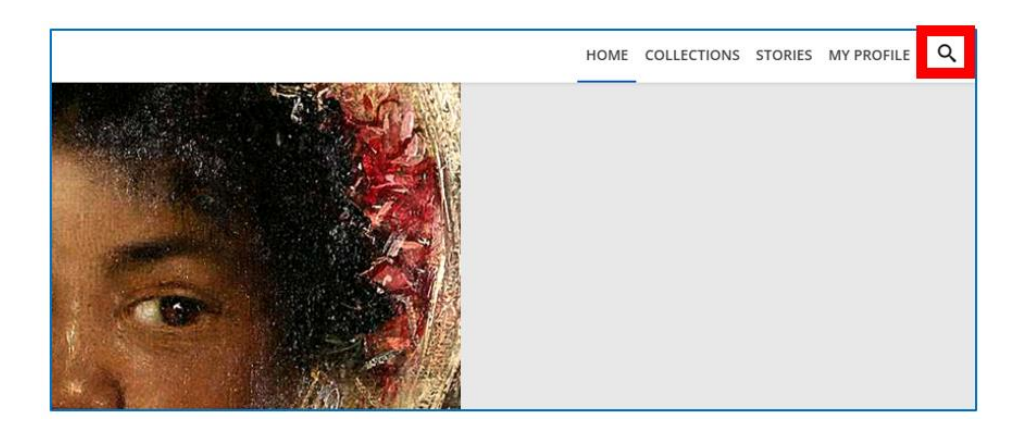

Figura 4.9. Europeana – búsqueda simple

Los tres iconos sobre la galería de resultados le permiten cambiar su disposición (cuadrícula, lista). Puede reducir la cantidad de resultados obtenidos utilizando los filtros de la derecha, por ejemplo, colección, tipo de medio, idioma y declaración de derechos (derechos de autor).

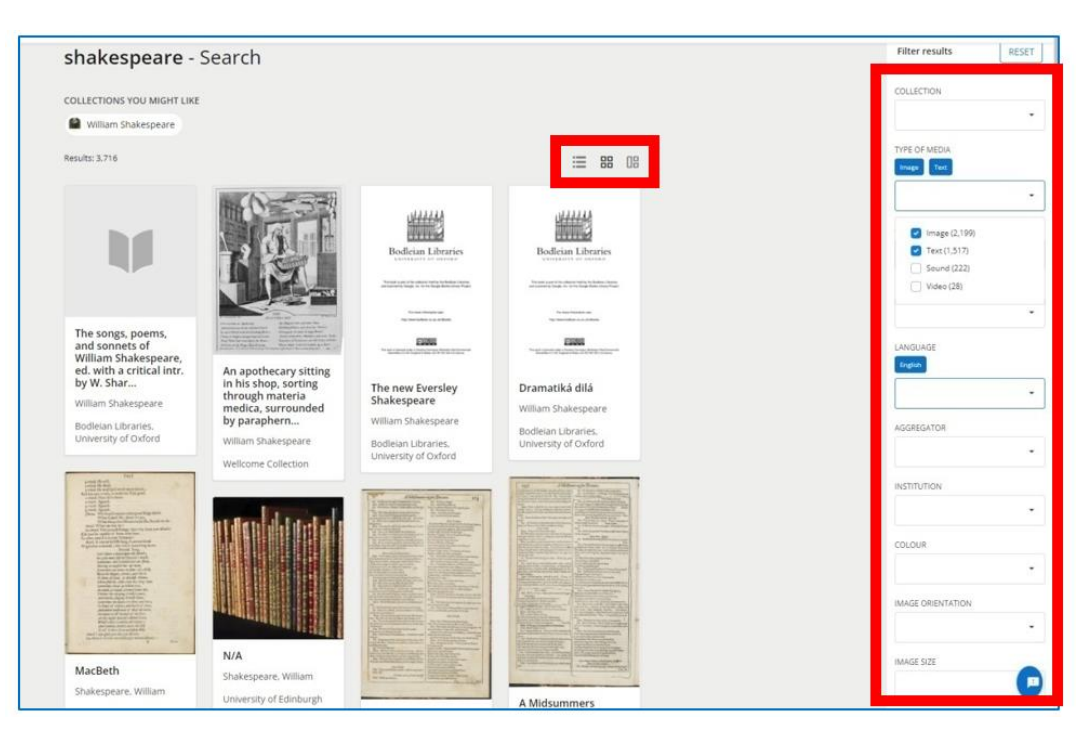

Figura 4.10. Europeana – búsqueda avanzada.

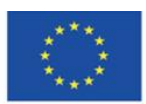

Co-funded by the Erasmus+ Programme of the European Union

Los resultados de la búsqueda aparecen en forma de mosaicos rectangulares con el nombre del documento y una miniatura. Puede ir al elemento específico haciendo clic en él. Cuando eliges un artículo, puedes verlo completo (puedes ver la página de título si tiene muchas páginas). Debajo del trabajo, en la esquina inferior izquierda, puede ver la información de derechos de autor. En la parte inferior derecha hay un conjunto de botones con diferentes opciones: agregar una pieza a tu colección (un plus), agregar a favoritos (un corazón), compartir en las redes sociales ("Compartir") y descargar una pieza a tu computadora ( "Descargar") – vea la Figura 4.11.

A continuación puede encontrar información sobre la institución proveedora que comparte el artículo en la versión digital. También puede obtener información sobre todos los metadatos relacionados con el elemento yendo a la pestaña "Todos los metadatos". Debajo de la descripción, están los escaneos consecutivos presentados en miniaturas – vea la Figura 4.12.

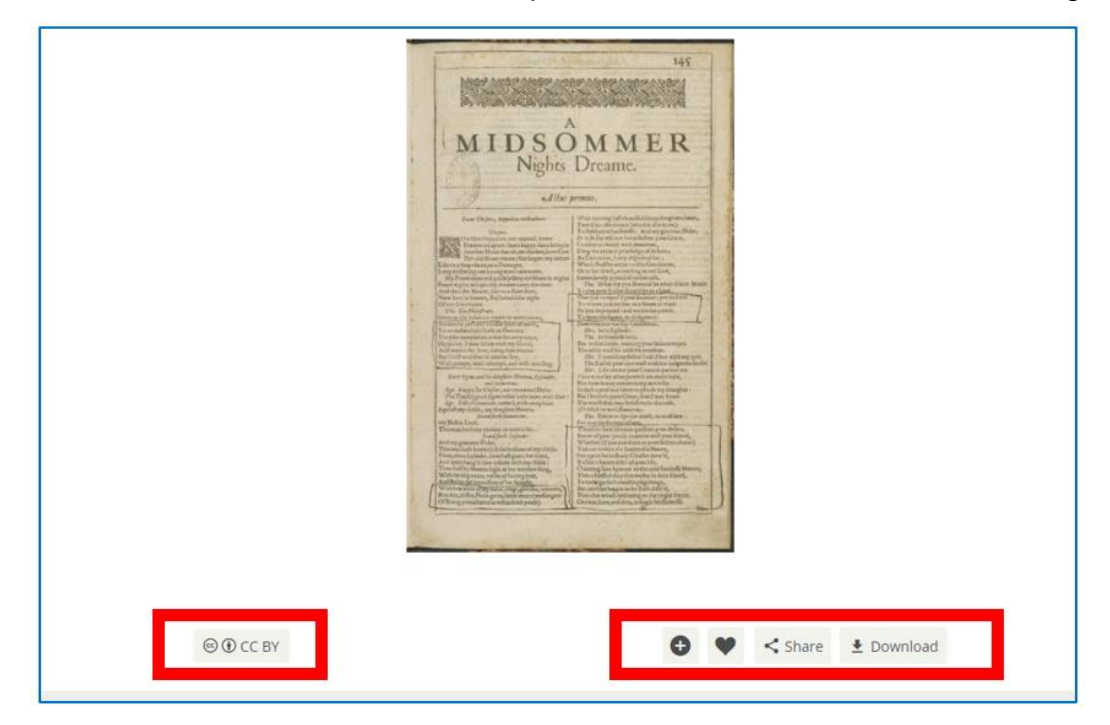

Figura 4.11. Europeana – vista del objeto seleccionado (1)

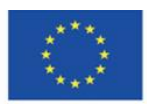

Co-funded by the Erasmus+ Programme of the European Union

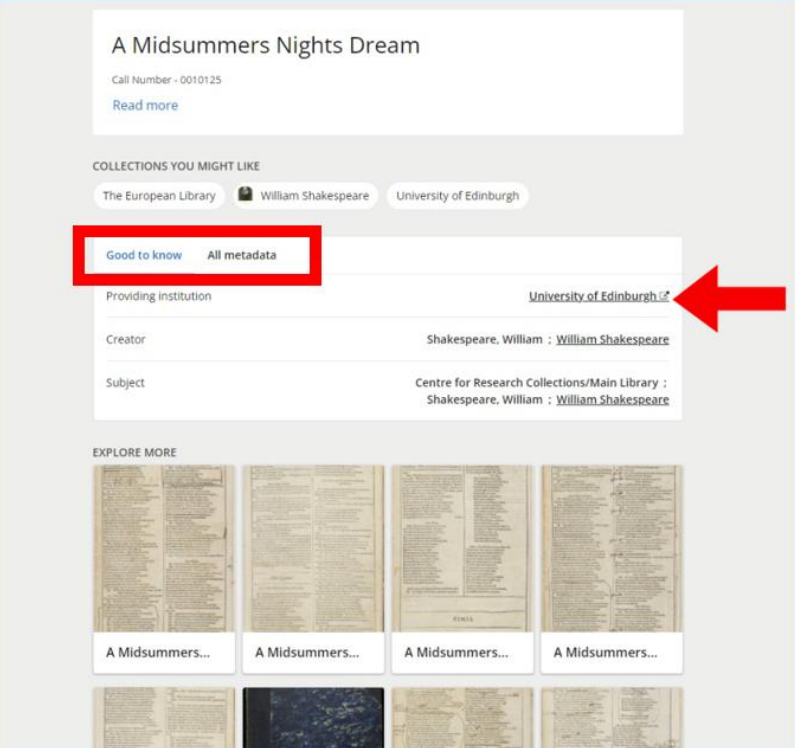

Figura 4.12. Europeana – vista del objeto seleccionado (2)

En el ejemplo anterior, el artículo original está en la Biblioteca de la Universidad de Edimburgo (como lo indica la flecha roja en la Figura 4.12). El nombre de la institución es un hipervínculo a sus recursos digitales. Después de hacer clic, se le redirige a la biblioteca digital de esta institución, aquí: a la biblioteca digital de la Biblioteca de la Universidad de Edimburgo:

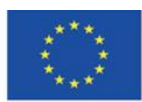

Co-funded by the Erasmus+ Programme of the European Union

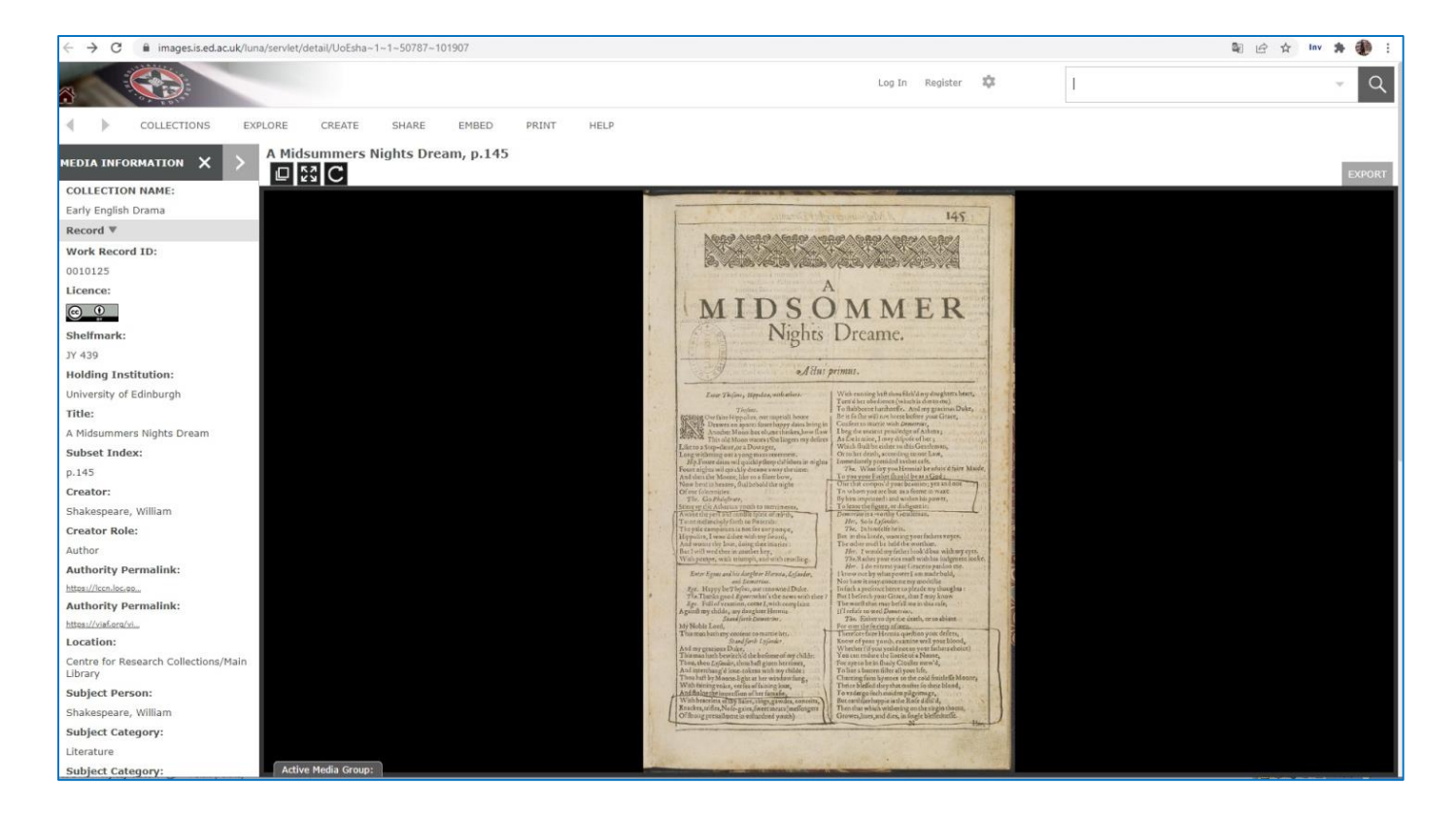

Figura 4.13. Europeana – artículo de la colección digital

Puede leer la descripción del catálogo de la pieza, ver el documento completo y utilizar todas las funcionalidades que permite el software en el que se creó la biblioteca digital.

# **Añadiendo objetos a favoritos**

Cuando haya iniciado sesión, puede agregar los objetos seleccionados a los favoritos. Tu colección de favoritos está disponible en el perfil de usuario. Esto le da la posibilidad de acceder rápidamente a un documento específico (sin pasar por la ruta de búsqueda), volver a leer o analizar una obra literaria o de artes gráficas, etc..

Tienes acceso a tus propias colecciones creadas dentro de las colecciones de Europeana después de expandir el menú (botón de tres líneas horizontales) en la esquina superior izquierda del portal, junto al logo de Europeana, en la pestaña "Mi perfil".

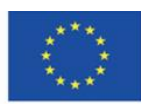

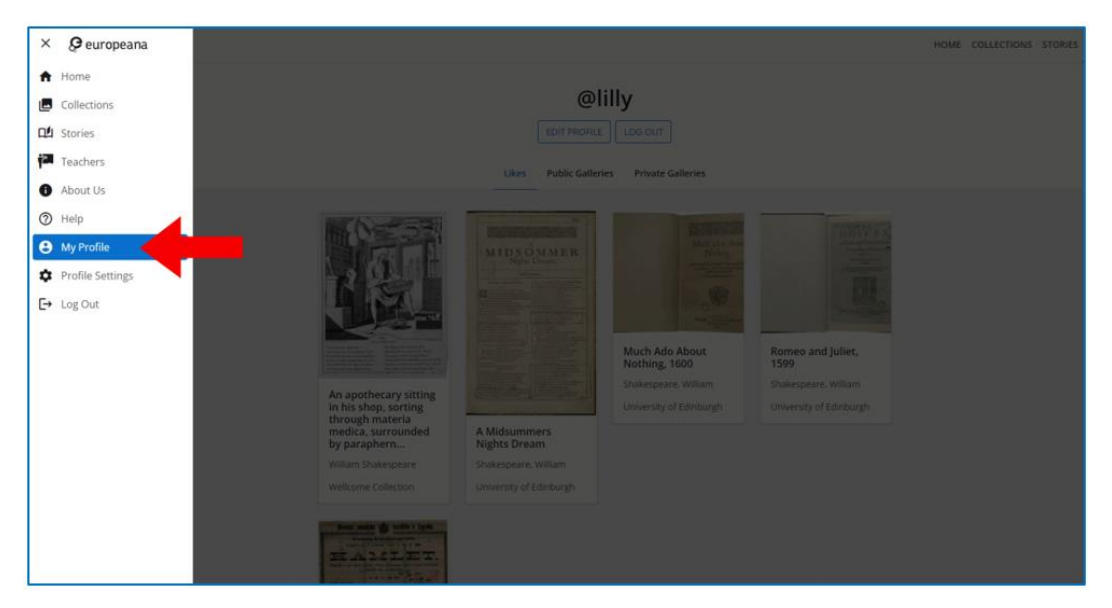

Figura 4.14. Europeana – Pestaña "Mi perfil"

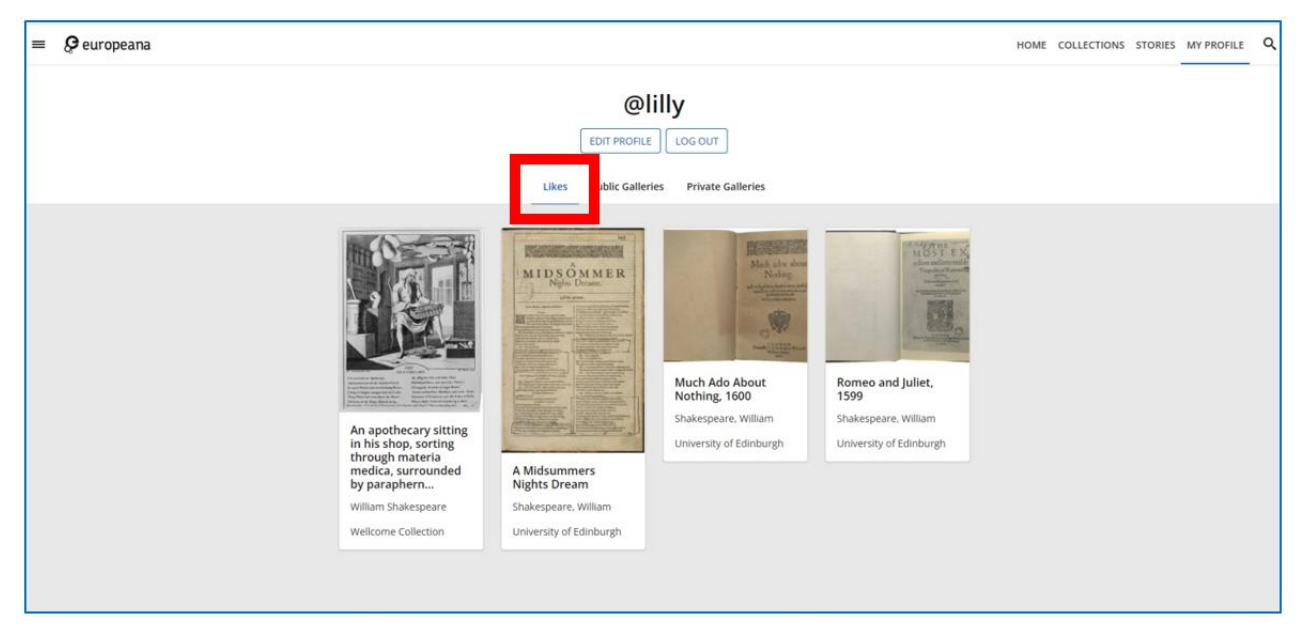

Figura 4.15. Europeana – el contenido de la pestaña "Me gusta"

Para agregar un artículo a sus favoritos, debe hacer clic en el ícono del corazón que se ve debajo de la vista del artículo después de abrirlo, o en la esquina superior derecha del artículo en los resultados de búsqueda.

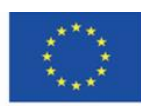

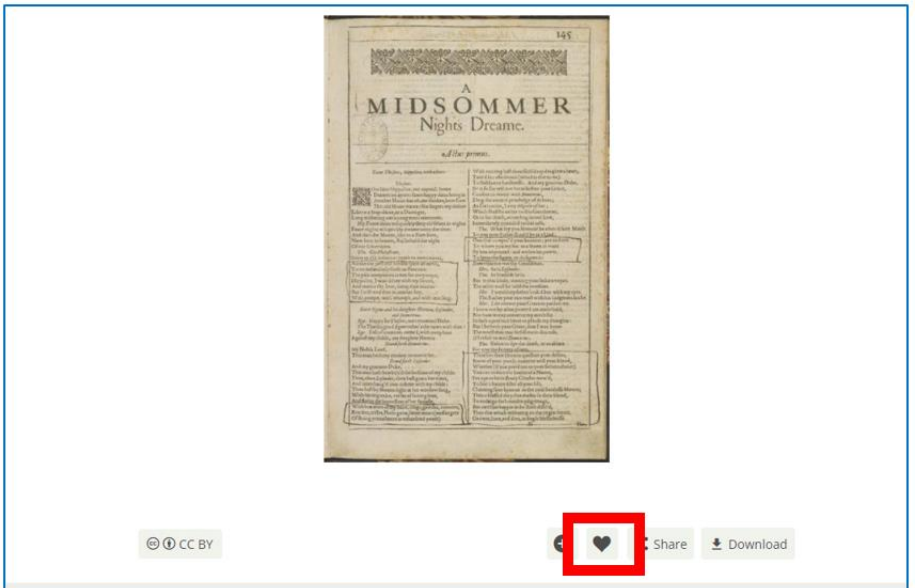

Figura 4.16. Europeana: agregar un elemento a favoritos cuando está en el modo de vista

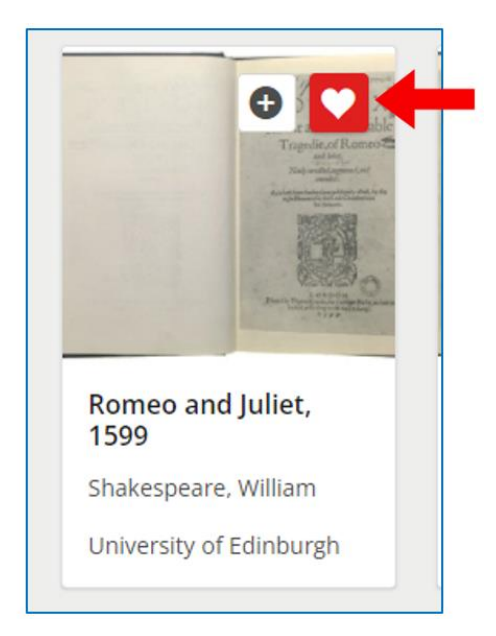

Figura 4.17. Europeana: agregar un elemento de los resultados de búsqueda a favoritos

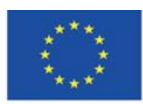

Co-funded by the Erasmus+ Programme of the European Union

# **Creando tus propias colecciones**

Cuando haya iniciado sesión, puede crear su propia colección (galerías) y agregarles los elementos que desee. Las galerías están disponibles en el perfil de usuario. Le dan acceso rápido a un grupo de documentos sin necesidad de buscarlos. Es especialmente útil cuando se trabaja con un grupo de elementos durante más tiempo (p. ej., para conocer las características de las pinturas de un período determinado) o las piezas de un autor (p. ej., para conocer las obras literarias de este autor e interpretarlas), cuando realiza la investigación (por ejemplo, para analizar las características de impresiones antiguas de una imprenta determinada), o cuando necesita recopilar documentos en los que desea basar su trabajo como alumno, estudiante, profesor (un ensayo, una presentación , o un artículo).

Para crear una nueva colección (galería) o agregar un elemento a uno existente, debe hacer clic en el ícono más. Es visible debajo de la vista del elemento después de abrirlo o en la esquina superior derecha del elemento en los resultados de búsqueda.

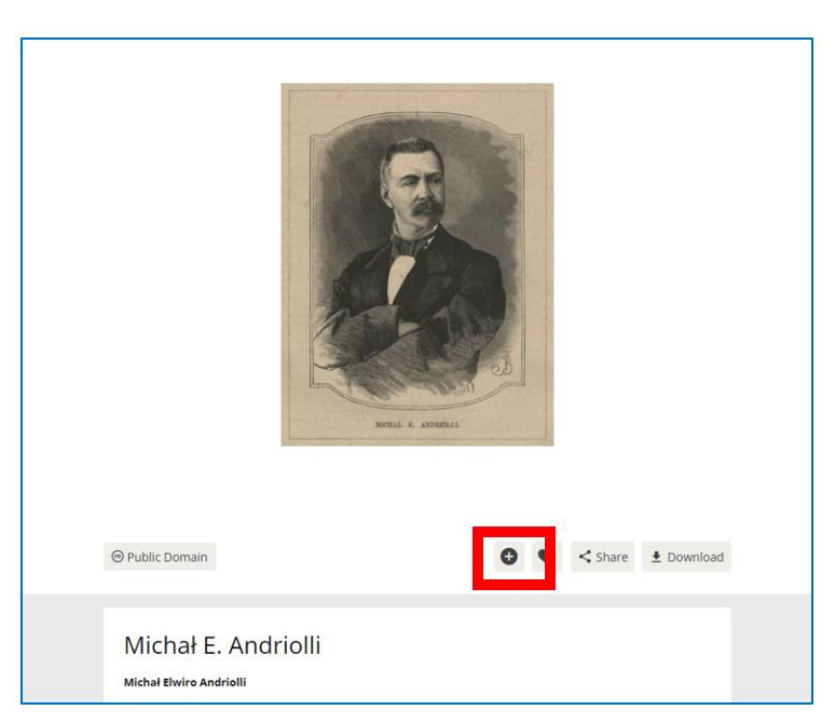

Figura 4.18. Europeana: agregar un elemento a la colección (galería) cuando está en el modo

de vista

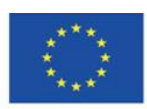

Co-funded by the Erasmus+ Programme of the European Union

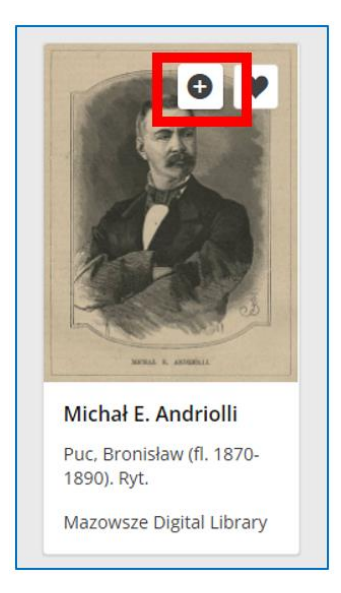

Figura 4.19. Europeana – agregar un elemento de los resultados de búsqueda a la colección (galería)

Al hacer clic en el ícono más, aparece una ventana en la que puede seleccionar la opción de crear una nueva galería o agregar a la galería ya creada con el nombre que le dio anteriormente.

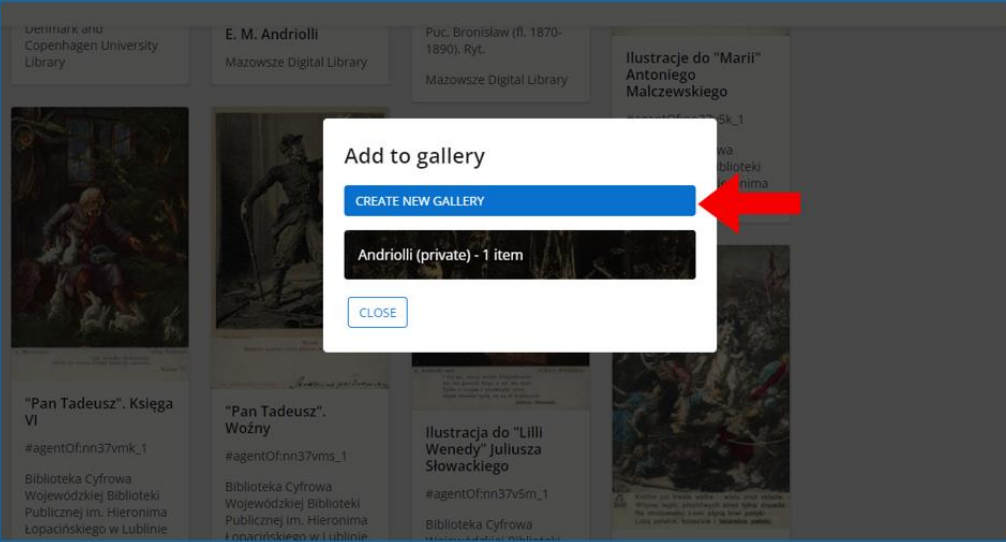

Figura 4.20. Europeana – ventana para crear una colección y añadir un nuevo ítem a la

colección

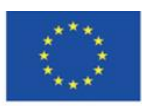

Co-funded by the Erasmus+ Programme of the European Union

Cuando crea una nueva colección (galería), proporciona la siguiente información: el nombre de la colección, opcionalmente puede agregar una descripción del contenido y seleccionar la opción de estado de la galería: si será privada, disponible solo para usted en su perfil e invisible para otros usuarios de Europeana, o público, visible y disponible para todos los usuarios de Europeana.

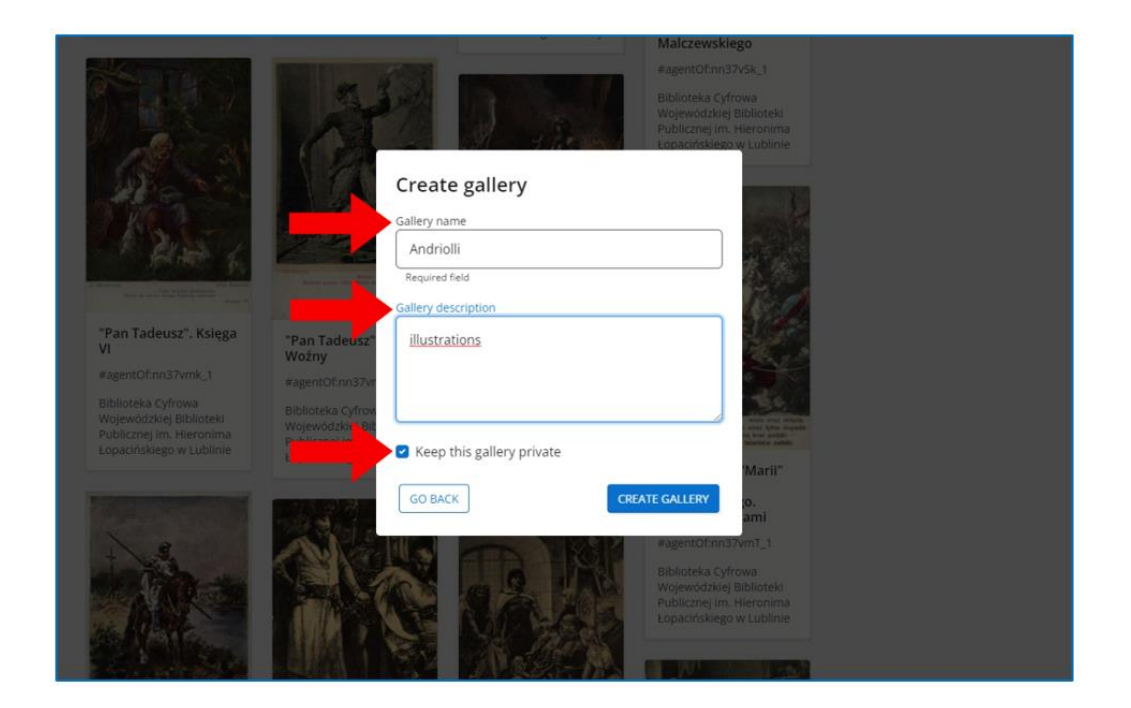

Figura 4.21. Europeana – "Crear galería" ventana

Para agregar un elemento a una galería existente, debe elegir esta galería de la lista.

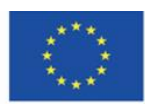

Co-funded by the Erasmus+ Programme of the European Union

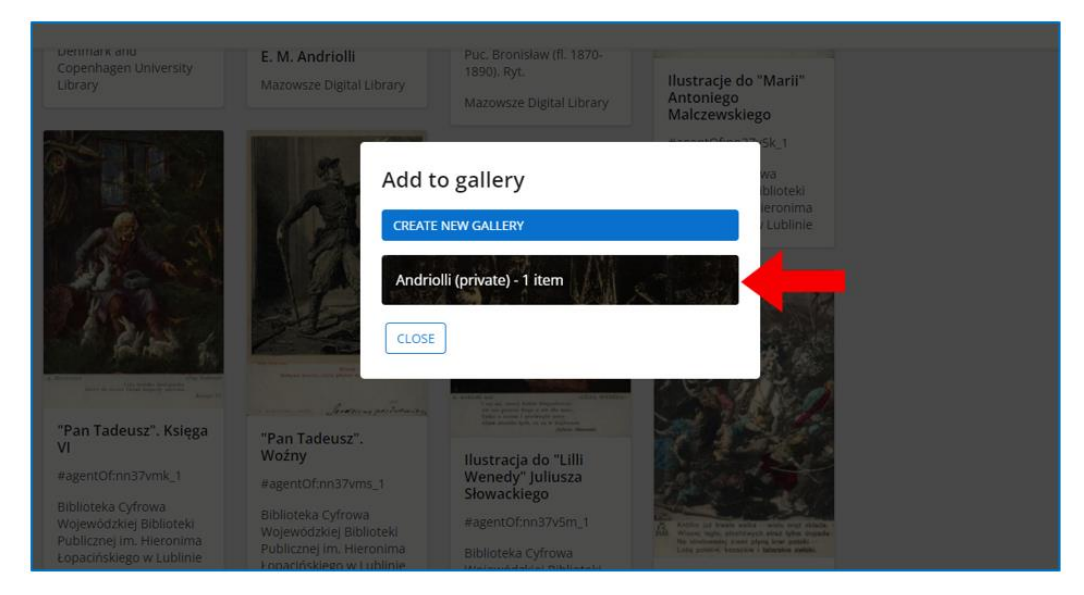

Figura 4.22. Europeana – Ventana para añadir a la galleria.

Cuando elige la galería, recibe información de que se agregó el elemento.

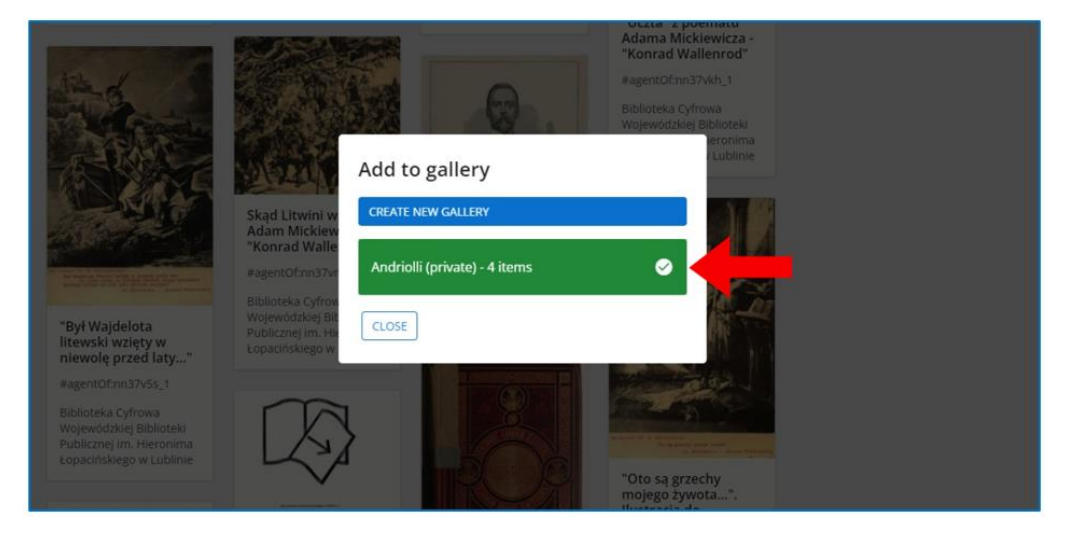

Figura 4.23. Europeana – Ventana de confirmación para añadir a la galería.

Tienes acceso a tus propias colecciones tras expandir el menú (botón de tres líneas horizontales) en la esquina superior izquierda del portal, junto al logo de Europeana, en la pestaña "Mi perfil".

Para ingresar a una galería determinada, debe hacer clic en el mosaico con su nombre y una miniatura de uno de los elementos agregados. En esta sección, también puede crear una nueva galería haciendo clic en el botón más en el mosaico vacío.

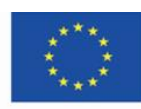

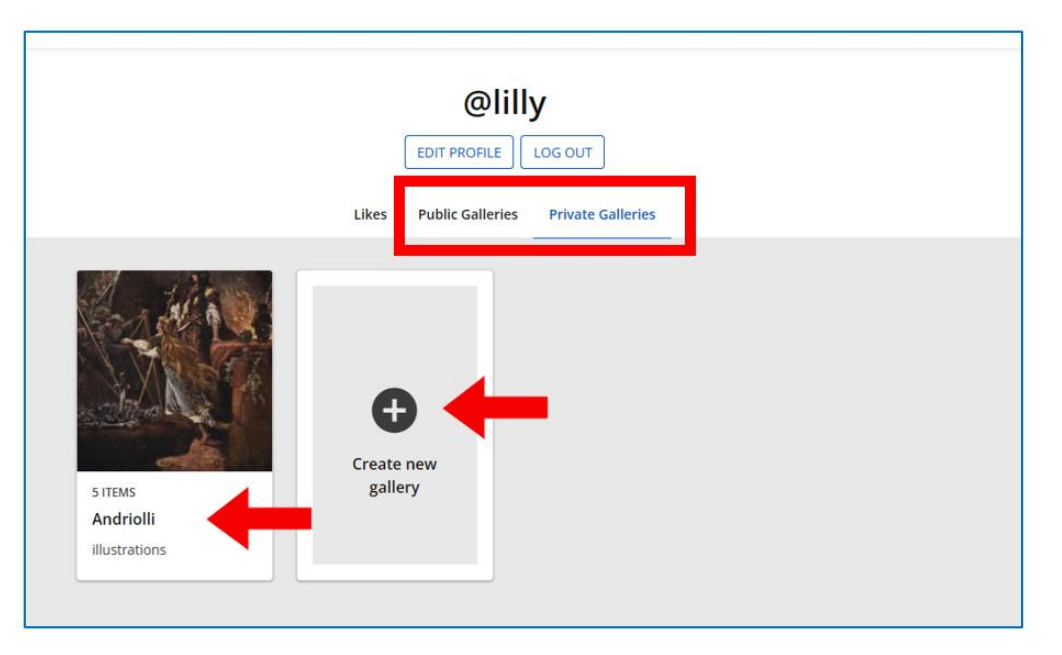

Figura 4.24. Europeana – las galerías del usuario;

pestaña de galerías públicas a la derecha, pestaña de galerías privadas a la izquierda

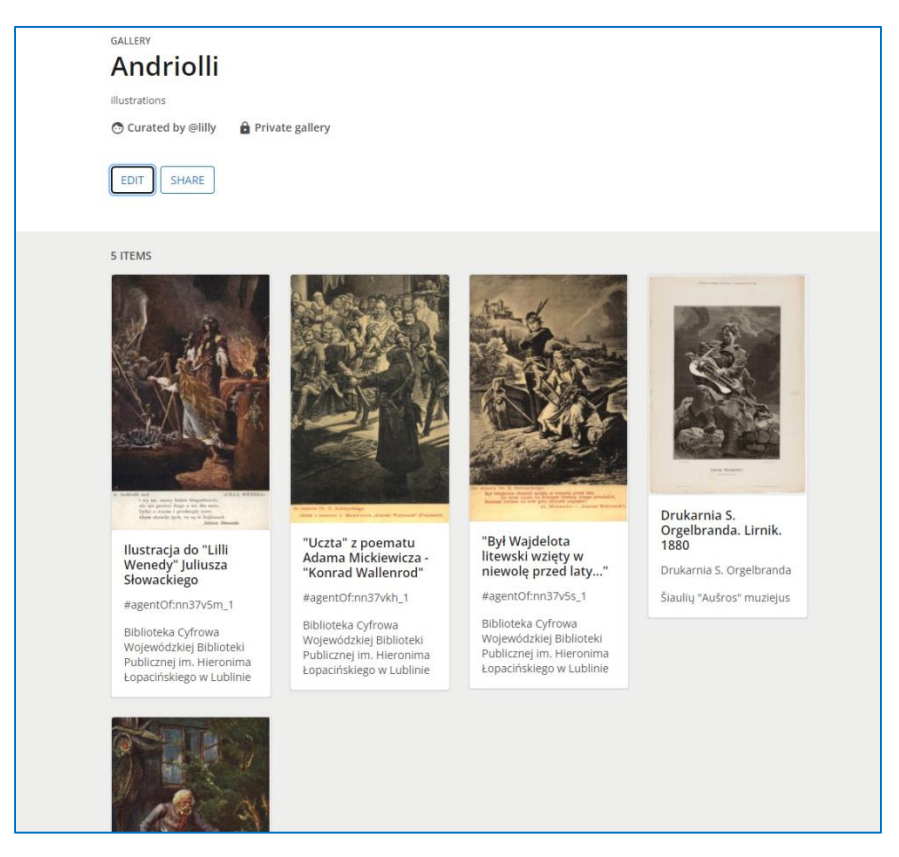

#### Figura 4.25. Europeana – vista de galerías

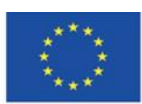

Co-funded by the Erasmus+ Programme of the European Union

Para ver uno de los objetos en la galería, debe hacer clic en él. El documento se abre en una vista similar al documento abierto desde los resultados de búsqueda.

# **Europeana Courses**

Europeana ofrece una amplia gama de materiales de aprendizaje y cursos en línea en el Aula de Europeana. Está disponible en la pestaña "Profesores"

(**<https://www.europeana.eu/en/europeana-classroom>**).

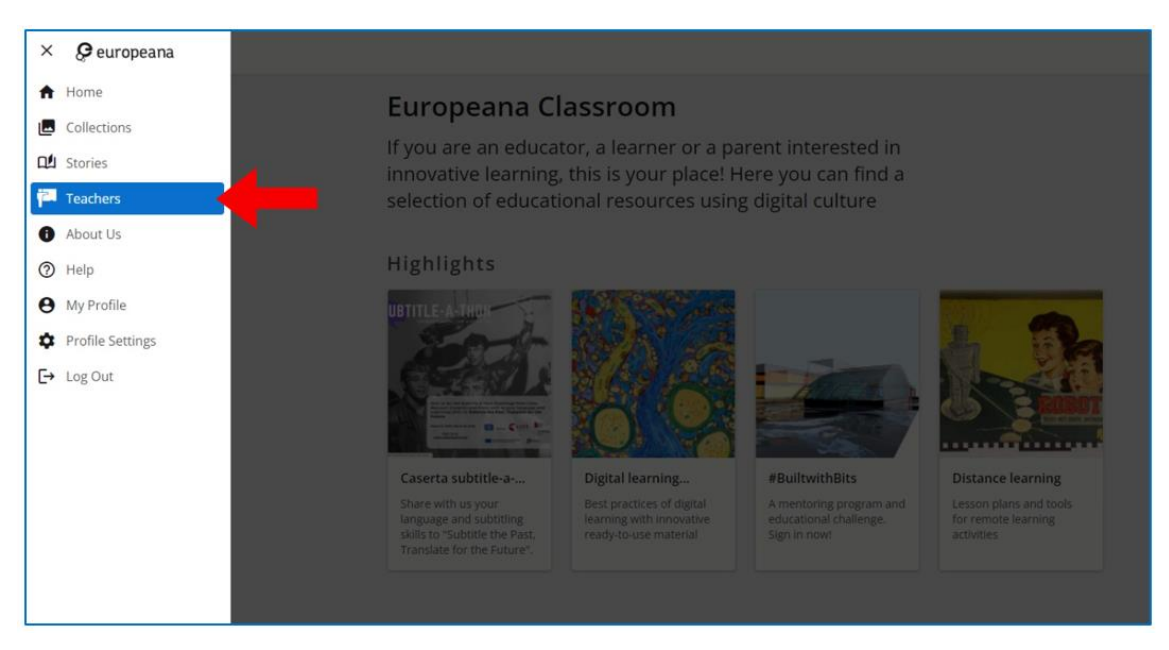

Figura 4.26. Europeana – acceder a la pestaña "Profesores"

En la pestaña "Profesores" tienes acceso al catálogo que incluye una variedad de materiales de enseñanza/aprendizaje. En la sección de aspectos destacados, se encuentran los materiales más importantes: las guías de la plataforma Europeana. (Figura 4.27).

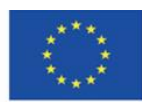

Co-funded by the Erasmus+ Programme of the European Union

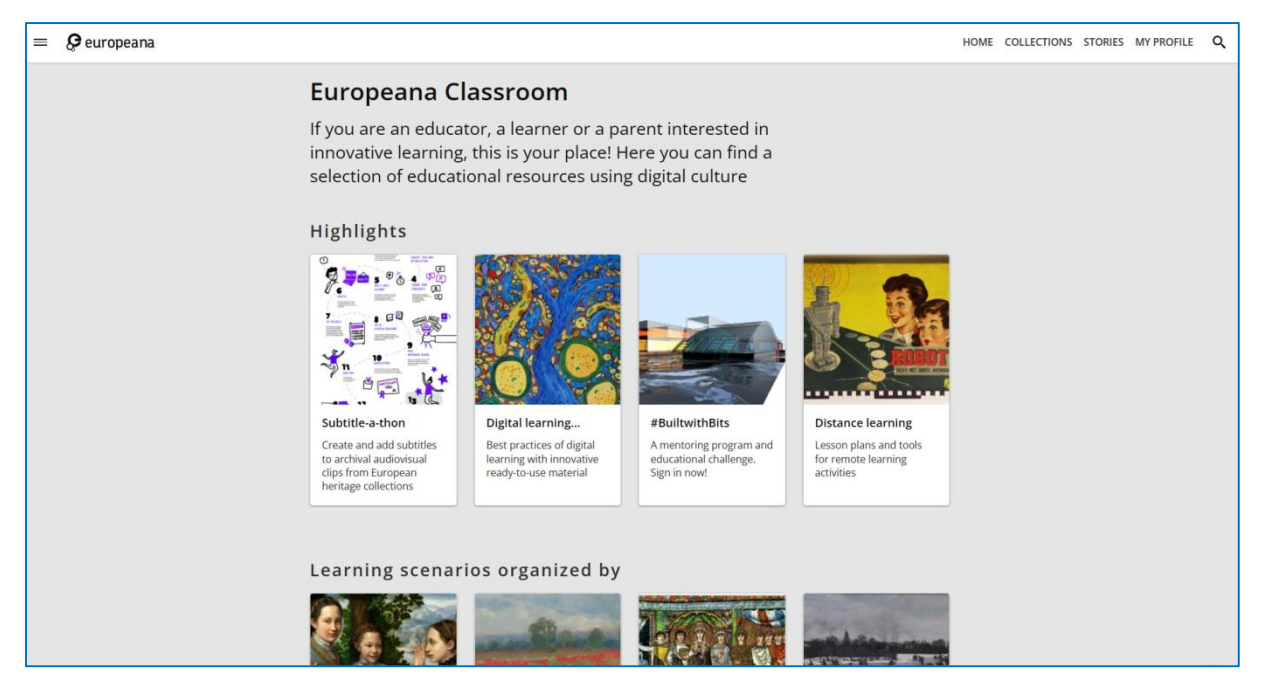

Figura 4.27. Europeana – materiales de enseñanza/aprendizaje

Uno de los tipos de materiales de aprendizaje disponibles son los cursos MOOC.

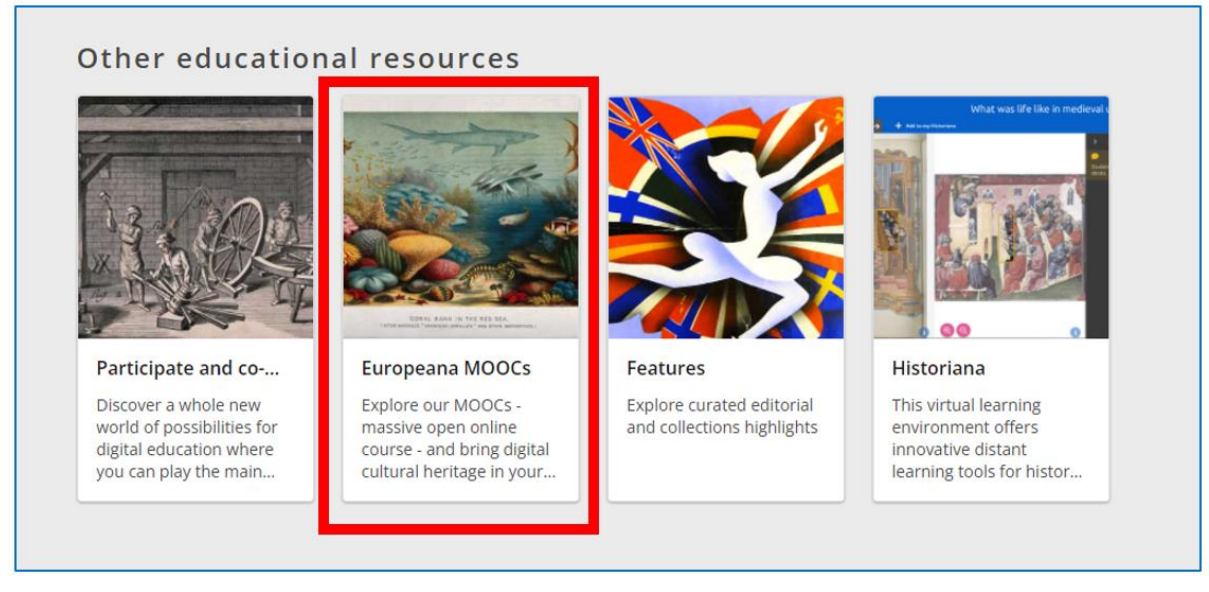

Figura 4.28. Europeana – MOOCs

Cuando elige la pestaña MOOC de Europeana, se le redirige a European Schoolnet Academy. En la parte superior de la página, tiene acceso al Catálogo de cursos.

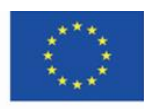

Co-funded by the Erasmus+ Programme of the European Union

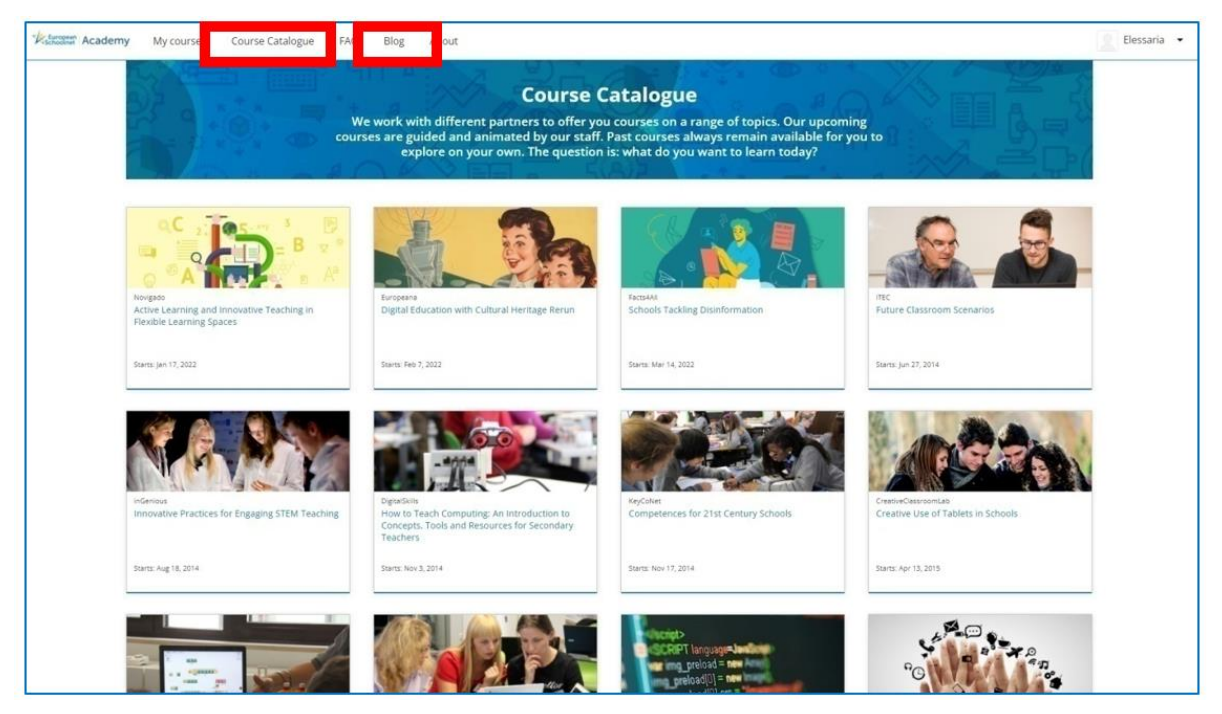

Figura 4.29. European Schoolnet Academy – Catálogo del curso

Otro recurso vital de Europeana es el Blog. Puede navegar a través de los artículos según las categorías. También puede comentar sobre artículos particulares después de leerlos.

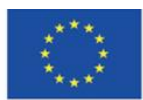

Co-funded by the Erasmus+ Programme of the European Union

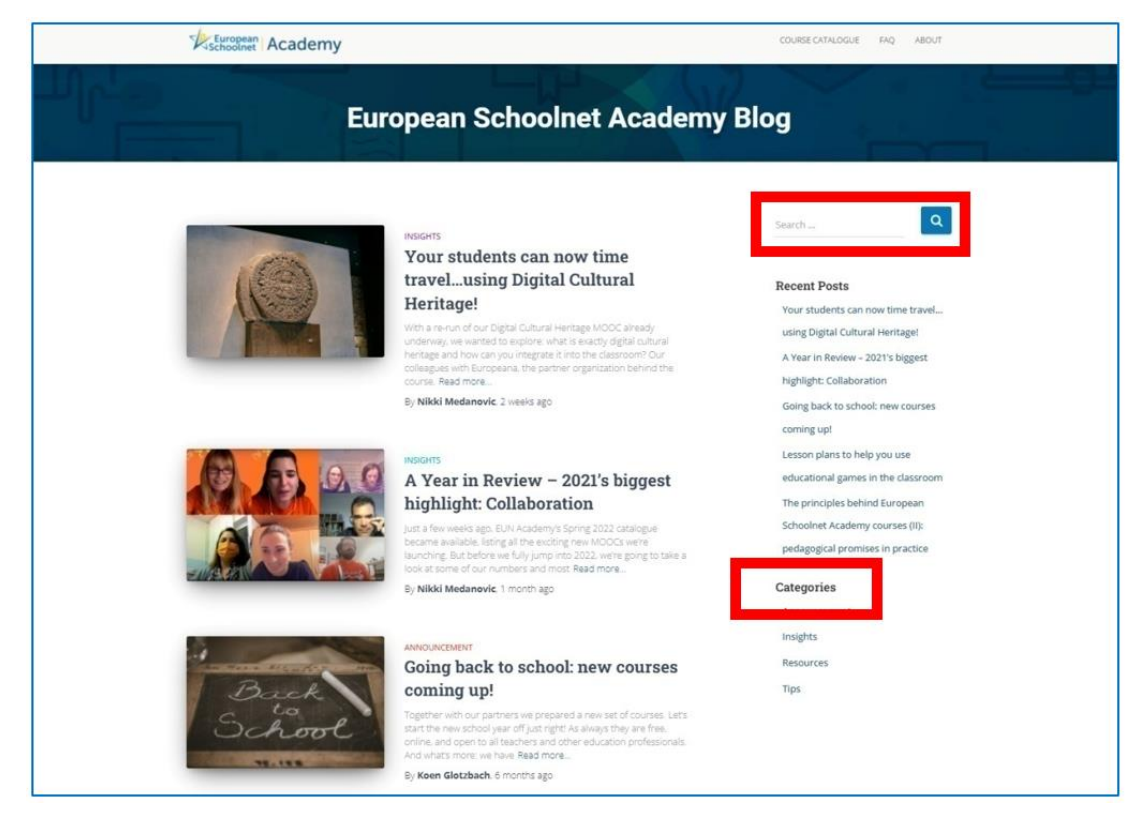

Figura 4.30. European Schoolnet Academy – Blog

Para unirse a los cursos, debe crear una cuenta (independiente de la cuenta de Europeana). Cuando haya iniciado sesión, puede unirse a muchos cursos a la vez. Están disponibles en la pestaña "Mis cursos".

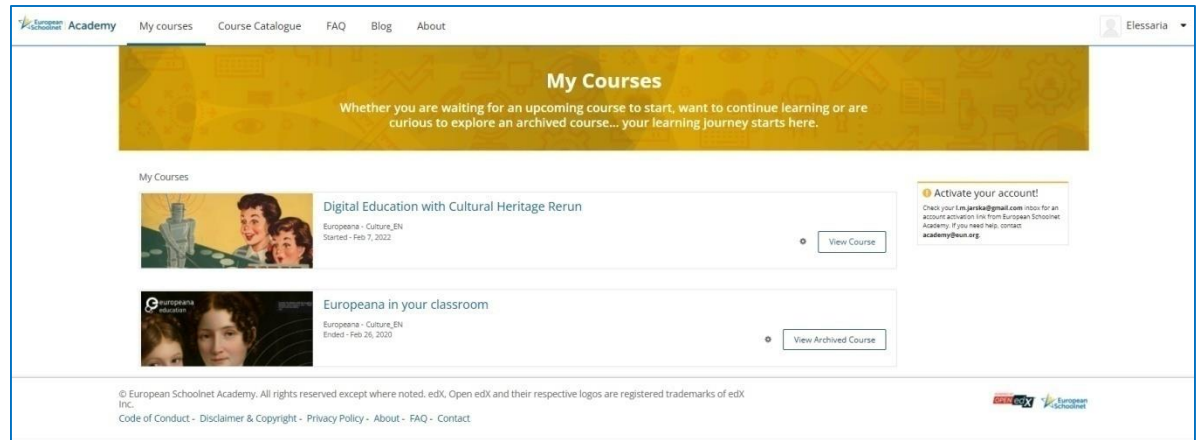

Figura 4.31. European Schoolnet Academy – Pestañas de "mis cursos"

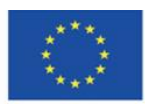

Co-funded by the Erasmus+ Programme of the European Union

Los contenidos del curso se dividen en módulos. Puedes agregar pestañas con elementos participativos del curso al menú de la derecha. Allí, también puede encontrar información sobre las fechas importantes y los folletos del curso.

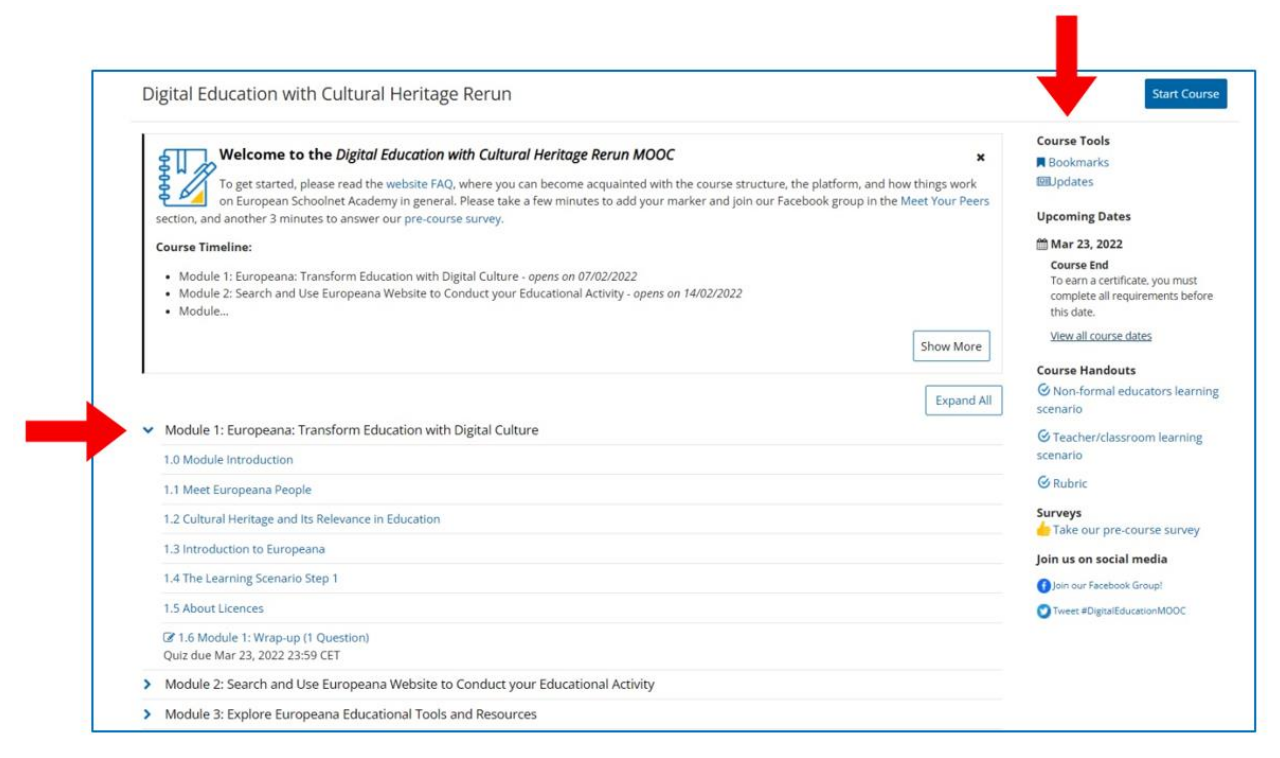

Figura 4.32. European Schoolnet Academy – la página del curso, la estructura del curso

Las pestañas en la parte superior del sitio web le permiten acceder a diferentes elementos del curso. Allí, puede verificar su progreso en el curso (la pestaña "Progreso") o fechas importantes (la pestaña "Fechas").

También puede unirse a la discusión con otros usuarios (la pestaña "Discusión") y conocer las condiciones para obtener el certificado del curso (la pestaña "Certificación"). También puedes ver el contenido de cada módulo y seguir tu progreso gracias a la barra en la parte superior del curso. Los materiales de aprendizaje incluyen muchos materiales multimedia: textos, imágenes y videos con subtítulos.

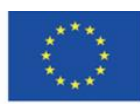

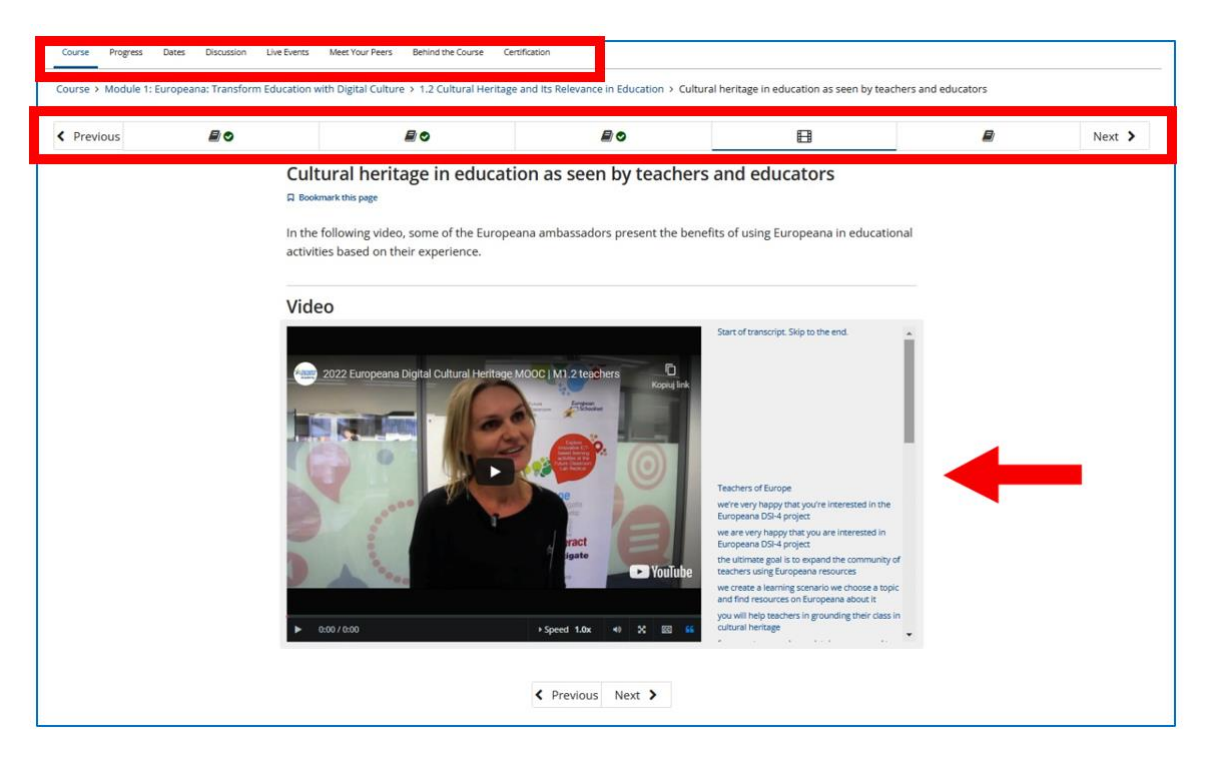

Figura 4.33. European Schoolnet Academy – el contenido de un modulo

Los recursos de Europeana ofrecen amplias oportunidades para los profesores. El profesor puede pedir a los alumnos que busquen elementos específicos relacionados con el tema (p. ej., las primeras ediciones de la obra literaria discutida) durante la clase o que los busquen como parte de su tarea. También puede pedirles a los estudiantes que trabajen con una biblioteca digital por su cuenta para encontrar artículos, historias y colecciones relacionadas con el tema de la clase. Los contenidos de Europeana también se pueden utilizar como material de partida para una presentación o ensayo que debe preparar el alumno.

## En Future Classroom Lab, que se encuentra en la pestaña "Recursos"

(**<https://fcl.eun.org/directory>**), puede encontrar planes de lecciones que se basan en los contenidos de la biblioteca digital. Han sido creados en cooperación con profesores de varias escuelas europeas. Los objetivos de aprendizaje de estos recursos son desarrollar la capacidad de encontrar información, cooperar con otros y utilizar las tecnologías de la información y la comunicación. Para tener acceso completo al sitio web, debe crear la cuenta.

.

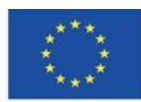

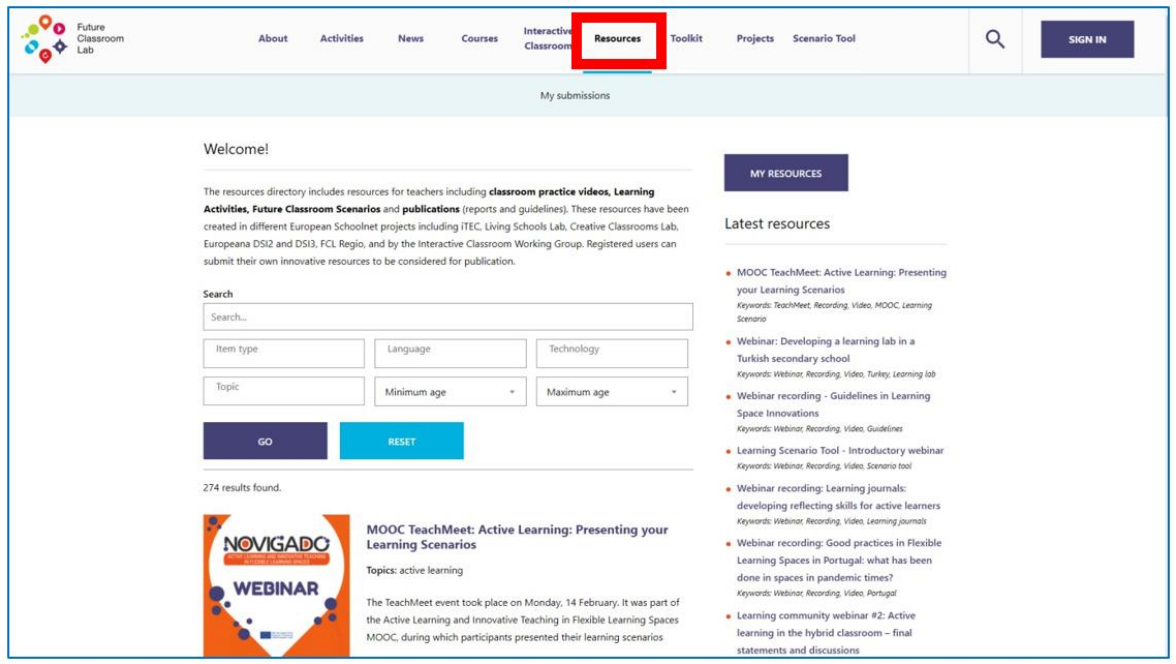

Figura 4.34. Future Classroom Lab: planes de lecciones

**Enseñando con Europeana** Blog (**<https://teachwitheuropeana.eun.org/>**) es un proyecto gracias al cual los profesores pueden buscar inspiración para sus propias clases. Pueden navegar a través de los planes de lecciones que están disponibles en el sitio web y compartir su propio conocimiento y experiencia cargando sus propios planes de lecciones.

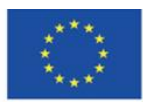

Co-funded by the Erasmus+ Programme of the European Union

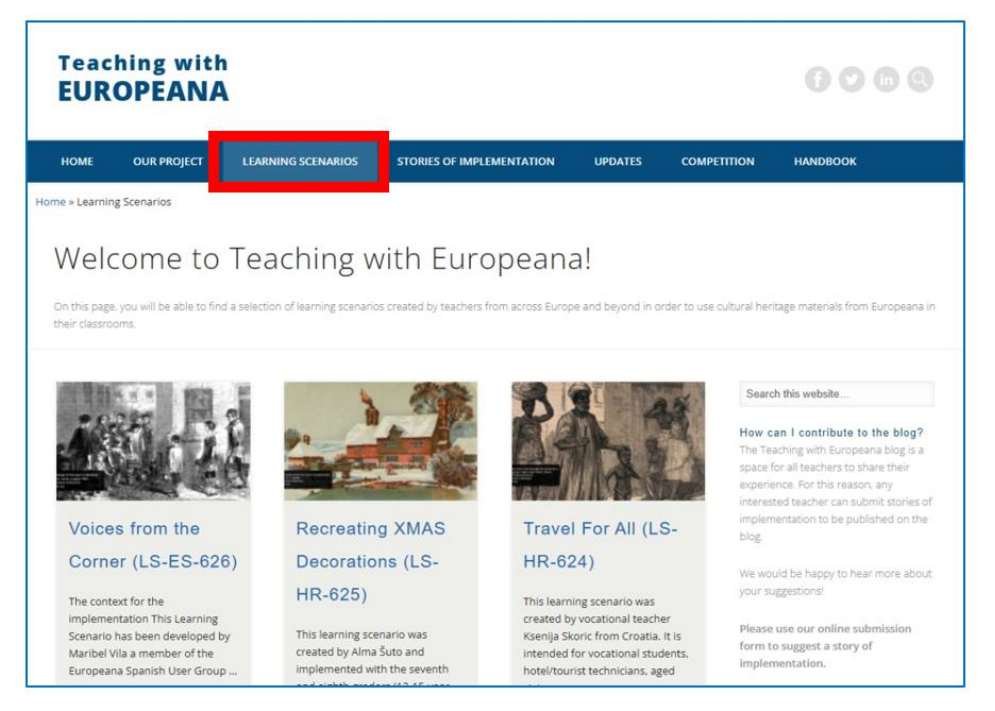

Figura 4.35. Enseñando con Europeana

# **4.6. Materiales didácticos – 5**

# **POLONA [\(www.polona.pl\)](http://www.polona.pl/)**

La Biblioteca Digital Nacional de Polona se inauguró en octubre de 2006. Su principal objetivo es hacer disponibles en Internet versiones digitales de recursos tradicionales como libros, revistas, manuscritos, documentos gráficos, mapas, etc. El objetivo del proyecto es también preparar y almacenar copias de alta calidad de materiales importantes. La primera década del siglo XX fue el período en el que se inició el proceso de digitalización en Europa y en todo el mundo. Basado en la iniciativa i2010 – Una sociedad de la información europea en 2010, el 30 de septiembre de 2005, la Comisión Europea publicó el documento llamado i2010: Bibliotecas digitales que destacaba el papel de las tecnologías de la información en el redescubrimiento del patrimonio cultural y científico de Europa.

En Polona se pueden encontrar objetos especialmente protegidos que constituyen el patrimonio cultural, literario, histórico y artístico a nivel nacional. Allí se encuentran los manuscritos más valiosos, grabados antiguos, primeras ediciones de las mejores obras de la literatura polaca,

documentos de la Segunda Guerra Mundial y grabados de principios del siglo XX. La mayoría

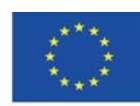

de las colecciones son de dominio público, por lo que puedes descargarlas gratis y usarlas libremente.

Gracias al continuo desarrollo de Polona, sus usuarios pueden acceder a obras que presentan la imagen compleja de la cultura polaca. Los materiales se almacenan en las colecciones de la Biblioteca Nacional y las instituciones que cooperan con Polona y ponen sus colecciones digitales a disposición de sus usuarios, como la Biblioteca Jagiellonian, la Biblioteca de la Universidad de Toruń, la Biblioteca de la Universidad Maria Curie-Skłodowska, Książnica Zamojska (La Biblioteca de Zamość), La Biblioteca de los Príncipes Czartoryski, El Instituto Polaco del Libro, El Museo de Varsovia y el Instituto Fryderyk Chopin.

Polona es una de las bibliotecas digitales más modernas del mundo y la biblioteca más grande de este tipo en Polonia. El administrador de la plataforma es la Biblioteca Nacional de Polonia.

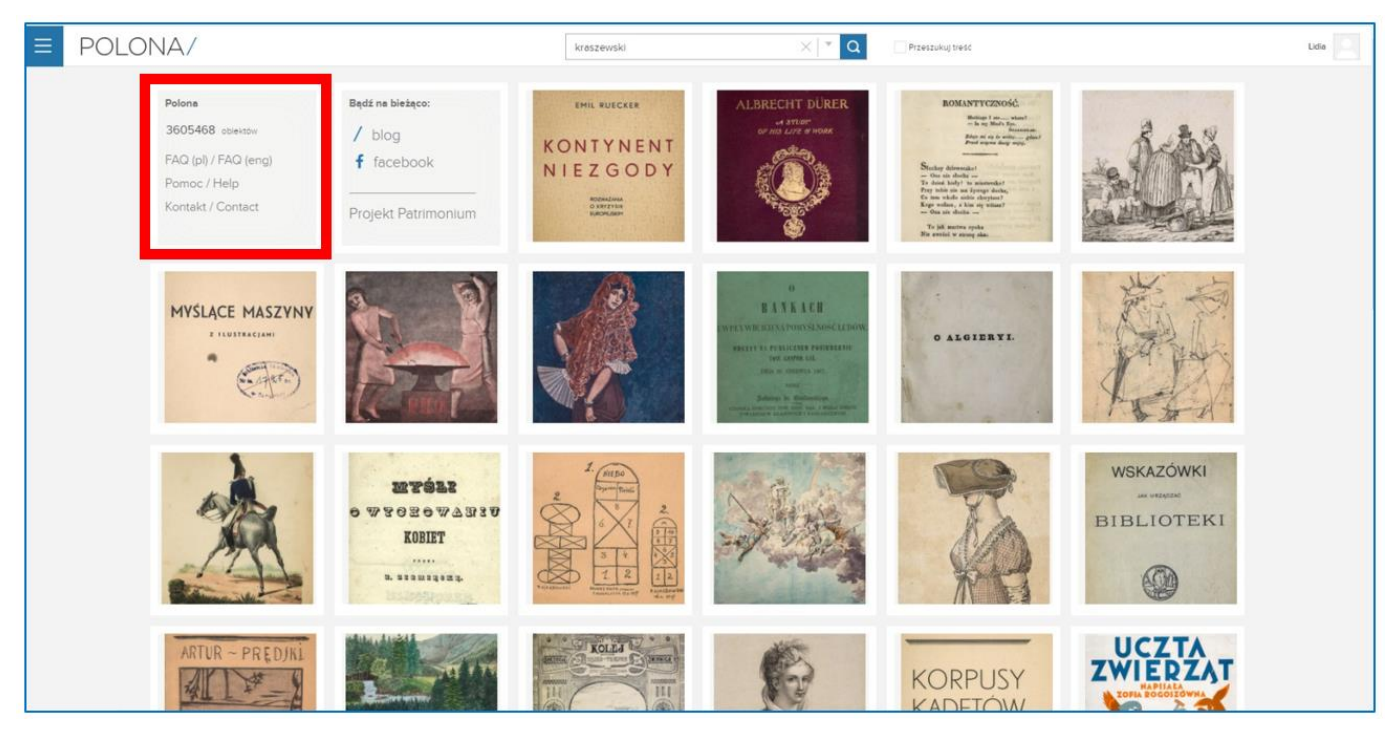

Figura 5.1. Polona – home page

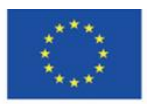

Co-funded by the Erasmus+ Programme of the European Union

On the home page of Polona, there are items that are especially promoted by the editors of Polona. Usually, these are new items in the collection or materials of special value. On the website, you can also find information about the current state of digital resources, as well as links to FAQs, help (containing detailed instructions for searching and working with an item) and a contact form.

Para navegar por los recursos de Polona, debe abrir el menú principal haciendo clic en el botón con tres líneas horizontales. Allí se pueden encontrar las colecciones y catálogos temáticos.

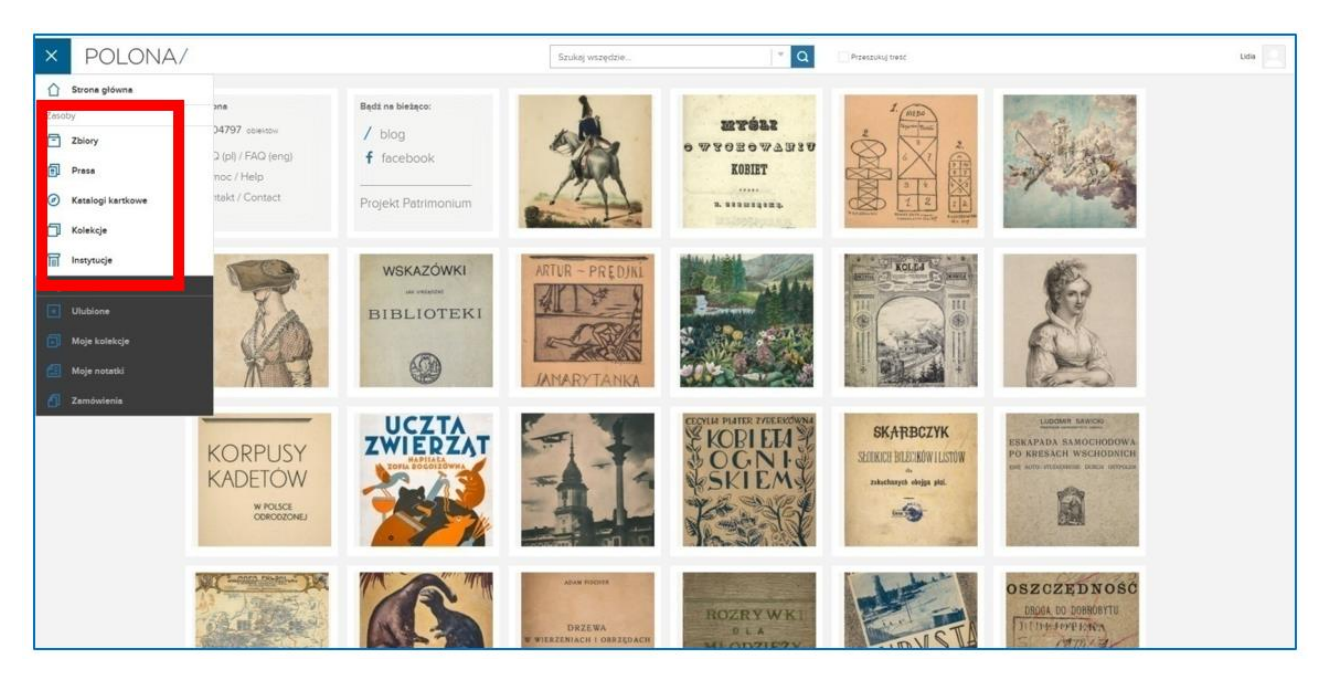

Figura 5.2. Polona – menú principal

Cuando elige colecciones ("Zbiory"), puede navegar a través de los materiales libremente o usar filtros para elegir la categoría (por ejemplo, mapas - "Mapy i atlasy"), el lugar de publicación (por ejemplo, Lemberg), el idioma (por ejemplo, francés ), o la categoría cultural (p. ej., música belga) de un elemento determinado.

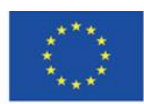

Co-funded by the Erasmus+ Programme of the European Union

| POLONA/<br>Ξ                     |                                         | Zbiory Szuk<br>wszedzie                      | $\alpha$<br>$\times$<br>$\overline{\phantom{a}}$                                                                                                    | Przeszukuj treść                                                                                                 | Lidia                           |
|----------------------------------|-----------------------------------------|----------------------------------------------|----------------------------------------------------------------------------------------------------|----------------------------------------------------------------------------------------------------|---------------------------------|
| f<br>Zbiory<br>Wyniki: 1957      |                                         |                                              |                                                                                                    |                                                                                                    | 器目<br>Trafnosc v                |
| iltry wyszuktwania:              |                                         |                                              |                                                                                                    |                                                                                                    |                                 |
| dostepne online                  |                                         |                                              |                                                                                                    |                                                                                                    |                                 |
| dostępne z worstwą tekstową      |                                         | Deutsche Rundschau                           |                                                                                                    |                                                                                                    | PIELGRZYM.                      |
| Kategoria 13                     |                                         | <b>Toronton, Newton In.</b><br>$\frac{1}{2}$ | Nurs . Sierr                                                                                                    | <b>ECHO POLSKIE</b><br>TENDER AUSTRIANS<br>THEFT.                                                                |                                 |
| Czasopisma 1326258               |                                         |                                              | or Editorian Success in Eddin.<br>$\longrightarrow \hspace{-.2cm} \longrightarrow \hspace{-.2cm} \longrightarrow \hspace{-.2cm}$ | SCIENCE PRICIPALISTICS IN WALTER IN                                                                              | <b>ANY PARK</b>                 |
| Kstszka 262509                   |                                         | <b>MARINE</b>                                | \$1400, For a Winn real<br><b>Britanniers</b>                                                                                                    | MOSKEWSKI BANK PRZEMYSŁOWY<br>運                                                                                  |                                 |
| Drukt ulotne 137800              |                                         |                                              | <b>CRYSTANDINANTIC</b>                                                                                                    | <b>CONTRACTOR</b><br><b>Sylvia</b><br><b>BOLE BUILDING ARTS SERV</b>                                             |                                 |
| Artykuły 40546                   |                                         | <b>Program</b>                               |                                                                                                    | 型源法<br>Serviceschule<br><b>START AND REAL PROPERTY</b>                                                           |                                 |
| Nuty 39696                       |                                         | <b>MANUFACTURER</b>                          |                                                                                                    | $+39.3$ Yan<br>Line head<br>-COMPLEMATING PARATION AND PARTIES<br><b>CONTRACTOR IN CONTRACTOR IN CARDS</b><br>地名 |                                 |
| Pocztówki 37845                  |                                         |                                              | <b>MODES</b>                                                                                                    | the primary and<br>KALENDARZE<br><b>SISE IN SAGRANE</b>                                                          | <b>STAT AND</b>                 |
| Fotografie 36151                 |                                         |                                              | <b>SATISFIERS</b>                                                                                                    | <b>Mariana</b>                                                                                                   |                                 |
| Autor 55+                        |                                         | <b>Britain</b>                               | <b>Samudgastral</b>                                                                                                    | THE AMERICA<br>Actionments.<br>5<br><b>ANGELING</b><br>巓                                                         |                                 |
| Współautor 99+                   |                                         |                                              |                                                                                                    |                                                                                                    | રમસ્ત                           |
| Współautor korporatywny 99+<br>в |                                         |                                              |                                                                                                    |                                                                                                    |                                 |
| Wydawca 99-                      |                                         |                                              |                                                                                                    |                                                                                                    |                                 |
| Miejsce wydania 98               | Carte dv Vexin, Beavvoisis et           | Deutsche Rundschau in Polen:                 | Amts-Blatt der Königlichen                                                                                                    | Echo Polskie : tygodnik                                                                                          | Pleigrzym : pismo religijne dla |
| Język 113                        | <b>Hurepoix</b>                         | früher Ostdeutsche Rundschäu.                | Regierung zu Cosiin. Jg. 11, Nr. 9 (1)                                                                                                    | ilustrowany R.2, nr 50 (24 grudnia                                                                               | ludu R. 56, nr 135 (8 listopada |
| <b>Czas</b>                      | [1634]                                  | Bromberger Tageblatt. Jg.49, []              | Marz 18261                                                                                                    | 1916/17)                                                                                                    | 19241                           |
| Slowa kluczowe 99-               |                                         | 1925                                         | 1816-1917                                                                                                    | 1915-[1917]                                                                                                    | 1869-1939                       |
| Gatunek 99+                      |                                         |                                              |                                                                                                    |                                                                                                    |                                 |
| Crestothwość                     | 上市<br>皿 ☆2                              | 图 OCR ☆ O<br>$\pm 1$ $\pm 1$                 | 图 京 0<br>上山                                                                                                    | 上山<br>图OCR ☆ O                                                                                                   | 图 OCR ☆ O<br>土山                 |
| Forma thyp. 66<br>в              |                                         |                                              |                                                                                                    |                                                                                                    |                                 |
| Dziedzina i ujęcie 99+<br>п      |                                         |                                              | <b>Contract</b>                                                                                                    | <b>WARSZAWSKI</b>                                                                                                | <b>Zteilner Seitung</b>         |
| Temat czas 99+                   | <b>PERMIT CORPORATION AND STATE AND</b> | $20 - 10$                                    | Wmrs · 25 latt                                                                                                    |                                                                                                    |                                 |
|                                  | <b>SPRAWY</b><br><b>NARODOWOŚCIOWE</b>  | Журхаям                                      | <b>BAR</b><br>Renigitikes Menterson in Mention.                                                                                                    | <b>DZIENNIK WOJEWODZKI</b><br>$-1$                                                                               |                                 |
| Grupa odbiorców : 99+<br>п       | <b>ISLANDING PURSUIST AUGUST</b>        | Баленской Гиродений Думы                     | $-$ 0 0 11 $X$                                                                                                    | <b>WEIGHT</b><br><b>China A.A. Boomers</b>                                                                       |                                 |
| Prawa do utworu 49               | $\curvearrowleft$ $\curvearrowright$    | <b>FATE TITLE</b>                            | Hosting, her 18 Eugenber 1988.<br><b>Stowns Mile-Boneista</b>                                                                                                    | assess Highlight Street<br><b>Progressiven</b>                                                                   |                                 |
| Zródło 80                        |                                         |                                              | to the world black books with the same                                                                                                    |                                                                                                    |                                 |

Figura 5.3. Polona – colecciones – *Zbiory* 

En Polona, también puede encontrar catálogos temáticos ("Kolekcje") creados por los editores del sitio web. Los catálogos temáticos incluyen los artículos disponibles en Polona. Cada catálogo tiene una descripción.

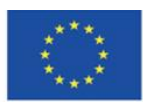

Co-funded by the Erasmus+ Programme of the European Union

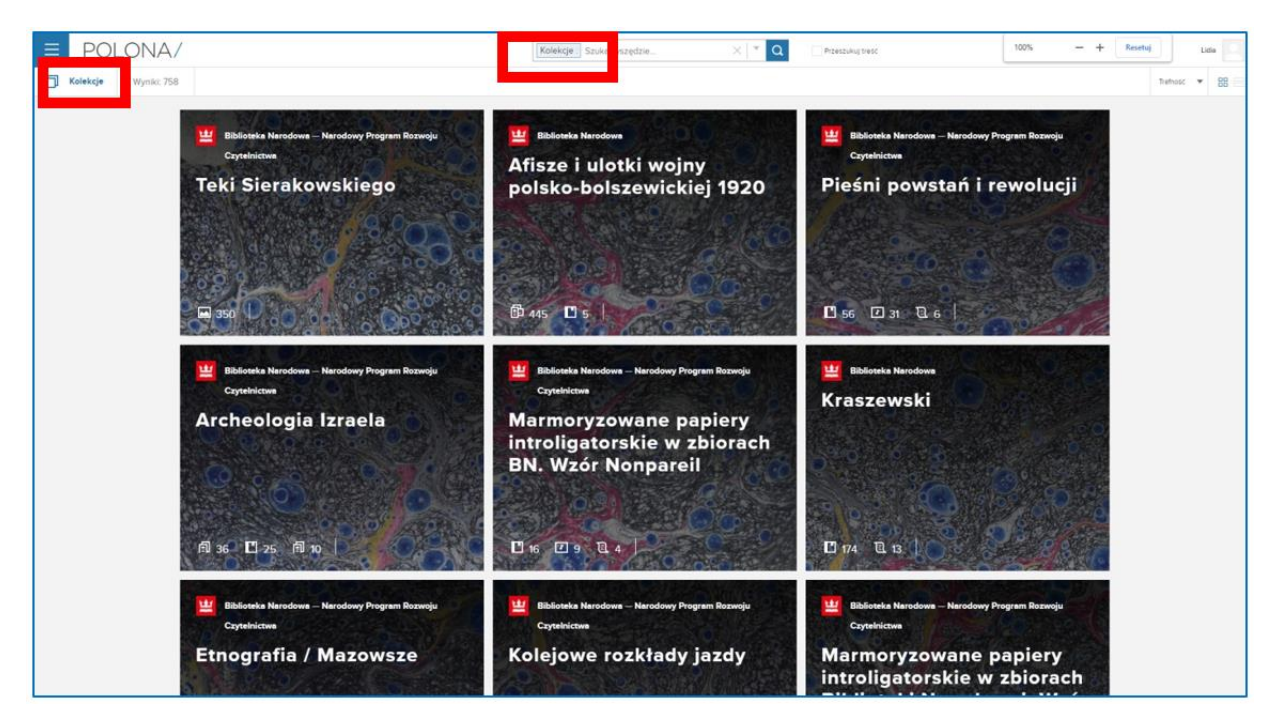

Figura 5.4. Polona – catálogos por temas – *Kolekcje*

## **Creando una cuenta y accediendo**

Cuando crea una cuenta en Polona, puede usar completamente el sitio web y todas sus funcionalidades. Para hacerlo, debe crear un nombre de usuario, así como ingresar su dirección de correo electrónico y contraseña. Es obligatorio el consentimiento para el tratamiento de los datos personales. Opcionalmente, puede dar su consentimiento para recibir el boletín. Puede editar los datos en el perfil, o puede eliminar su cuenta. También puede iniciar sesión en Polona usando sus cuentas en las redes sociales: Facebook y Google+.

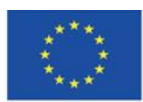

Co-funded by the Erasmus+ Programme of the European Union

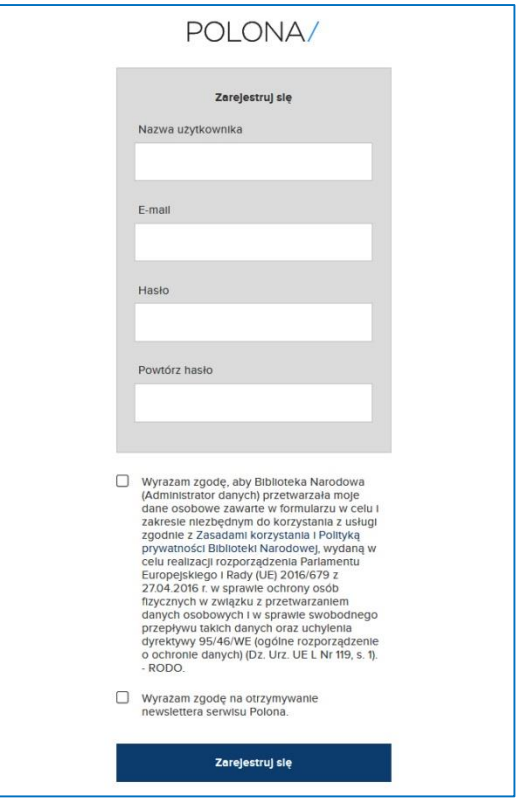

Figura 5.5. Polona – creando una cuenta

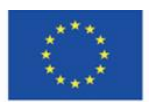

Co-funded by the<br>Erasmus+ Programme of the European Union

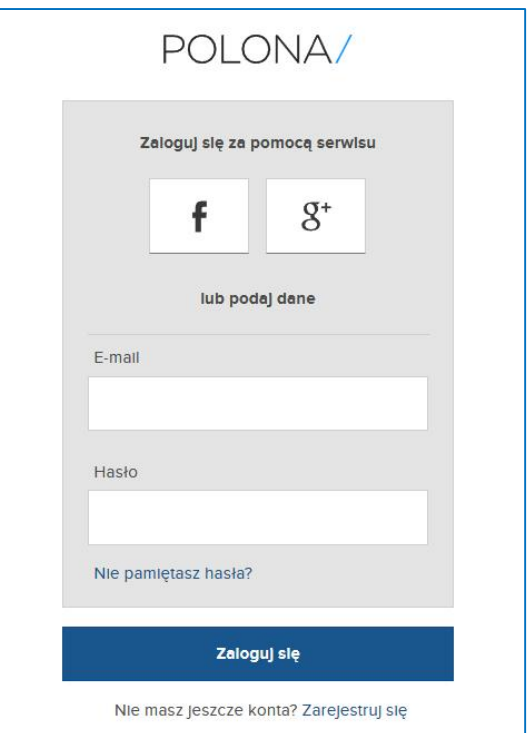

Figura 5.6. Polona – accediendo

# **El navegador**

En la página principal, puede encontrar una barra de búsqueda para una búsqueda simple con la opción de sugerir los elementos buscados. También puede utilizar la búsqueda avanzada con comandos especiales. As Polona está equipado con OCR (reconocimiento óptico de caracteres) que permite el reconocimiento de letras y palabras en documentos escaneados. Gracias a esa opción, también puede navegar a través de textos completos con el uso de una barra de búsqueda. Para hacerlo, debe elegir la opción "Buscar en el texto" ("Przeszukaj treść").

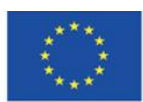

Co-funded by the Erasmus+ Programme of the European Union

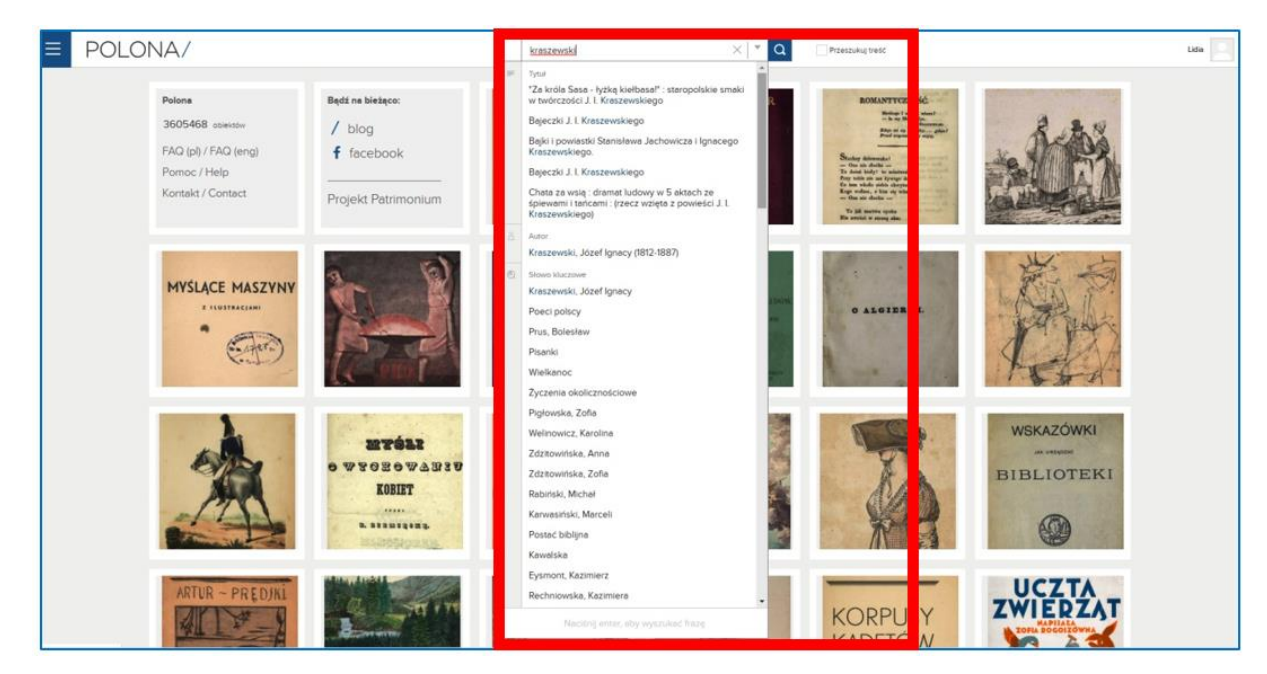

Figura 5.7. Polona – búsqueda simple

El botón de flecha junto a la barra de búsqueda abre las opciones de búsqueda avanzada. Puede navegar proporcionando los detalles: autor, título y contenido. Puede expandir el menú para ver más opciones, como el editor, el lugar de publicación, las palabras clave o la marca de la firma. También puede elegir la categoría (por ejemplo, libros, libros electrónicos, fotos, postales, notas), el idioma del documento y la hora en que se creó.

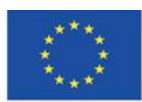

Co-funded by the Erasmus+ Programme of the European Union
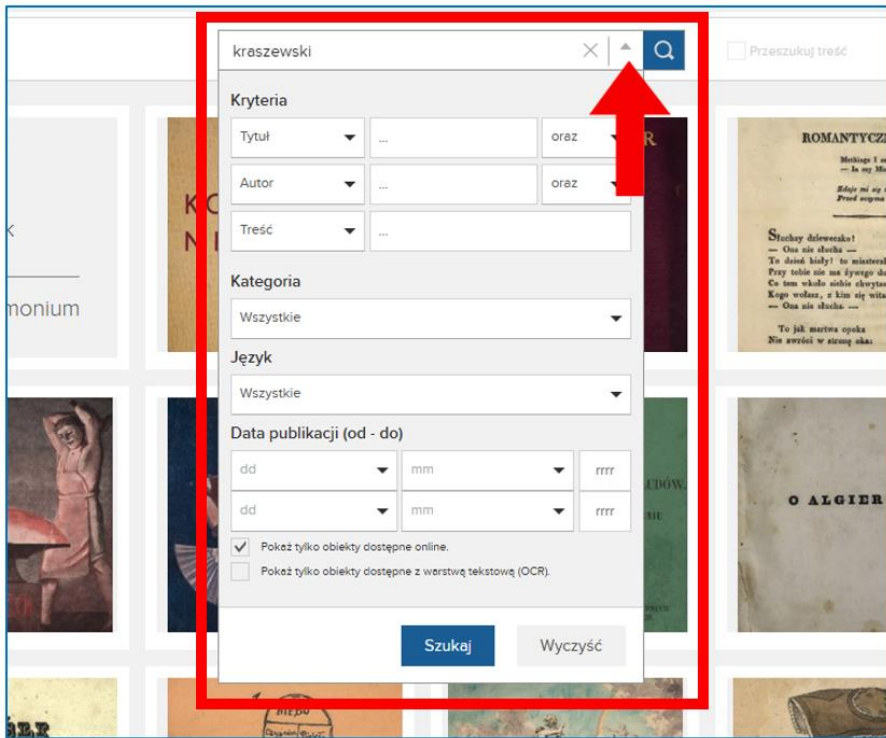

Figura 5.8. Polona – opciones de búsqueda avanzada.

Los resultados de la búsqueda aparecen en un diseño de cuadrícula. Puede cambiar el diseño haciendo clic en los botones en la esquina superior derecha. También puede ordenar los resultados por una categoría seleccionada: relevancia, título, autor o fecha de lanzamiento (más antiguo-más nuevo). A la izquierda, hay un menú con filtros que le permiten restringir los resultados de su búsqueda.

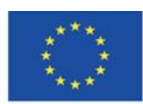

Co-funded by the Erasmus+ Programme of the European Union

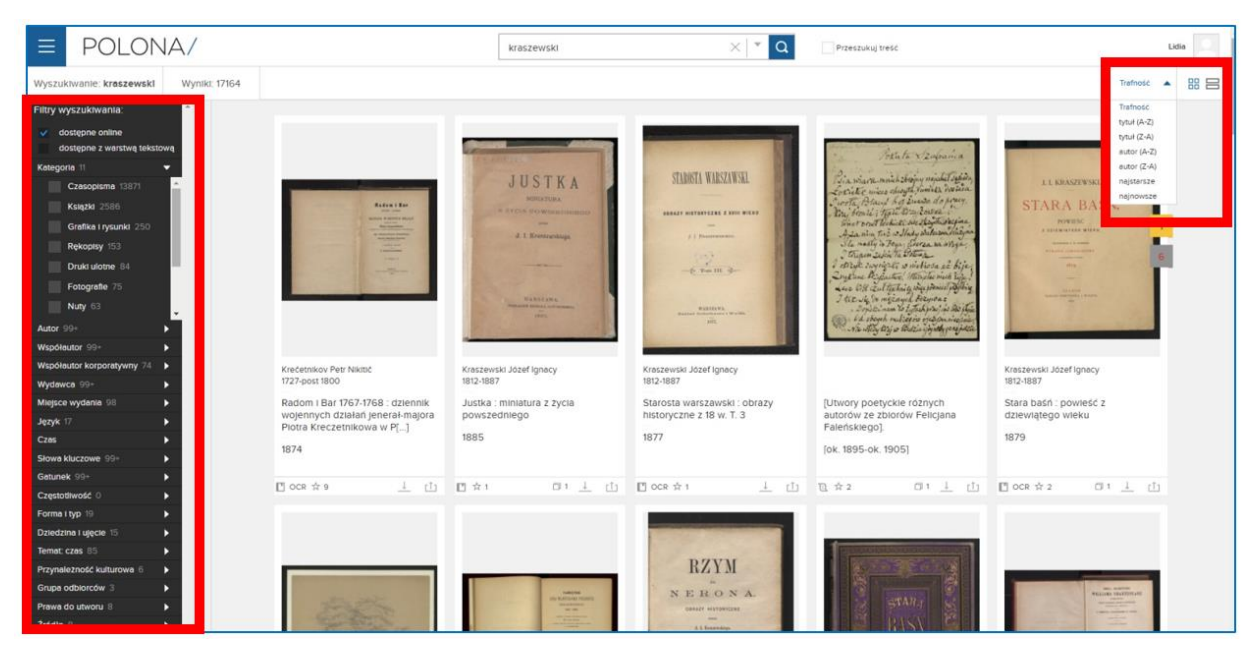

Figura 5.9. Polona – resultados de búsqueda

Puede abrir los elementos de los resultados de búsqueda haciendo clic en su título o en el mosaico con una miniatura. Para utilizar todas las funciones de la plataforma, debe crear una cuenta. Cuando está conectado, tiene acceso a las siguientes opciones (Figura 5.10)

1. El modo de visualización: el formulario en miniatura, la herramienta de lupa, el modo de pantalla completa

2. El diseño de los escaneos en pantalla: solo un escaneo, la cuadrícula, un escaneo con un menú lateral y una descripción

3. Botones para editar el documento: óptico reconocimiento de caracteres (OCR), adición de comentarios y marcadores (Figura 5.11)

4. Descripción del documento e información sobre los derechos de autor (en el ejemplo siguiente, el documento es de dominio público)

5. Miniaturas de las páginas consecutivas. Puede ir a la página de su elección haciendo clic en la miniatura.

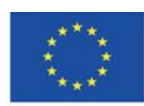

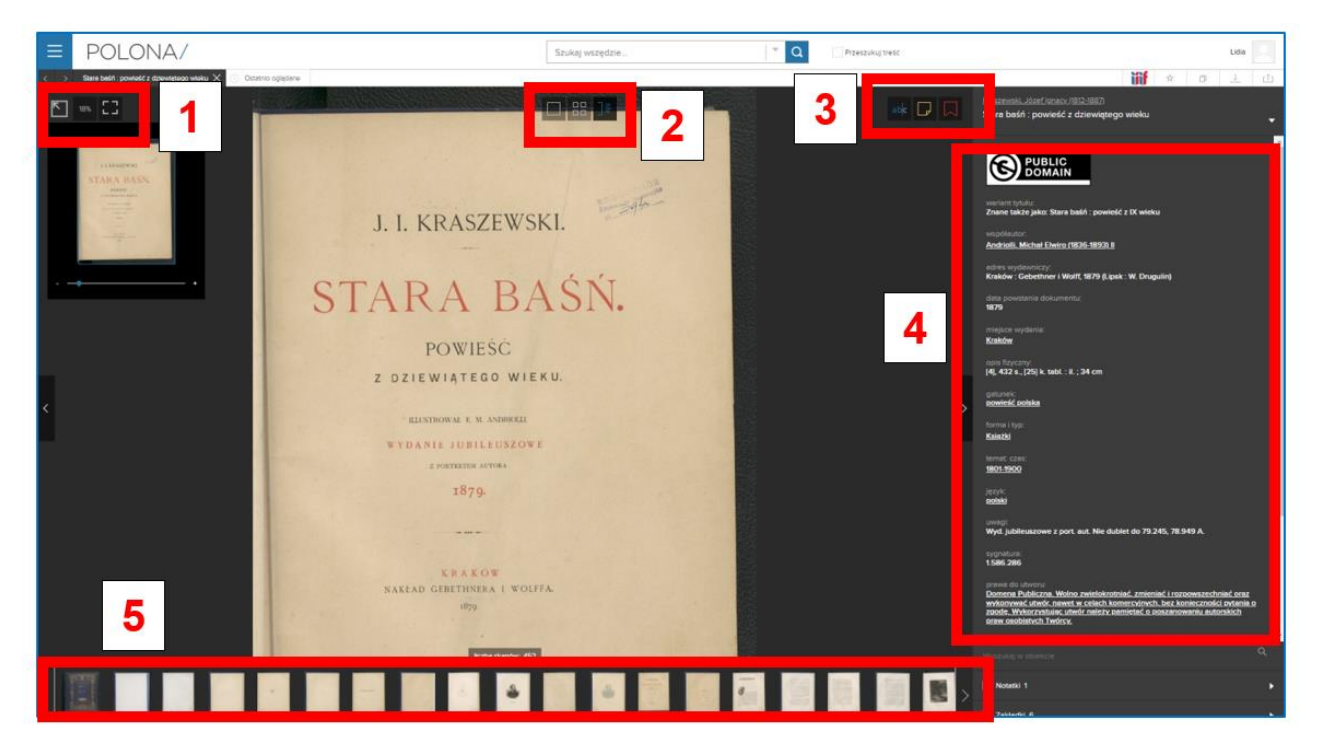

Figura 5.10. Polona – modo de visualización

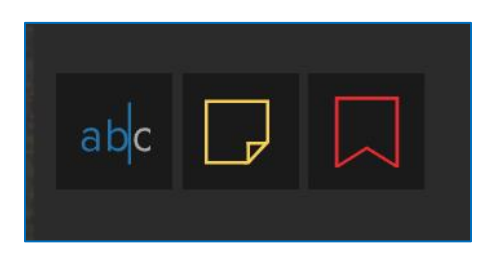

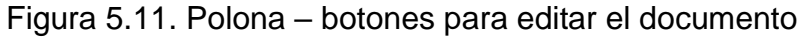

Reconocimiento óptico de caracteres (el botón "abc") le permite encontrar una palabra en particular que aparece en un documento dado. Cuando hace clic en los números de página en los resultados de búsqueda, se le redirige al lugar del texto donde aparece esta palabra.

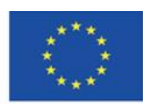

Co-funded by the Erasmus+ Programme of the European Union

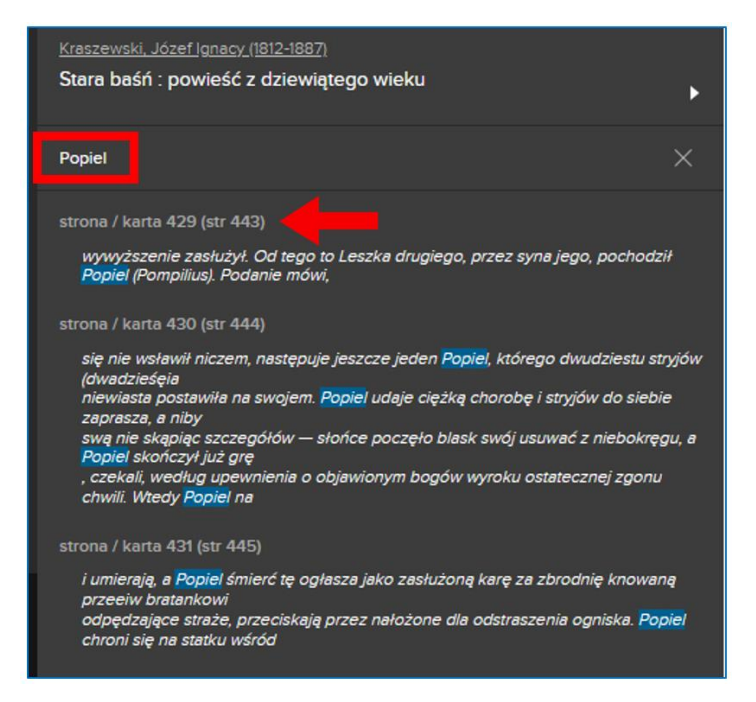

Figura 5.12. Polona – reconocimiento óptico de caracteres.

**Agregar notas**: gracias a esta opción, puede marcar un elemento del texto y agregar sus comentarios, pensamientos o descripción. Puede ver sus notas en el panel lateral sobre el fondo amarillo.

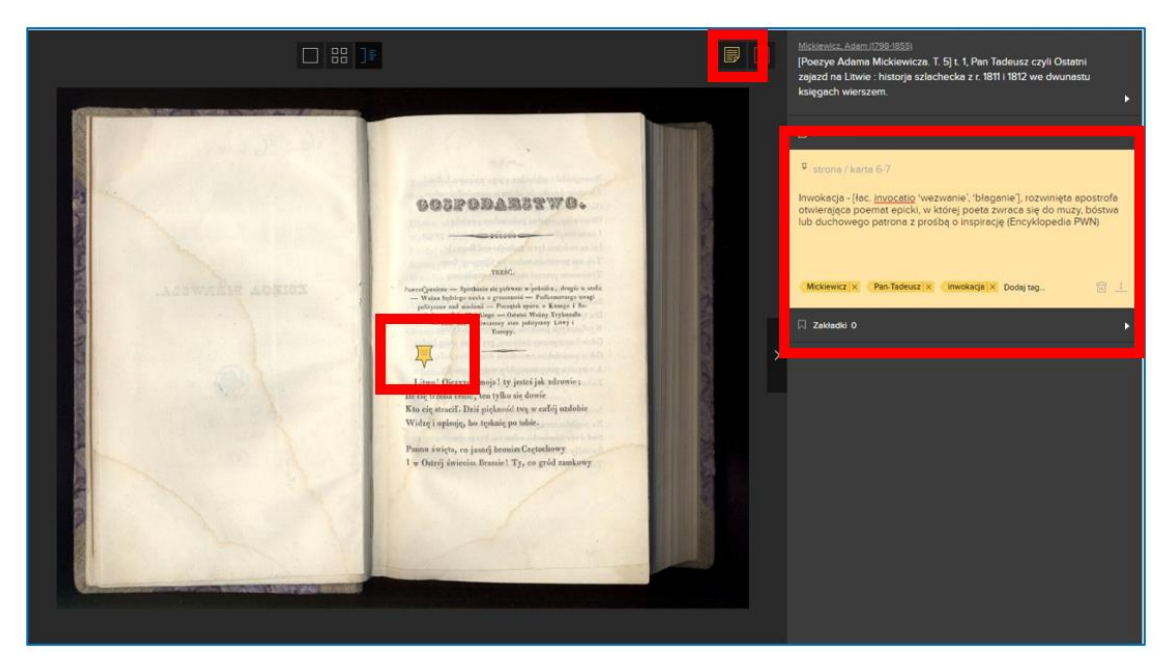

Figura 5.13. Polona – añadiendo notas

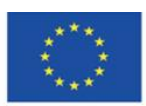

Co-funded by the Erasmus+ Programme of the European Union

**Agregar marcadores**: le permite marcar páginas en el documento y luego regresar a ellas en cualquier momento. Esta opción es útil cuando trabaja con un documento durante mucho tiempo y desea marcar lugares o citas específicas (por ejemplo, si es un estudiante de historia de la literatura). La lista de marcadores es visible en el panel lateral, al hacer clic en una página determinada se abre el documento en el lugar indicado.

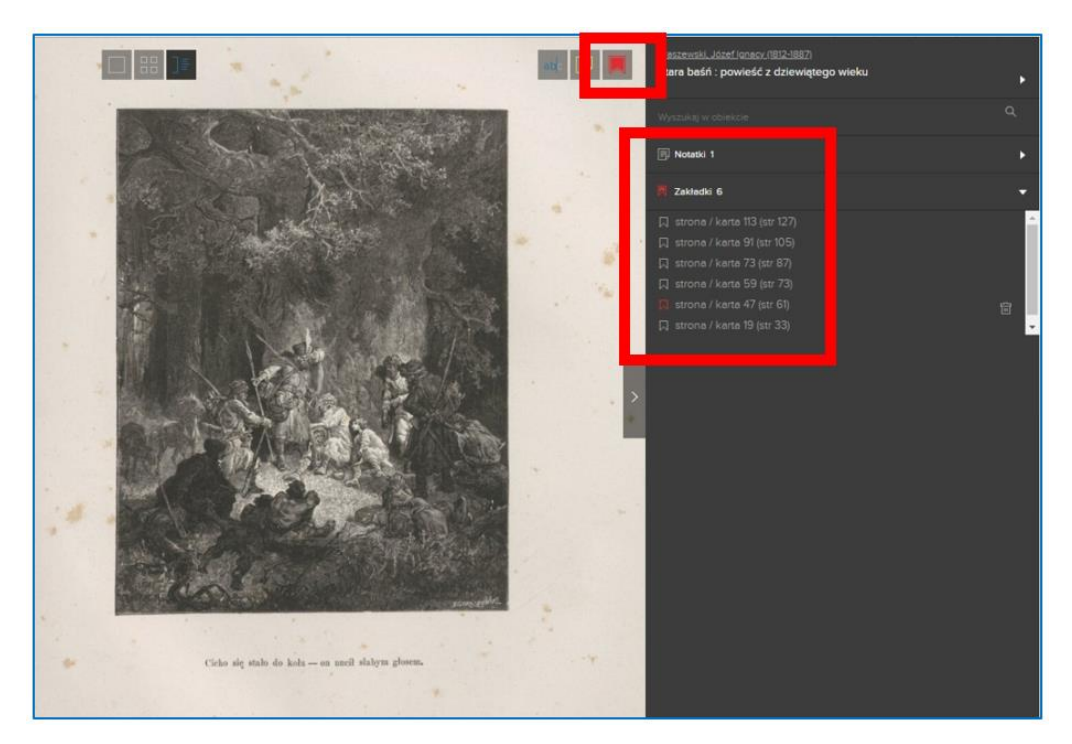

Figura 5.14. Polona – añadiendo marcadores

Los artículos en Polona tienen alta resolución, los escaneos son de muy buena calidad. Esto le permite ampliar la imagen muchas veces sin perder detalles. Gracias a eso, la Polona cuenta con un excelente material para la investigación o para clases de historia del arte, imprenta,tipografía y fotografía.

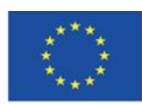

Co-funded by the Erasmus+ Programme of the European Union

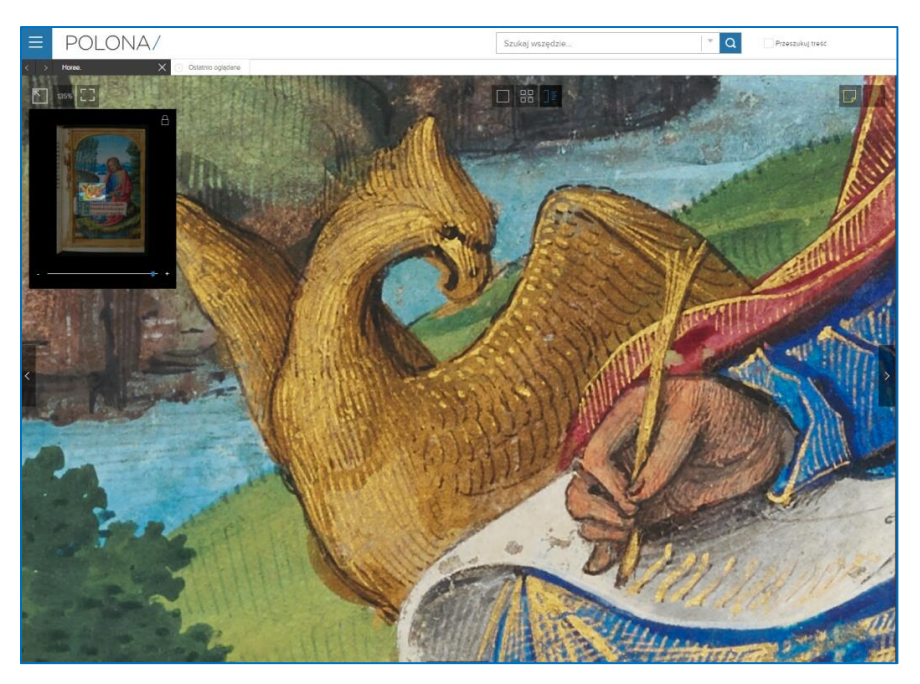

Figura 5.15. Polona – detalles de un objeto

# **Añadiendo objetos a favoritos y a colecciones**

Cuando haya iniciado sesión, puede agregar artículos a favoritos y crear sus propias colecciones (de manera similar a como funciona en Europeana).

Puedes hacerlo 1) en los resultados de búsqueda; use el botón de estrella para agregar un artículo a favoritos y el botón con dos páginas, una encima de la otra, para agregar un artículo a la colección

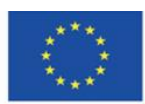

Co-funded by the Erasmus+ Programme of the European Union

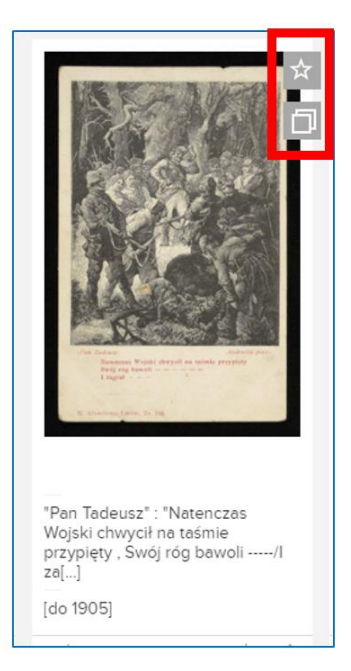

Figura 5.16. Polona – añadiendo resultados de búsqueda a favoritos y a colecciones

2) o cuando abre un documento determinado; use los botones ubicados en la esquina superior derecha, arriba del panel con la descripción del documento. Además, cuando abre el documento, puede descargarlo o compartirlo en las redes sociales: Facebook, Twitter o Google+.

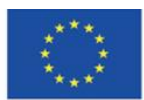

Co-funded by the Erasmus+ Programme of the European Union

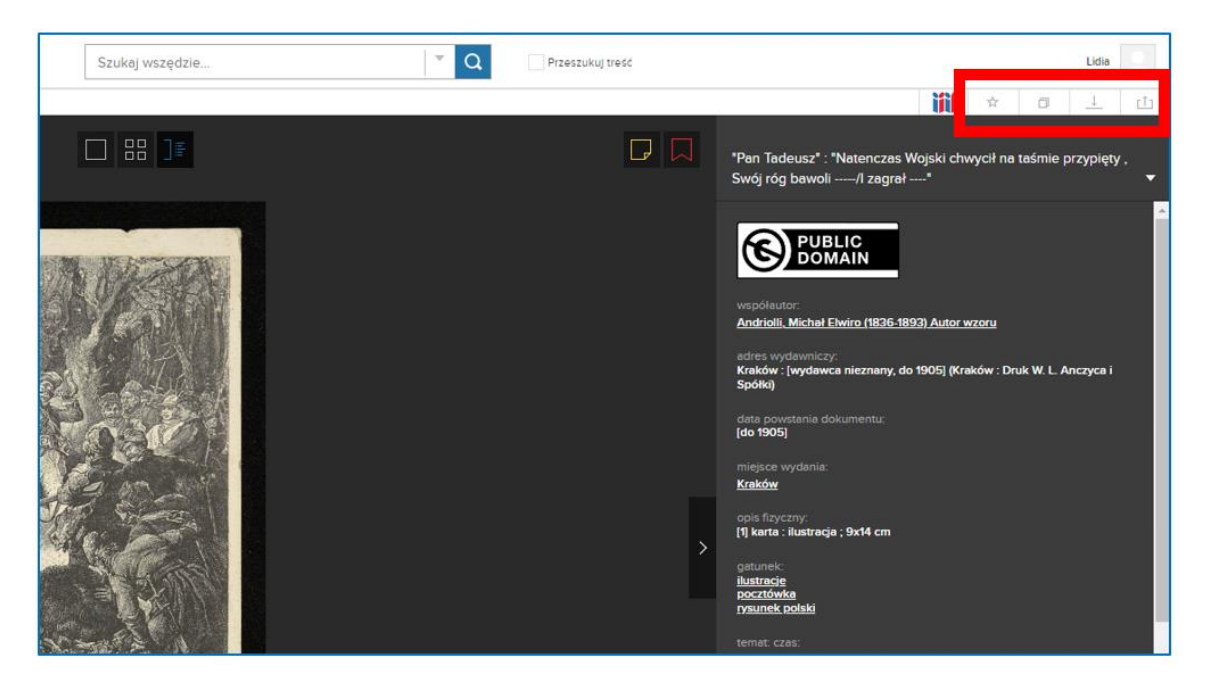

Figura 5.17. Polona – añadiendo un objeto en el modo de vista a favoritos y colecciones

Cuando agrega el documento a la colección, puede elegir si desea agregarlo a una colección existente o crear una nueva. Cuando crea una nueva colección, necesita nombrarla. Todas las colecciones son privadas y solo puede acceder a ellas cuando ha iniciado sesión.

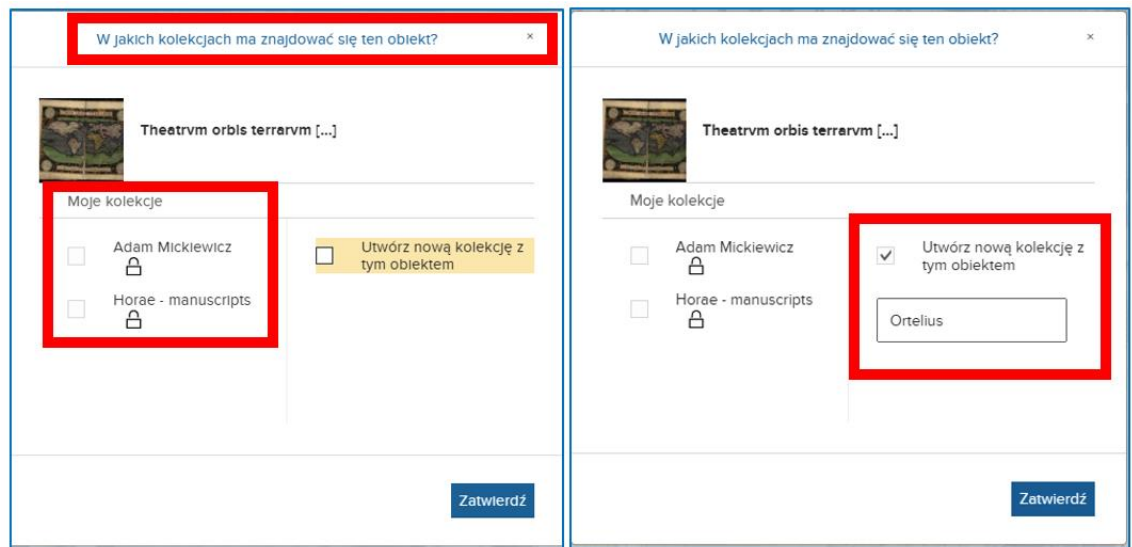

Figura 5.18. Polona – añadiendo a la colección y creando una nueva colección

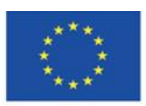

Co-funded by the Erasmus+ Programme of the European Union

Cuando agrega un artículo a favoritos oa la colección, los botones cambian el color de gris a azul. Puedes acceder a tus favoritos, colecciones y notas en la pestaña "Moja Polona" ("Mi Polona") del menú principal (el botón con las tres líneas horizontales).

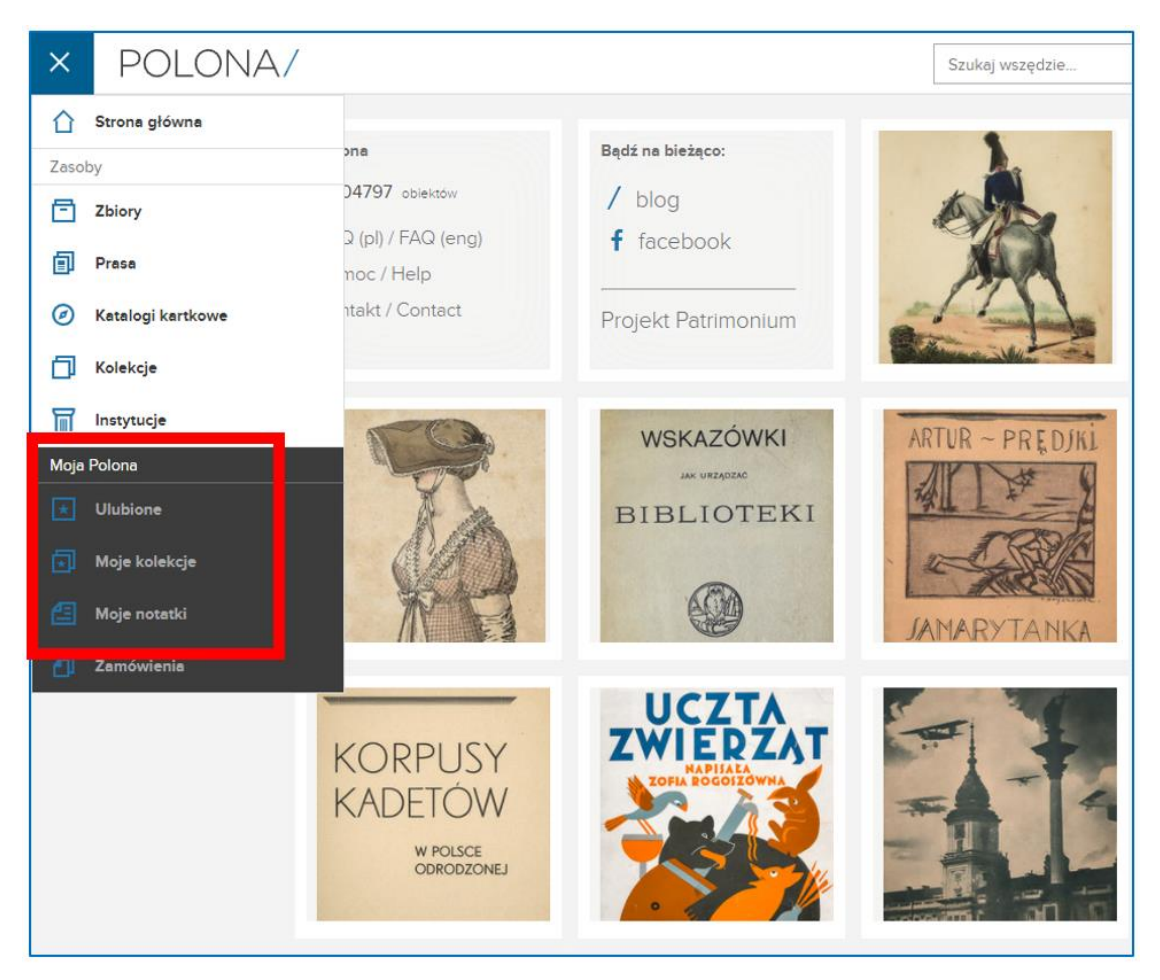

Figura 5.19. Polona – Pestaña "*Moja Polona*" ("Mi Polona")

Cuando entres en la pestaña "Ulubione" ("Favoritos"), podrás acceder a los documentos que hayas añadido antes a esta sección. Están marcados con una estrella sobre fondo azul. A la izquierda, hay categorías que se pueden usar para filtrar los elementos de esta colección.

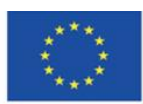

Co-funded by the Erasmus+ Programme of the European Union

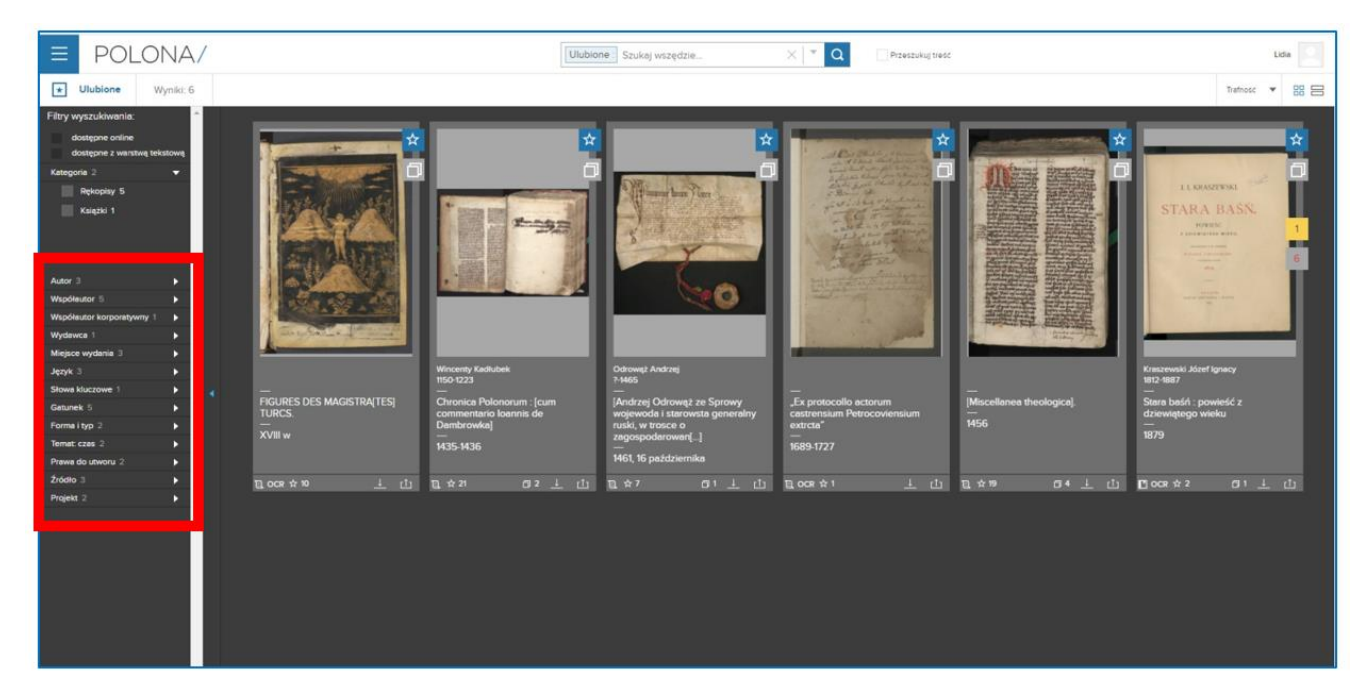

Figura 5.20. Polona – Favoritos (*Ulubione*)

En la pestaña "Moje kolekcje" ("Mis colecciones"), tienes acceso a las colecciones que has creado. En los mosaicos, tiene información sobre la cantidad y los tipos (cuántos libros, manuscritos, fotos) de documentos que se incluyen en una colección determinada. Puede acceder a los documentos de sus colecciones y trabajar con ellos sin necesidad de volver a buscarlos. Para abrir la colección, debe hacer clic en el mosaico. Puede eliminar la colección cuando termine de trabajar con ella.

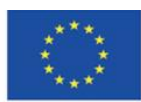

Co-funded by the Erasmus+ Programme of the European Union

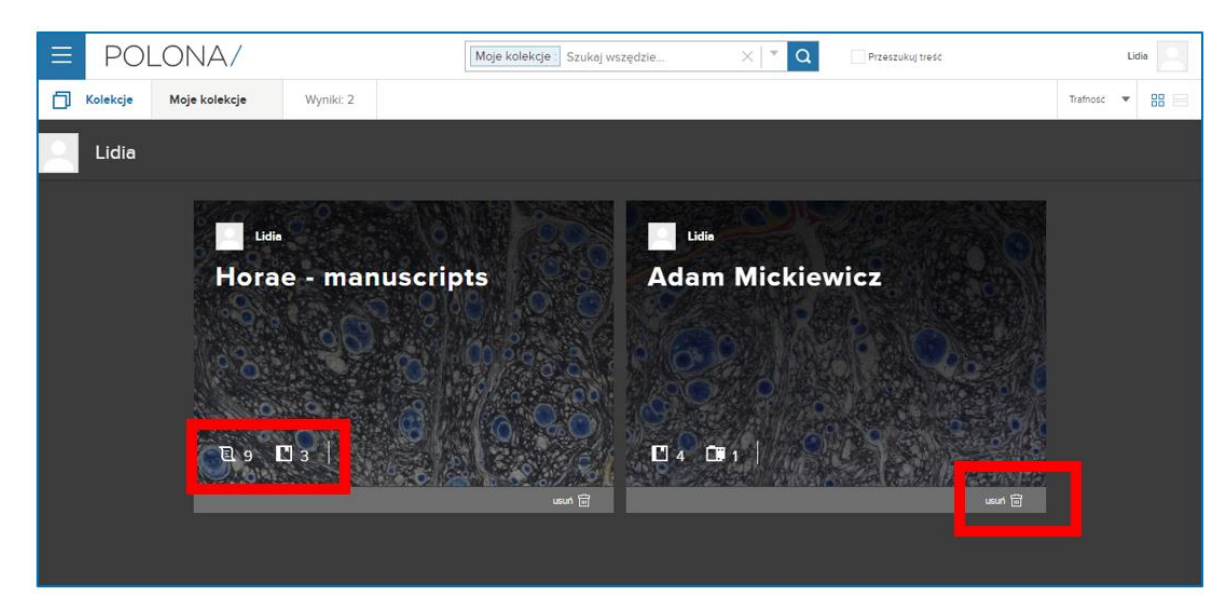

Figura 5.21. Polona – Pestaña mis colecciones

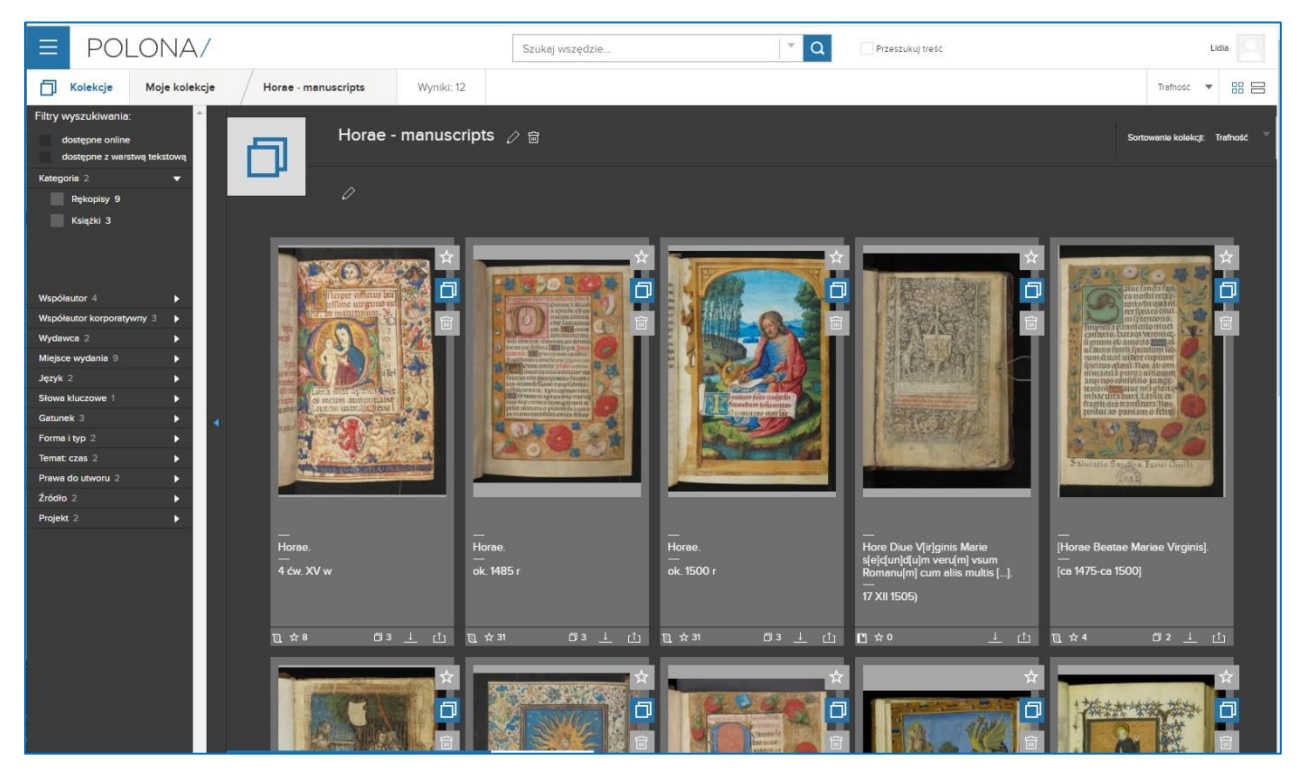

Figura 5.22. Polona – una colección

Cuando los elementos que ya están incluidos en tus favoritos y/o colecciones aparecen en los resultados de búsqueda, se marcan con el botón de favoritos/colecciones con fondo azul.

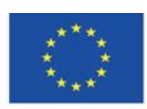

Co-funded by the Erasmus+ Programme of the European Union

#### **Tel blog Polona**

Puede acceder al blog de Polona (http://blog.polona.pl/) desde la página de inicio. Es una revisión subjetiva de los recursos de la biblioteca. Los autores de estos textos son especialistas en el mundo de la cultura, la ciencia, el arte y la literatura. Todos los artículos publicados son de carácter científico, educativo o periodístico y contienen hipervínculos a las colecciones de Polona. Están disponibles bajo la licencia Creative Commons, el conjunto de condiciones que permite la distribución, procesamiento, copia y citación del contenido siempre que se indique la fuente y el autor y se utilice la misma licencia.

Por ello, los artículos del blog de Polona son un gran material para enriquecer la lista de lecturas obligatorias sobre la materia en los currículos escolares.

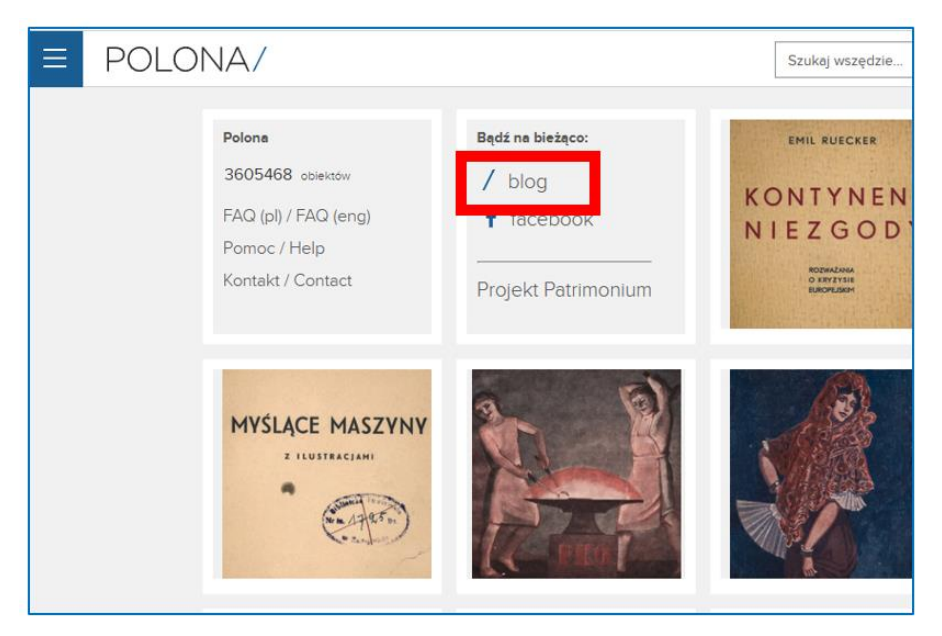

Figura 5.23. Polona – acceso al blog desde la página inicial

En la sección del blog, no hay una barra de búsqueda.Puedes acceder a los artículos del blog mediante:

1) navegar a través de los artículos en la página de inicio,

2) elegir los textos de un autor determinado; la lista de autores que cooperan con Polona está disponible en la pestaña "Autorzy" ("Autores") en la página de inicio,

3) eligiendo etiquetas en la pestaña en la parte superior de la página,

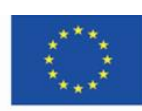

Co-funded by the Erasmus+ Programme of the European Union

4) eligiendo la categoría/tema de la lista ubicada en la parte superior de la página, debajo de las pestañas

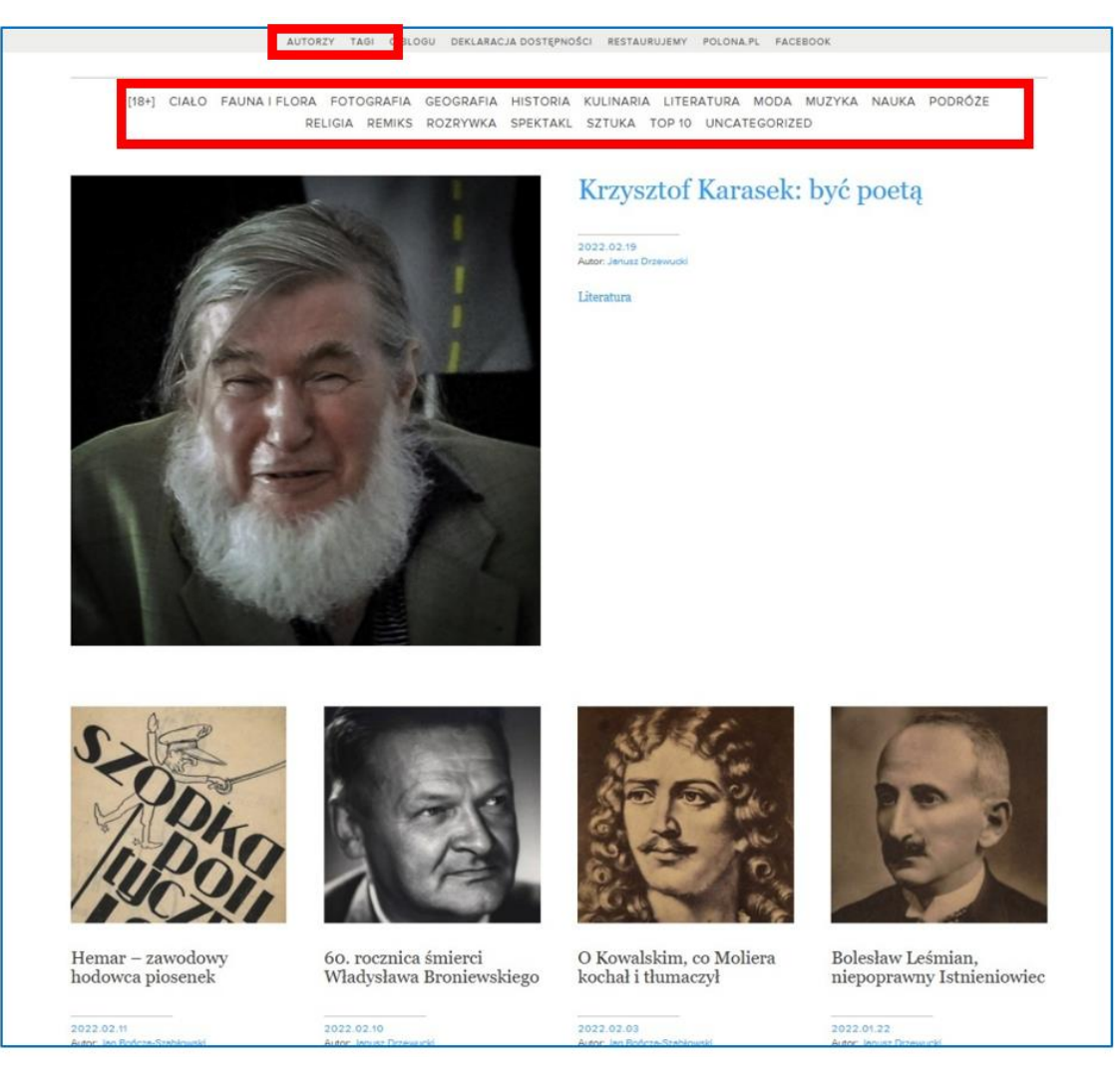

Figura 5.24. Polona – blog

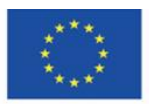

Co-funded by the Erasmus+ Programme of the European Union

# **4.7. Materiales didácticos – 6**

#### **Google Arts & Culture [\(https://artsandculture.google.com/\)](https://artsandculture.google.com/)**

Google Arts & Culture: un museo virtual que Google lanzó el 1 de febrero de 2011 con el nombre de Google Art Project. El objetivo principal del proyecto era presentar varias obras de arte que están disponibles en las colecciones de los museos asociados, como la Tate Britain, el Museo Metropolitano de Arte de Nueva York, el Museo Estatal del Hermitage en San Petersburgo, la Galería de los Uffizi en Florencia o Museo del Palacio del Rey Jan III en Wilanów en una forma atractiva. Los creadores de este proyecto son Amid Sood, el diseñador de Google, y Nicolas Serota de Tate Britain.

#### **Crear una cuenta e iniciar session**

Google Arts & Culture es una de las aplicaciones disponibles en tu cuenta de Google.

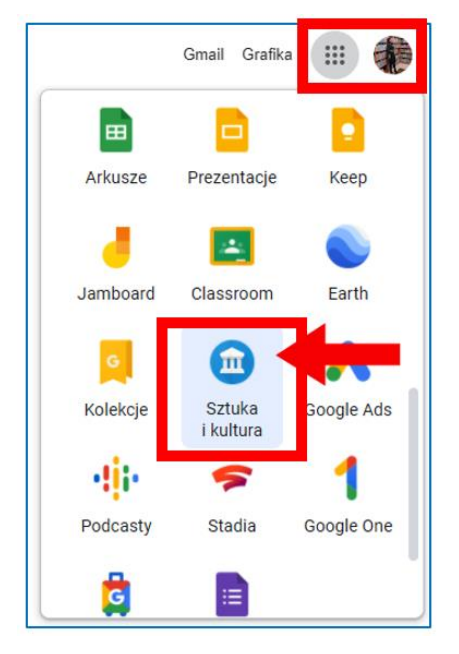

Figura 6.1. Google Arts & Culture

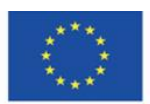

Co-funded by the Erasmus+ Programme of the European Union

Cuando ingresa a la página de inicio, puede encontrar una serie de sugerencias sobre varias formas de explorar la cultura mundial. Bajando la página, puede elegir, por ejemplo, temas, exposiciones virtuales, museos para visitar o juegos seleccionados para un día determinado por la redacción del sitio web.

La interfaz de la aplicación se muestra en el idioma de la ubicación (país) en el que está utilizando los servicios de Google.

#### **Barra de búsqueda**

La barra de búsqueda está disponible en la página de inicio: botón de lupa en la esquina superior derecha.

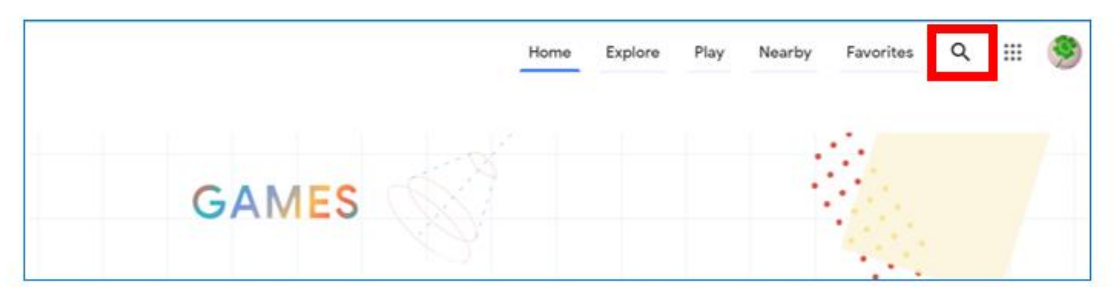

Figura 6.2. Google Arts & Culture – botón de búsqueda

Después de hacer clic en la lupa, puede ingresar la frase buscada. El sistema le solicita la frase en el contexto; puede elegir una de las opciones sugeridas o buscar su frase haciendo clic en entrar:

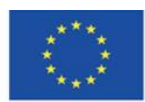

Co-funded by the Erasmus+ Programme of the European Union

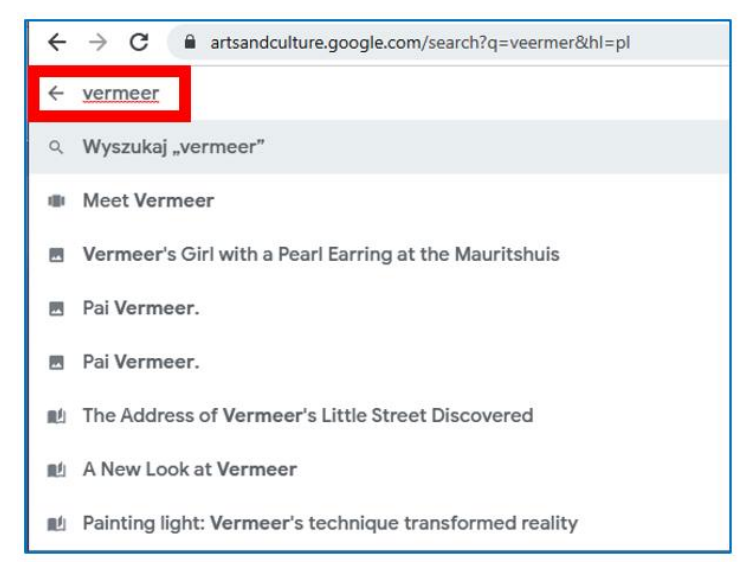

Figura 6.3. Google Arts & Culture – motor de búsqueda

Las categorías relacionadas con el término aparecen en los resultados de búsqueda. En la búsqueda de ejemplo, estos son temas, colecciones, artículos y una exposición virtual. Solo se muestra el primero de muchos elementos, el usuario puede ver más haciendo clic en la flecha en el extremo derecho del bloque horizontal de una categoría determinada o en el enlace "Ver todo".

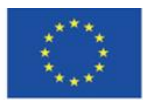

Co-funded by the Erasmus+ Programme of the European Union

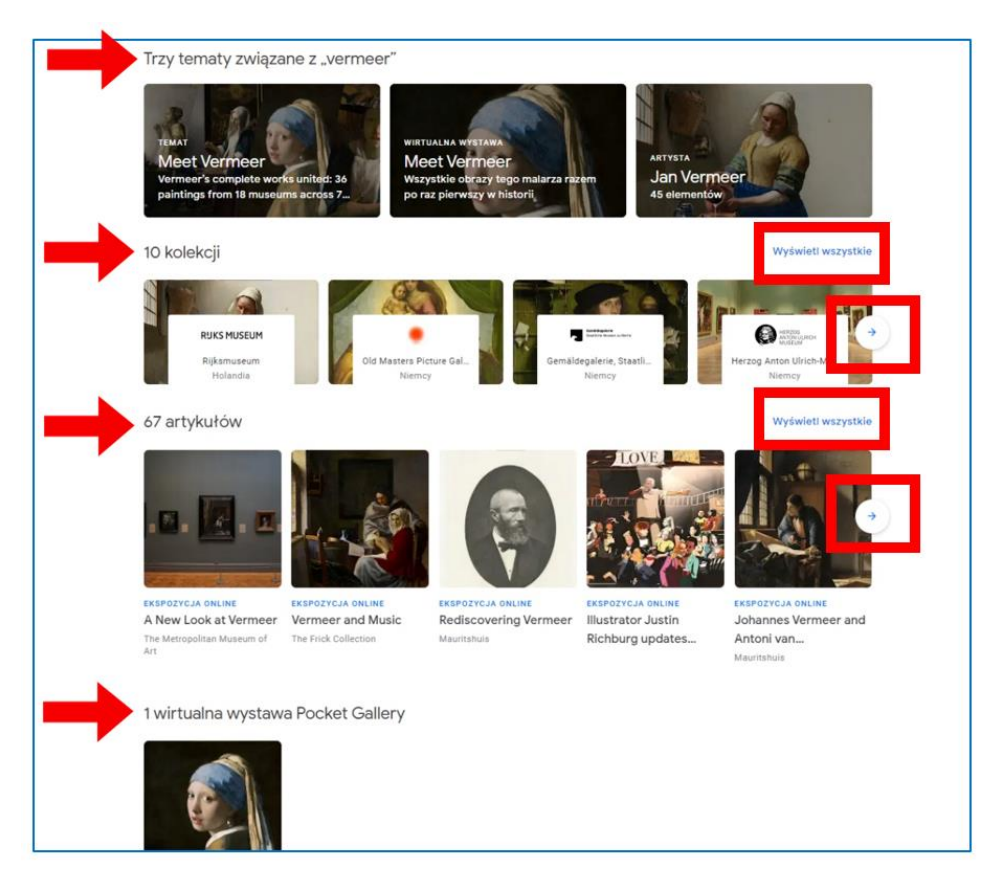

Figura 6.4. Google Arts & Culture – resultados de búsqueda (1)

Entre los resultados de la búsqueda, hay muchos elementos relacionados con el término de búsqueda: lugares, recorridos virtuales, sugerencias de otros artistas, del mismo período histórico o país, así como materiales de video.

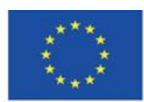

Co-funded by the Erasmus+ Programme of the European Union

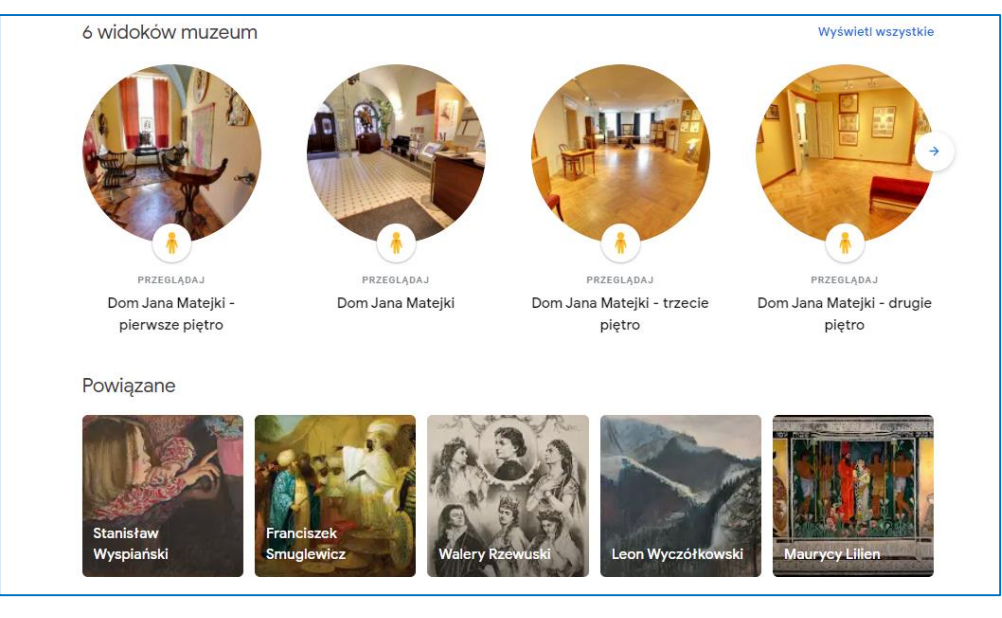

Figura 6.5. Google Arts & Culture – resultados de búsqueda (2)

## **Explorando arte**

Puede ver pinturas o realizar visitas virtuales a los museos donde se encuentran. Las fotos panorámicas en las galerías se tomaron con un carro especial desarrollado por el equipo de Google. El usuario puede explorar las salas del museo moviéndose suavemente de un lugar a otro o yendo a la ubicación seleccionada (para navegar puede usar el mouse de la computadora, de manera similar a Google Street View).

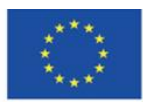

Co-funded by the Erasmus+ Programme of the European Union

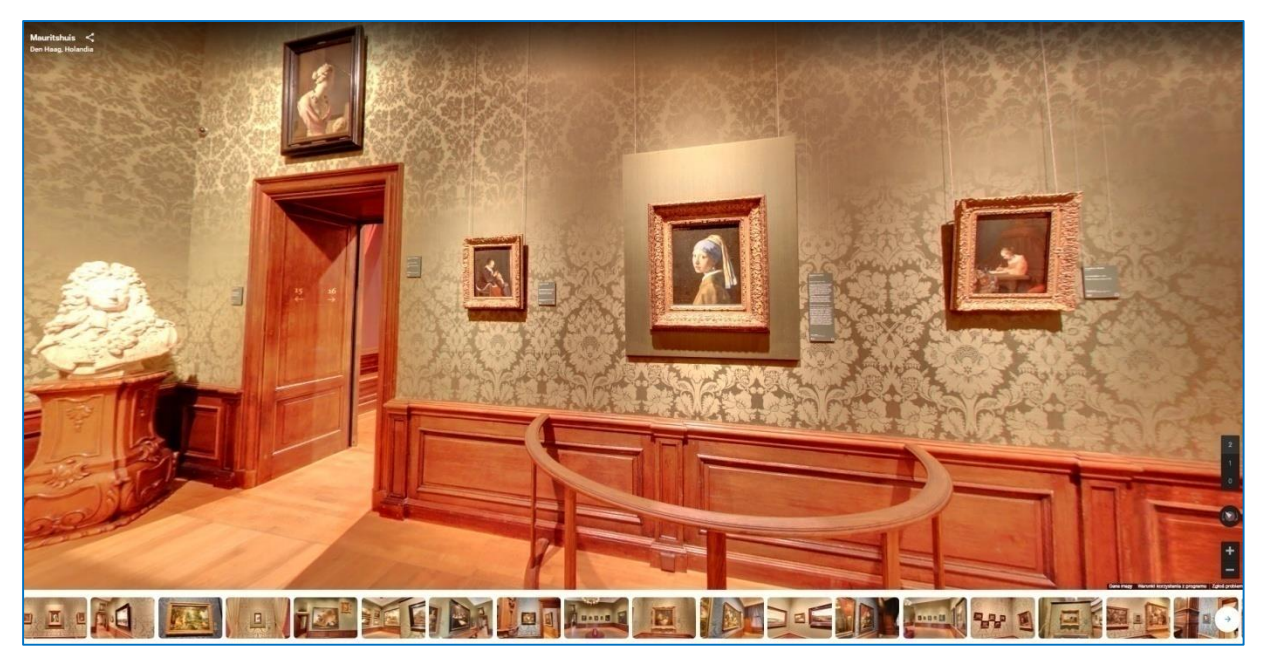

Figura 6.6. Google Arts & Culture – tour virtual

En la primera pantalla con la presentación de la obra de arte, hay un conjunto de botones que le permiten agregarlo a sus favoritos (botón de corazón), copiar un enlace (botón de nodo) y compartirlo en las redes sociales (Facebook, Twitter; después de expandir el botón "compartir", aparecen más opciones para compartir: Pinterest, Tumblr, Vkontakte, correo electrónico, aplicación Classroom, enlace de descarga). También puede utilizar la traducción de las descripciones al idioma del usuario, ya que todos los textos sustantivos se publican en inglés.

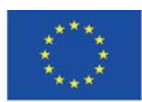

Co-funded by the Erasmus+ Programme of the European Union

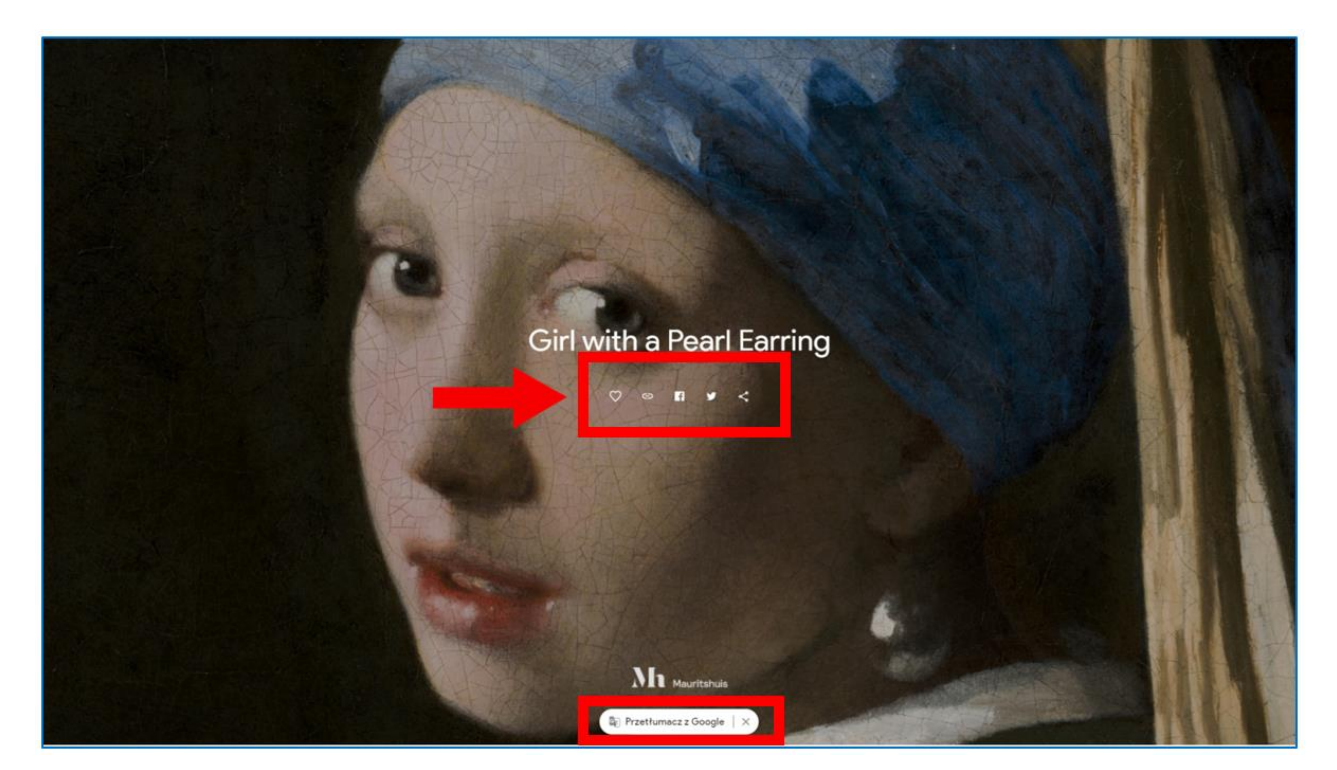

Figura 6.7. Google Arts & Culture – pantalla de presentación

Cuando se desplaza hacia abajo, puede ver las pantallas consecutivas y leer las descripciones que contienen el análisis de la obra de arte. La opción de compartir también está disponible (contraído a la derecha; al pasar el mouse sobre la línea derecha se expande la barra de compartir) – Figura 6.8. Cada una de las obras de arte presentadas en Google Arts & Culture contiene aproximadamente 7 mil millones de píxeles. Las imágenes se pueden ampliar a tamaños que le permiten ver detalles imposibles de notar durante su estadía real en el museo. El usuario ve las huellas de la herramienta del artista y puede aprender sobre su taller.

Un pequeño botón redondo en la esquina superior izquierda (Figura 6.8) abre una nota informativa que contiene los siguientes detalles: título, creador, ubicación (enlace activo que redirecciona al sitio web del museo en Google Arts & Culture), fecha de creación, técnica, dimensiones, enlace a la obra de la colección del museo. También es posible compartir la imagen y visualizarla en realidad aumentada (después de instalar la aplicación) – Figura 6.9.

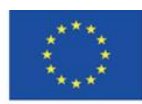

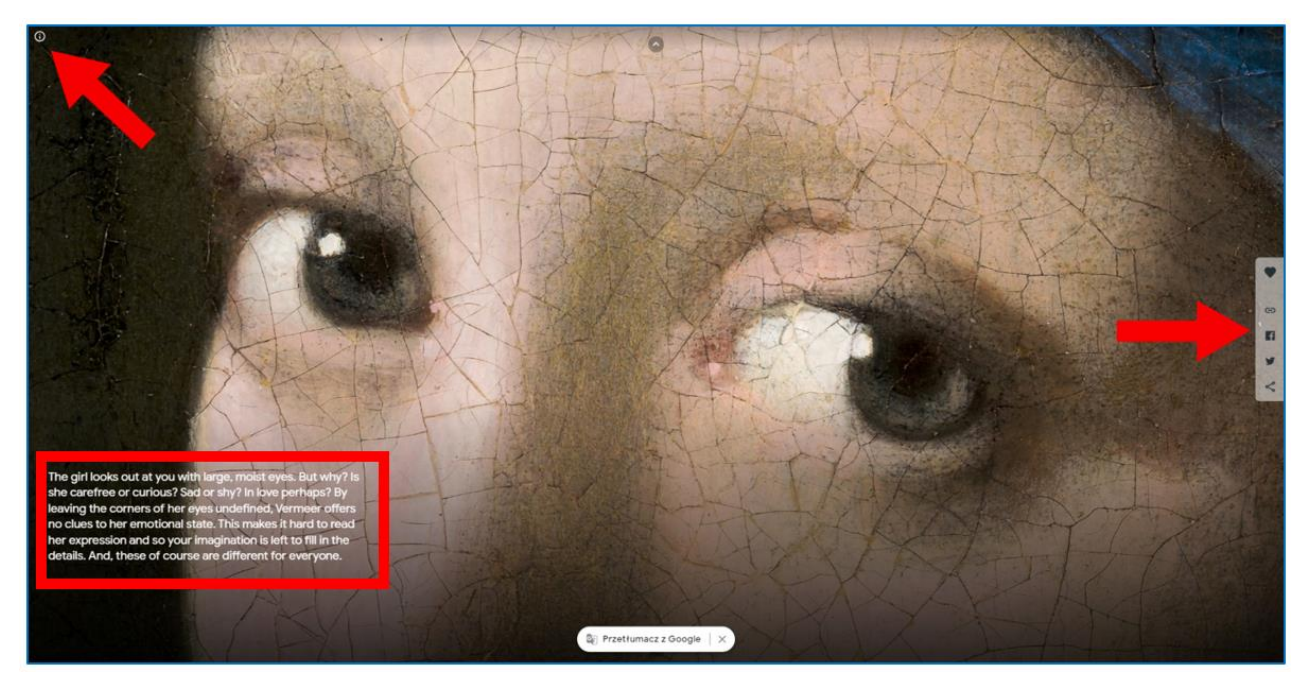

Figura 6.8. Google Arts & Culture – explorando la pieza online

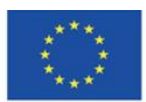

Co-funded by the<br>Erasmus+ Programme of the European Union

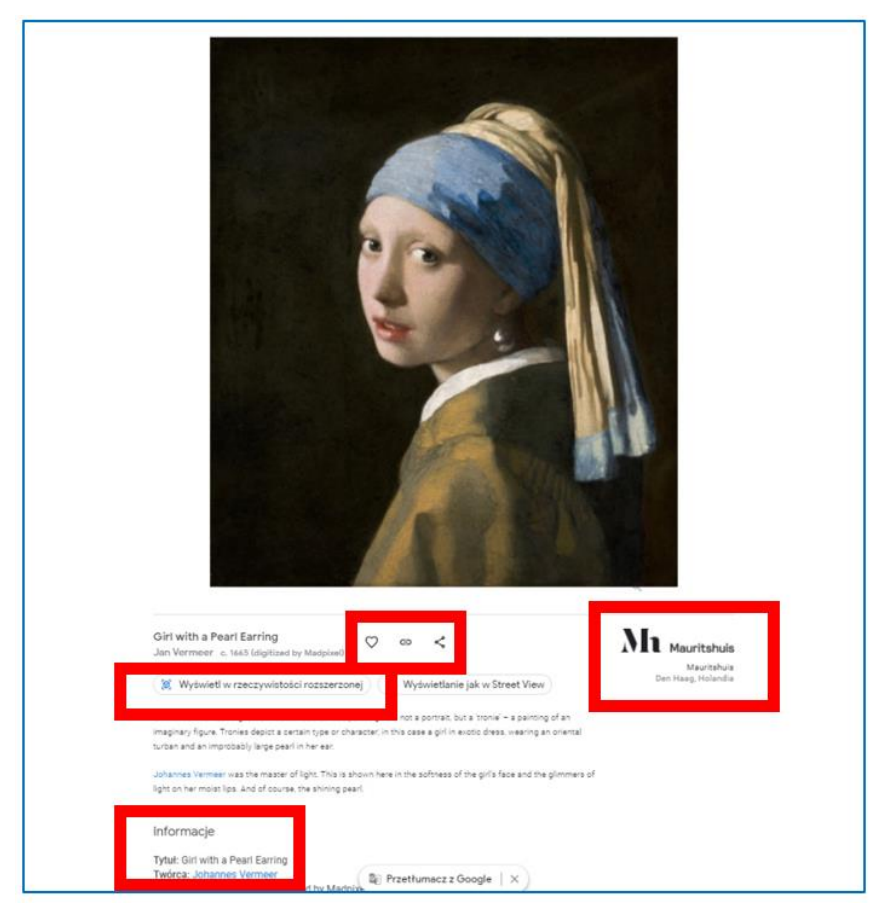

Figura 6.9. Google Arts & Culture – notas de información

## **Página de inicio**

En la esquina superior derecha, hay un menú desde el que puede navegar por el contenido de Google Arts & Culture, jugar juegos, visitar museos ubicados cerca de su ubicación e ir a sus propias colecciones reunidas en la pestaña "Favoritos".

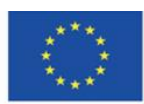

Co-funded by the Erasmus+ Programme of the European Union

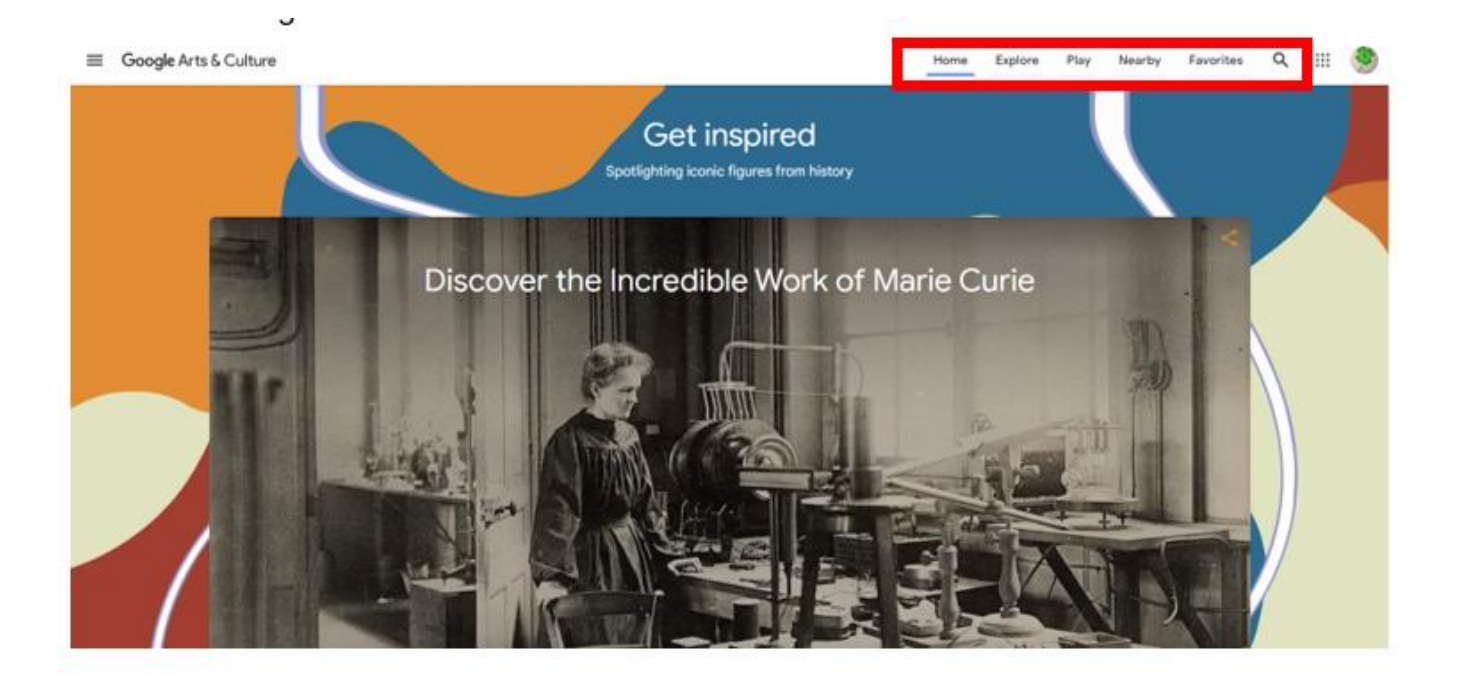

Figura 6.10. Google Arts & Culture – página inicial, menú principal

**Explorar** – la pestaña te lleva a la compilación de todo el contenido de la página agrupado en bloques temáticos; por ejemplo, puede encontrar aquí todas las categorías del menú desplegable de la izquierda (que se discutirá más adelante), explorar el arte ordenado cronológicamente o por color, ver los materiales más populares (visitados con más frecuencia) de la última semana.

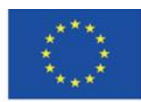

Co-funded by the Erasmus+ Programme of the European Union

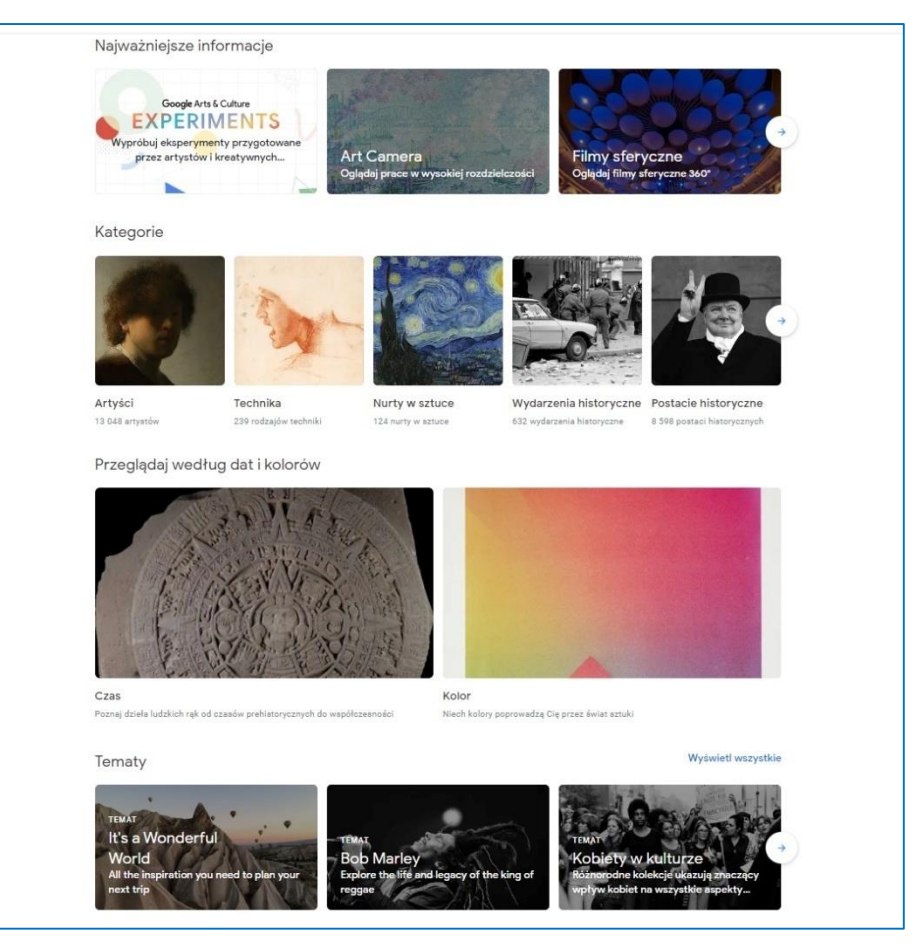

Figura 6.11. Google Arts & Culture – Pestaña de exploración

**Play** – esta pestaña ofrece un conjunto de juegos educativos relacionados con los recursos culturales de todo el mundo. Es perfecto para actividades de "aprendizaje a través del juego": es un excelente material educativo para estudiantes de todas las edades, desde niños hasta personas mayores. Resolver crucigramas con obras de arte, componer una melodía al estilo de un compositor famoso o resolver acertijos puede alentar a los alumnos, especialmente a los más jóvenes, a explorar el arte. Los adultos pueden emprender estas actividades para comprobar qué tan bien conocen la obra de un artista determinado o un estilo artístico determinado. Puede compartir los resultados de su trabajo con sus amigos compartiéndolos en las redes sociales (Facebook, Twitter, Pinterest, Tumblr, Vkontakte), enviando correos electrónicos o descargando un enlace. Una característica importante para el uso en el aprendizaje a distancia es la opción de compartir en la aplicación Classroom.

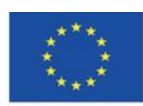

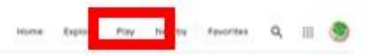

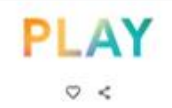

 $\boxed{\text{Fix} = \text{Hil}_\text{P} \text{M}_\text{P} \text{M}_\text{P}} \quad \boxed{\text{Ext} \text{sym} \text{H} \text{sym} \text{M}_\text{P} \quad \boxed{\text{Gell-Crather}} \quad \boxed{\text{Equation} \text{Hil}_\text{P} \text{sym} \text{M}_\text{P}}$ 

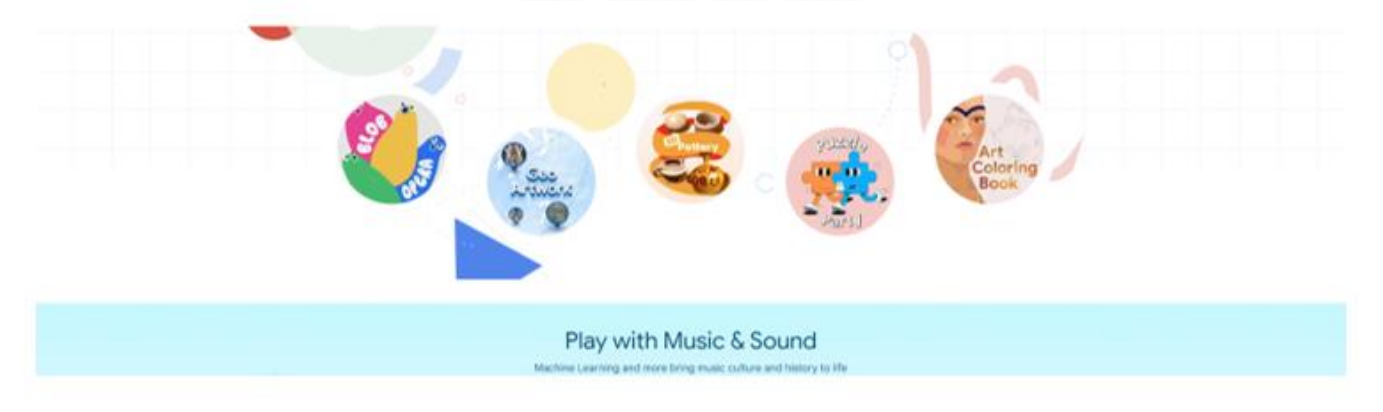

Figura 6.12. Google Arts & Culture – Pestaña "Play"

"Play with Music & Sound" – actividades relacionadas con el sonido

1. Toca un Kandinsky: puedes escuchar el sonido de los colores basado en una pintura de Vasily Kandinsky y crear tu propia composición a partir de los colores del sonido.

2. Melodía asistida: le permite crear su propia composición al estilo de uno de los tres

compositores: Bach, Mozart o Beethoven, en un instrumento de su elección (Figura 6.13).

3. Blob opera: puede componer una pieza vocal para cuatro voces de ópera.

4. Pinta con música: puedes componer una melodía con colores y pinceladas.

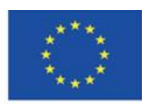

Co-funded by the Erasmus+ Programme of the European Union

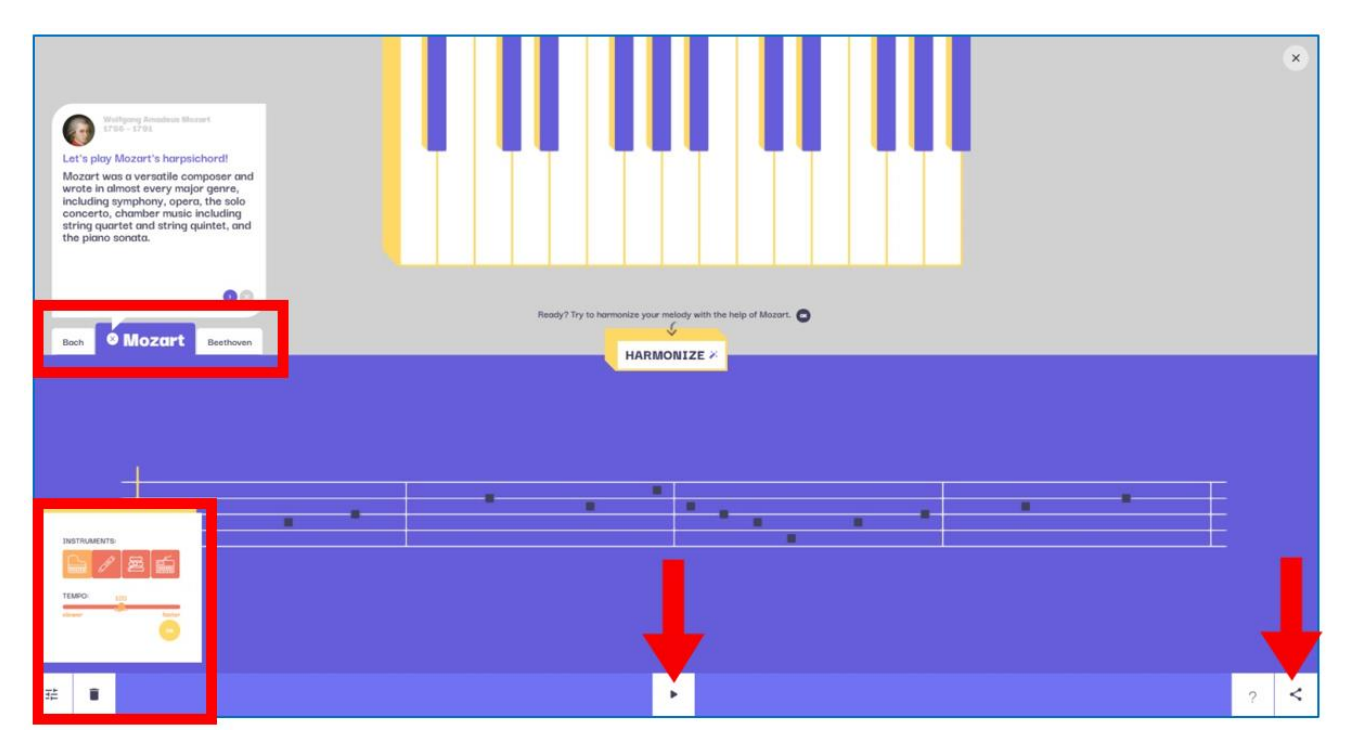

Figura 6.13. Google Arts & Culture – Melodía asistida

#### Los sitios cobran vida" – actividades relacionadas con el arte presente en espacios abiertos

1. Fuegos artificiales del 4 de julio: puede celebrar el 4 de julio creando un espectáculo de fuegos artificiales junto a la Estatua de la Libertad en la costa de EE. UU.

2. Galerías callejeras: puede seleccionar una ciudad (p. ej., Londres) y un lugar específico de la ciudad y luego colocar las obras de arte en edificios para crear galerías callejeras (Figuras 7.14, 7.15, 7.16).

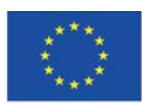

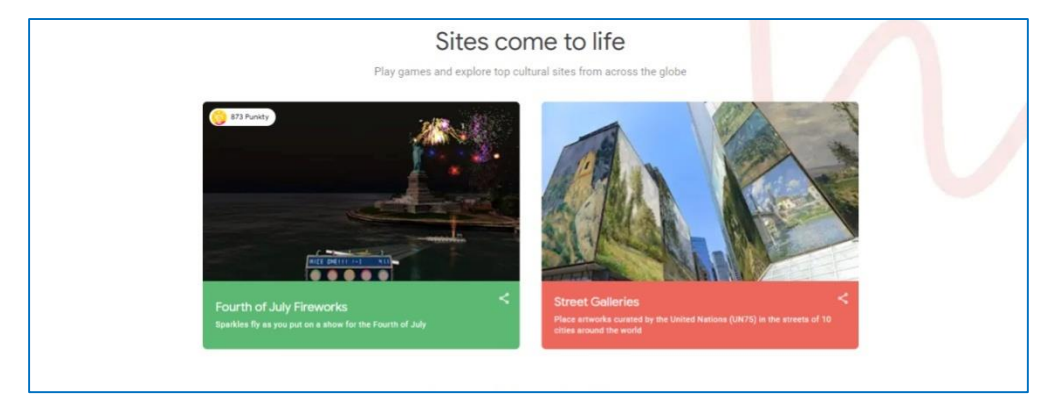

Figura 6.14. Google Arts & Culture – Los sitios cobran vida

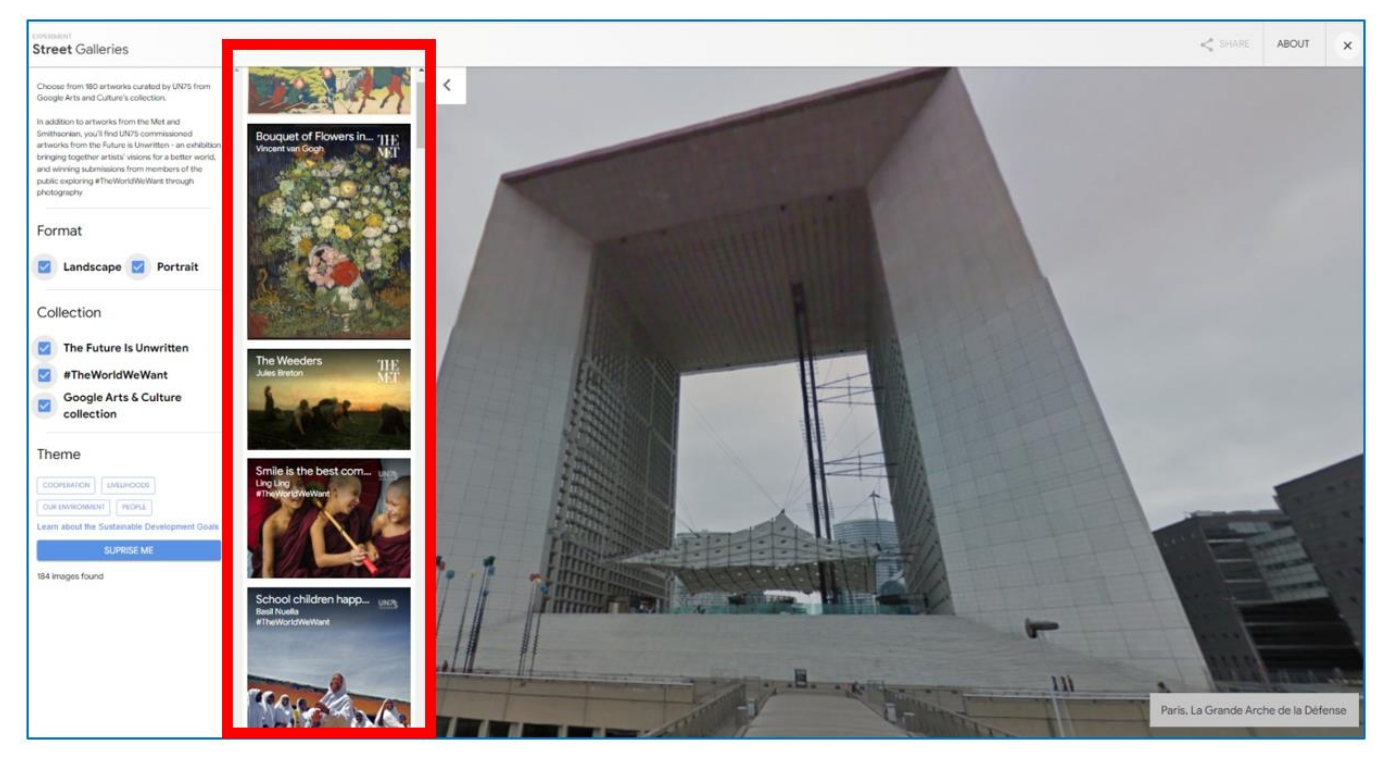

Figura 6.15. Google Arts & Culture – Galerias urbanas (1)

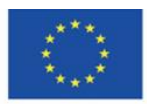

Co-funded by the Erasmus+ Programme of the European Union

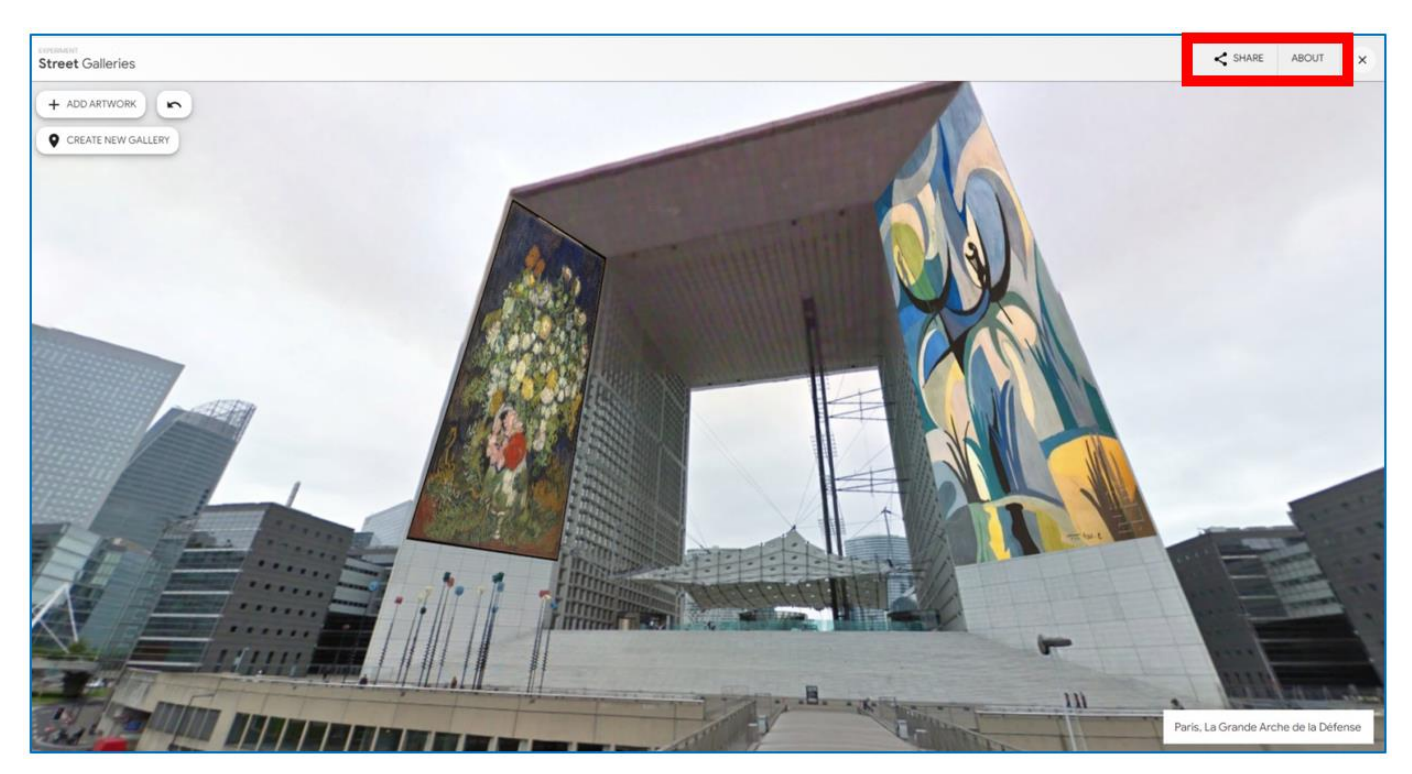

Figura 6.16. Google Arts & Culture – Galerías urbanas (2)

# **"Aprende jugando"**

1. Crucigramas visuales con David Kwong: crucigramas gráficos diseñados por David Kwong (un fabricante de rompecabezas de fama mundial) y Dave Shukan: para resolver el crucigrama, selecciona obras de arte, portadas de álbumes de música y otras imágenes según la clave.

2. Crucigramas culturales: crucigramas tradicionales en el campo del arte y la cultura mundial.

3. What Came First: un juego de elegir un evento que tuvo lugar antes: el lanzamiento de un álbum de música, el estreno de una película, la creación de una pintura, etc.

4. Puzzle Party: usted puede (solo o con otro usuario) Figura 6.19 ) organizar la obra de arte seleccionada a partir de los elementos dispersos en la pantalla; puede habilitar el movimiento de un grupo de rompecabezas conectados, ampliar o reducir el tamaño del

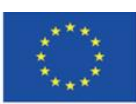

tablero, cambiar el color del fondo a uno más oscuro, ocultar la imagen del patrón, compartir el efecto de su trabajo usando la barra en la parte inferior de la pantalla (Figura 6.20).

5. Libro de colorear de arte: complete con color las áreas de una imagen colocada como un dibujo con solo contornos de formas.

6. Crucigramas visuales: crucigramas visuales; para resolverlos, debe ordenar las obras de arte según el color, el autor o el tema de la imagen.

Después del final de cada juego, recibe comentarios sobre la corrección de la tarea completada. Si comete un error, se muestra la respuesta correcta (Qué vino primero) o los elementos colocados incorrectamente vuelven a la posición inicial, y puede insertarlos en los lugares correctos (crucigramas). Luego, se le dirige al siguiente nivel de juego (Figura 6.22).

Gracias a que trabajas con obras de arte, los juegos tienen un carácter educativo; cuando hace clic en las obras de arte mientras juega, se familiariza con el título, el nombre del artista y el museo en el que se encuentra la pintura.

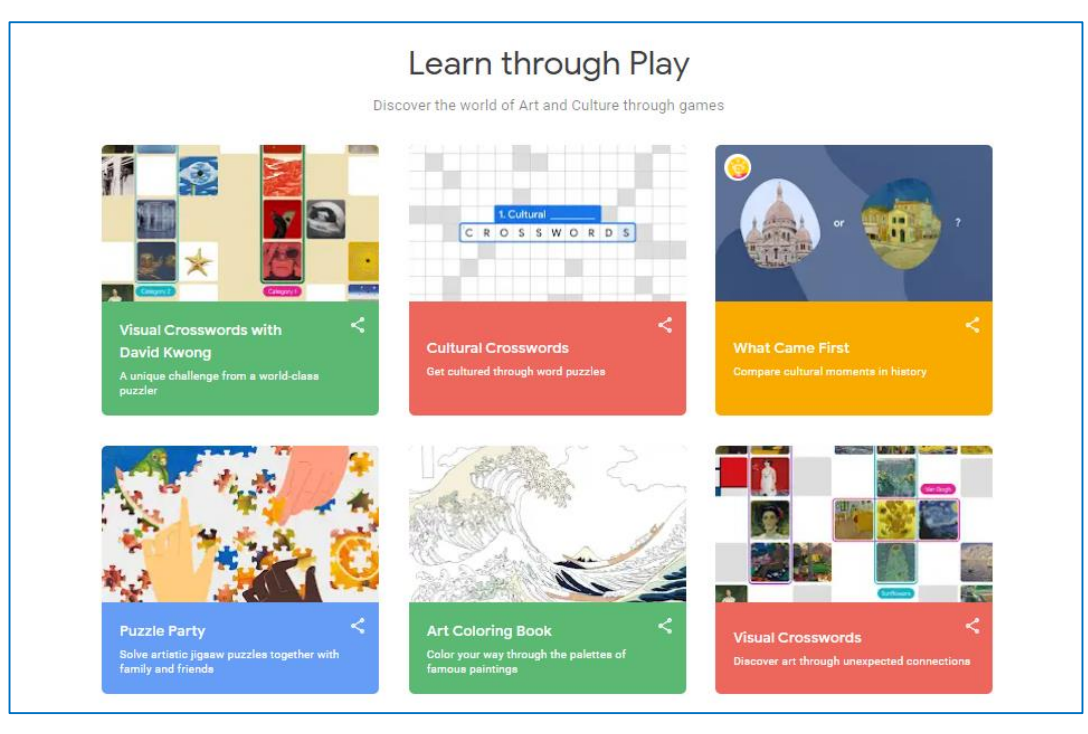

Figura 6.17. Google Arts & Culture – Aprende jugando

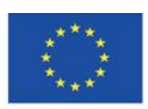

Co-funded by the Erasmus+ Programme of the European Union

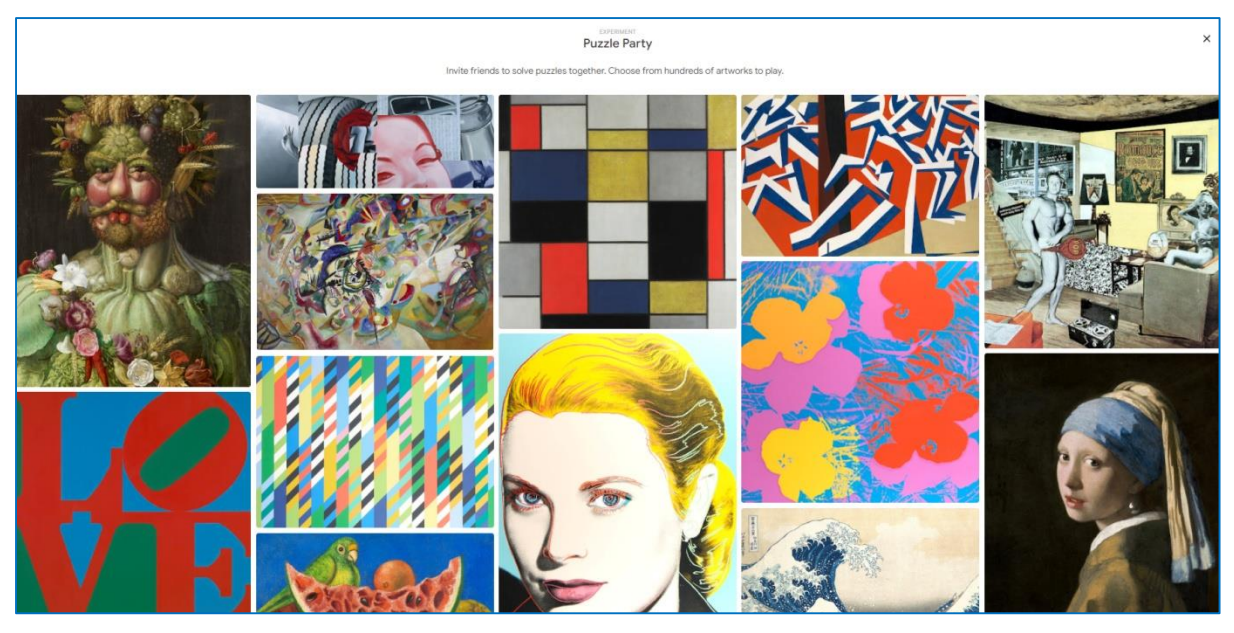

Figura 6.18. Google Arts & Culture – Puzzle Party

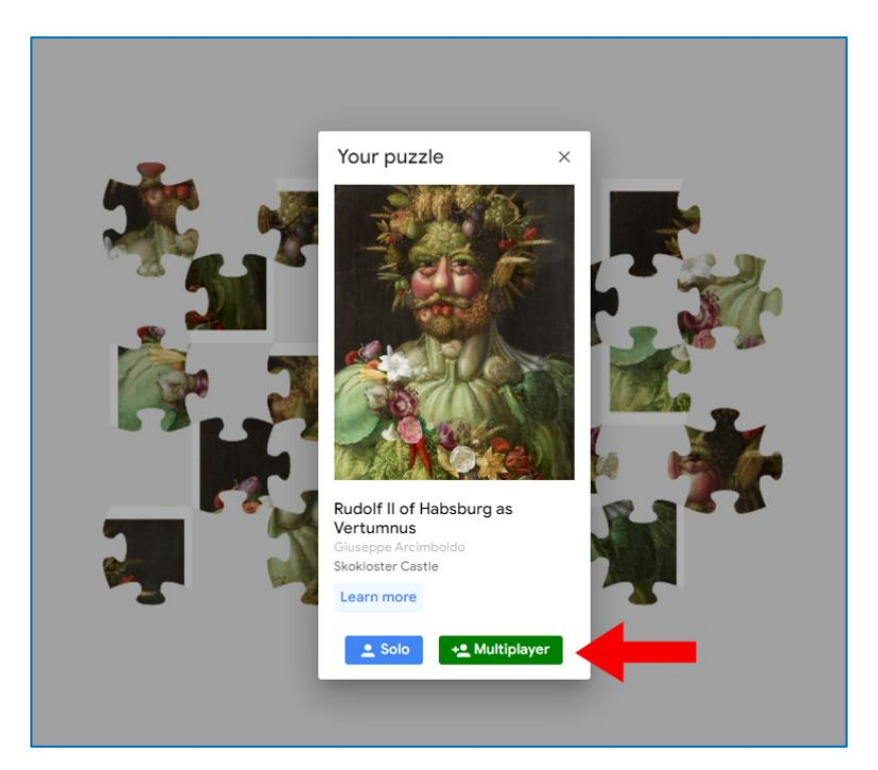

Figura 6.19. Google Arts & Culture – Puzzle Party. Modo multijugador.

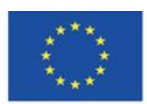

Co-funded by the Erasmus+ Programme of the European Union

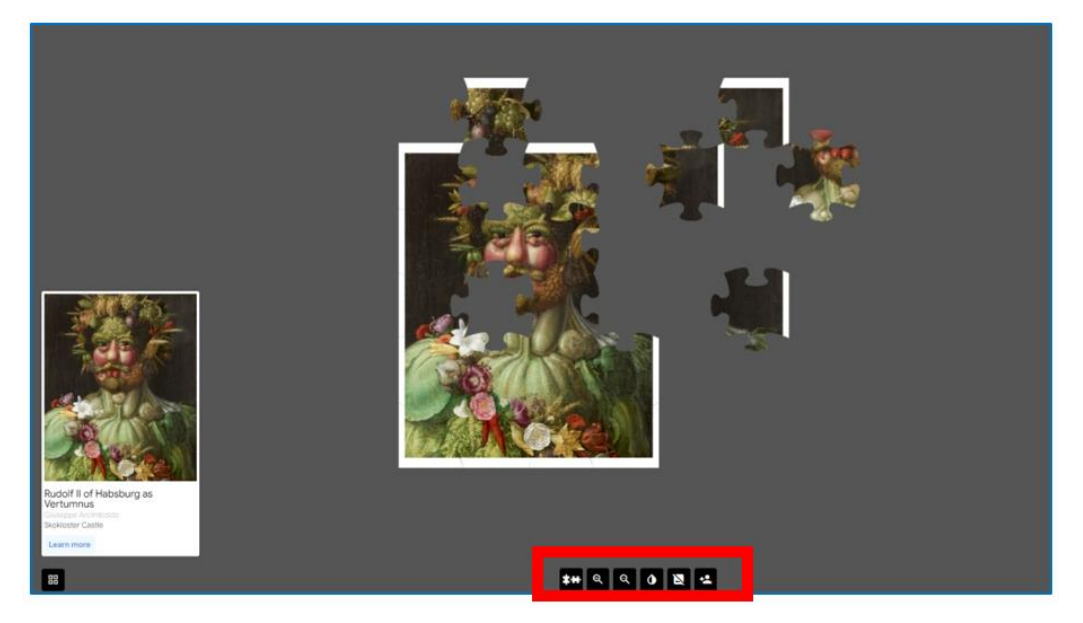

Figura 6.20. Google Arts & Culture – Puzzle Party. Ensamblando el puzzle.

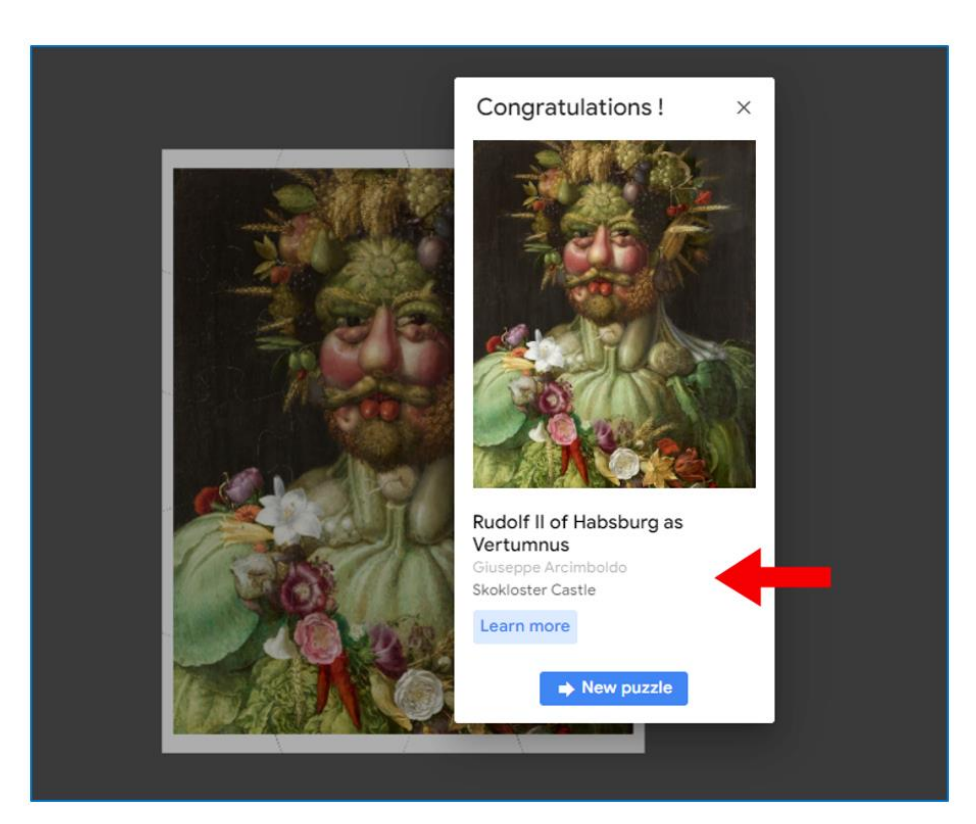

Figura 6.21. Google Arts & Culture – Puzzle Party. Final del juego e información sobre la pieza.

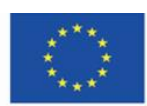

Co-funded by the Erasmus+ Programme of the European Union

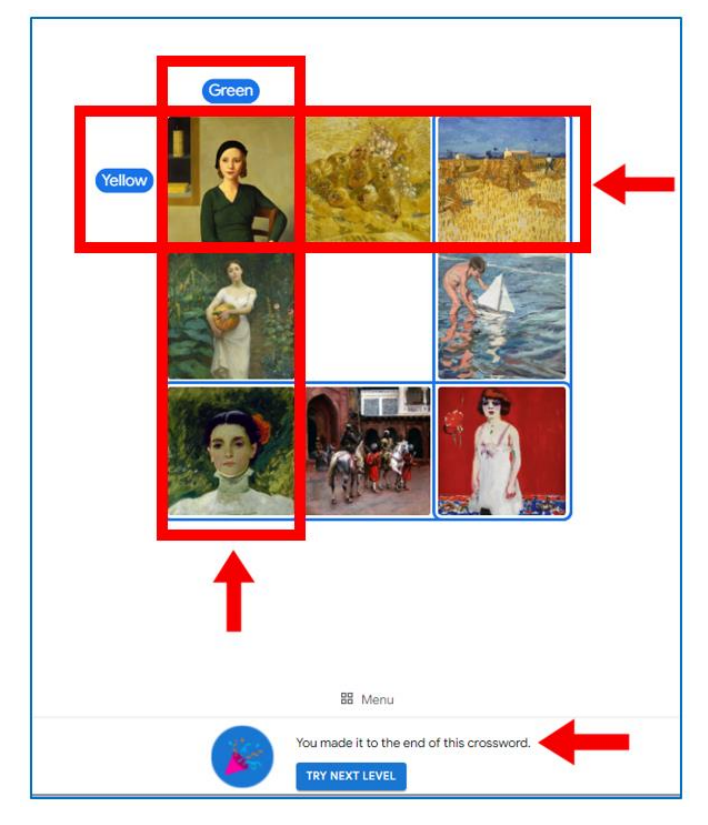

Figura 6.22. Google Arts & Culture – Crucigrama. Feedback

**Nearby** – esta pestaña detecta su ubicación en los mapas de Google y muestra una lista de museos y galerías de arte cercanos.

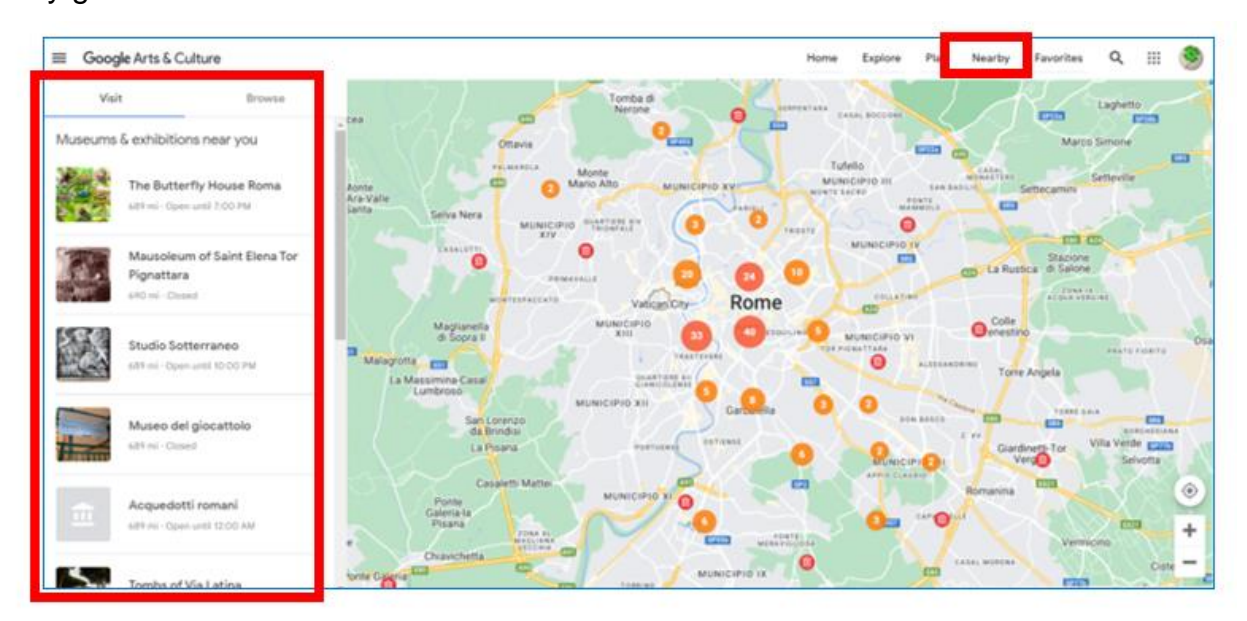

Figura 6.23. Google Arts & Culture – La pestaña "Nearby"

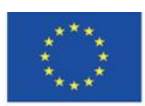

Co-funded by the Erasmus+ Programme of the European Union **The European Commission support for the production of this publication does not constitute endorsement of the content which reflects the views only of the authors, and the Commission cannot be held responsible for any use which may be made of the information contained therein**

14 0 Al hacer clic en el museo seleccionado, puede ver su ubicación en el mapa y, en el lado derecho, puede planificar una ruta hacia él y un enlace a la página de inicio.

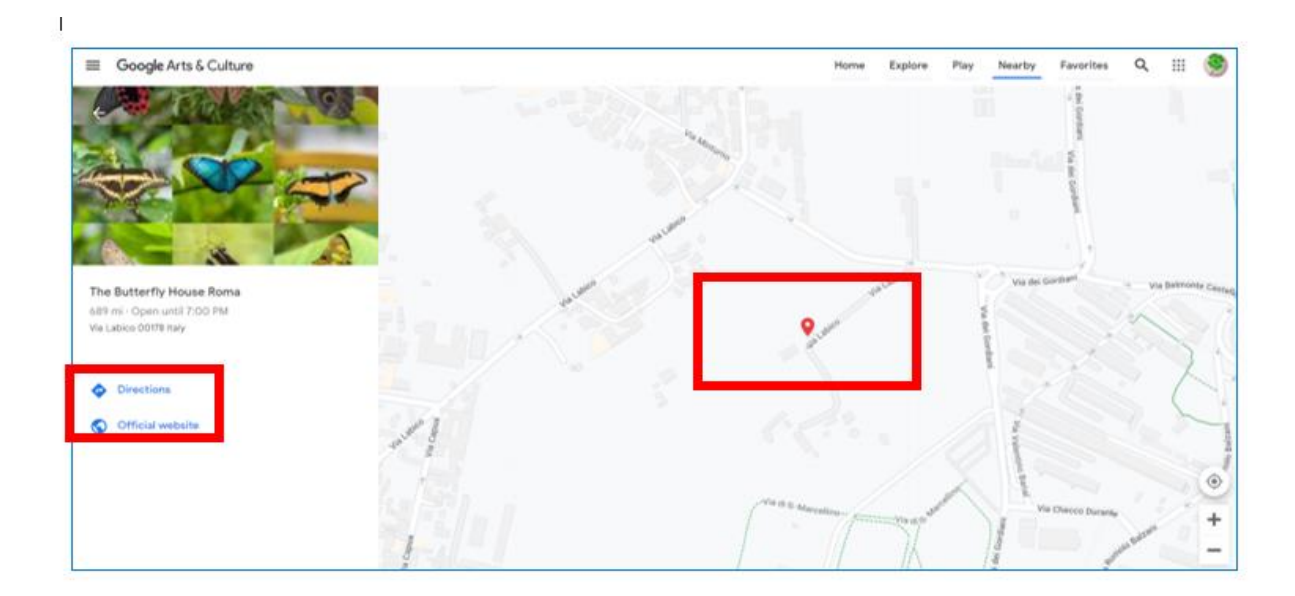

Figura 6.24. Google Arts & Culture – indicaciones para llegar al museo en la pestaña "Cerca"

**Favoritos** – en esta pestaña puedes encontrar obras de arte, museos, temas y otros elementos que hayas agregado a tus favoritos, aquellos a los que quieras volver y a los que quieras tener un acceso más rápido. Puede ingresar a los favoritos desde esta pestaña o desde la pestaña "Perfil" del menú desplegable a la izquierda.

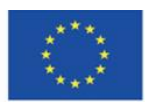

Co-funded by the Erasmus+ Programme of the European Union

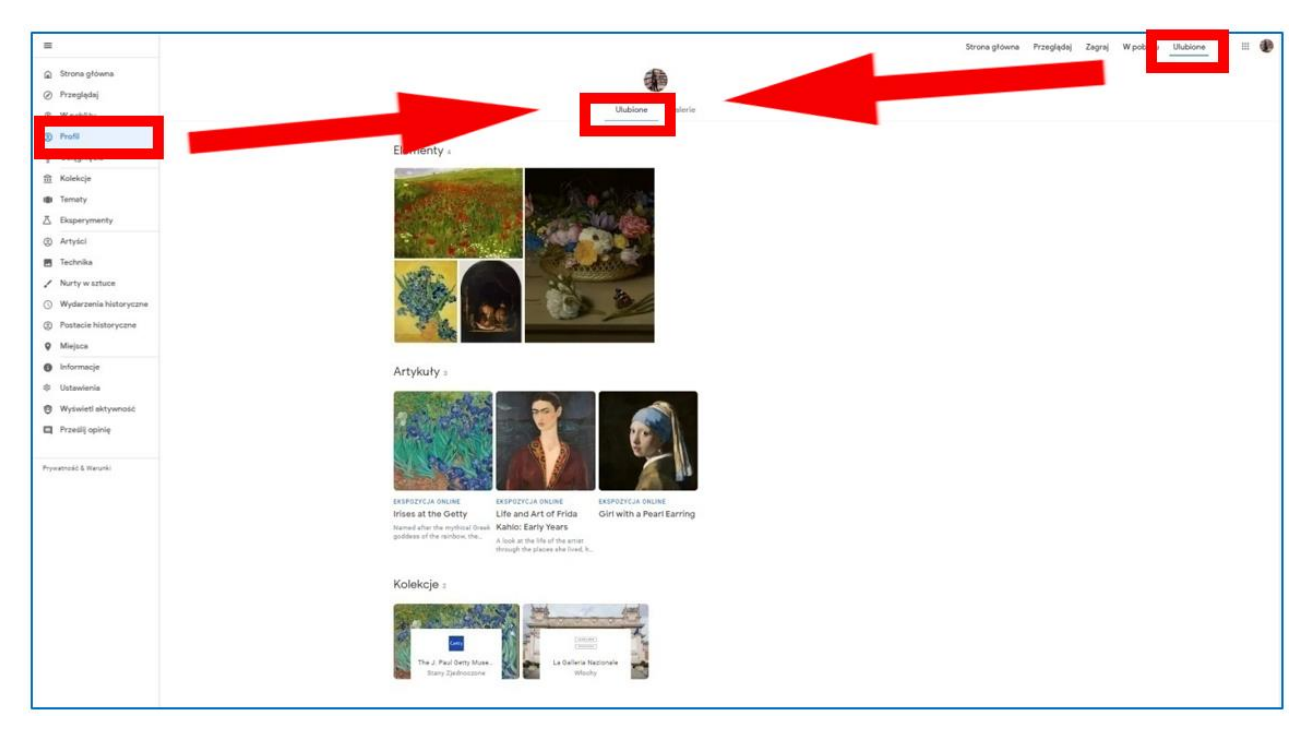

Figura 6.25. Google Arts & Culture – la pestaña "Favourites"

# **Creando tus propias galerías**

Puede crear su propia galería cambiando a la pestaña "Galerías" cuando esté en la pestaña "Favoritos" y luego realice los siguientes pasos

1) elija la opción "Crear galería" (Figura 6.26),

2) elija los objetos que se agregarán a la galería, estarán marcados con señales azules (Figura 6.27), y haga clic en "Continuar" (Figura 6.27)

3) asigne un nombre a la galería, agregue una descripción, marque si la galería será privada, luego estará disponible solo en el perfil del usuario o pública, luego estará disponible para las personas que recibirán un enlace a ella. Finalmente, el usuario confirma la creación de

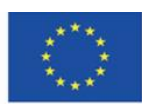

la galería con el botón "Listo" en la esquina superior derecha (Figura 6.28).

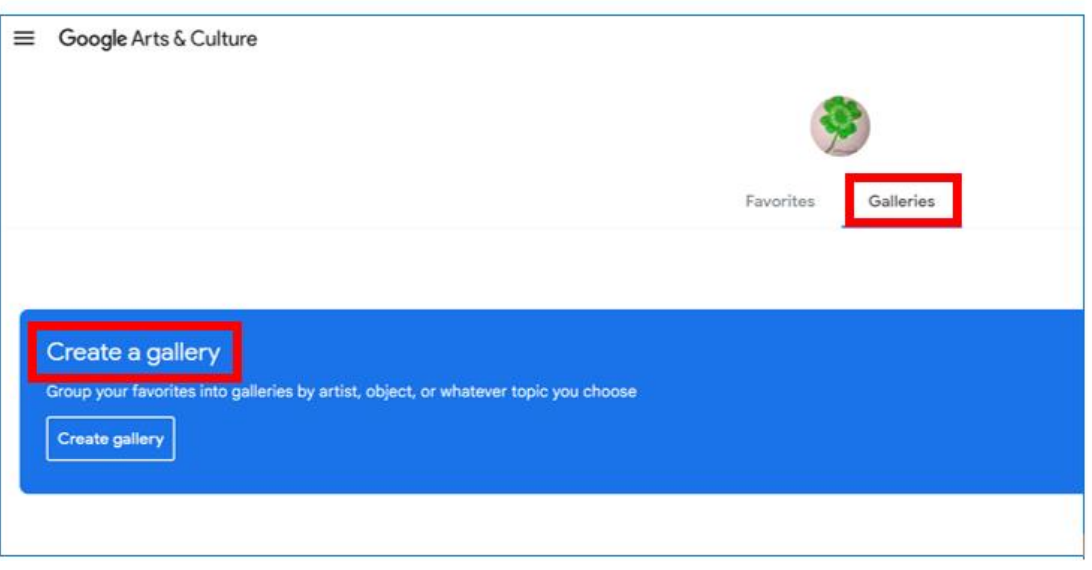

Figura 6.26. Google Arts & Culture – Creando una galería, paso 1

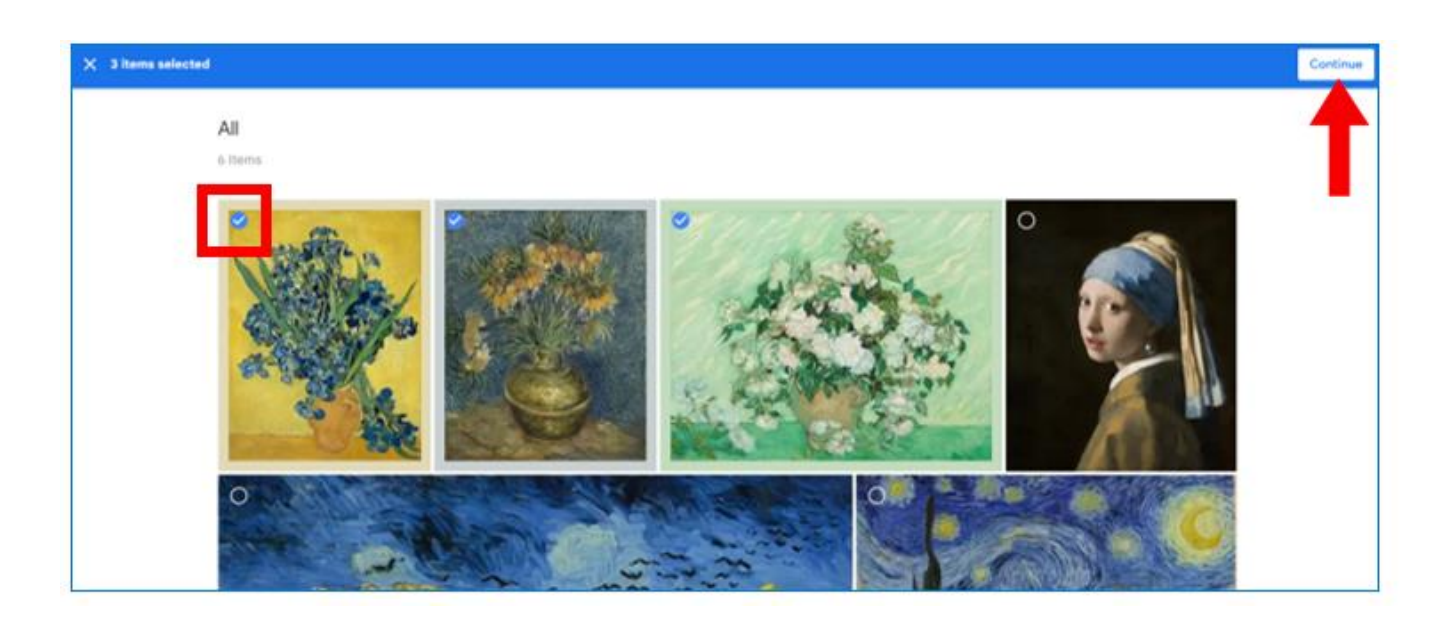

Figura 6.27. Google Arts & Culture – Creando una galería, paso 2

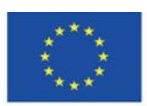

Co-funded by the Erasmus+ Programme of the European Union

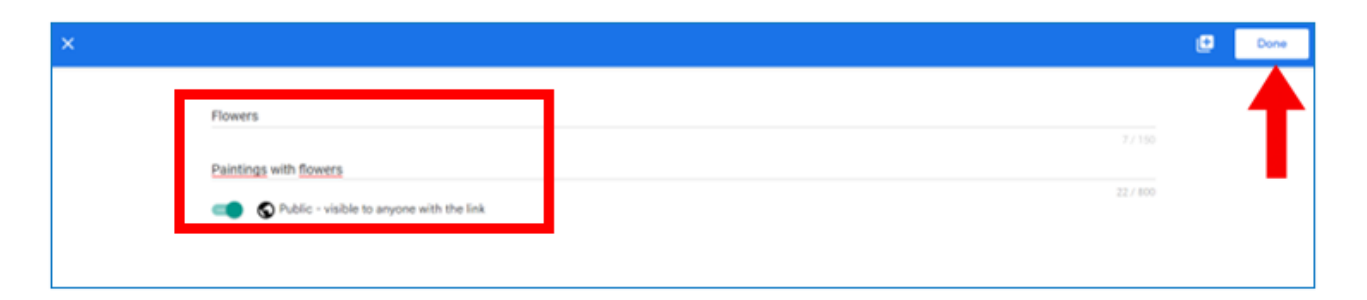

Figura 6.28. Google Arts & Culture – creando una galería, paso 3

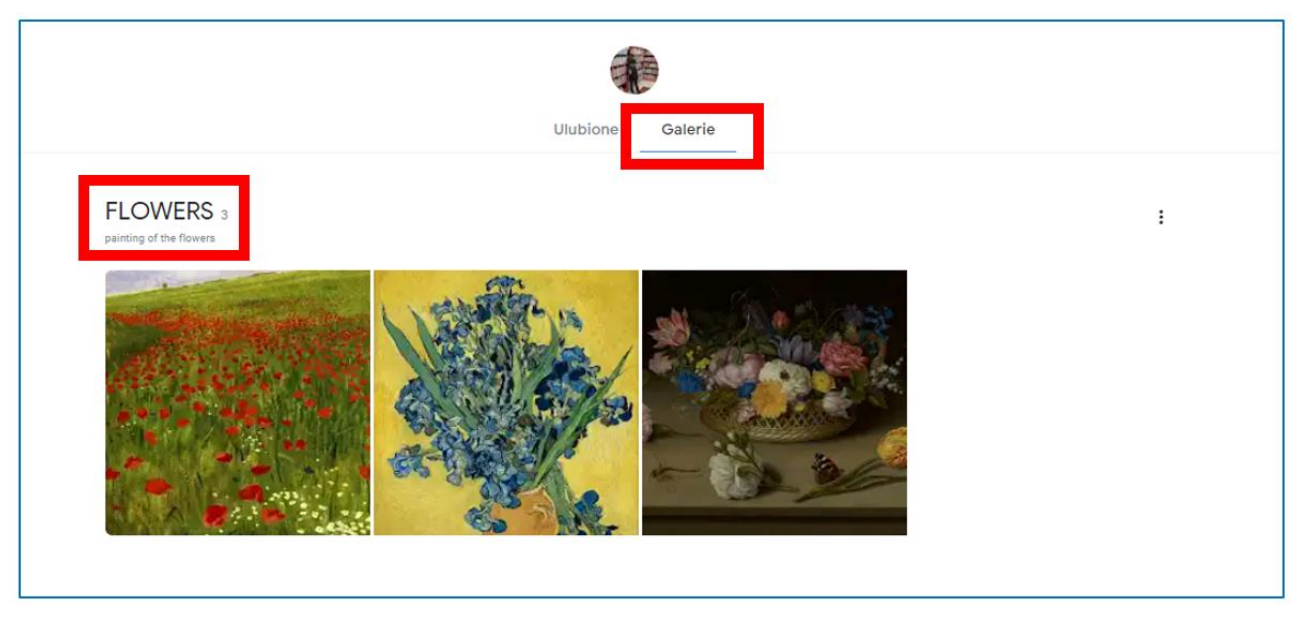

Figura 6.29. Google Arts & Culture – Galería creada

Puede editar el contenido y la configuración de la galería, así como eliminar toda la galería haciendo clic en los tres puntos a la derecha.

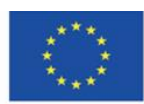

Co-funded by the Erasmus+ Programme of the European Union
Puede editar el contenido y la configuración de la galería, así como eliminar toda la galería haciendo clic en los tres puntos a la derecha.

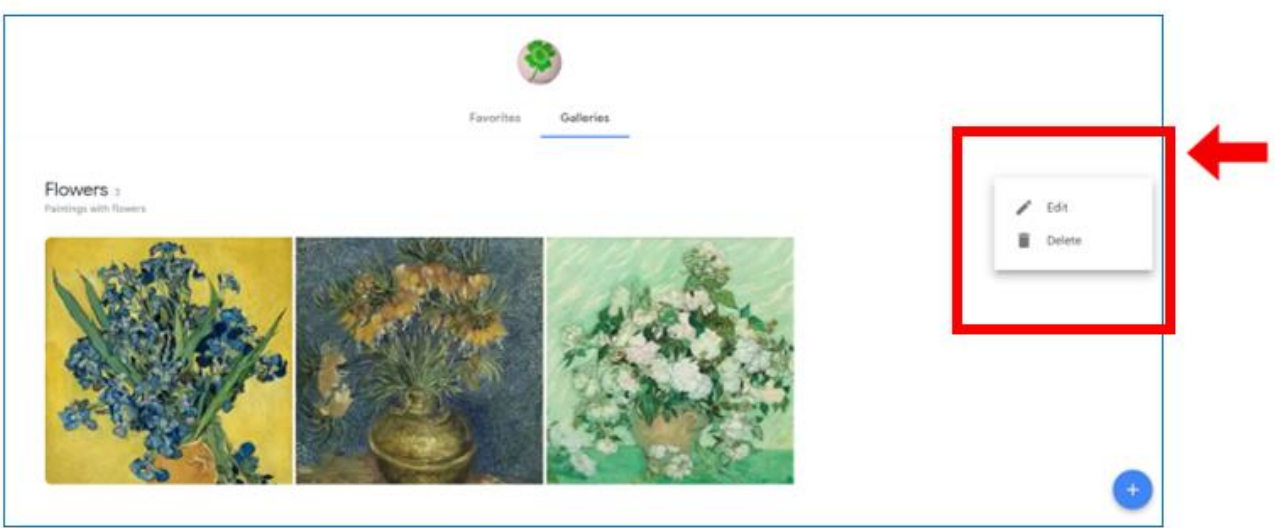

Figura 6.30. Google Arts & Culture – Editando la galería

### **Categoría de recursos**

Todos los recursos de Google Arts & Culture están organizados en categorías, a las que el usuario ingresa a través de pestañas en el menú desplegable desde el botón con tres líneas horizontales en la esquina superior izquierda de la página de inicio.

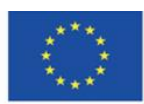

Co-funded by the Erasmus+ Programme of the European Union

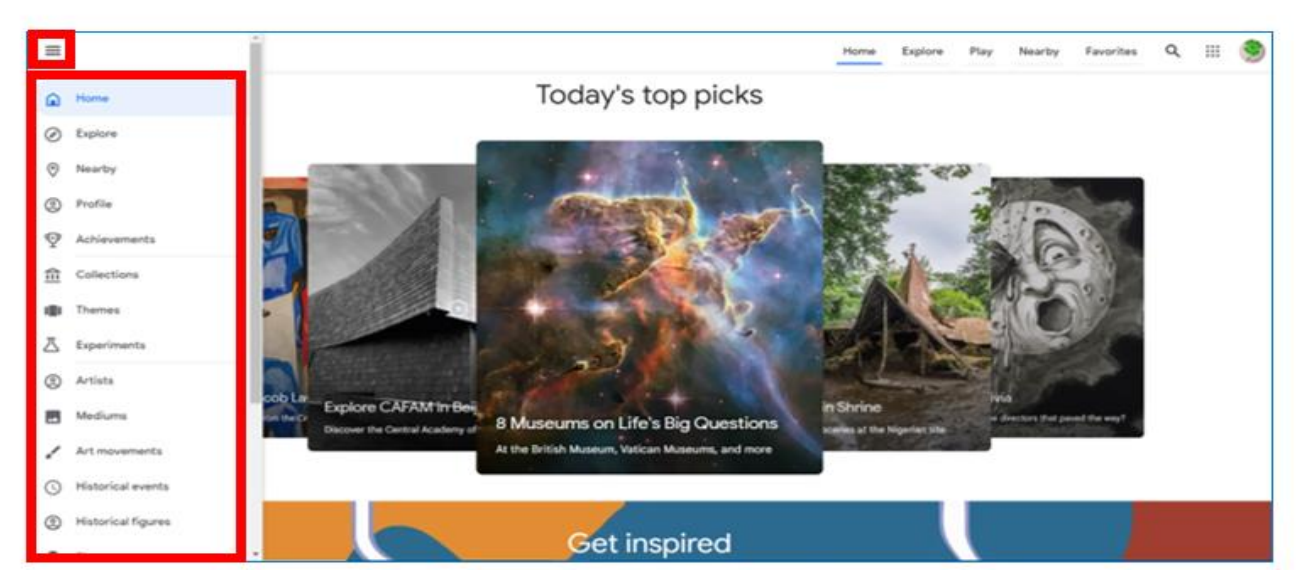

Figura 6.31. Google Arts & Culture – Menú con categorías

**La categoría "Colecciones" en el menú principal.** Puedes elegir el museo que quieres visitar. Puede ordenar la lista alfabéticamente o según la ubicación en el mapa. (Figura 6.32)

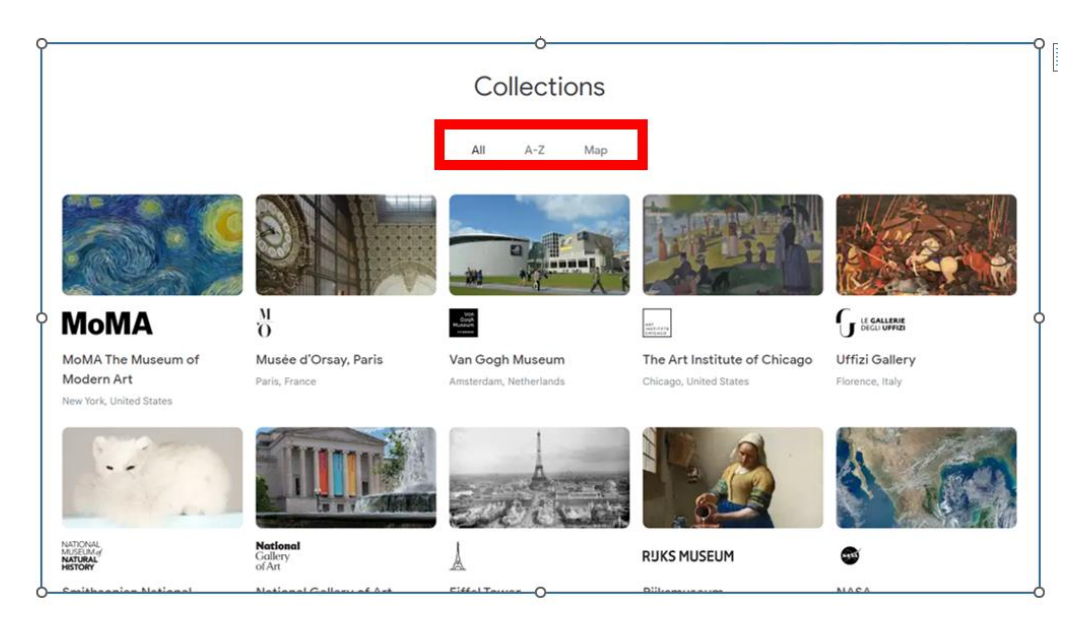

Figura 6.32. Google Arts & Culture – La pestaña de colecciones.

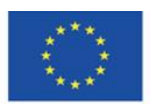

Co-funded by the Erasmus+ Programme of the European Union

Después de elegir el museo, tiene la oportunidad de leer artículos sobre los recursos y colecciones temáticas y ver pinturas individuales (elementos). Todas las presentaciones se centran en el aspecto visual de la exploración de obras de arte (alta calidad, ampliación del objeto).

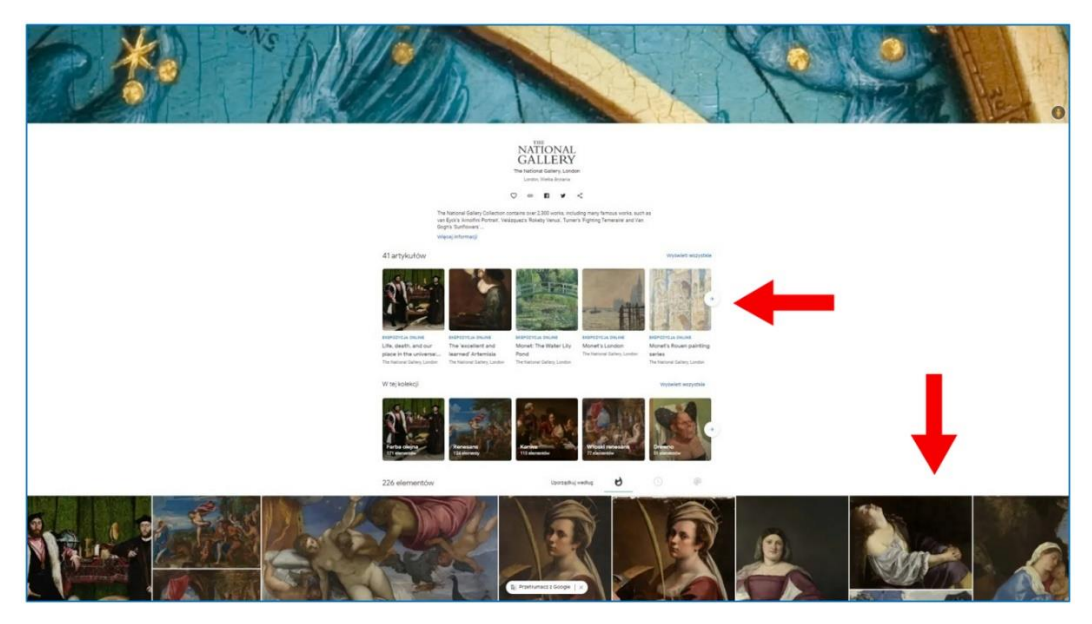

Figura 6.33. Google Arts & Culture – Vista del museo seleccionado en la categoría "Collections"

## **Visitando la exposición temática virtual**

Cuando te desplazas por la página, puedes ver las imágenes con la descripción. Después de hacer clic en la imagen, puede leer la nota informativa sobre el trabajo. Puede utilizar el botón de la lupa con un signo más para ampliar los detalles de la imagen. La parte ampliada de la pintura se marca en la imagen en miniatura, que desaparece después de un tiempo (reaparece cuando mueve el ratón).

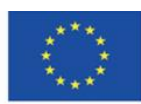

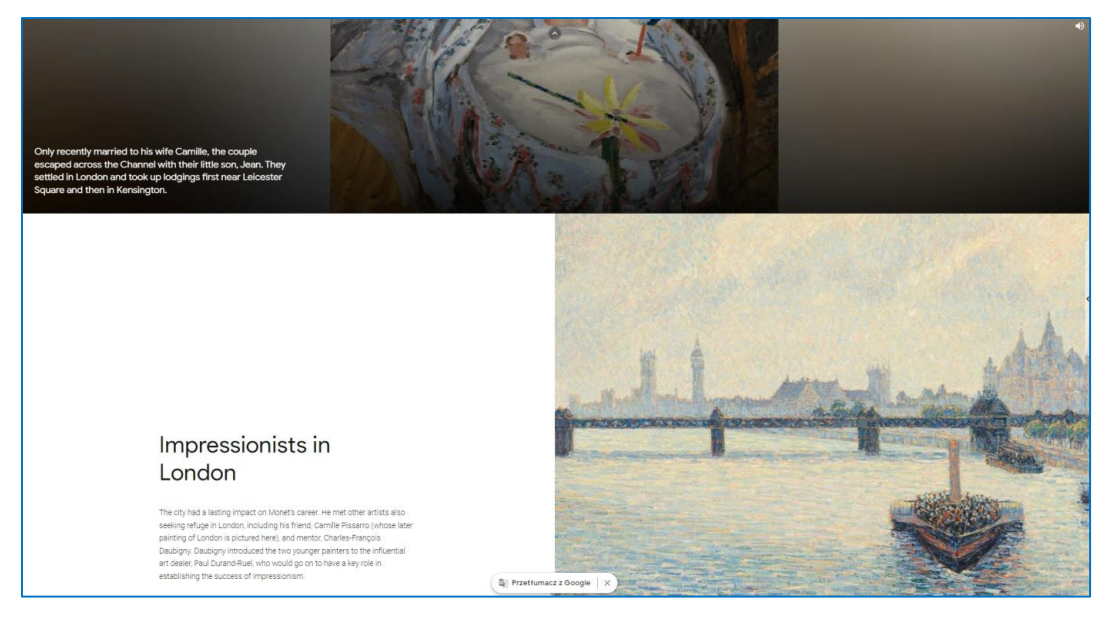

Figura 6.34. Google Arts & Culture – Exposición temática virtual

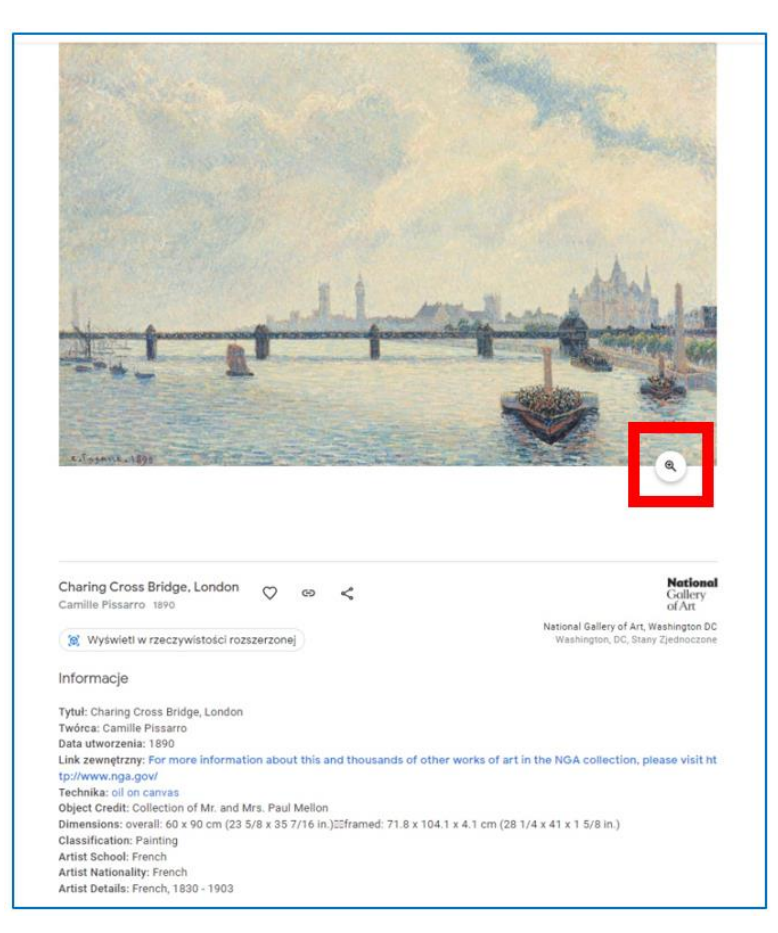

Figura 6.35. Google Arts & Culture – información sobre la pintura en las opciones de zoom.

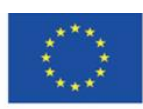

Co-funded by the Erasmus+ Programme of the European Union **The European Commission support for the production of this publication does not constitute endorsement of the content which reflects the views only of the authors, and the Commission cannot be held responsible for any use which may be made of the information contained therein**

14 8

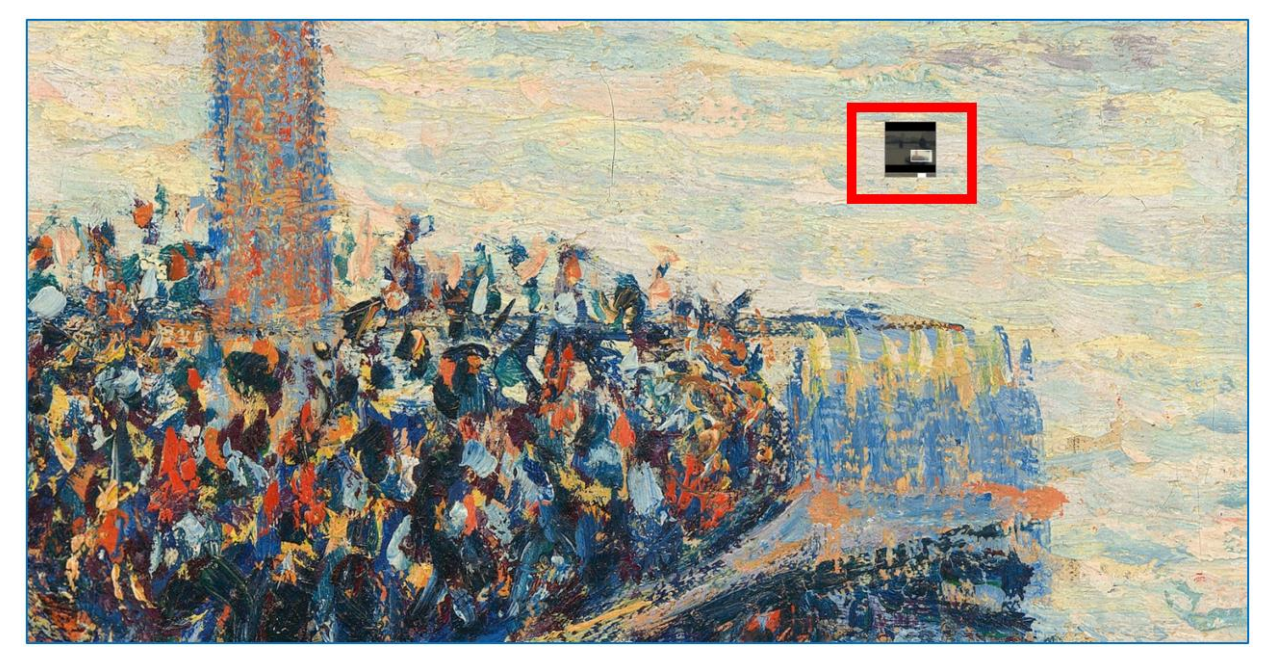

Figura 6.36. Google Arts & Culture – el fragmento ampliado de la pintura (marcado en una imagen en miniatura).

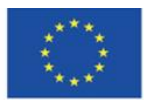

Co-funded by the Erasmus+ Programme of the European Union

También se puede elegir un museo en el mapa del mundo:

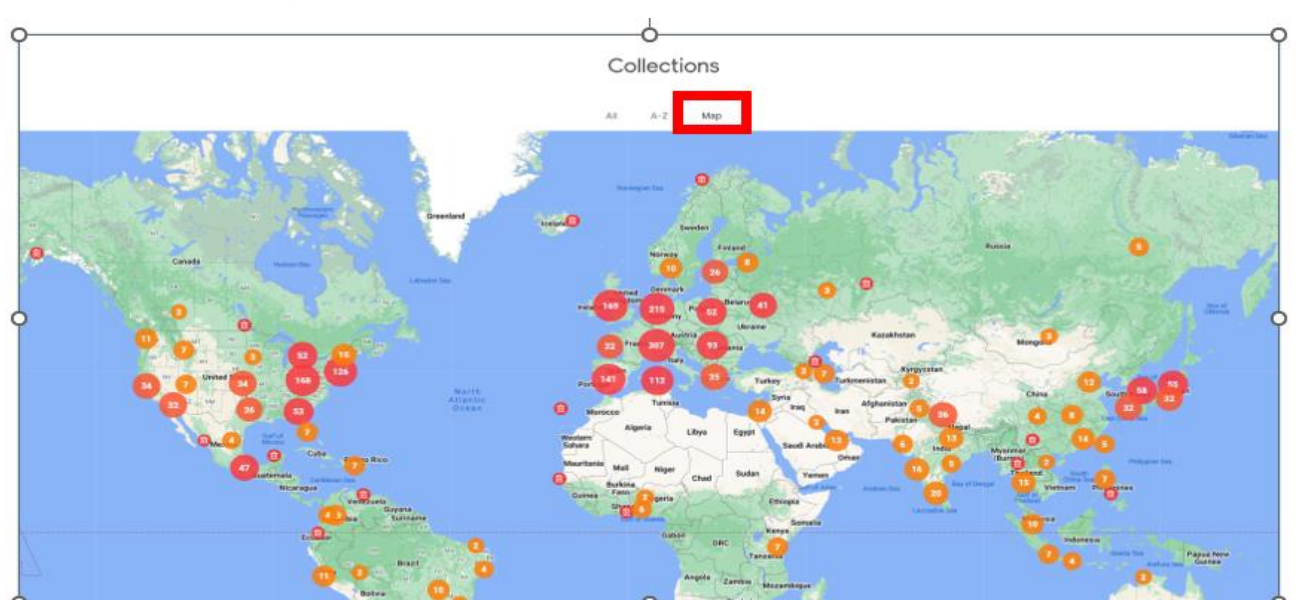

Figura 6.37. Google Arts & Culture – mapa con los museos indicados

La categoría "Temas" en el menú principal – en esta pestaña puede leer historias (artículos) sobre un tema determinado, o ver exposiciones virtuales relacionadas con este tema: sobre un lugar, una persona, una institución, un evento, un material de pintura, etc.

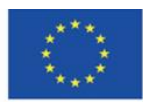

Co-funded by the Erasmus+ Programme of the European Union

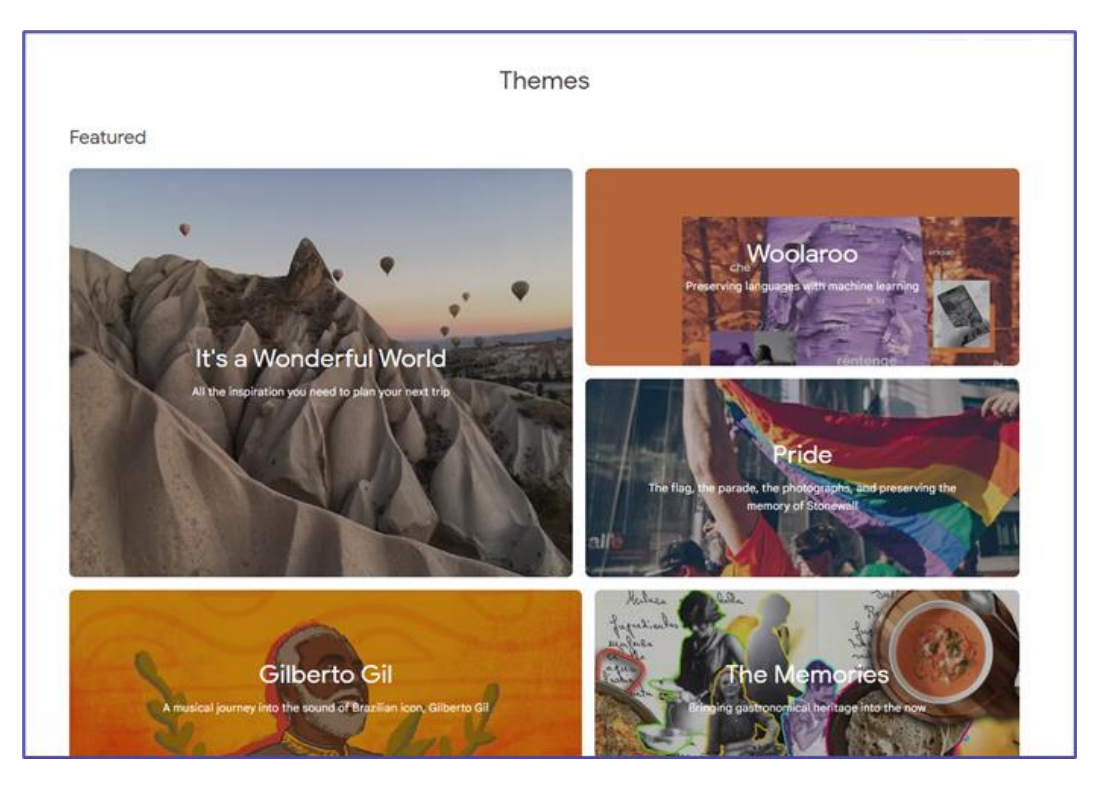

Figura 6.38. Google Arts & Culture – La pestaña "Themes"

La categoría "Artistas" en el menú principal – esta pestaña te lleva al catálogo de creadores. Al hacer clic en la miniatura de la imagen con el nombre del artista, puede ir al sitio web del artista y navegar por el contenido del sitio web relacionado con él / ella: artículos, exposiciones y piezas individuales (elementos).

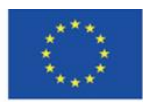

Co-funded by the Erasmus+ Programme of the European Union

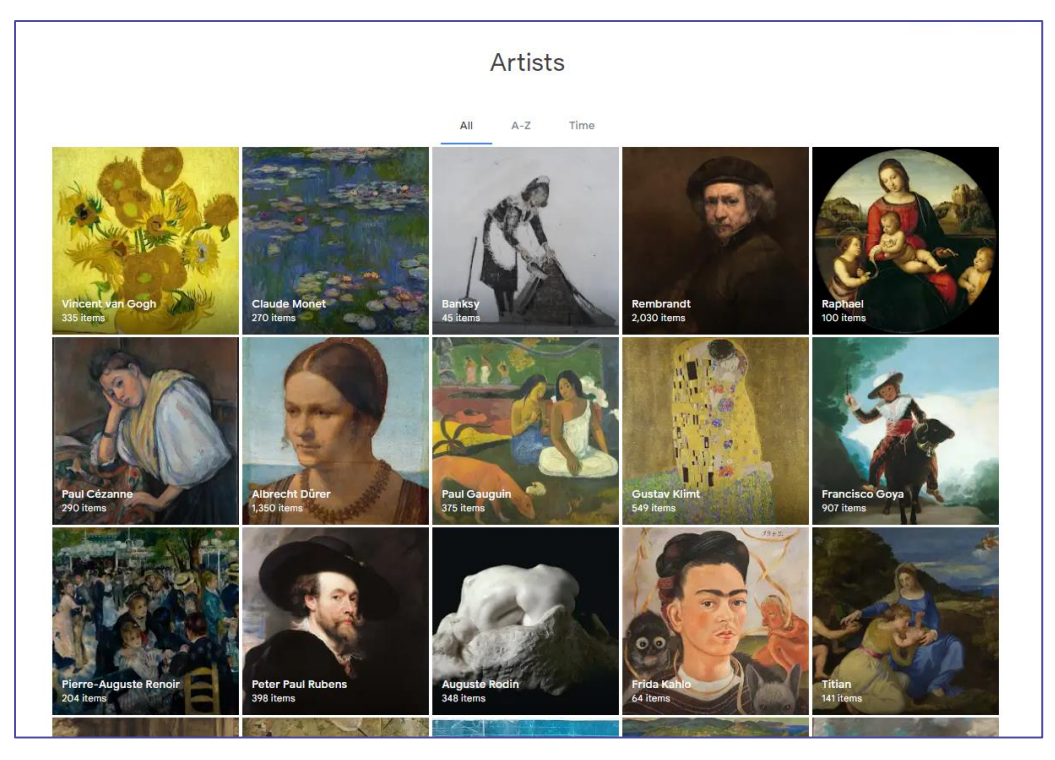

Figura 6.39. Google Arts & Culture – La pestaña de artistas.

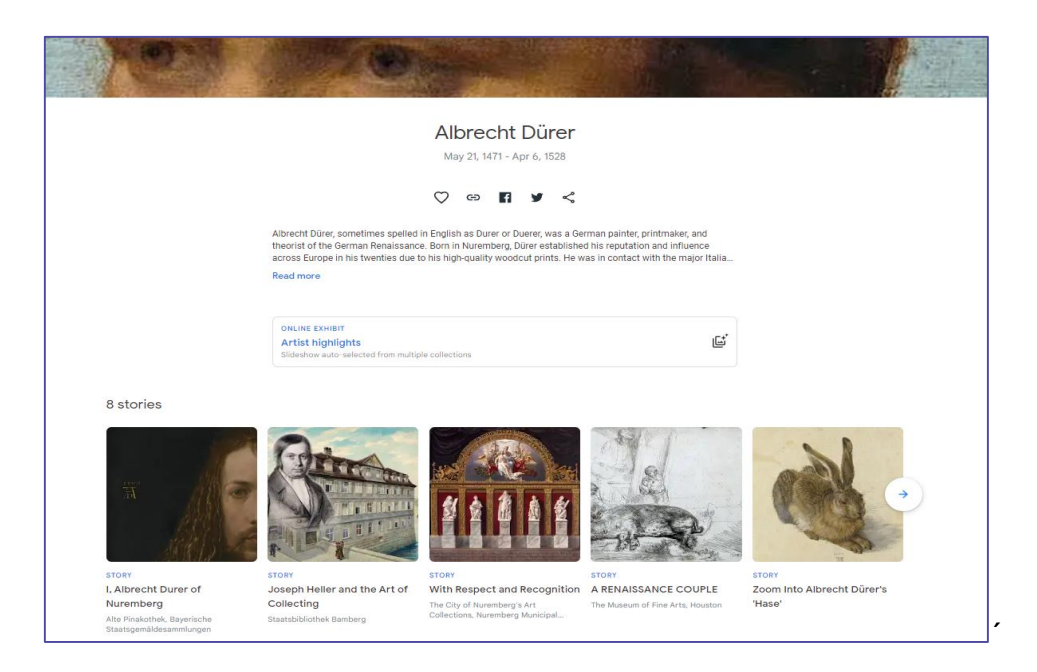

Figura 6.40. Google Arts & Culture – página web dedicada a un artista determinado (historias

relacionadas con su herencia artística)

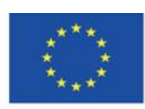

Co-funded by the Erasmus+ Programme of the European Union

Puede organizar las obras en la página del artista en Google Arts & Culture según su popularidad (frecuencia de visualización por parte de los usuarios), fecha de creación y color. Las siguientes miniaturas se pueden ver haciendo clic en la flecha en el borde del carril en el que están dispuestas.

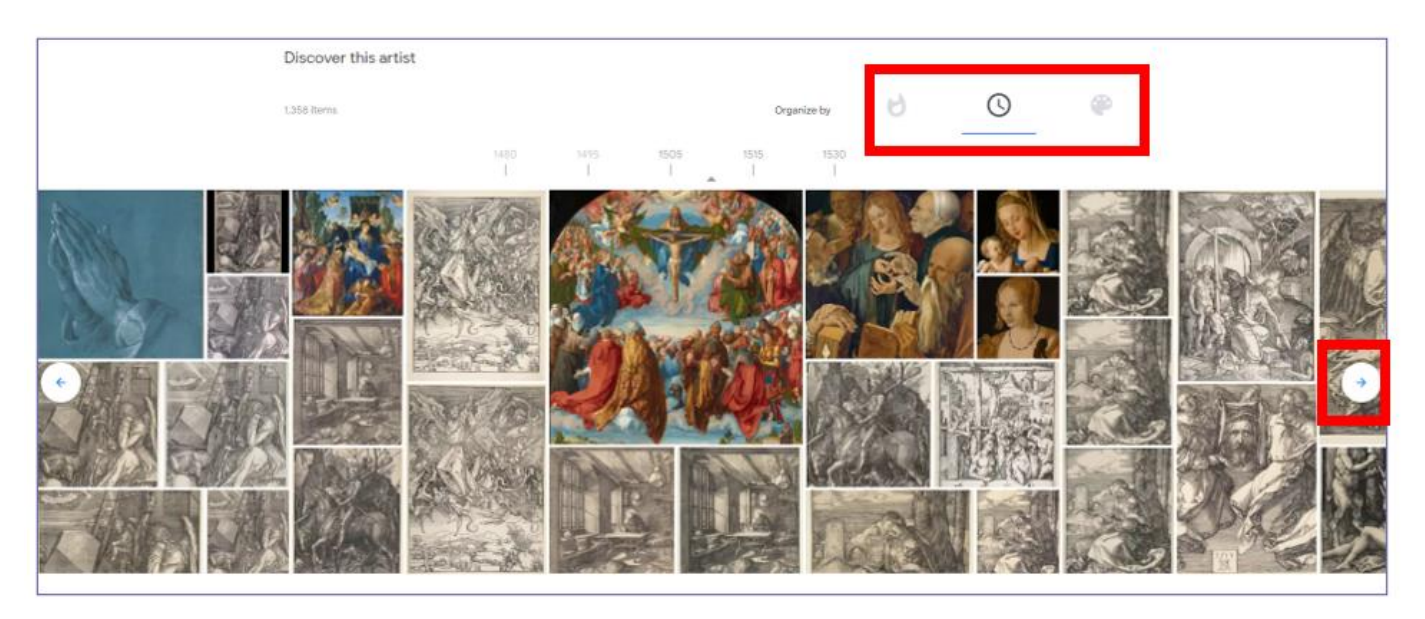

Figura 6.41. Google Arts & Culture – página web dedicada a un artista determinado (obras de arte)

Después de hacer clic en la miniatura, puede ver una nota de información y un conjunto de iconos para compartir o ampliar la imagen. En el caso que se presenta a continuación, también es posible descargar la imagen (está permitido porque la obra pertenece al dominio público).

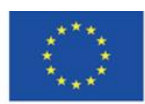

Co-funded by the Erasmus+ Programme of the European Union

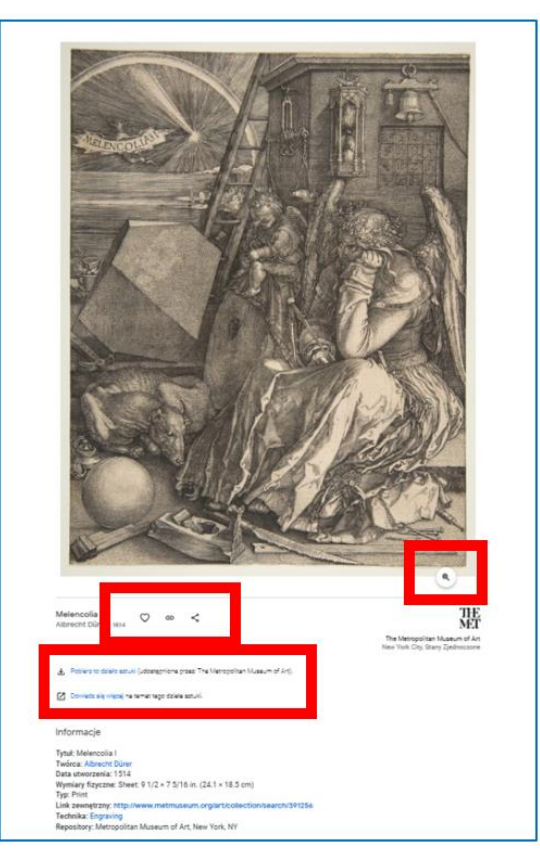

Figura 6.42. Google Arts & Culture – una obra de arte (nota informativa)

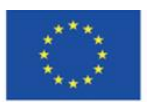

Co-funded by the<br>Erasmus+ Programme of the European Union

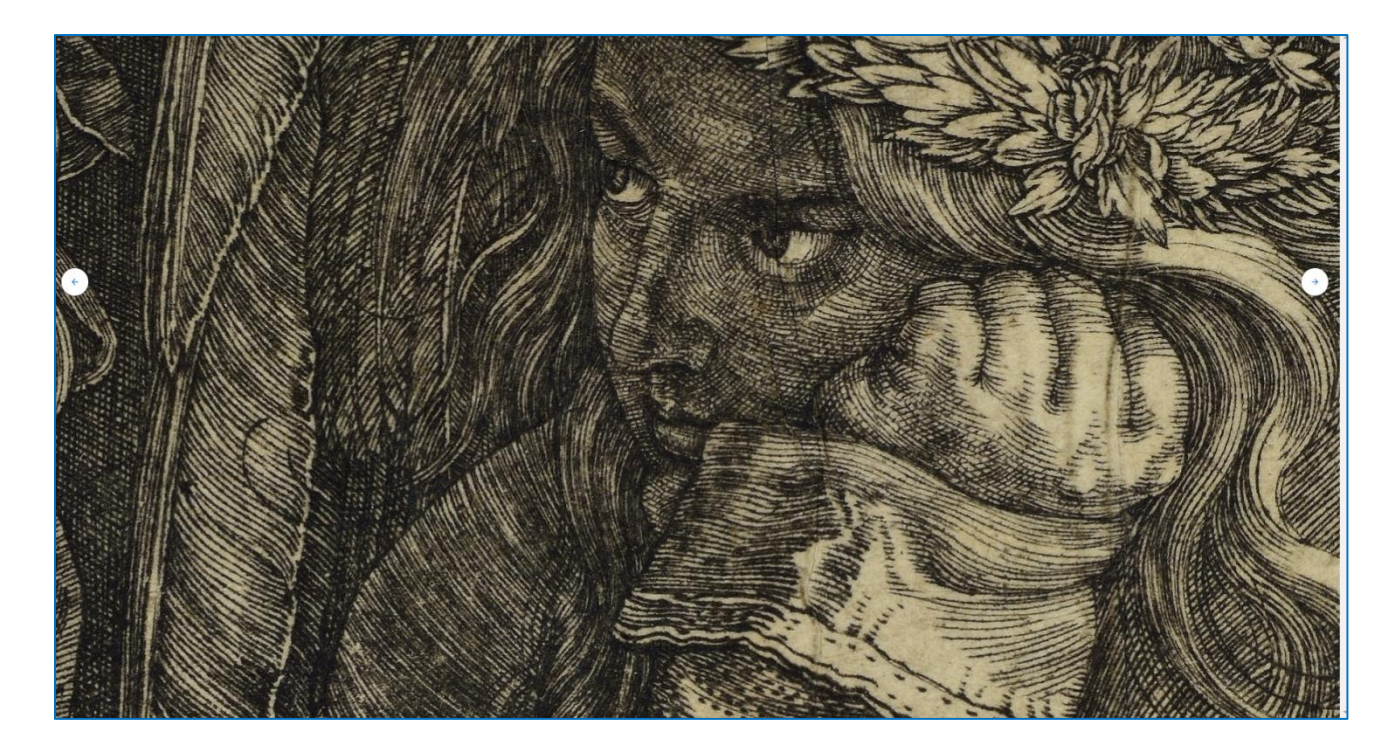

Figura 6.43. Google Arts & Culture – una obra de arte (zoom-in)

La categoría "Movimientos de arte" en el menú principal – puede elegir el movimiento de arte que le interese para aprender sobre los artistas que crearon sus obras de acuerdo con las pautas de este movimiento y explorar las obras de arte creadas en este movimiento.

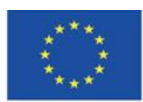

Co-funded by the Erasmus+ Programme of the European Union

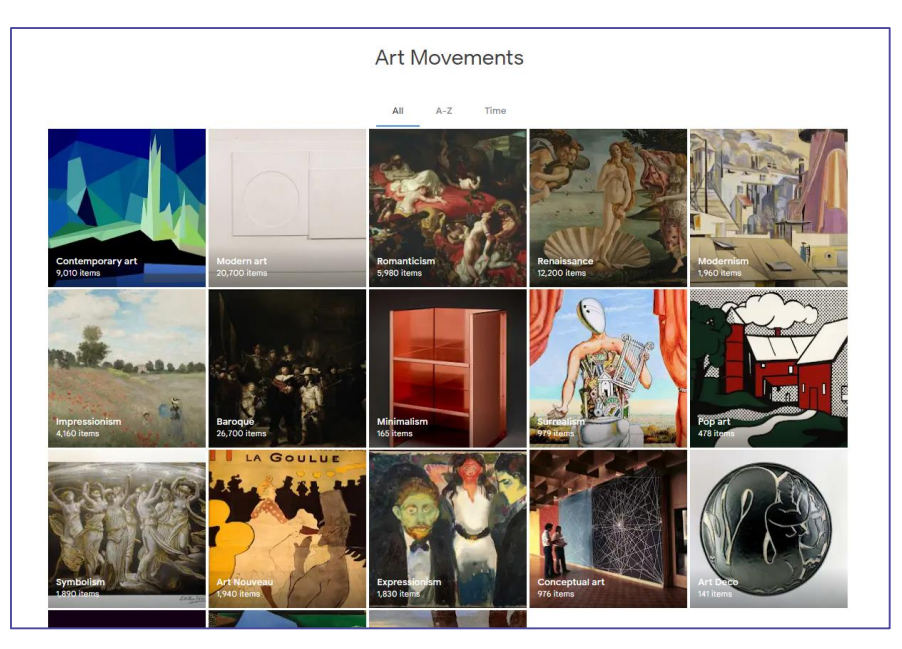

Figura 6.44. Google Arts & Culture – Pestaña "Art Movements"

Cuando elige el movimiento, puede realizar recorridos virtuales y leer historias (artículos) relacionados con él.

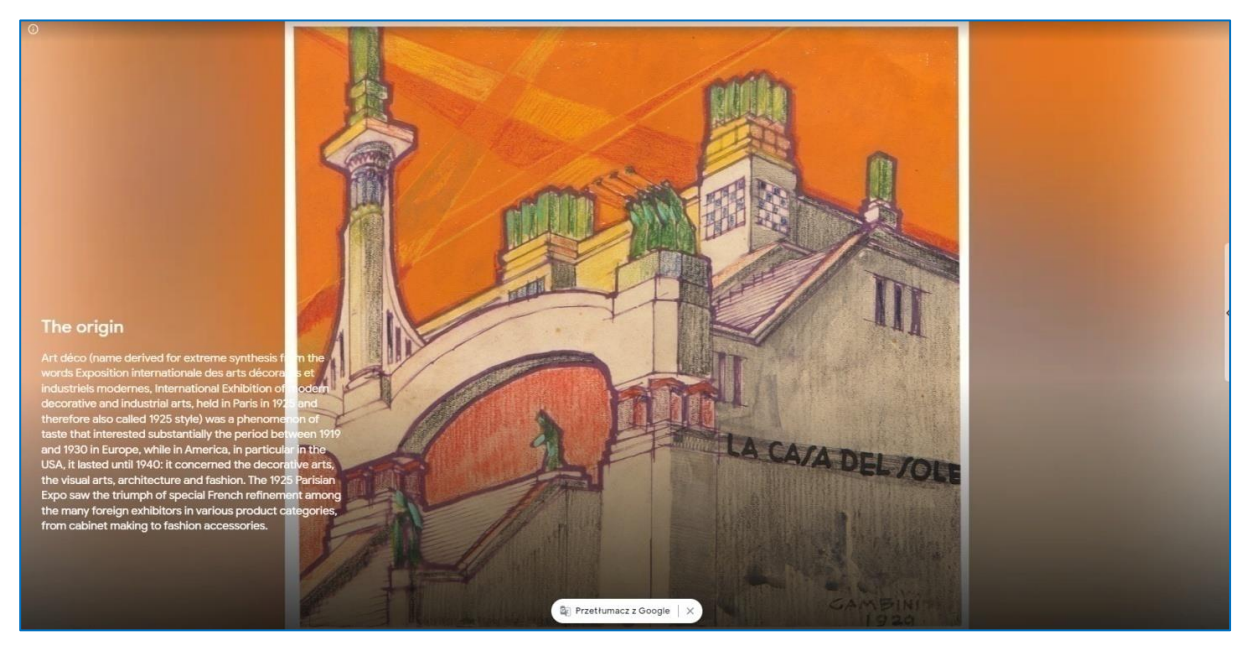

Figura 6.45. Google Arts & Culture – una historia sobre un movimiento de arte

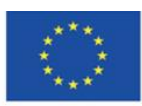

Co-funded by the Erasmus+ Programme of the European Union

**Las categorías "Eventos históricos" y "Personajes históricos" en el menú principal** –

estas categorías incluyen colecciones relacionadas con la historia (guerras, líderes, políticos).

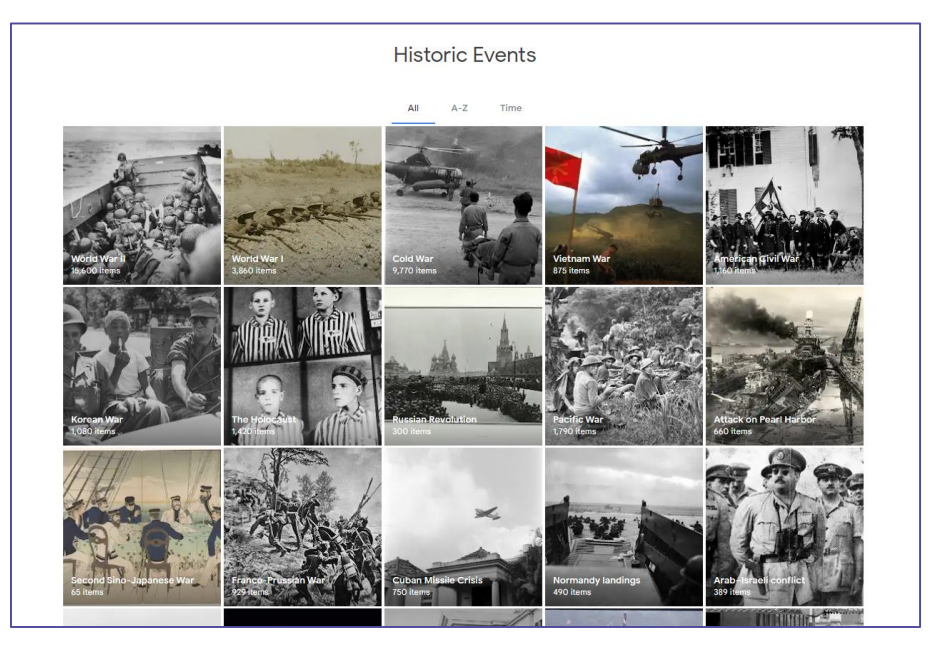

Figura 6.46. Google Arts & Culture – La pestaña "Eventos históricos"

La categoría "Lugares" en el menú principal – en esta pestaña puede explorar ciudades, regiones, países o tierras del mundo a través de colecciones temáticas, exhibiciones virtuales, obras de arte, obras arquitectónicas o arte popular.

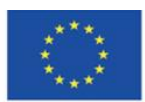

Co-funded by the Erasmus+ Programme of the European Union

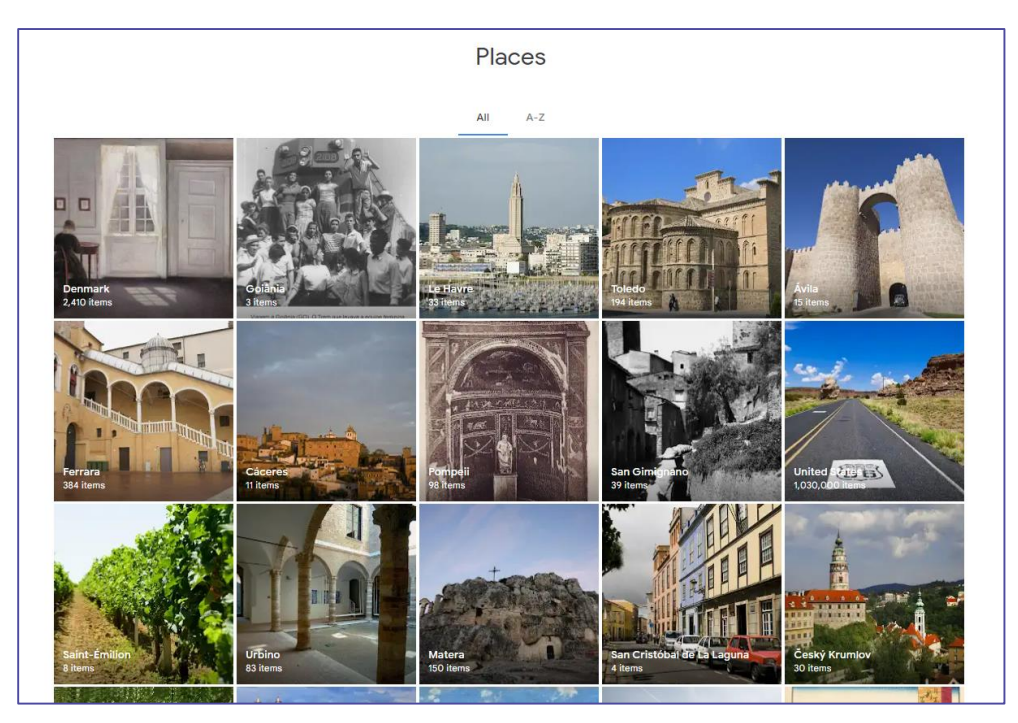

Figura 6.47. Arts & Culture – la pestaña "Lugares"

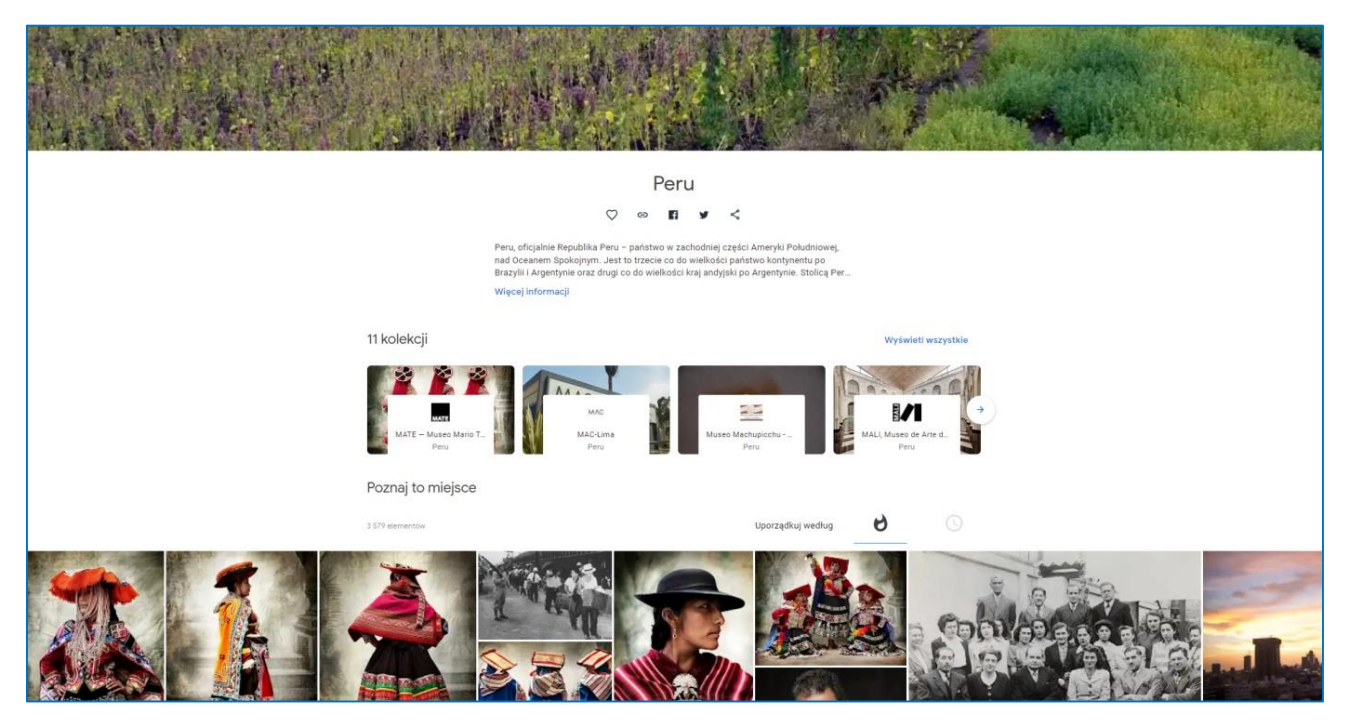

Figura 6.48. Google Arts & Culture – una pagina web de un lugar

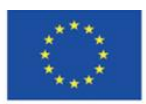

Co-funded by the Erasmus+ Programme of the European Union

La aplicación Google Arts & Culture divulga el patrimonio cultural de la humanidad y ofrece grandes oportunidades de uso en todos los niveles educativos. Puede desarrollar una pasión por aprender sobre historia del arte, así como sobre historia, geografía, pintura, fotografía y arquitectura en alumnos, estudiantes y adultos. Se puede utilizar con éxito en clases de arte, música, historia e inglés. Gracias a la amplia gama de juegos educativos, Google Arts & Culture se puede utilizar en las primeras etapas de la educación e introducir a los niños en el mundo del arte a través de juegos en línea. Los recorridos virtuales a lugares distantes pueden enriquecer las clases impartidas no solo en escuelas y universidades sino también en centros comunitarios.

### **Otros proyectos de Google.**

Las aplicaciones de Google más conocidas y existentes desde hace mucho tiempo son Google Books y Google Play. Sin embargo, no pueden ser considerados recursos educativos abiertos. En estas apps puedes encontrar piezas que están protegidas por derechos de propiedad intelectual. Hay fragmentos de libros (capítulos) disponibles de forma gratuita, pero para acceder a los textos completos es necesario pagar la tarifa.

### **Google Books**

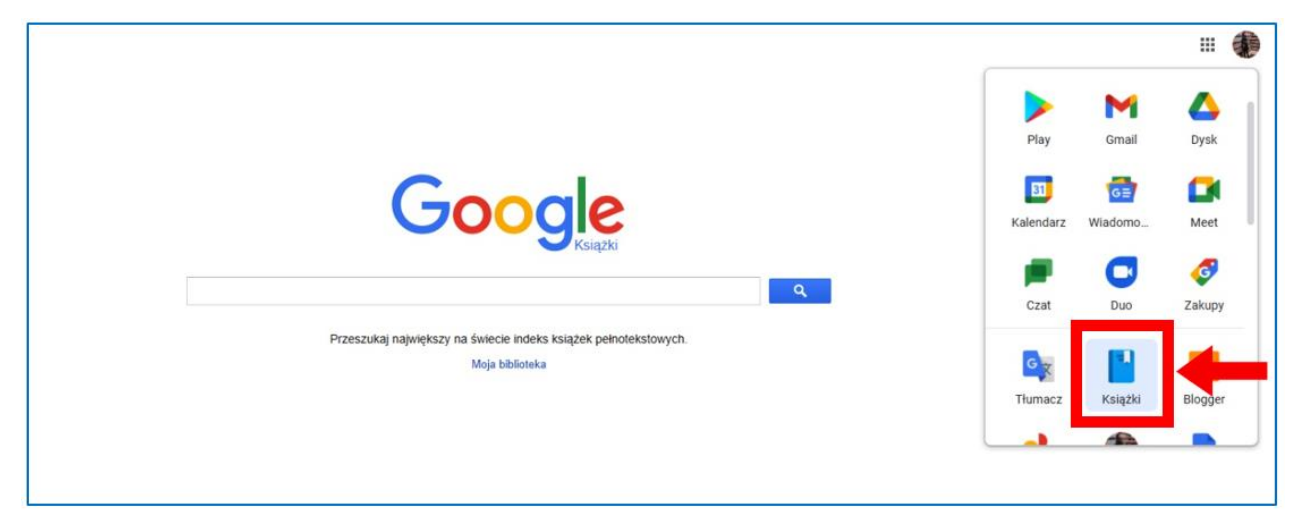

Figura 6.49. Aplicaciones de Google, la app de Libros.

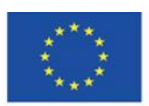

Co-funded by the Erasmus+ Programme of the European Union

Cuando abre la aplicación "Libros", puede ingresar el título, el autor o la cita buscada del contenido del libro. Los resultados muestran libros en los que aparece el término buscado (tanto en el autor, como en el título y en el contenido del libro).

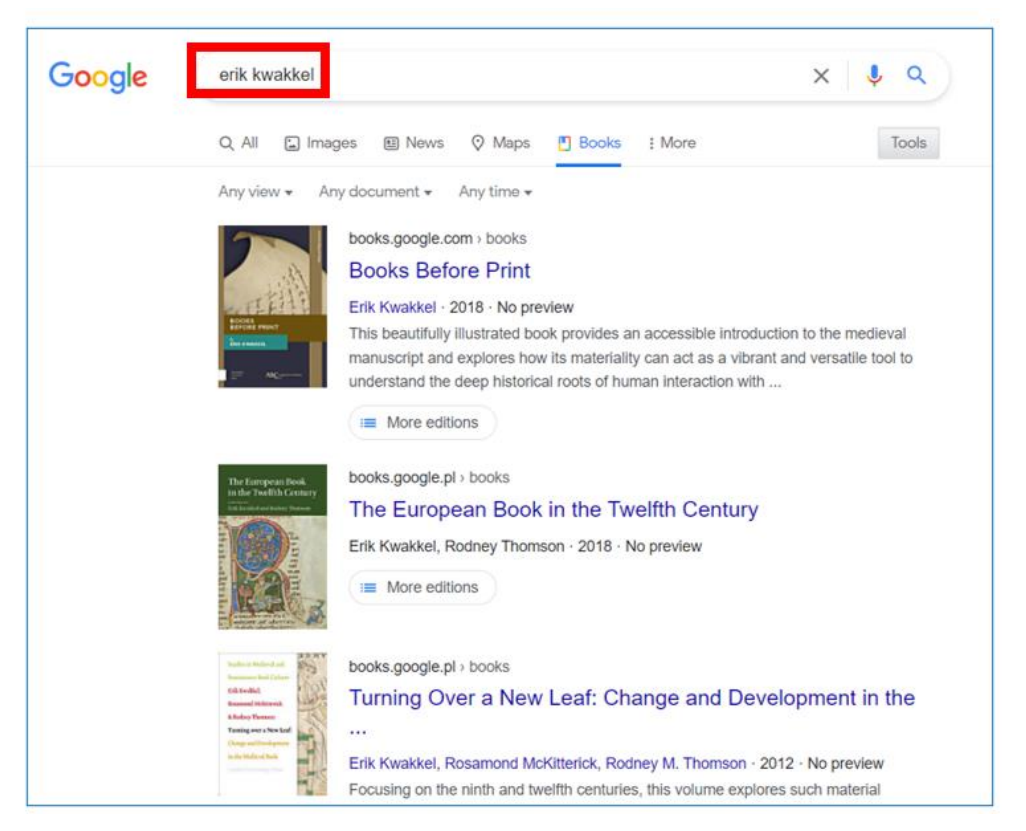

Figura 6.50. Google Books – resultados de búsqueda de autor

Cuando eliges un libro, puedes ver su descripción y otras ediciones. A la izquierda, también puede ver la disponibilidad del libro en el libro electrónico y una versión en papel.

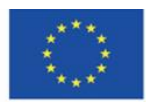

Co-funded by the Erasmus+ Programme of the European Union

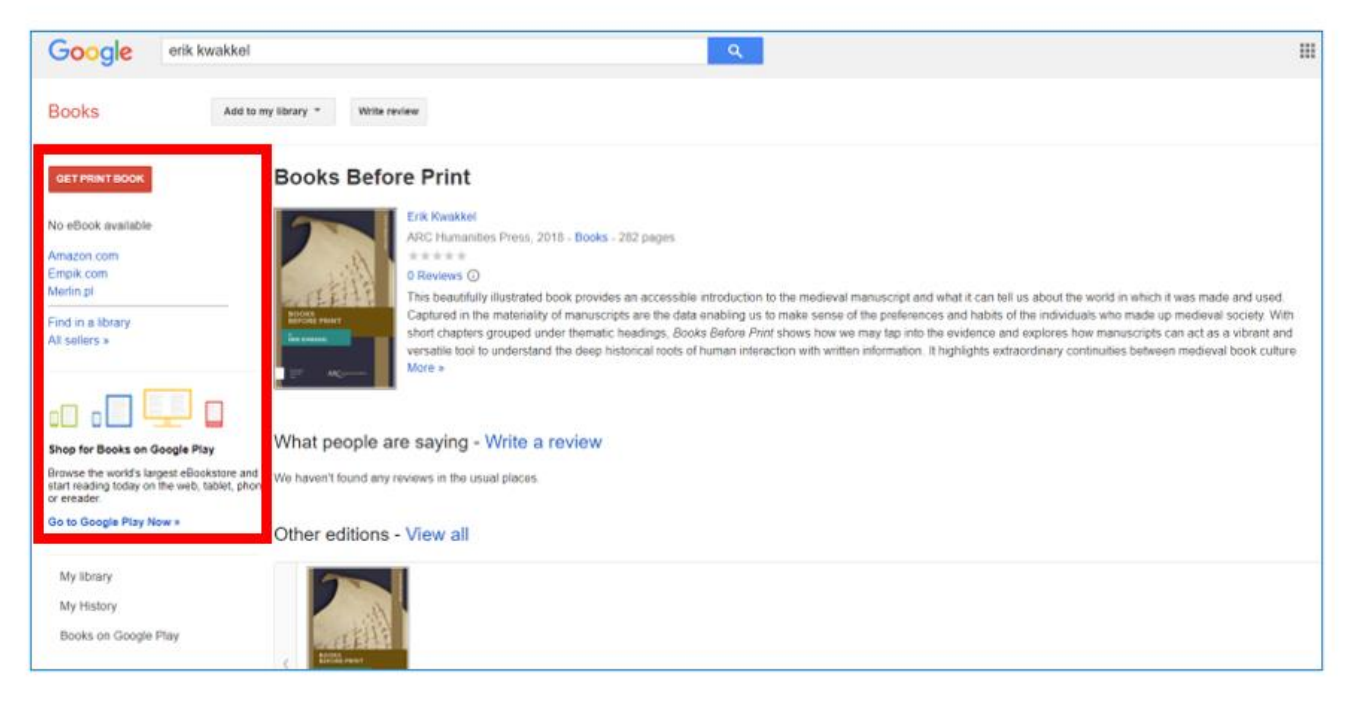

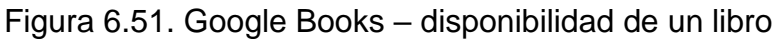

En acceso abierto, hay un fragmento del libro disponible.

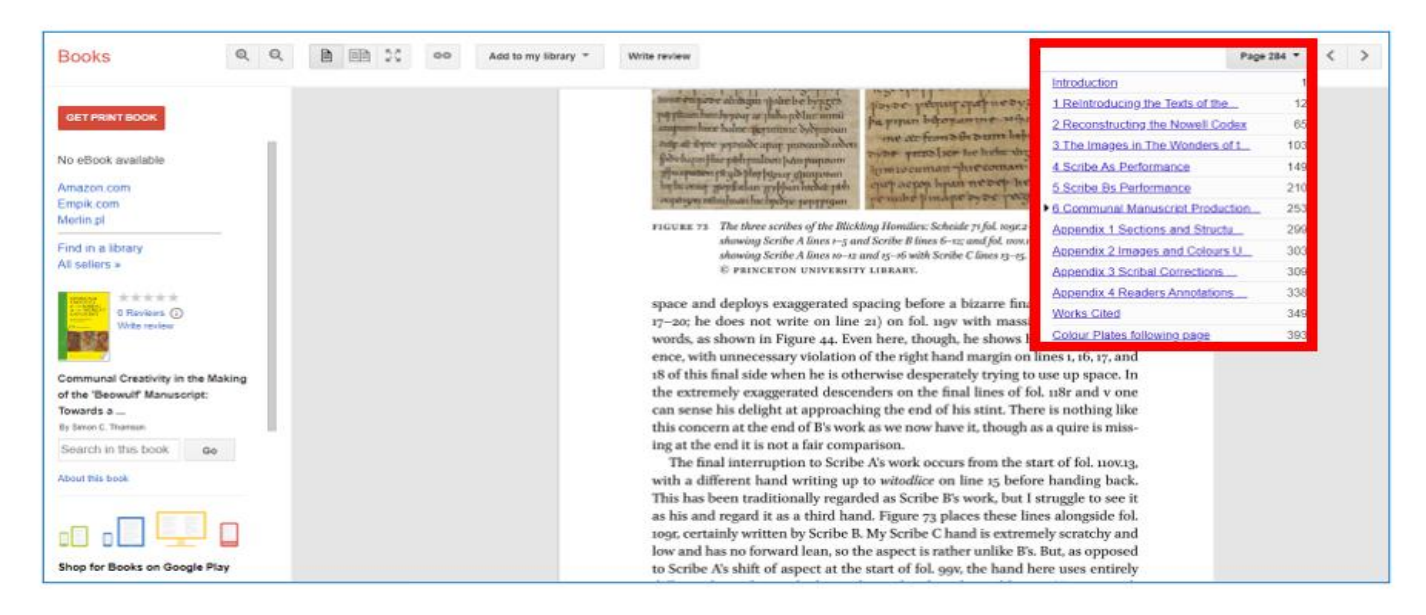

Figura 6.52. Google Books – un fragmento disponible de un libro.

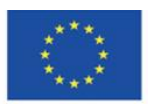

Co-funded by the Erasmus+ Programme of the European Union

**The European Commission support for the production of this publication does not constitute endorsement of the content which reflects the views only of the authors, and the Commission cannot be held responsible for any use which may be made of the information contained therein**

16 1

Si el libro electrónico está disponible, a la izquierda hay una opción para comprarlo.

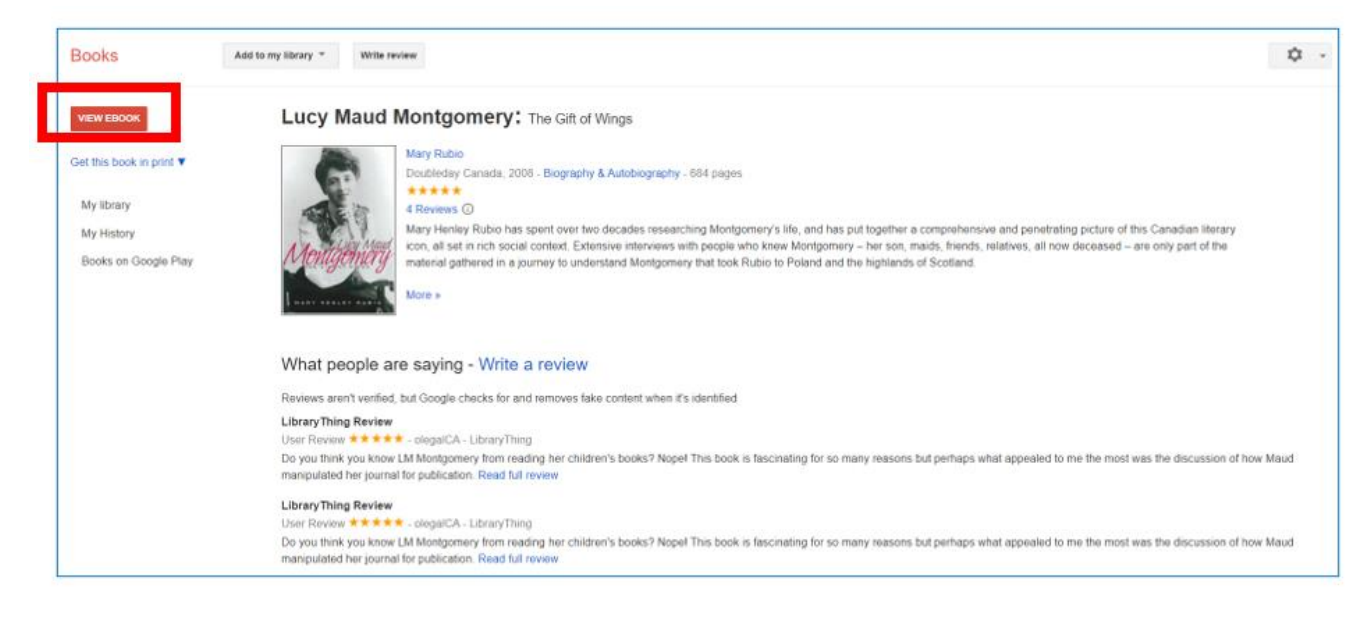

Figura 6.53. Google Books – la opción "Ver ebook"

Cuando elige la opción "Ver libro electrónico", puede leer el fragmento del libro o comprar el libro electrónico

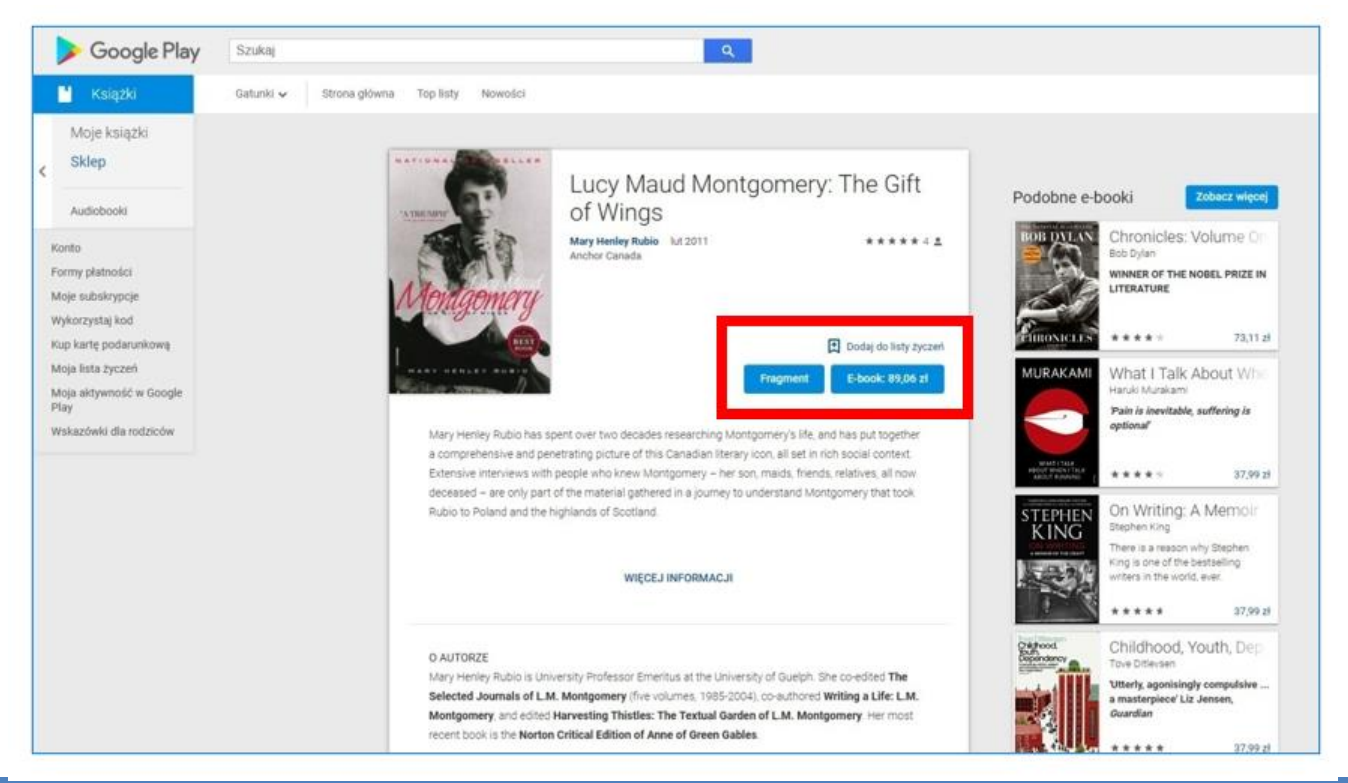

Figura 6.54. Google Books – compra de libros electrónicos

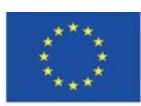

Co-funded by the Erasmus+ Programme of the European Union

## **Google Play**

La aplicación Google Play es una biblioteca de recursos de audio y video: piezas musicales y películas. Sin embargo, el acceso a ellos es de pago (los precios se enumeran en las miniaturas).

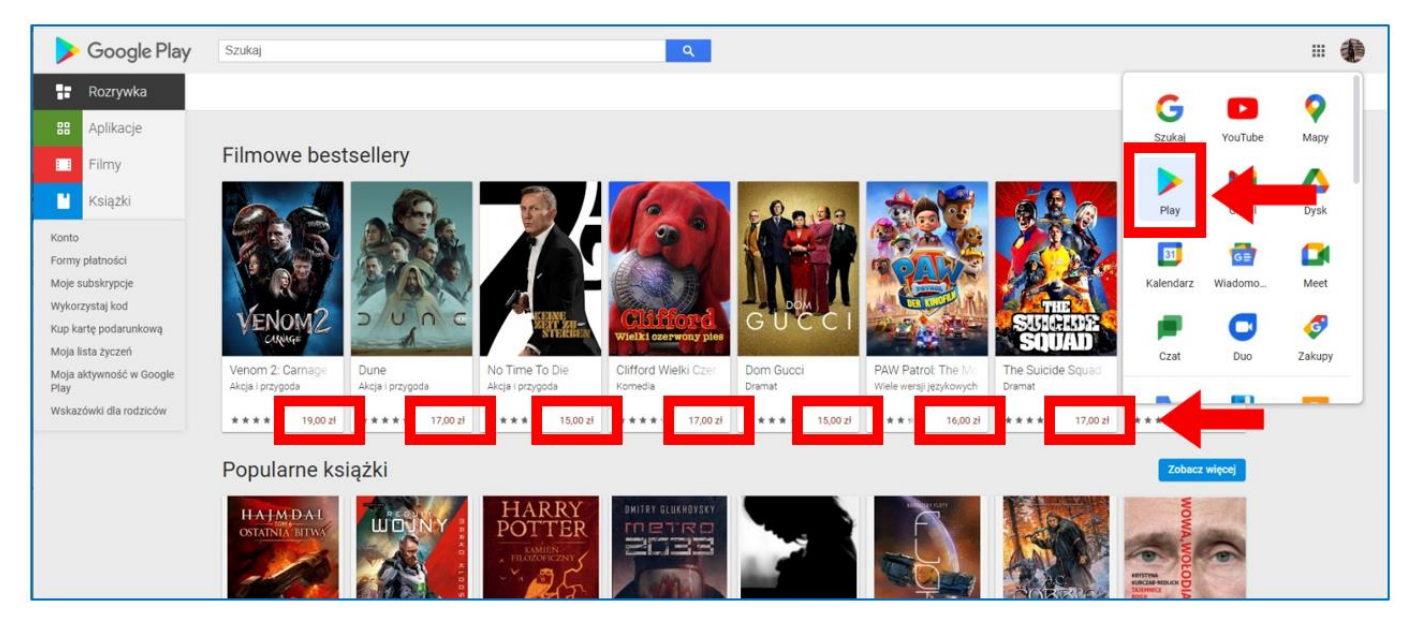

Figura 6.55. Google Play – acceso pagado a los recursos

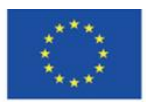

Co-funded by the Erasmus+ Programme of the European Union

# **4.8. Materiales didácticos – 7**

**Internet Archive [\(https://archive.org/\)](https://archive.org/)** – una organización sin fines de lucro con sede en San Francisco, fundada por iniciativa de Brewster Kahle en 1996. Su objetivo principal es mantener una biblioteca digital de sitios web, así como recopilar, preservar y compartir textos de cultura en versión digital. Internet Archive proporciona acceso gratuito a los mismos al público en general, es decir, a todas las personas que quieran adquirir y profundizar sus conocimientos, especialmente investigadores, historiadores y científicos. El sitio web se compara con la Biblioteca de Alejandría, y su misión es garantizar el acceso general a todos los conocimientos de la humanidad. Sus recursos consisten en versiones de archivo de sitios web de acceso general, versiones antiguas de software, libros, películas, grabaciones de sonido y grabaciones de programas de televisión, recopilados en intervalos de aproximadamente dos meses.

Actualmente incluye:

625 mil millones de sitios web,

38 millones de libros y otros textos,

14 millones de grabaciones de audio (incluidos 240 000 conciertos en vivo),

7 millones de videos (incluidos 2 millones de programas de televisión),

4 millones de imágenes,

790 000 programas informáticos.

La colección de la biblioteca de Internet Archive ocupa más de 99 petabytes de espacio en el servidor. La mayoría de los elementos recopilados son de dominio público o están cubiertos por licencias Creative Commons. 33

<sup>33</sup> About the Internet Archive[, https://archive.org/about/](https://archive.org/about/) [online, dostęp 20.02.2022].

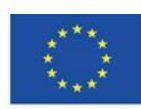

l

Co-funded by the Erasmus+ Programme of the European Union

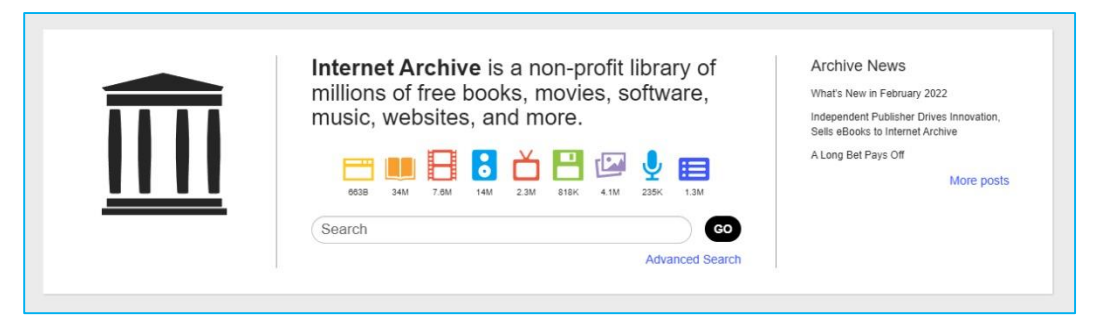

Figura 7.1. Internet Archive – archive digital y biblioteca

### **Creando una cuenta y registrándose**

Crear una cuenta es gratis. Se requiere proporcionar una dirección de correo electrónico, elegir un nombre de usuario único e ingresar la contraseña. Puede iniciar sesión con una cuenta de Google. La cuenta se puede eliminar.

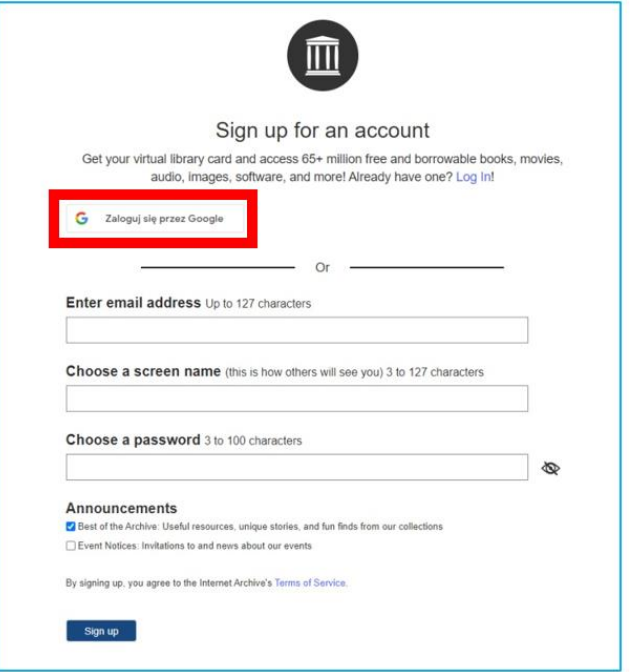

Figura 7.2. Archivo de Internet: registro

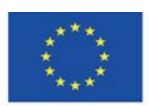

Co-funded by the Erasmus+ Programme of the European Union

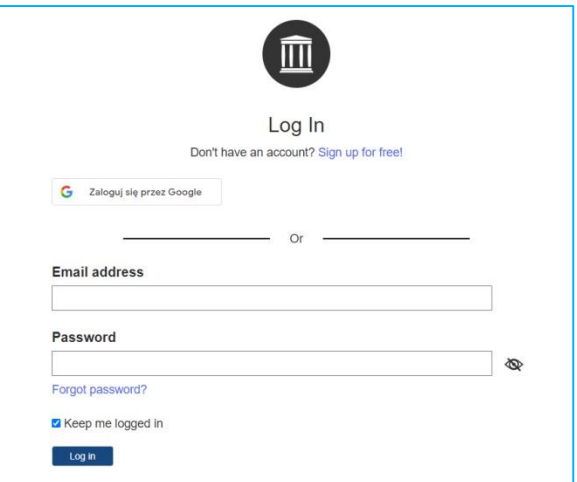

Figura 7.3. Internet Archive – accediendo

Internet Archive colabora con socios institucionales de todo el mundo para crear recursos. Además, cada usuario registrado puede cargar multimedia en el archivo. Al cargar archivos, puede crear su propia biblioteca que estará disponible desde su perfil.

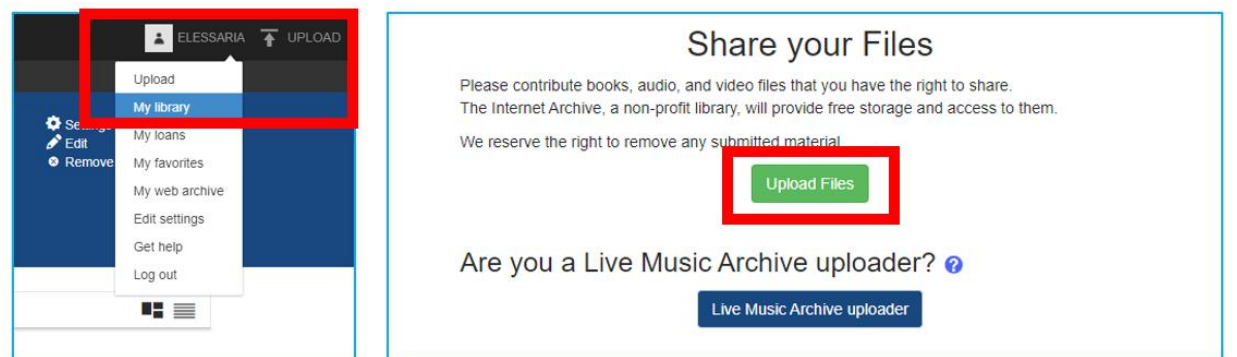

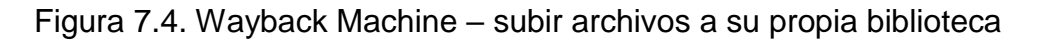

## **Internet Archive – página de inicio** (Figura 7.5)

- 1. Menú superior con categorías: web, libros, video, audio, software, imágenes
- 2. El perfil del usuario (disponible cuando está conectado)

3. Menú con pestañas: acerca de, blog, proyectos, ayuda, donar (el sitio web es fundado por donantes), contacto, trabajos, voluntario, personas

- 4. Wayback Machine
- 5. Colecciones seleccionadas

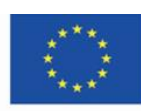

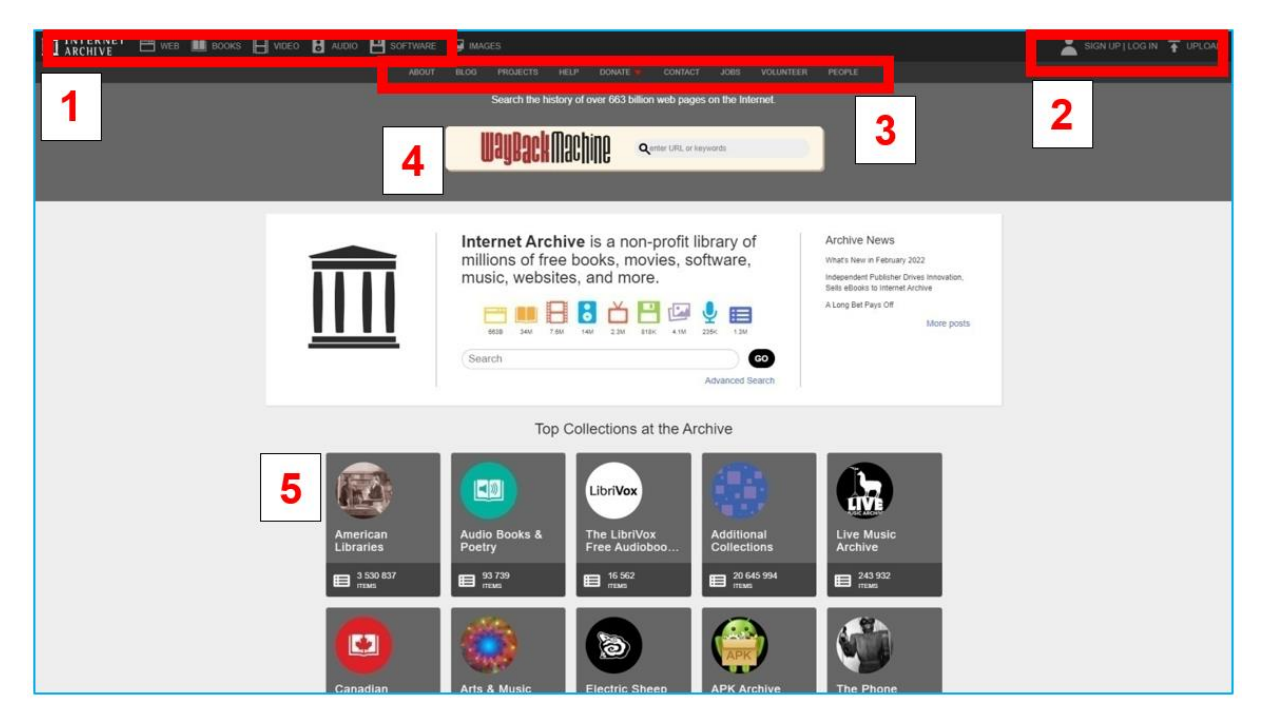

Figura 7.5. Internet Archive – página de inicio

### **Categoría "Web"**

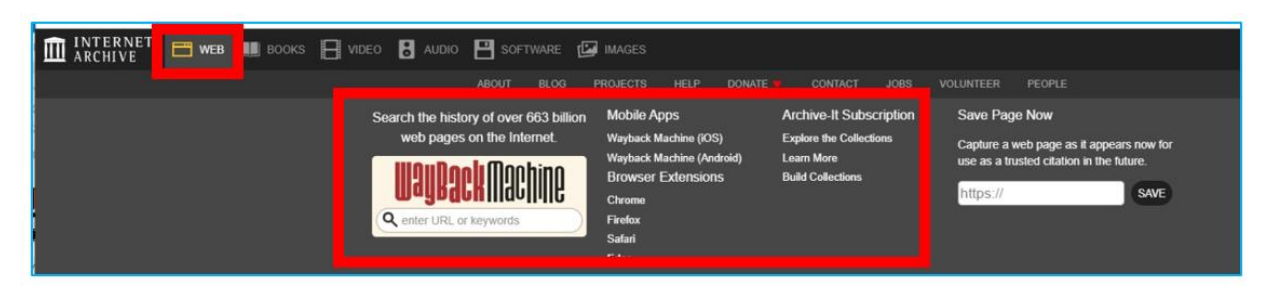

Figura 7.6. Internet Archive –pestaña "Web"

Al hacer clic en el menú superior, se expande la pantalla con las colecciones.

#### **Wayback Machine**

En los primeros años de funcionamiento de Internet Archive, se archivaron los contenidos de Internet, un nuevo medio en desarrollo. Del mismo modo que el contenido de los periódicos, los recursos en línea eran efímeros. Sin embargo, a diferencia del caso de los periódicos, no se tuvo cuidado de preservarlo para las generaciones futuras. La Wayback Machine fue creada

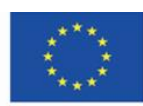

Co-funded by the Erasmus+ Programme of the European Union

formalmente en octubre de 2001 por Brewster Kahle y Bruce Gilliat. Hoy en día, el archivo digital contiene 625 mil millones de sitios web archivados. Fue creado para evitar la pérdida irrecuperable del contenido almacenado en los sitios web cuando se editan o cierran. Wayback Machine identifica y almacena páginas web importantes mediante el software Archive-It, que ha sido adaptado para indexar y recuperar todos los sitios web de acceso público mediante "rastreadores": robots web.

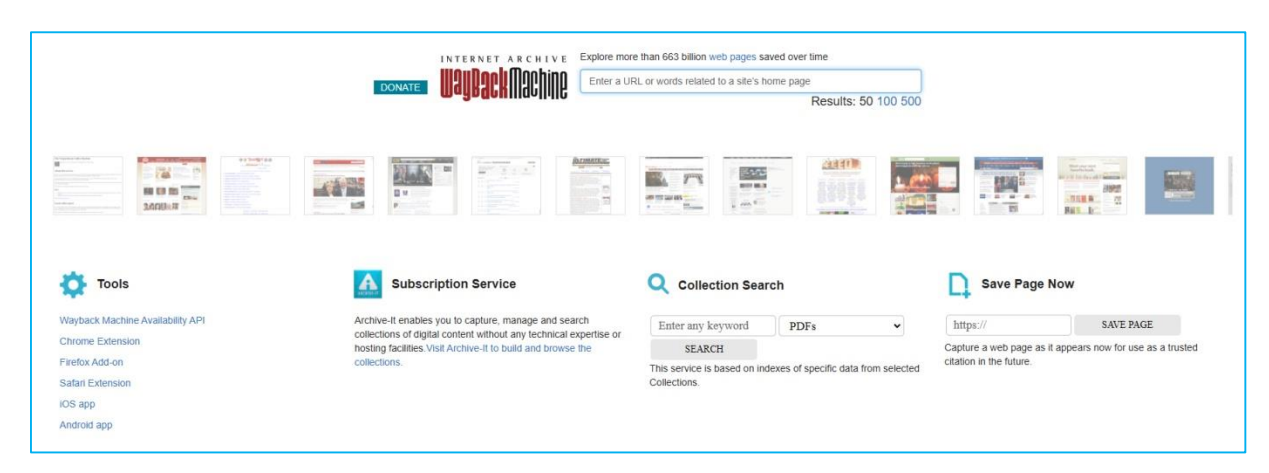

Figura 7.7. Internet Archive – Wayback Machine

Para explorar la apariencia y los contenidos anteriores del sitio web, debe (Figura 7.8)

- 1. ingrese el enlace al sitio web en la barra de búsqueda,
- 2. elija el año en la línea de tiempo,
- 3. elija el día en que se archivó el sitio web en el calendario (fecha dentro de un círculo),
- 4. haga clic en el hipervínculo con la hora cuando se archivó el sitio web.

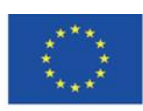

Co-funded by the Erasmus+ Programme of the European Union

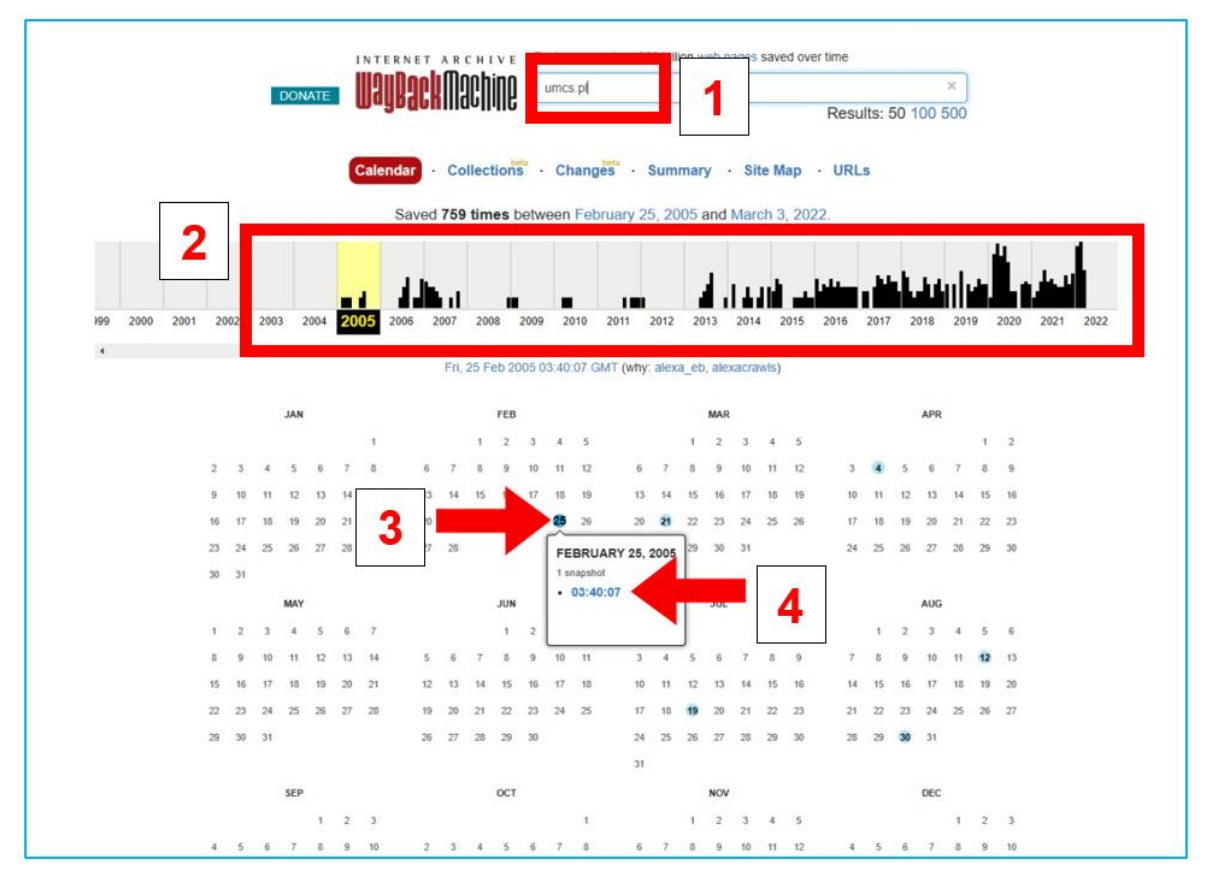

Figura 7.8. Wayback Machine – buscando una web

Como resultado de la búsqueda, aparecerá el sitio web. Las subpáginas están disponibles según el grado de archivo de un sitio determinado.

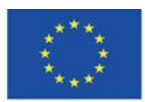

Co-funded by the Erasmus+ Programme of the European Union

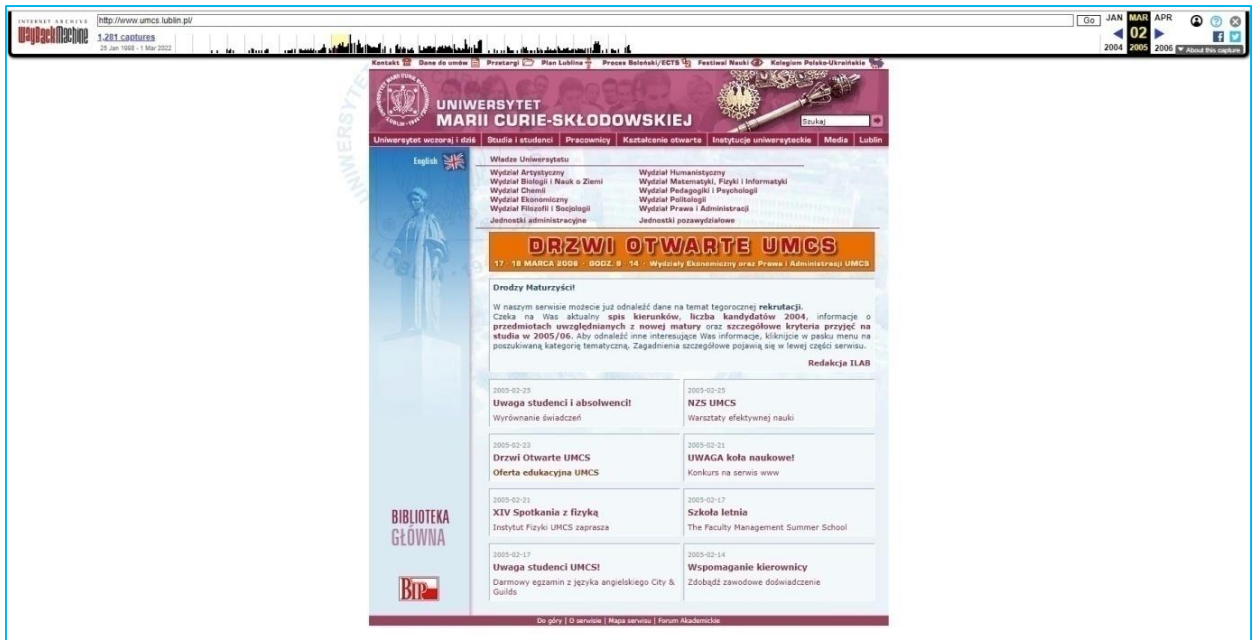

Figura 7.9. Wayback Machine – sitios archivados

Hoy en día los sitios web se archivan con más frecuencia. Los múltiples guardados de una página durante el día se pueden reconocer por un círculo más grande de color azul o verde (verde significa un intervalo de tiempo más corto entre guardar la página en el archivo, hasta unos 20 minutos).

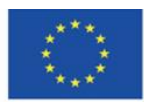

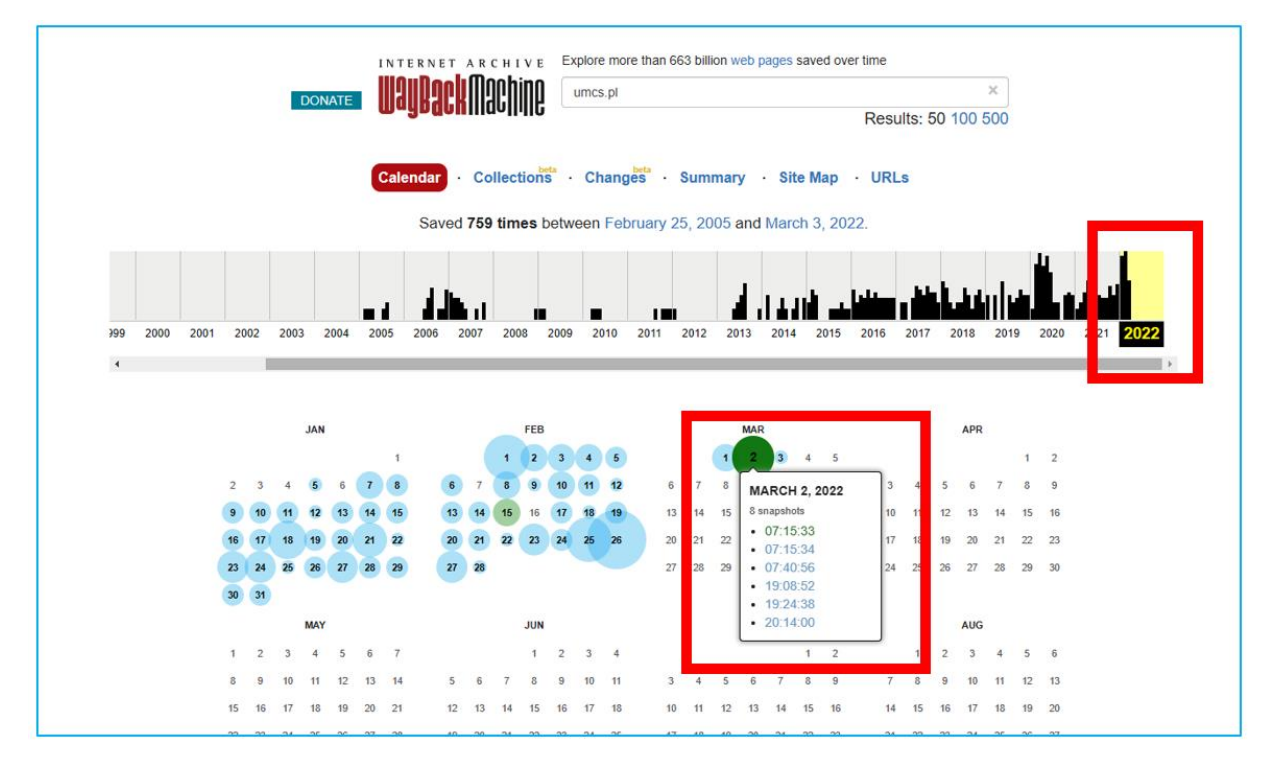

Figura 7.10. Wayback Machine – frecuencia actual de guardar el sitio web

**La categoría "Books"**

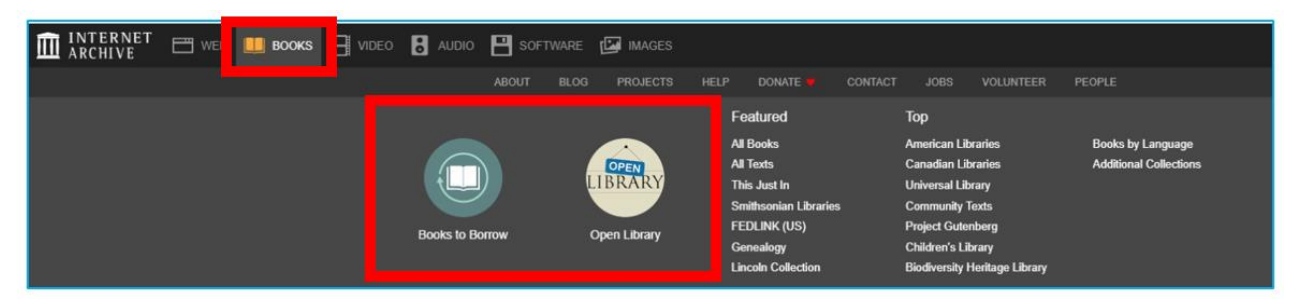

Figura 7.11. Internet Archive – Categoría "Books"

Internet Archive afirma ser una biblioteca. El sitio web declara prestar especial atención a los libros. El acceso universal al contenido valioso contenido en las versiones digitales de los libros tiene como objetivo eliminar la imposibilidad de utilizar las bibliotecas públicas o académicas. Lanzado en 2005, el programa de digitalización escanea actualmente 4.000 libros al día en 18 lugares de todo el mundo.

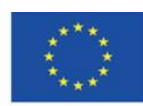

## **Libros para prestart (Books to Borrow)**

Cada colección en Internet Archive tiene la siguiente estructura (Figura 7.12):

- 1. pestañas: "Acerca de" y "Colección",
- 2. el número de elementos,
- 3. barra de búsqueda,
- 4. filtros para limitar el número de resultados de búsqueda,
- 5. ordenar por vistas, título, fecha de publicación, creador,
- 6. el diseño: cuadrícula o lista.

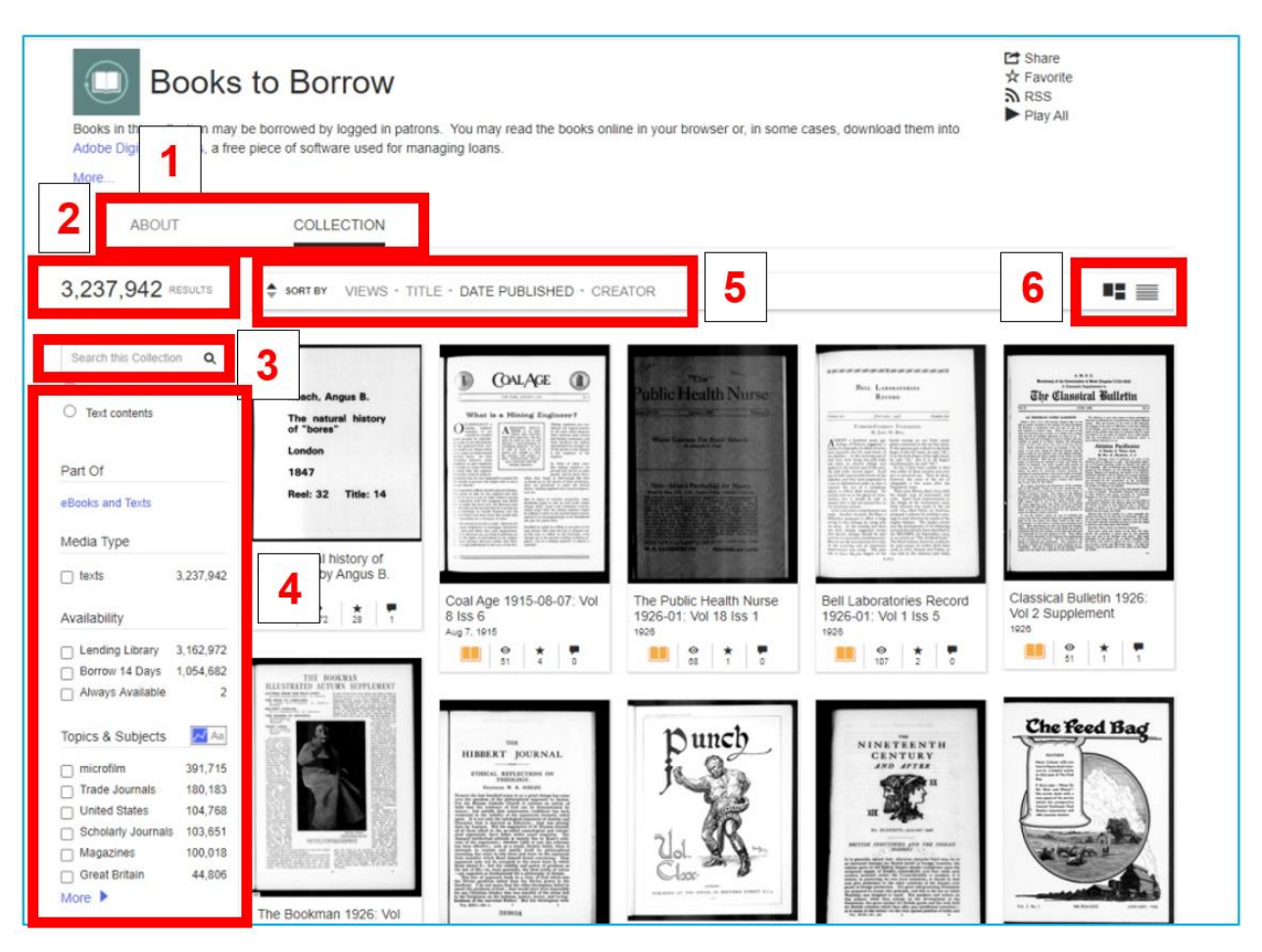

Figura 7.12. Internet Archive – Books to Borrow

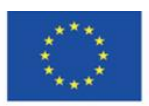

Co-funded by the Erasmus+ Programme of the European Union

Cuando estás registrado, puedes tomar prestada la versión electrónica de los libros (hay más de 2 millones de títulos) por un período de tiempo específico. Algunos artículos tienen acceso limitado hasta que se toman prestados. Cuando abre un artículo de este tipo, aparece un botón azul con un mensaje que lo alienta a pedir prestado. El proceso se basa en un modelo de préstamo digital controlado, donde la copia electrónica disponible corresponde a la versión en papel disponible del libro. Después de haber tomado prestado el libro, verá información en la parte superior de la página sobre la fecha de devolución del libro.

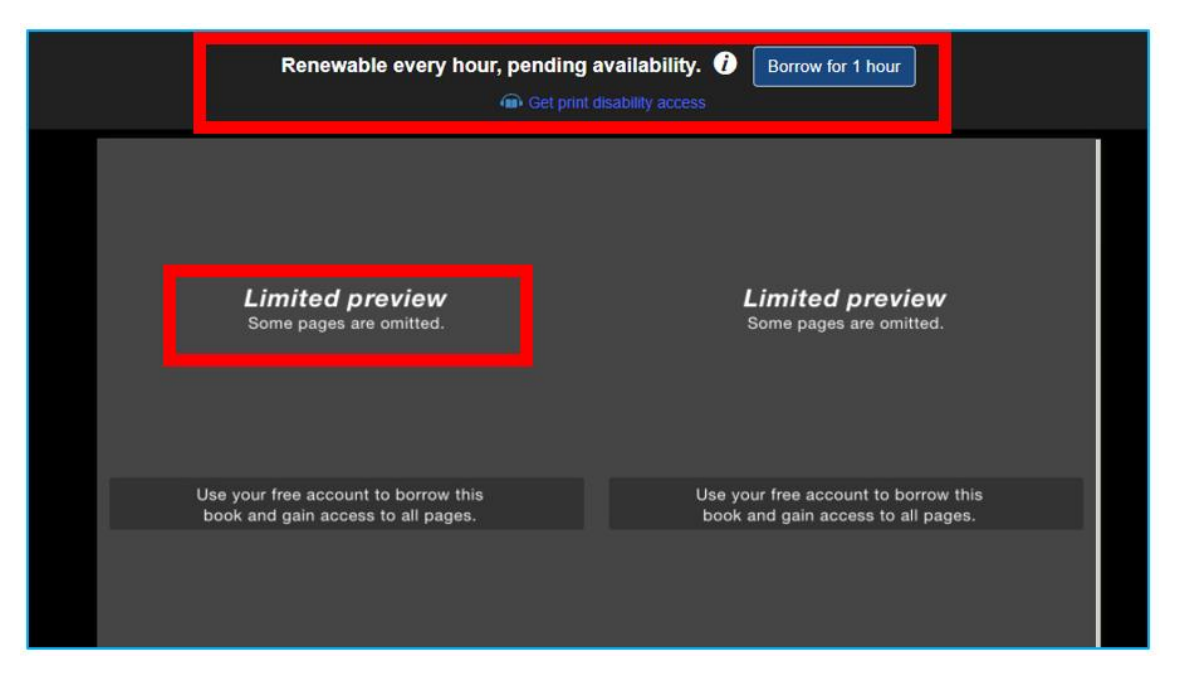

Figura 7.13. Internet Archive – Books to Borrow, prestando libros

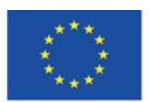

Co-funded by the Erasmus+ Programme of the European Union

| <b>EDITORIALS</b><br><b>THE PUBLIC HEALTH NURSE</b><br>$\mathfrak{D}$<br>us some imight into the color, romance duty as well as our pleasure to be in-<br>Department Practice of the Ameri-<br>Convention at Atlantic City we hope<br>formed on the splendid bealth pro-<br>and spirit of these lardy and un-<br>can Pablic Health Association.<br>to be ready to report conclusions and<br>grams, better in many instances than<br>daunted twentieth century pioneers.<br>The report of the Census of Pub-<br>moke such recommendations to you as-<br>our own, being developed in other<br>One of our newest series, also to be<br>lic Health Nursing (a general sum-<br>will enable us to carry on the organiza-<br>continued, is that on Midwifery bere<br>countries. We must no more say<br>mary of which is printed elsewhere<br>in this number). This will provide<br>us a wealth of hitherts marvailable<br>tion with renewed vigor and use-<br>foreign," Since the return of the<br>and in other countries, which we hope<br>Enhance<br>will help to give our members a pic-<br>delegates to the meeting of the Inter-<br>Speaking of the Convention brings<br>sational Connell of Nurses at Helsing-<br>ture of the growing recognition of the<br>me to my third item. Another cause<br>infarmation.<br>importance in many of our states of<br>fors, and their reports of the meeting<br>for inspiration and encouragement lies<br>The steady and gratifying prog-<br>given at state, city and local gatherings<br>this nee-old subject.<br>in the liefo we are expecting to derive<br>ress we are making toward a sound<br>of surses and others interested in nurs-<br>The Department of Problems and<br>Folicies of Public Health Nursing<br>from our first participation in our own<br>and dependable income is a source<br>ing, a comprehension of what that re-<br>joint Convention and Health Week<br>of getuine encouragement.<br>markable demonstration of professional<br>Congress to be ladd in Atlantic City<br>Services has more than repaid (so we<br>Bringing this New Year's mes-<br>harmony and unity means to marsing<br>in May, 1976.<br>are told) the valiant efforts of con-<br>sare to a conclusion, we look hopefully<br>groups throughout the world is per-<br>To mention briefly some of our en-<br>tributors and the editor to make this<br>towards the incoming of fresh person-<br>meating through all our country. As<br>deavors of 1925 now nearing accom-<br>discussion of suctional problems critical<br>alities, ideas and experience on the<br>Miss Eldredge said at the Mid Atlantic<br>pli-hmers:<br>and constructive.<br>iloard and Executive Committee as a<br>Meeting of the American Nurses Av-<br>Looking to the future--besides con-<br>The Manual of Public Health<br>result of the coming elections in May,<br>sociation-speaking of our pledges to<br>tinuing some of the series begun in<br>Nursing procedure and technique<br>the support of the LCN.<br>And finally casting up our balance<br>1925 we hope to add one on the devel-<br>almost completed-a long awaited<br>(and I have spoken only of the high<br>The destinies of our aisters overages<br>opment of Programs of Mental Hy-<br>and much needed publication.<br>lights) it would seem that we have<br>siene in Public Health Nursins Serv-<br>The sections on public bealth<br>seek with them for peace in a way we<br>every reason for usbering in the New<br>ices, and another on the Development<br>nursing orepared by our Organiza-<br>Year with optimism and faith.<br>of Nutrition Services, trying to far as<br>tion for the second report of the<br>ean guin as much as in the widest stretch<br>of our possibilities we are able to give<br>possible to plan discussion on both in<br>ELGELERYH GORDAN FOX<br>Committee on Municipal Health<br>the same ordered was as in the Child | (a) Get print disability access                                                                                                    |                                                                                                    |  |
|----------------------------------------------------------------------------------------------------|----------------------------------------------------------------------------------------------------|----------------------------------------------------------------------------------------------------|--|
|                                                                                                    |                                                                                                    |                                                                                                    |  |
|                                                                                                    |                                                                                                    |                                                                                                    |  |
|                                                                                                    |                                                                                                    |                                                                                                    |  |
|                                                                                                    | " HACKWARD AND FORWARD"                                                                                                    | Welfare Clinics. In an early number<br>In the sppeal we make in this man-                                                                                                    |  |
|                                                                                                    | expressions of appreciation which have<br>Well Baby Clinics have been of sur-                                                                                                    | Written by Sumsell Johnson in 1752.                                                                                                    |  |
| Problems of Administration of<br>to tell our contrilators of the warm<br>ages.<br><b>NEW VEAR'S PRAYER</b>                                                                                                    | prisingly widespread interest. We are<br>come to its from many sources con-<br>cerning the published material appear-<br>hoping to present a summary of these<br>ing in 1925, sither asked for or<br>articles by an authority on child wel-<br>which came ansought. Gratitude Ins.<br>fare in an early number. In rural<br>work, the series, which will be con-<br>been defined, we once read, by some<br>timued, on Rural Training Centers,<br>univerturate possimist as merely a hope<br>and the one recently begun on Keeping<br>of favors to come. Ours is a much<br>the Rural Narac Rural, have brought<br>firser conception of that noble virtue,<br>but doce, we confess, include this<br>out some interesting facts and a record.<br>of progress in this important and con-<br>definition<br>stantly widening field of public health<br>Dwelling briefly on our accomplish-<br>ments, we believe that the series of<br>marsing responsibility.<br>acticles published during the past year.<br>"Our Adventurers"-Irons Oregon<br>to an island off the Maine coast, from<br>an special subjects has contributed to a<br>California to West Virginia, from New<br>better understanding of the gropings,<br>Mexico to the Philippines-have given<br>developments and problems at the | O Lord God, howerstly Father, by whose mercy I am now beginning<br>another year, grant, I beseech they<br>that the time which thou shalt yet alive<br>me, may be spent in thy fear are!<br>glory, give me such east of body as<br>may enable me to be useful, and remov-<br>from me all such scruptos and perplosition<br>excussion and obstract my mind, and<br>belp me so to pass by the direction of<br>the Holy Spirit through the resulting<br>part of life that I may be finally<br>(opened to everlaping iny through<br>Jessa Christ, Our Lord.<br>Asses<br>Capied from manageigt in the Pierpon Mergen Library Exhibit-closes in the New York Public Library. |  |

Figura 7.14. Internet Archive – Books to Borrow, el libro prestado

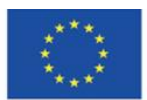

Co-funded by the<br>Erasmus+ Programme of the European Union

## **Open Library** (Figura 7.15)

1. En la Biblioteca abierta, puede encontrar libros ordenados en colecciones.

2. Las flechas le permiten navegar a través de las colecciones.

3. Según el estado de los derechos de autor, puede leer (también descargar) o tomar prestados libros. Si los derechos de propiedad de un libro han expirado o un libro ha sido de dominio público desde su publicación, puede leerlo y descargarlo.

4. Los libros contemporáneos sólo pueden ser prestados en virtud de los derechos de propiedad.

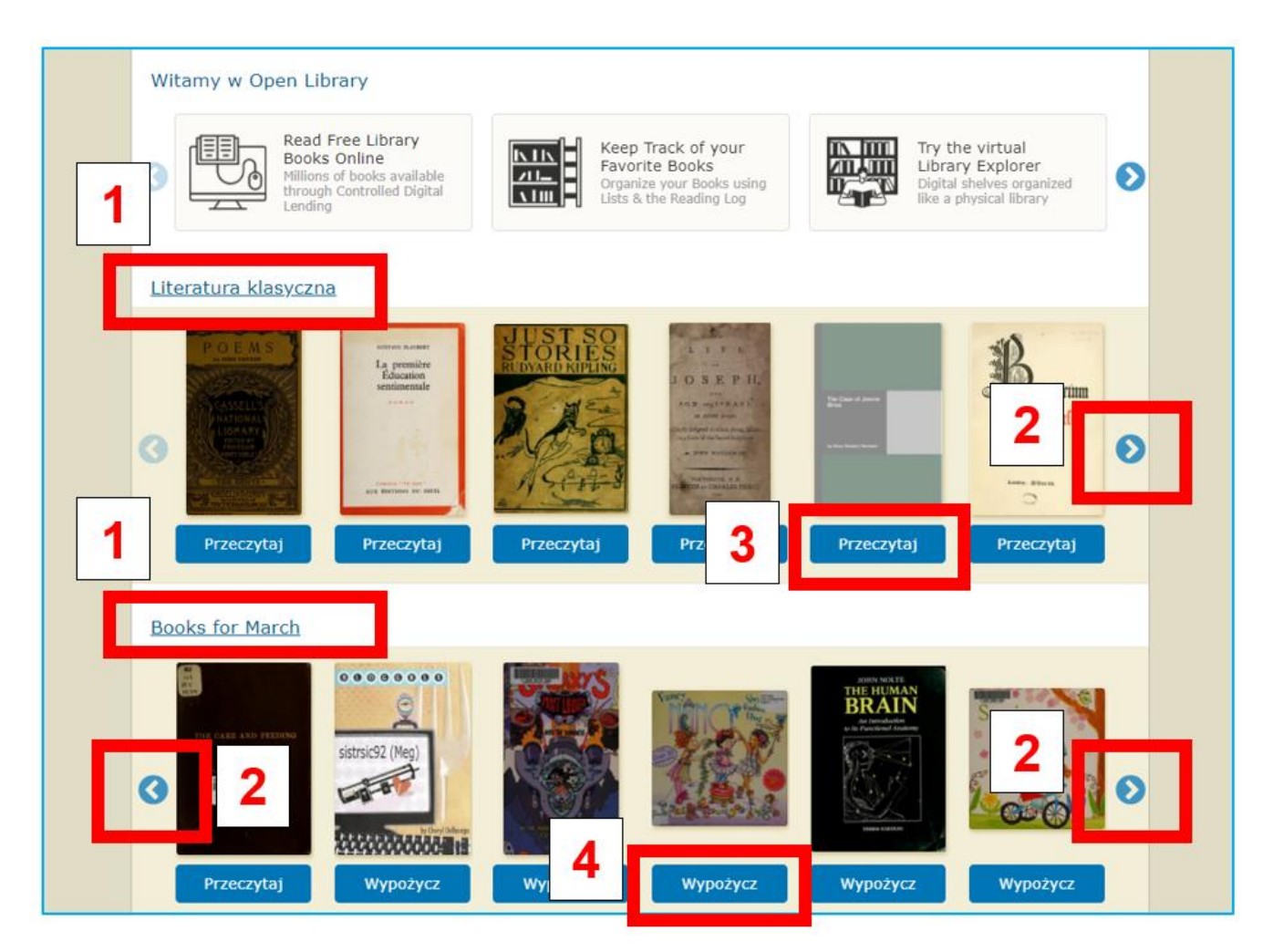

Figura 7.15. Internet Archive – Open Library

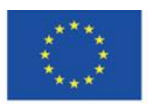

Co-funded by the Erasmus+ Programme of the European Union

Puede leer el libro en la pantalla negra contrastante (Figura 7.16).

1. Si el libro es prestado, puedes ver la fecha de devolución en la parte superior.

2. En la esquina inferior derecha de la pantalla, hay un menú típico de bibliotecas digitales. Le permite ir a la página siguiente o volver a la página anterior, seleccionar el diseño de visualización de la página, acercar, alejar y configurar el modo de pantalla completa. Una solución innovadora es la posibilidad de escuchar un libro, lo que lo convierte en un audiolibro. Al mismo tiempo, es conveniente para personas con discapacidad visual. El texto que está leyendo está resaltado en púrpura y debajo de las páginas aparece un menú para la gestión del sonido: retroceder, pausar, avanzar (Figura 7.17).

3. En la parte inferior de la pantalla de reserva, hay una barra de progreso de lectura (Figura 7.16).

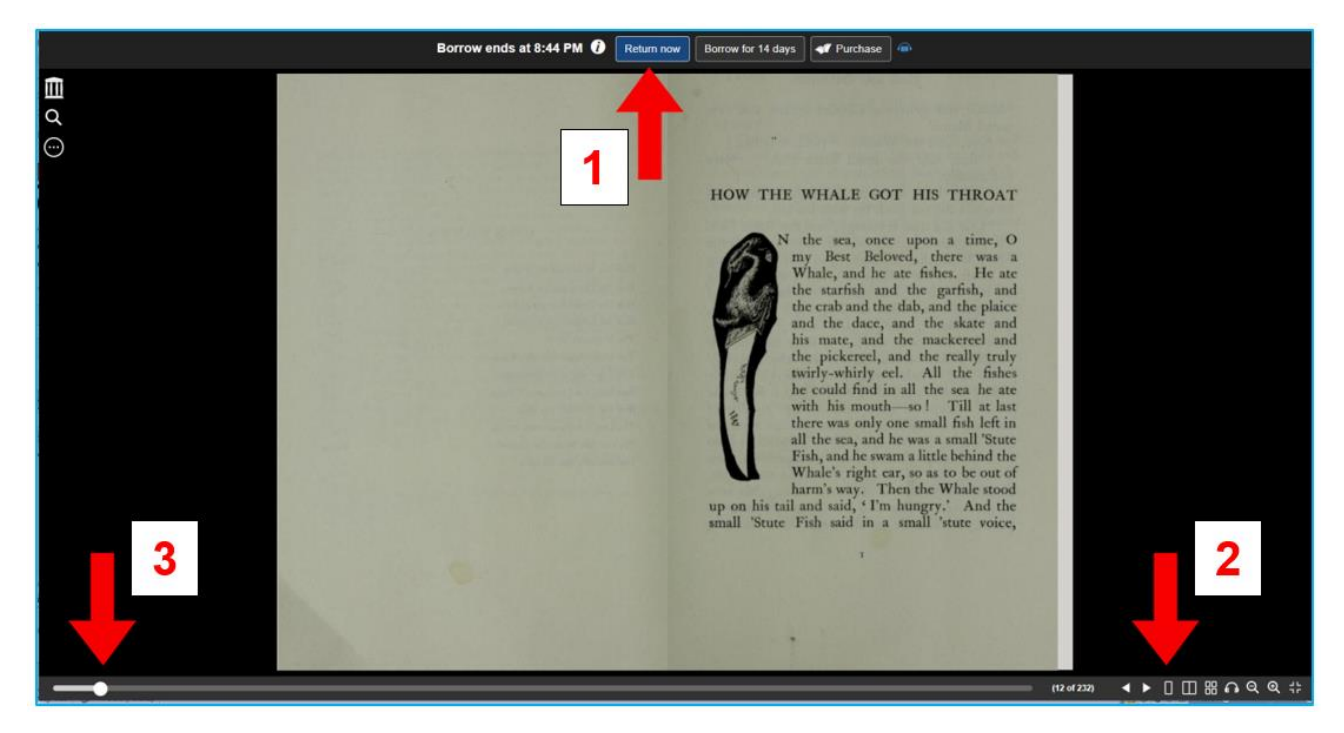

Figura 7.16. Open Library – vista de libro

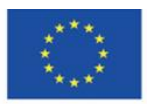

Co-funded by the Erasmus+ Programme of the European Union

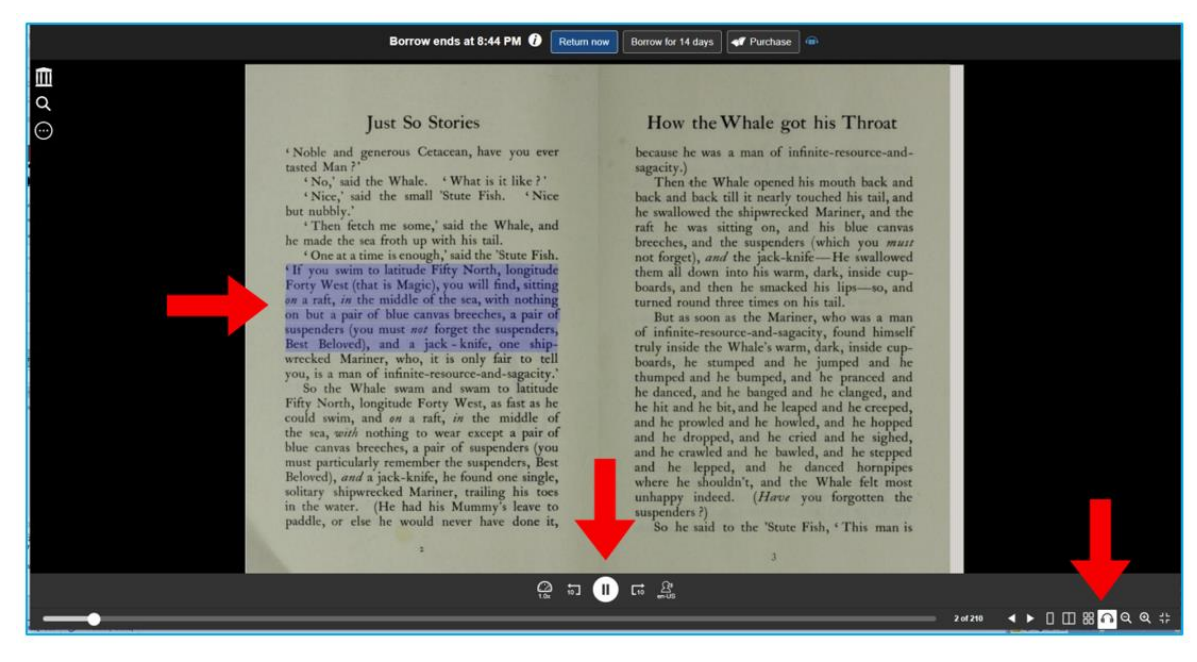

Figura 7.17. Open Library – escuchando un libro (audiobook)

En la esquina superior izquierda de la pantalla con el libro abierto, debajo del logotipo de Internet Archive, hay un menú para trabajar con el documento, que se expande después de hacer clic en los tres puntos.

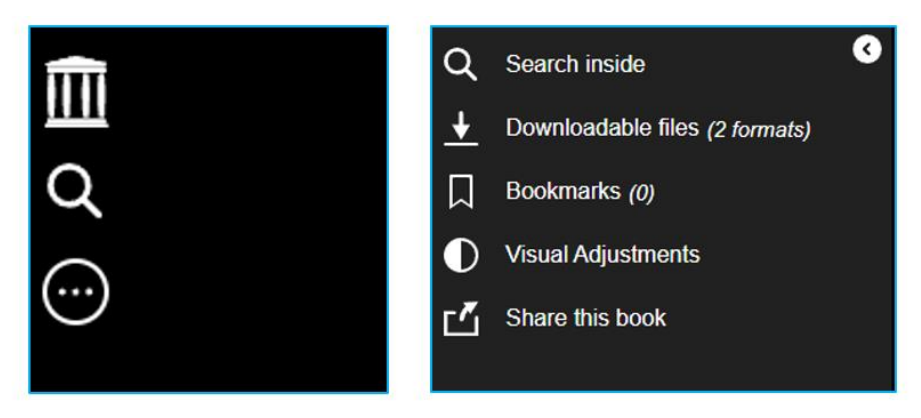

Figura 7.18. Open Library – trabajando con las opciones de documentos

El botón de la lupa permite realizar búsquedas de texto del libro. El término o frase de búsqueda se resalta en púrpura en los resultados de búsqueda (a la izquierda) y en el documento. Al

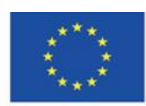

Co-funded by the Erasmus+ Programme of the European Union

hacer clic en él en los resultados de búsqueda, lo lleva a la página donde aparece el término buscado.

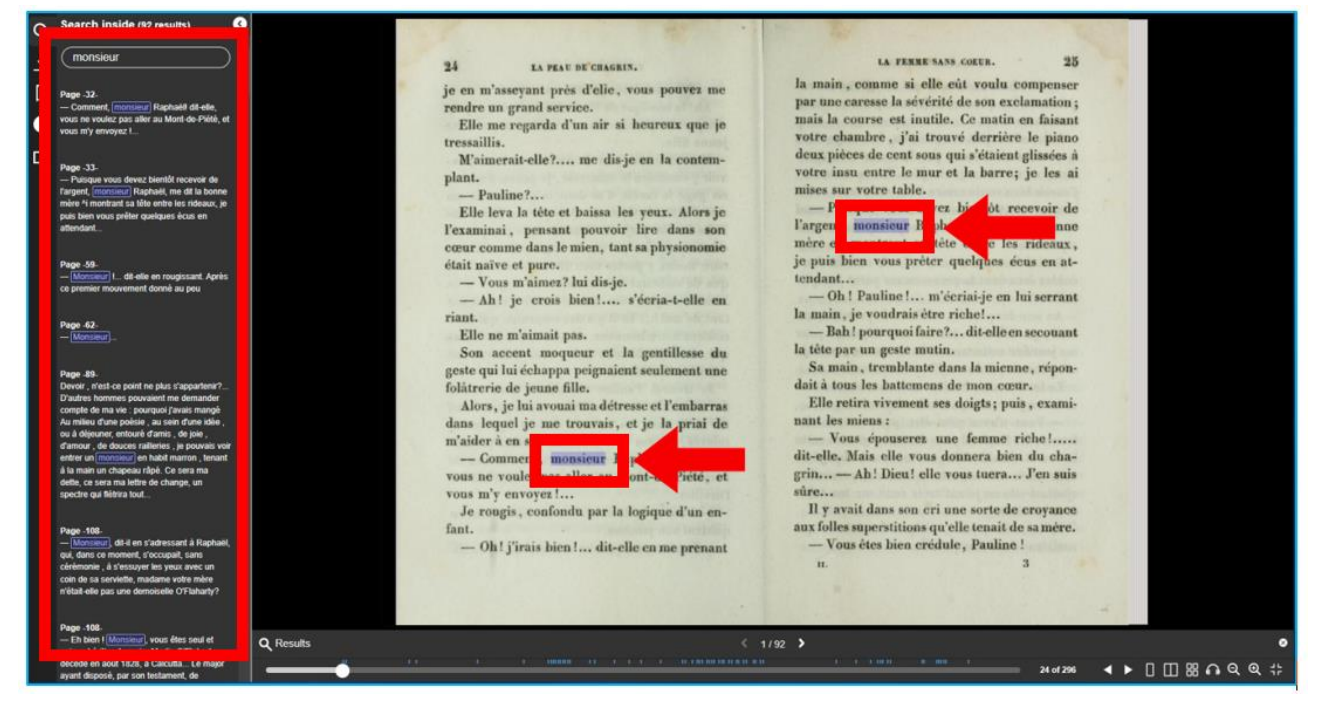

Figura 7.19. Open Library – búsqueda de texto

El botón de flecha hacia abajo le permite descargar el libro si los derechos de autor lo permiten. Puede elegir el formato PDF o ePub.

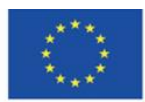

Co-funded by the Erasmus+ Programme of the European Union

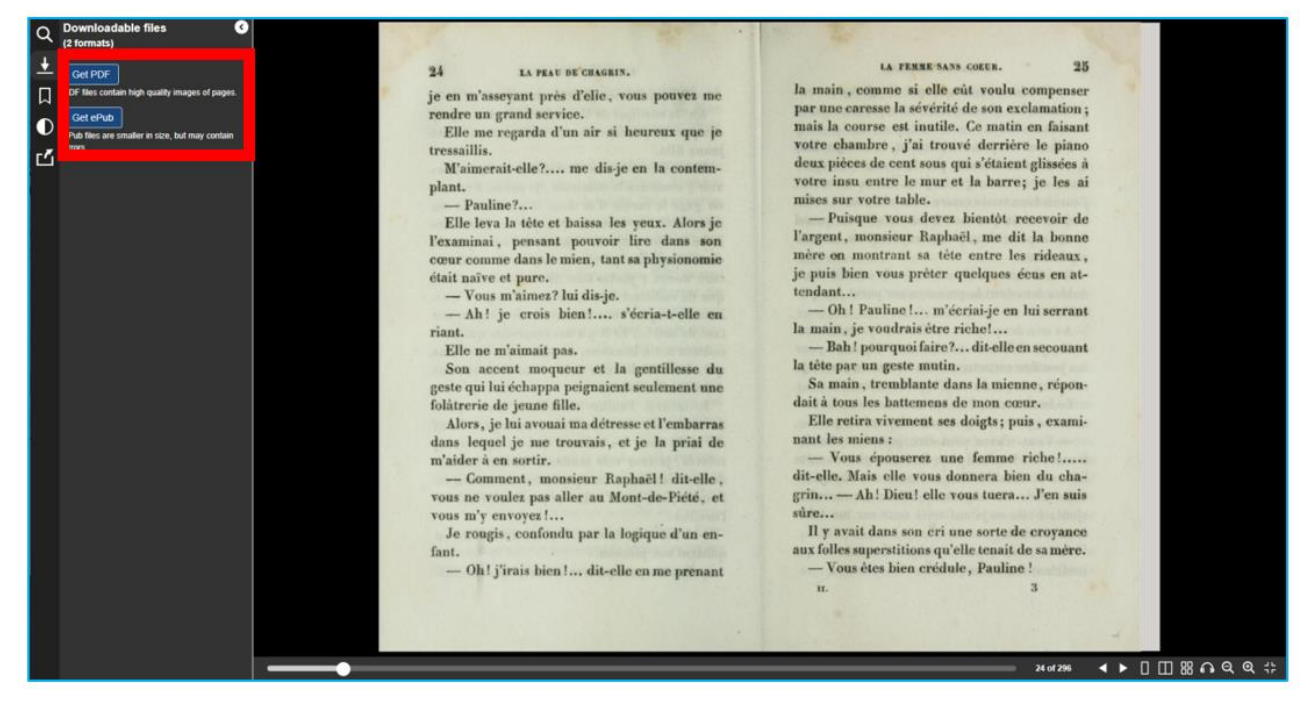

Figura 7.20. Open Library – descargando un libro

El botón de marcador le permite agregar marcadores, es decir, marcar páginas de un libro o páginas que son importantes para usted y a las que desea volver. Puedes elegir entre marcapáginas en tres colores: rojo, azul y verde. El marcador agregado es visible en la esquina superior derecha de la página. Puede ir a un lugar marcado en su documento haciendo clic en el marcador en el panel de la izquierda.

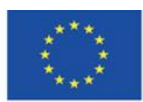

Co-funded by the Erasmus+ Programme of the European Union

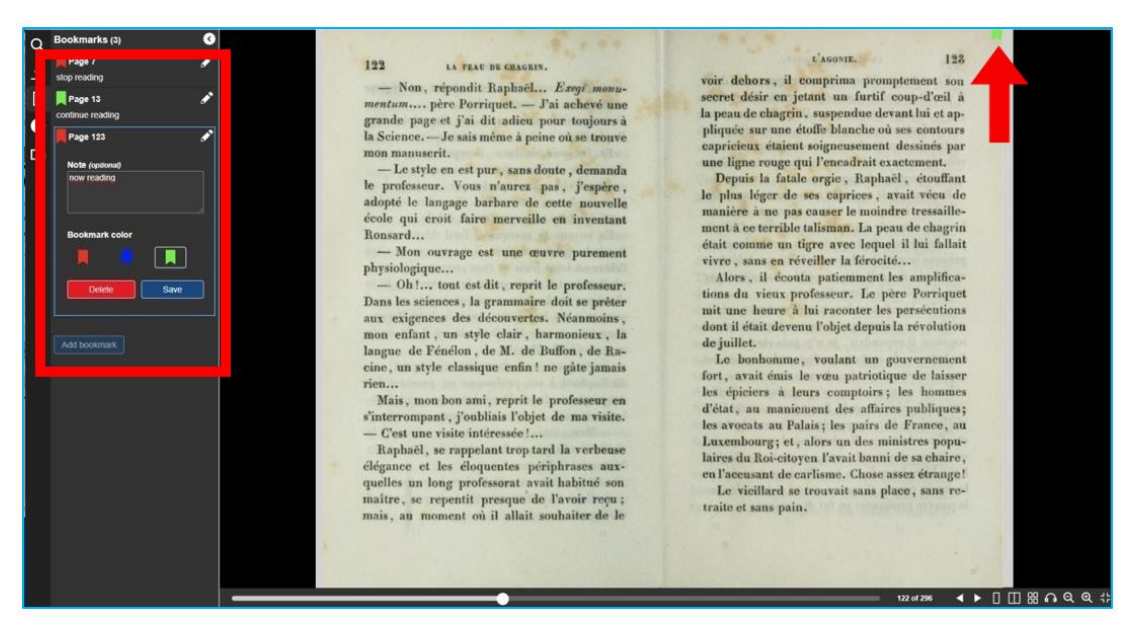

Figura 7.21. Open Library – marcadores (bookmarks)

Con la ayuda del botón medio pintado, puede cambiar la configuración de contraste y brillo del documento que se muestra.

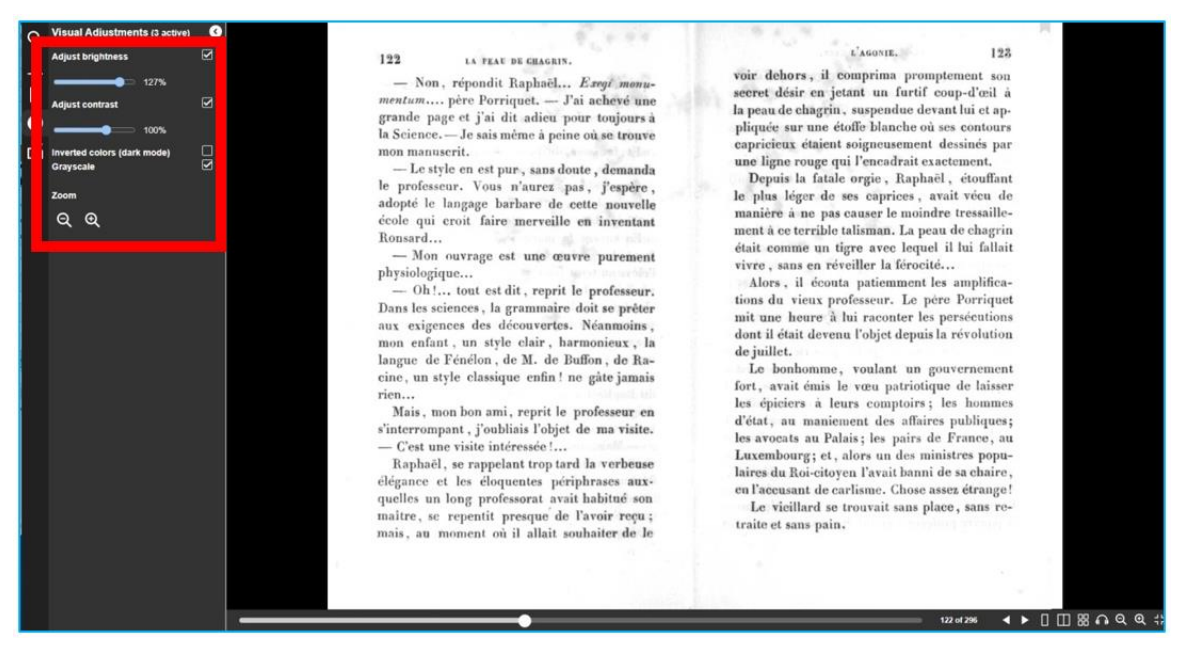

Figura 7.22. Open Library – cambiando brillo y contraste

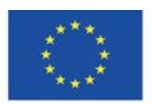

Co-funded by the Erasmus+ Programme of the European Union
El botón cuadrado con una flecha apuntando a su esquina superior derecha permite compartir el libro en las redes sociales. Puede compartir el enlace en Tumblr, Facebook y Pinterest, así como enviarlo por correo electrónico o copiarlo.

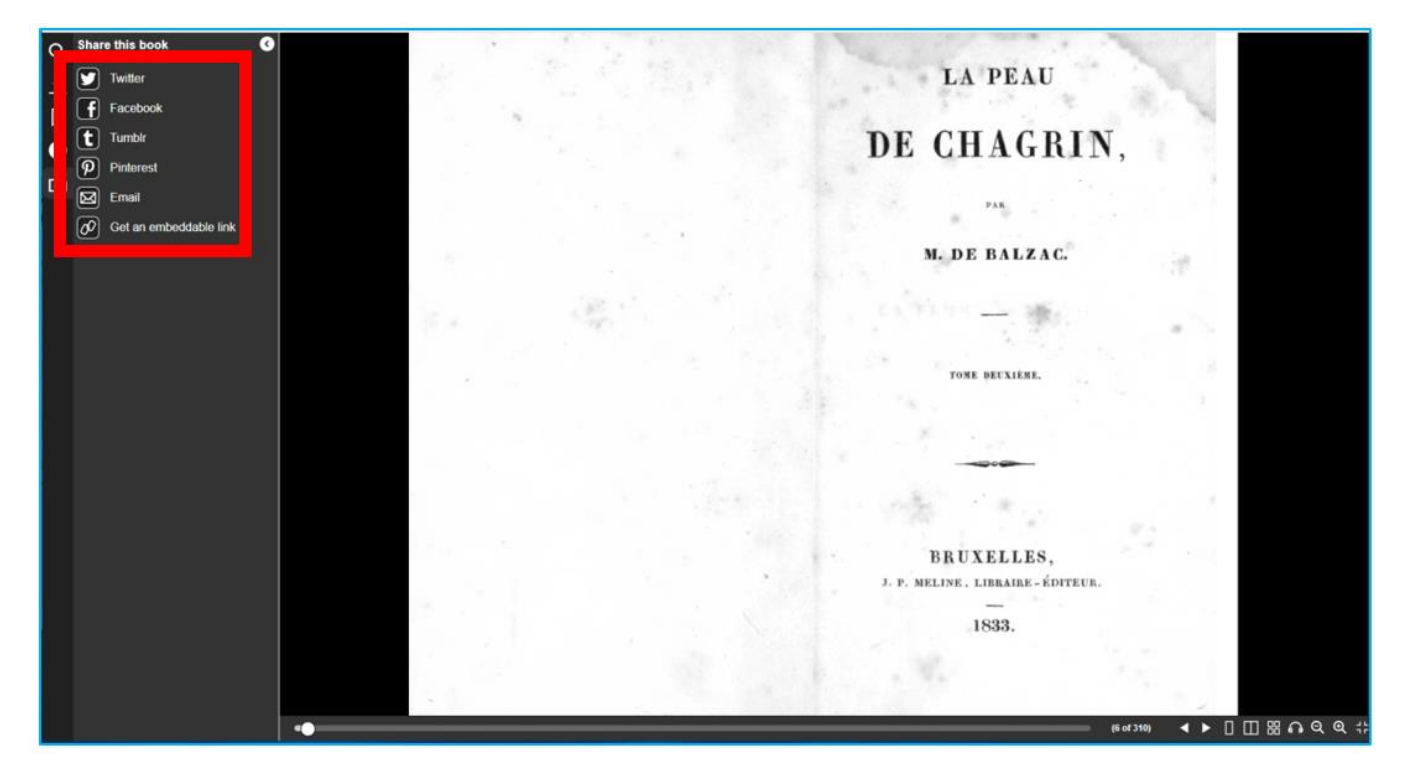

Figura 7.23. Open Library – compartiendo en redes sociales

En la Biblioteca abierta, puede buscar libros usando la barra de búsqueda en la esquina superior derecha. A medida que ingresa el título o el autor, aparece la lista desplegable con elementos específicos. Al hacer clic en el seleccionado, se abre la ventana con la descripción del libro.

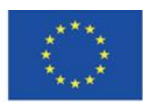

Co-funded by the Erasmus+ Programme of the European Union

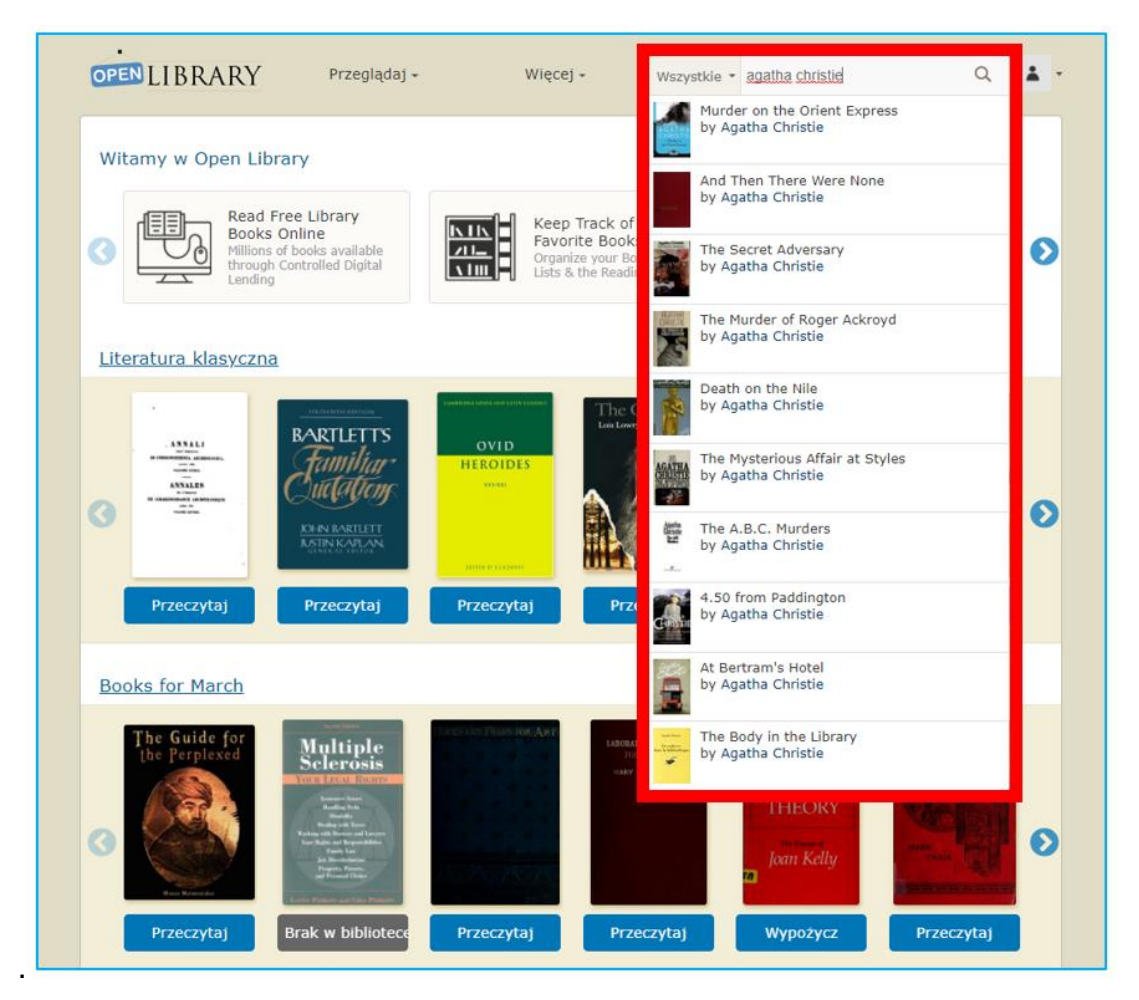

Figura 7.24. Open Library – buscando libros

En la pantalla que aparece al hacer clic en el libro seleccionado, se encuentran los siguientes elementos (Figura 7.25).

1. calificaciones de estrellas y reseñas de otros lectores, información sobre la popularidad del

libro (cuántas personas lo leen, cuántas quiero leerlo),

- 2. una nube de etiquetas que define el tema del libro,
- 3. botones para comenzar a leer (azul "Leer") o agregar un libro a los deseos de lectura (verde "Quiero leer"),
- 4. estrellas y un botón para calificar el libro y escribir una reseña,
- 5. opciones de descarga,
- 6. otras ediciones disponibles del libro.

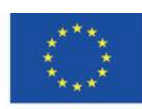

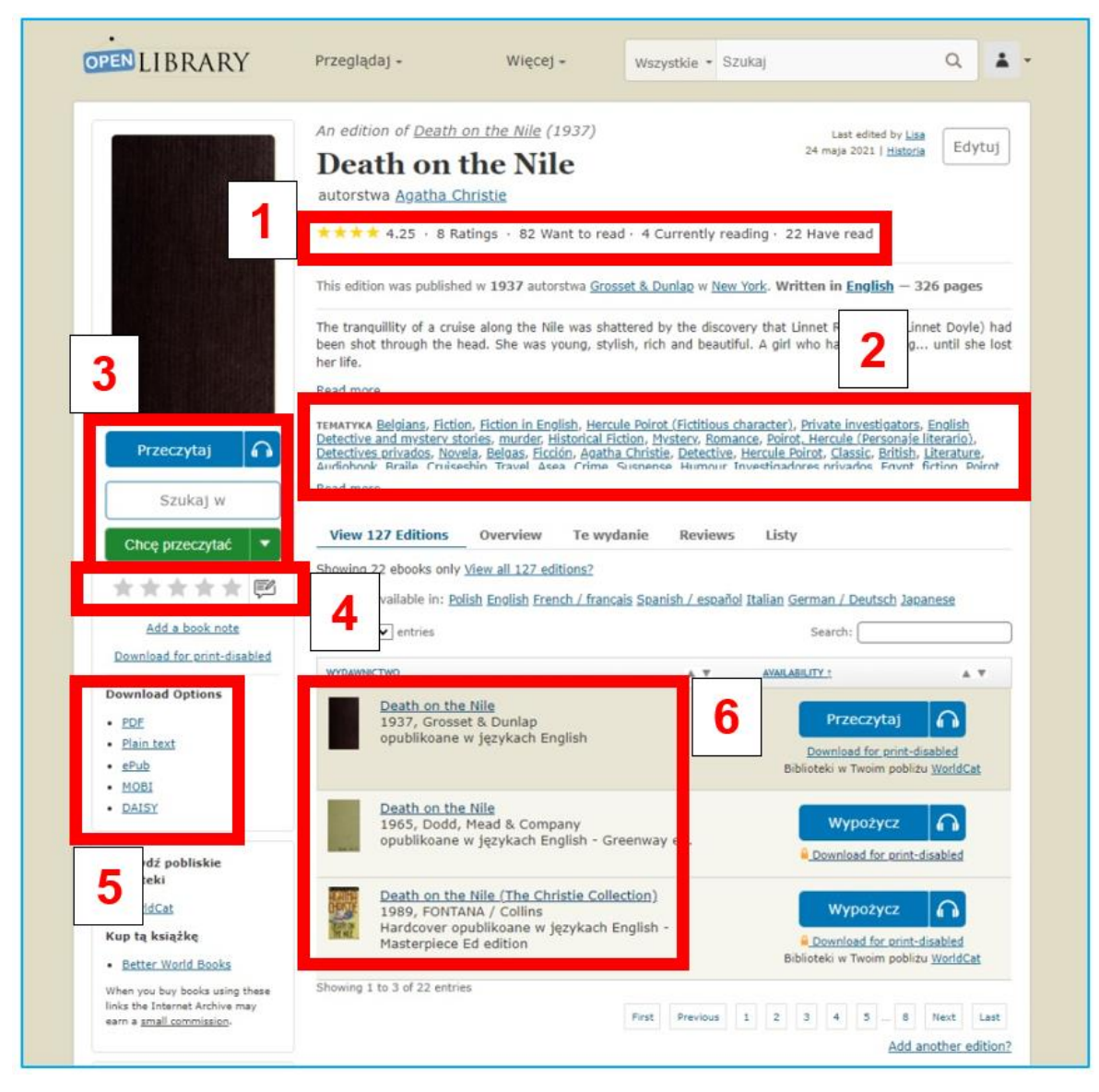

Figura 7.25. Open Library – la información solicitada de un libro en concreto

#### **Biblioteca privada**

Cuando hace clic en el pequeño avatar en la esquina superior derecha, puede abrir el menú de su perfil e ingresar a su biblioteca virtual, a la que agregó los libros que lee, pide prestados y desea leer.

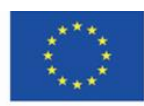

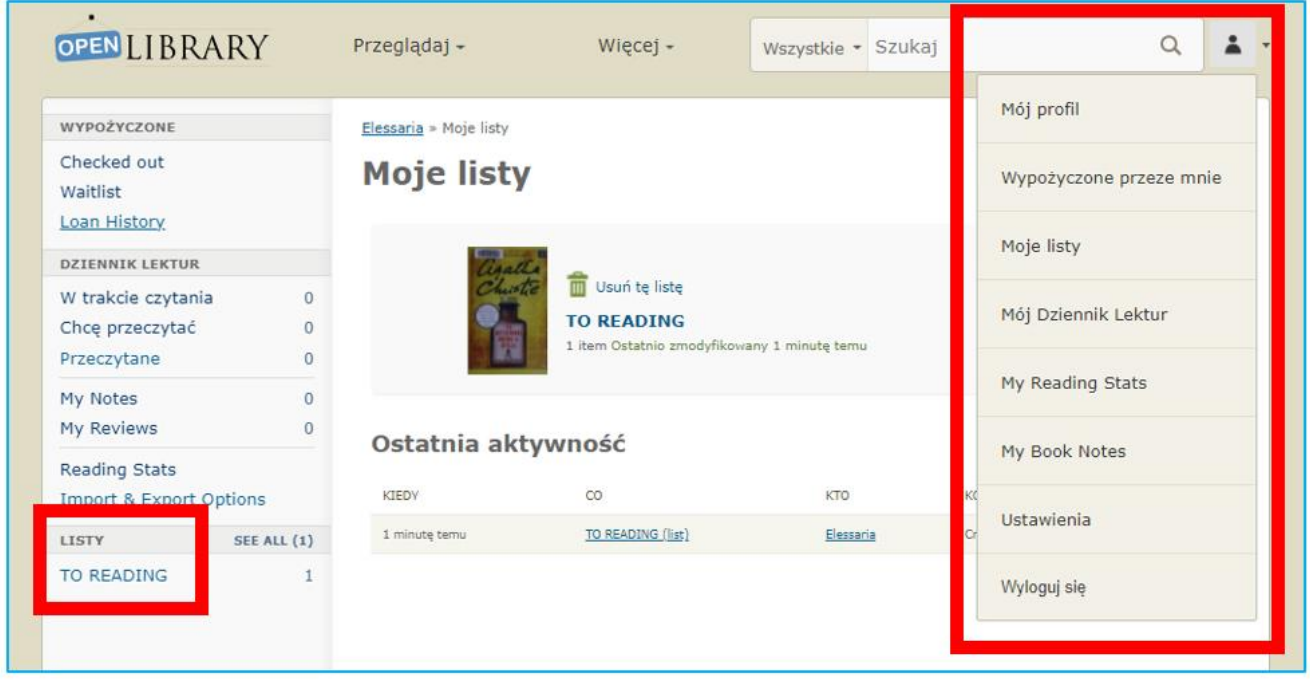

Figura 7.26. Open Library – biblioteca privada en el perfil del lector

## **Categoría "Video"**

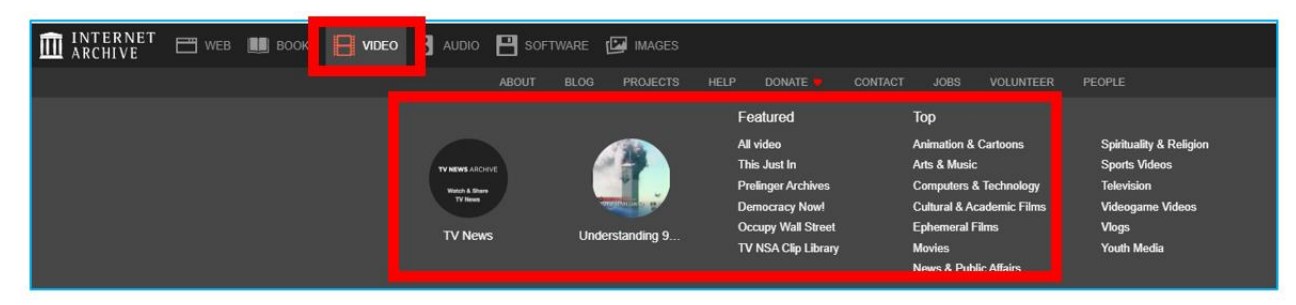

Figura 7.27. Internet Archive – Categoría "Video"

La colección incluye principalmente producciones basadas en licencias libres y materiales cinematográficos cuyos derechos de autor han expirado y que se digitalizan gradualmente y se agregan a la colección, por ejemplo, películas animadas, películas de propaganda y colecciones de programas electorales.

Dado que las transmisiones de televisión también se consideran no persistentes, desde 2009, Internet Archive ha retenido y puesto a disposición programas de televisión estadounidenses

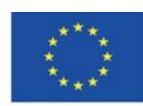

seleccionados. Este servicio permite a los investigadores y al público utilizar la televisión como fuente de citación. El primer proyecto fue archivar noticias de televisión de los hechos del 11 de septiembre de 2001.

Cuando elige la pestaña "Video", puede leer su descripción ("Acerca de"), navegar a través de las colecciones ("Colecciones"), unirse a una discusión o crear un nuevo hilo sobre los materiales disponibles ("Foro") - Figura 7.28

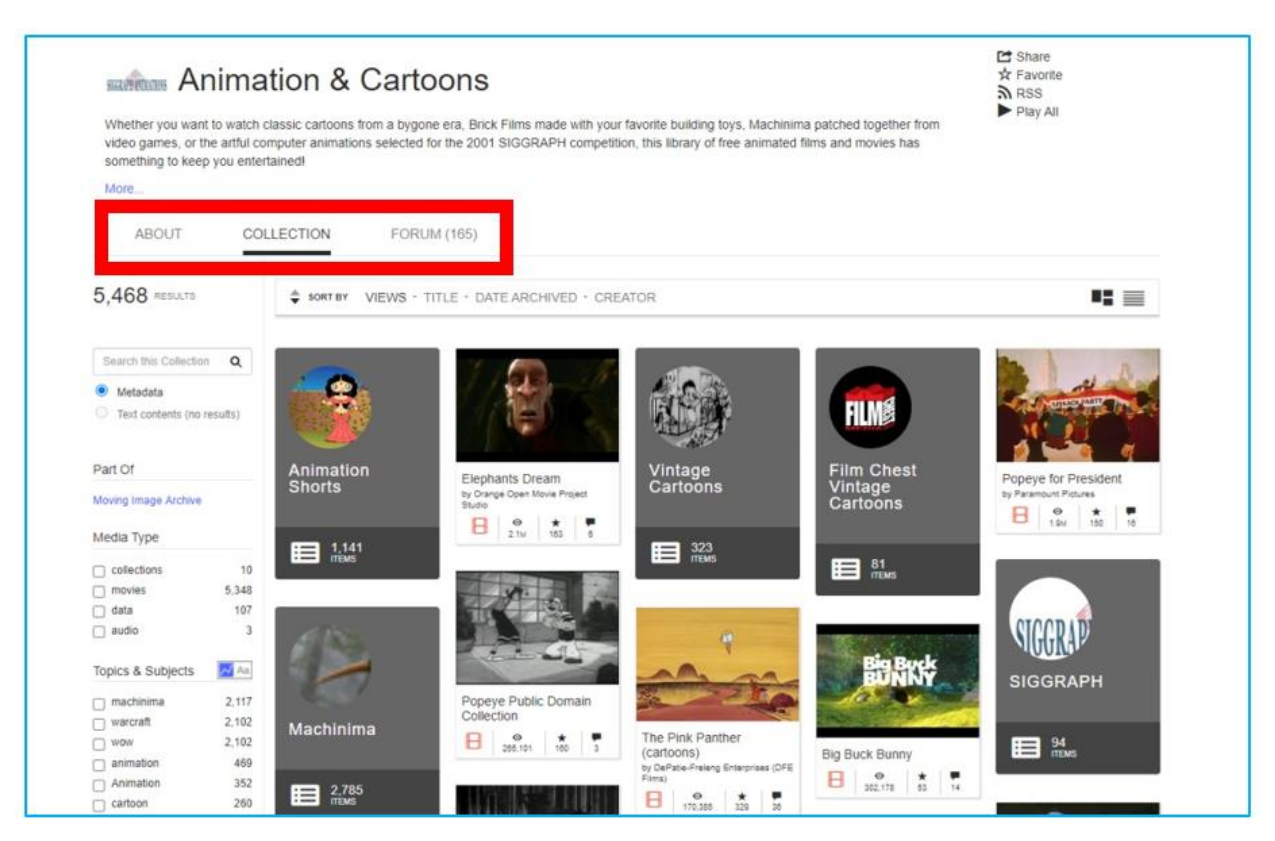

Figura 7.28. Internet Archive – películas de animación

Al hacer clic en el programa que desea ver, aparece la pantalla del reproductor con la barra de navegación (detener, retroceder, avance rápido, configuración de calidad, pantalla completa).

Debajo de la pantalla del reproductor, puede leer la descripción del material, agregarlo a sus favoritos (botón de estrella), compartirlo en las redes sociales, descargar un enlace o incrustarlo

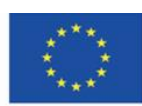

en un sitio web (botón "Compartir"), marcarlo, eso es decir, marcarlo como fuente de violencia o desinformación (botón "Marcar").

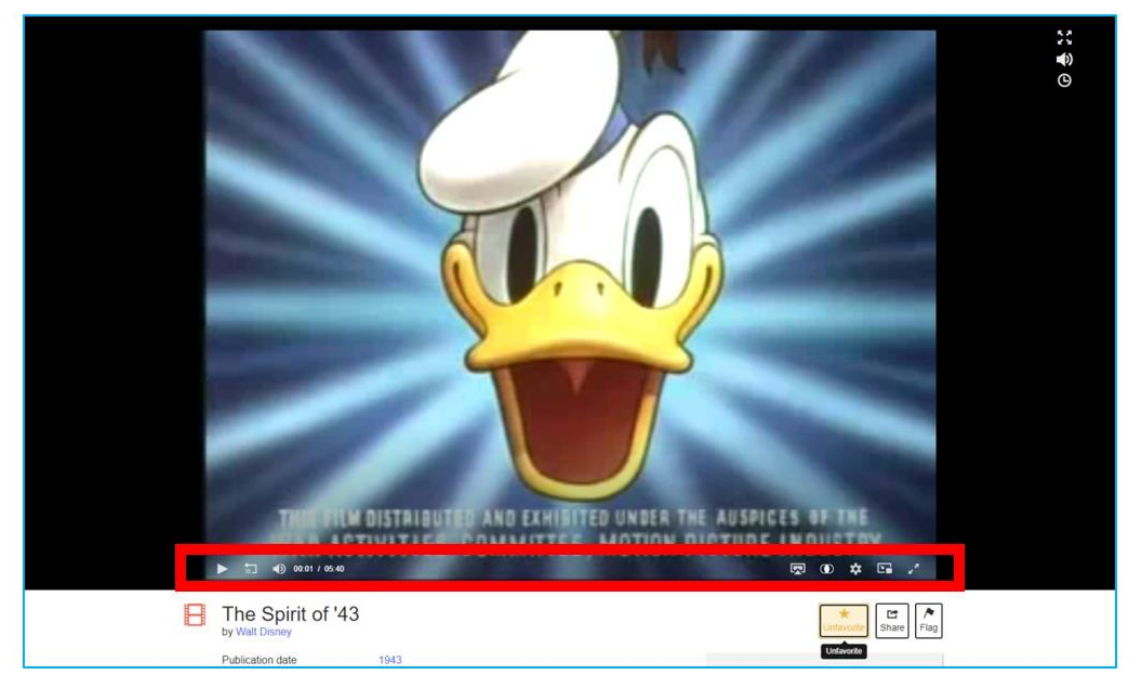

Figura 7.29. Internet Archive – material de video

Debajo del reproductor, puede encontrar los siguientes elementos (Figura 7.30):

- 1. la descripción,
- 2. agregar el video a sus favoritos (botón de estrella), compartirlo en las redes sociales,

descargar un enlace o insertarlo en un sitio web (" botón Compartir"), marcar, es decir, marcar el

material como que difunde violencia o desinformación (botón "Marcar"),

3. estadísticas que muestran la popularidad en el sitio web: número de visitas, número de

adiciones a favoritos, número de reseñas,

- 4. la revisión,
- 5. opciones de descarga,
- 6. nombres de colecciones, a las que se agrega,

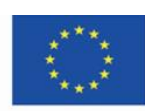

7. información sobre el usuario que subió el video dado.

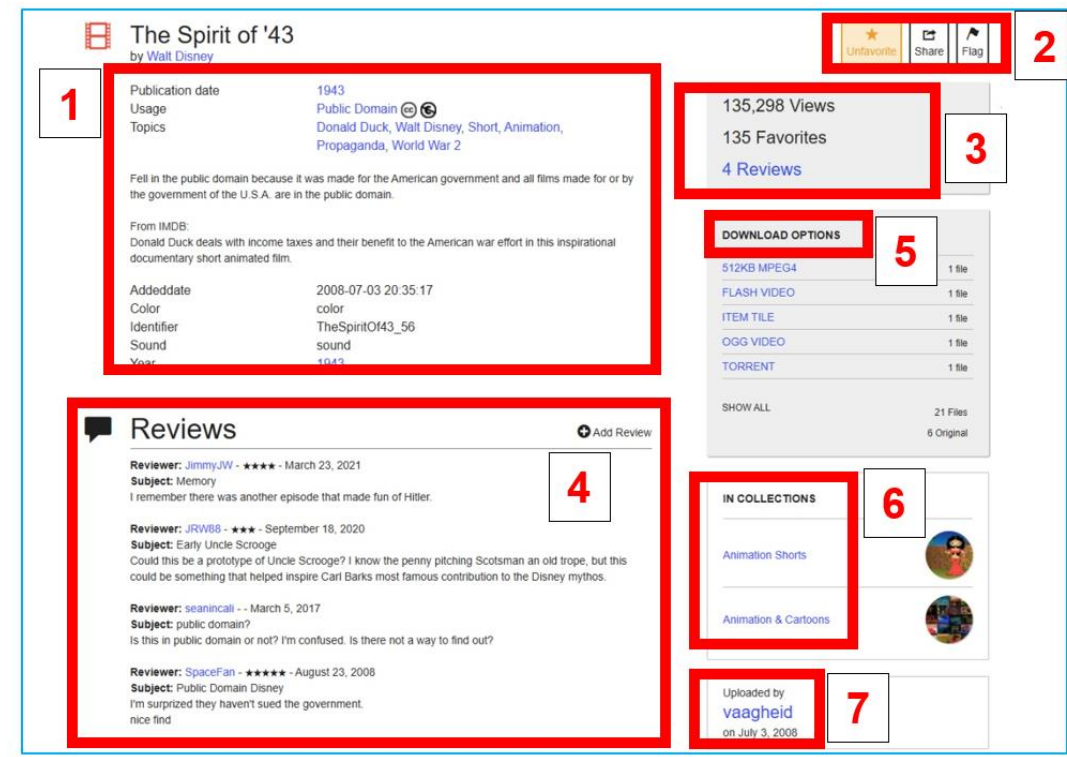

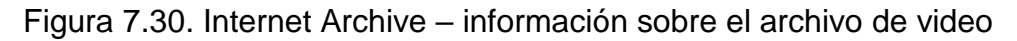

### **La categoría "Audio"**

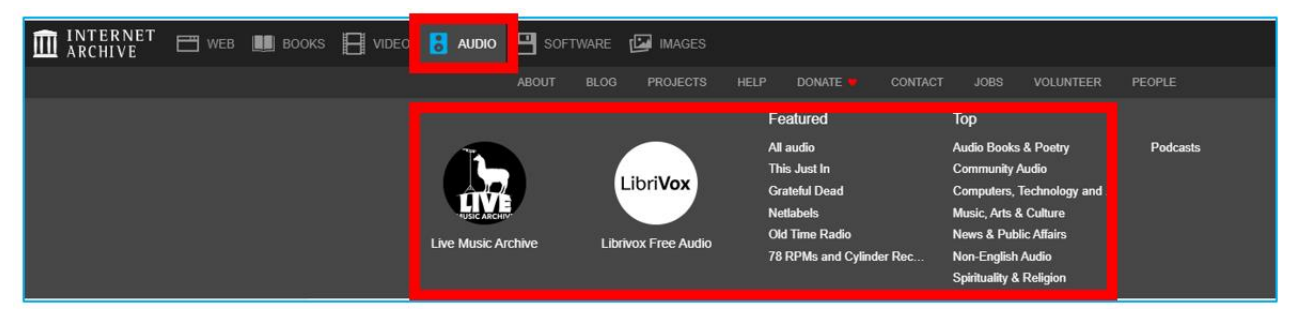

Figura 7.31. Internet Archive – Categoría "Audio"

Los archivos de audio son obra de artistas independientes y artistas que publican sus piezas bajo licencias que permiten la copia gratuita bajo ciertas condiciones.

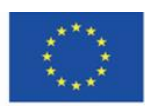

Co-funded by the Erasmus+ Programme of the European Union

Cuando elige la categoría "Audio", puede abrir la categoría seleccionada y leer su descripción ("Acerca de"), verla ("Colección"), unirse a una discusión o crear un nuevo hilo sobre los materiales disponibles ("Foro") .

Los recursos se pueden utilizar durante las clases de música, historia de la música, estudios de composición, historia de los medios de comunicación: radio y compañías discográficas. También pueden enriquecer las conferencias y charlas sobre música en los centros comunitarios y otras instituciones que promueven la cultura.

En Internet Archive, hay una base de datos de grabaciones de conciertos en vivo ("Live Archive Music"), grabaciones de estudio ("Todo el audio"), programas de radio ("Old Time Radio") y muchos más. También vale la pena explorar la colección de audiolibros – "The LibriVox" – Figura 7.32.

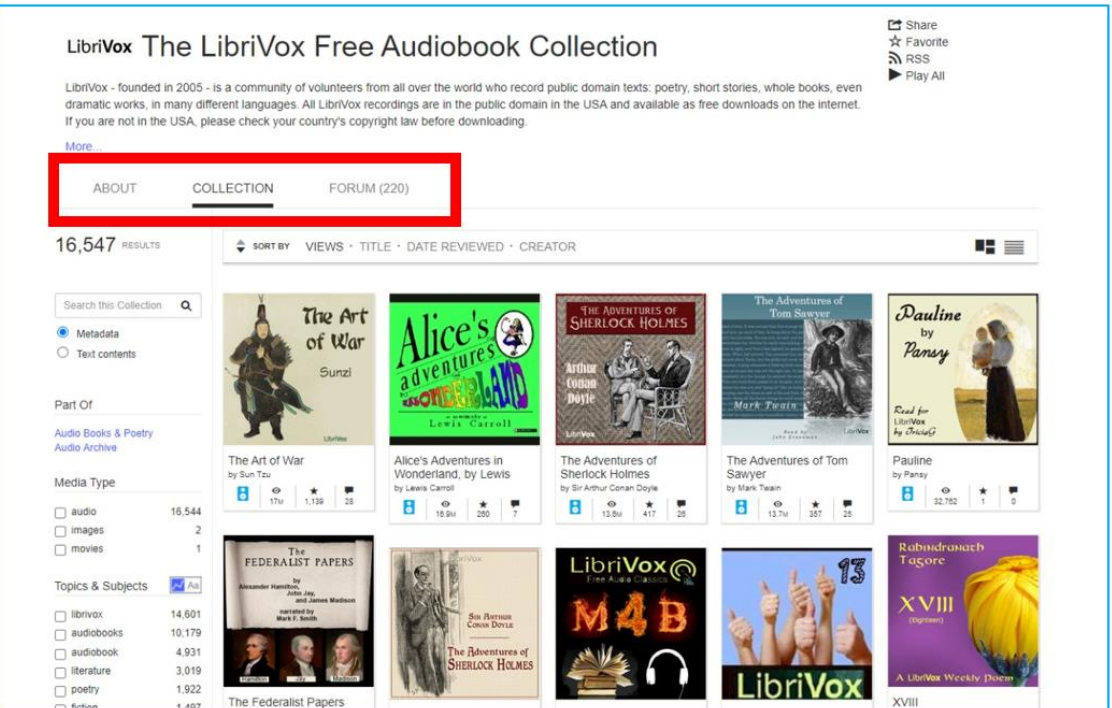

Figura 7.32. Internet Archive – Colección de audiolibros

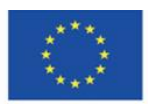

Co-funded by the Erasmus+ Programme of the European Union

Puedes escuchar el audiolibro en línea. Puede utilizar el menú para pasar a los siguientes capítulos del libro escuchado (Figura 7.33). También puedes descargar el audiolibro y escucharlo sin conexión (Figura 7.34).

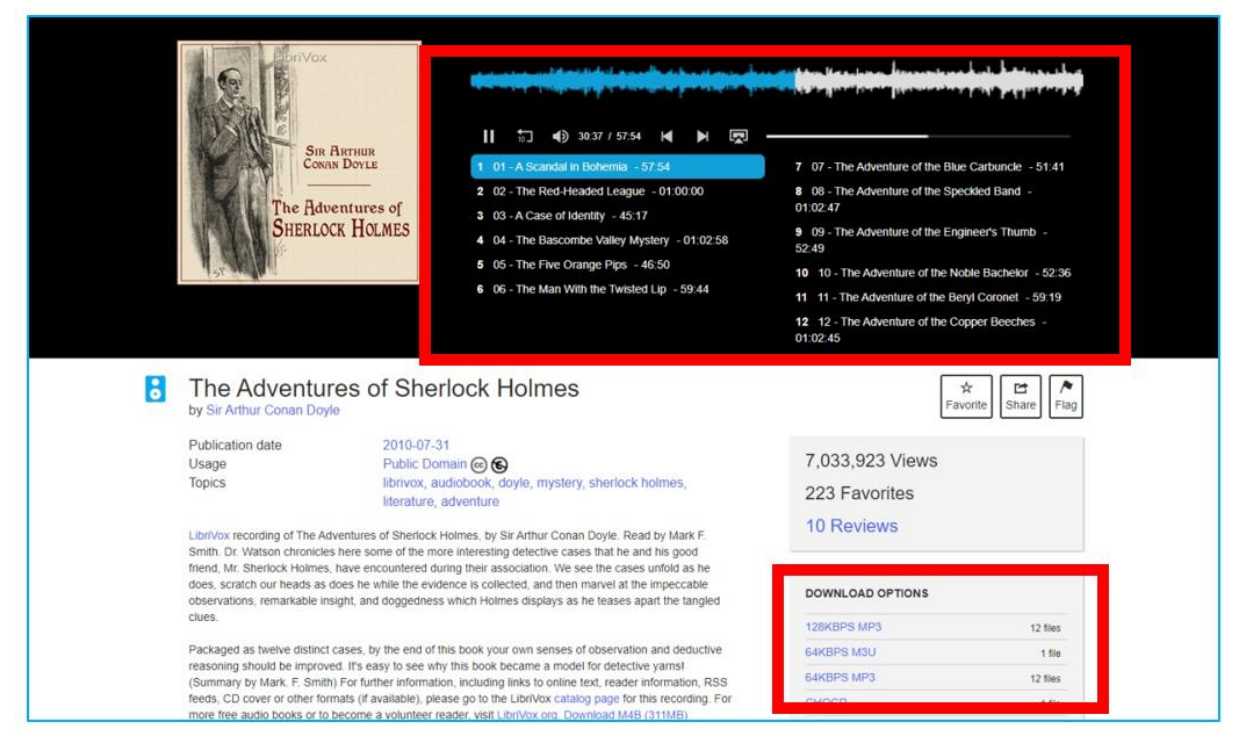

Figura 7.33. Internet Archive – escuchando un audiolibro

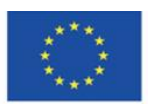

Co-funded by the Erasmus+ Programme of the European Union

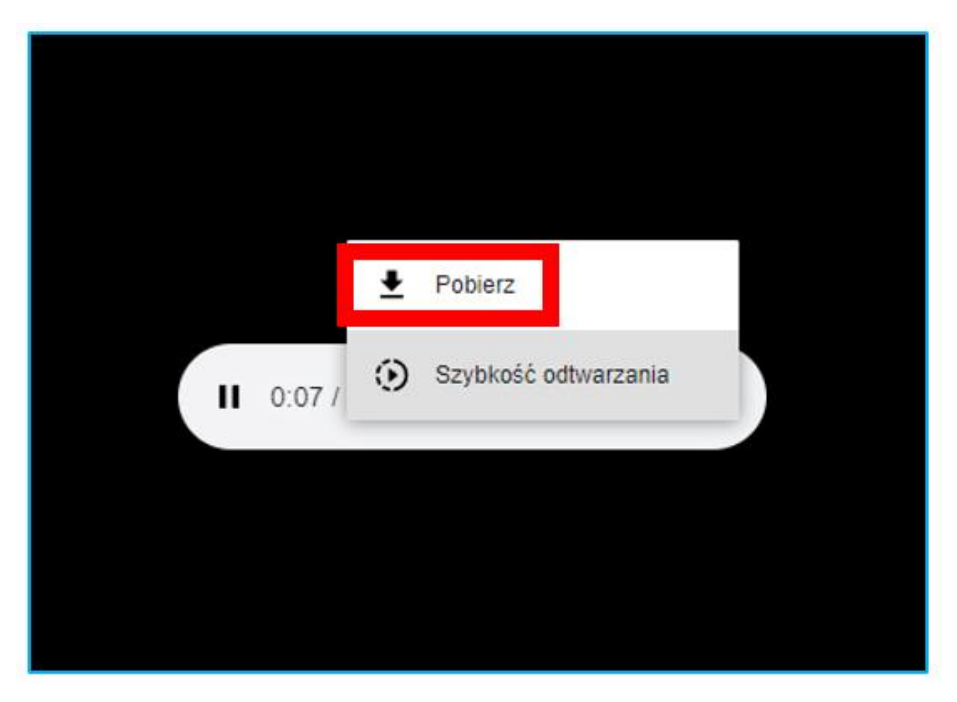

Figura 7.34. Internet Archive – descargando un audiolibro

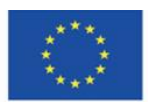

Co-funded by the Erasmus+ Programme of the European Union

Cuando elige la colección de audio, puede (Figura 7.35):

1. buscarla ingresando el nombre de la banda o artista, y el título del álbum o canción

2. filtrar los resultados de búsqueda o

3. elegir el resultado de búsqueda en particular haciendo clic en la miniatura con la portada o la onda de sonido.

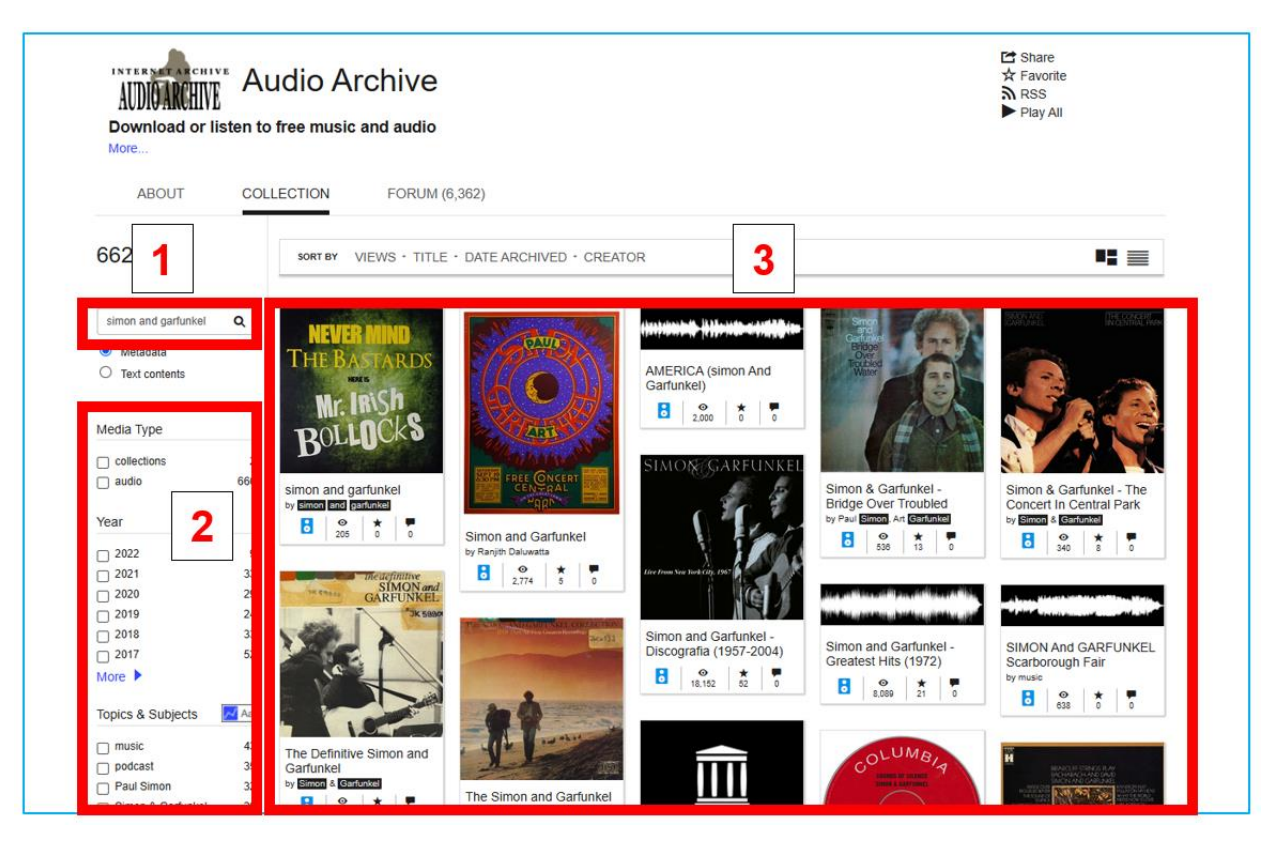

Figura 7.35. Internet Archive – buscando archivos de audio

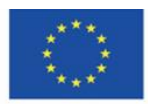

Co-funded by the Erasmus+ Programme of the European Union

Cuando encuentre la canción (o álbum) puede (Figura 7.36):

1. escucharla usando el menú de navegación de archivos

2. leer la información detallada sobre el álbum (o una sola pista) debajo del reproductor: título, año de lanzamiento, formato, género, lista de canciones

3. compartir el archivo de audio con otros usuarios

4. descargar el archivo de audio en el formato de su elección. También puedes descargar la portada del disco y la letra.

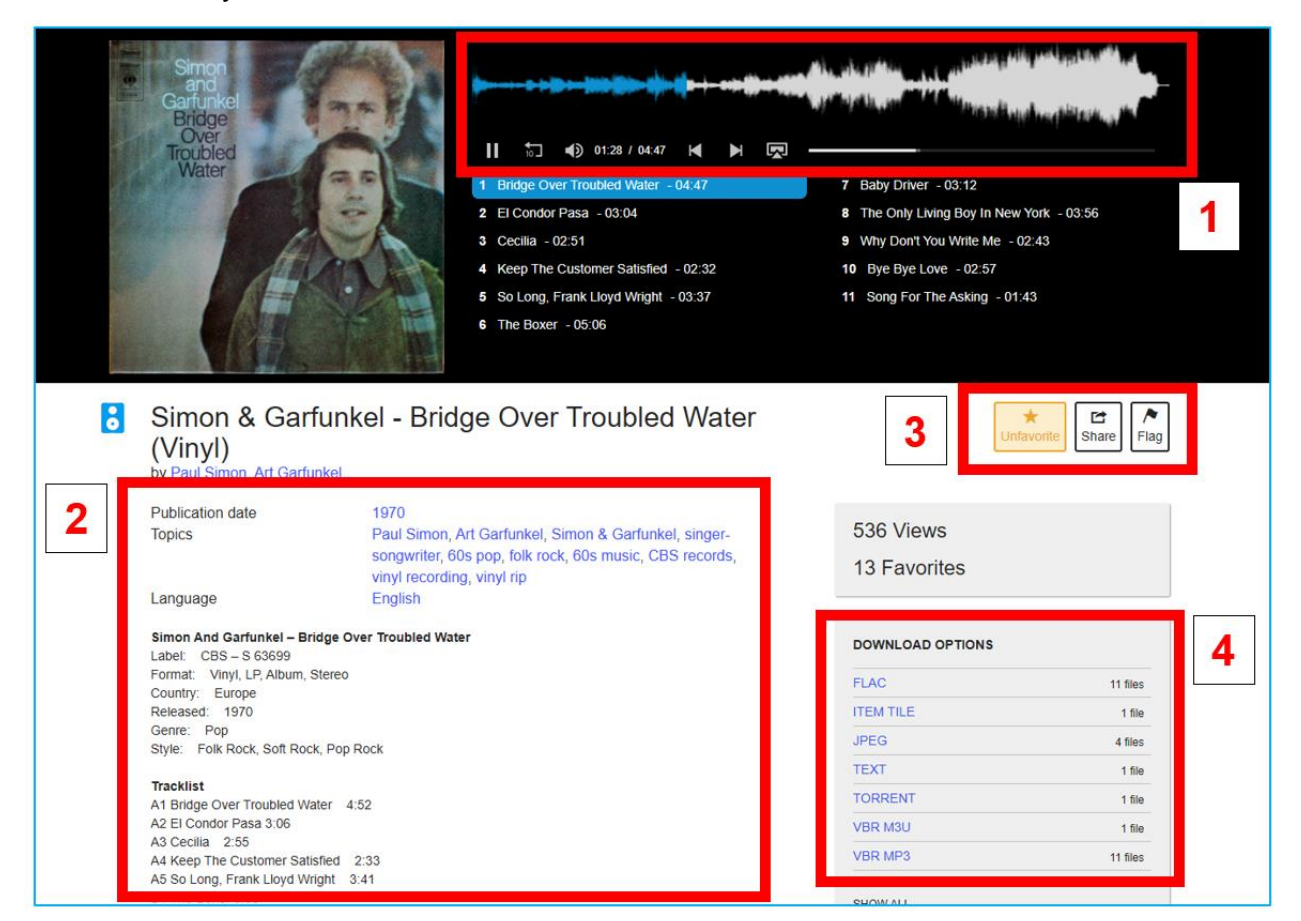

Figura 7.36. Internet Archive – escuchando un archive de audio

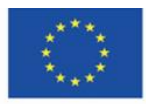

Co-funded by the Erasmus+ Programme of the European Union

Se puede escuchar solo algunos segundos de muestras de canciones en Internet Archive (Figura 7.37), será redirigido a Spotify, donde podrá escuchar la pieza completa (Figura 7.38).

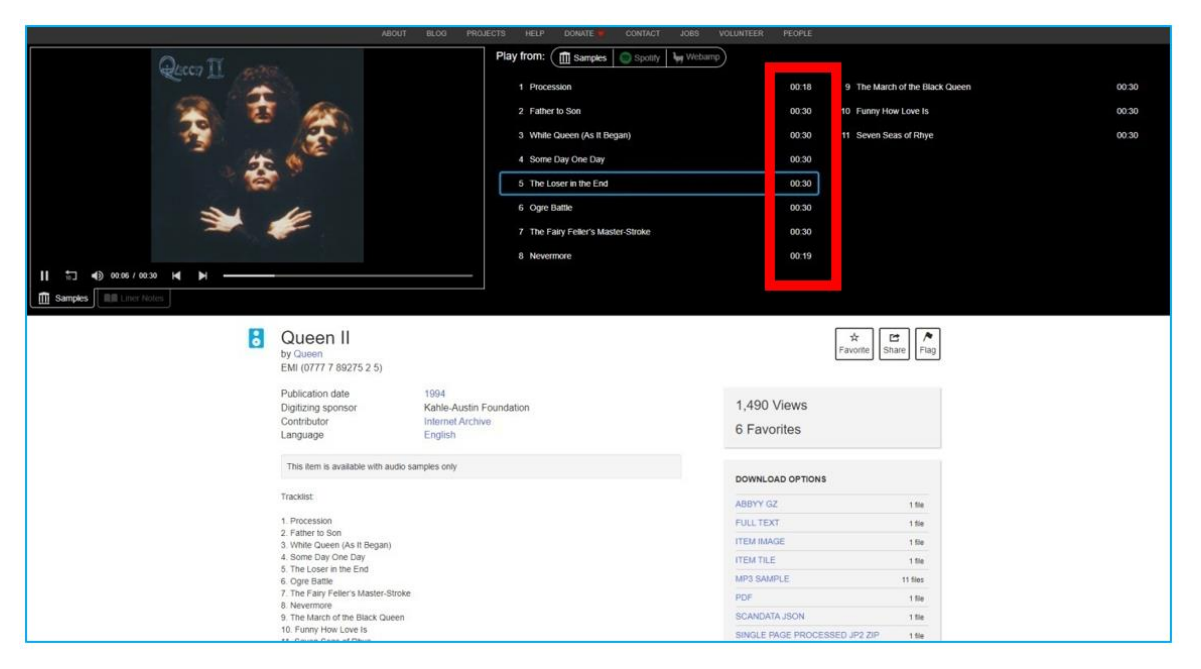

Figura 7.37. Internet Archive – escuchando muestras de canciones

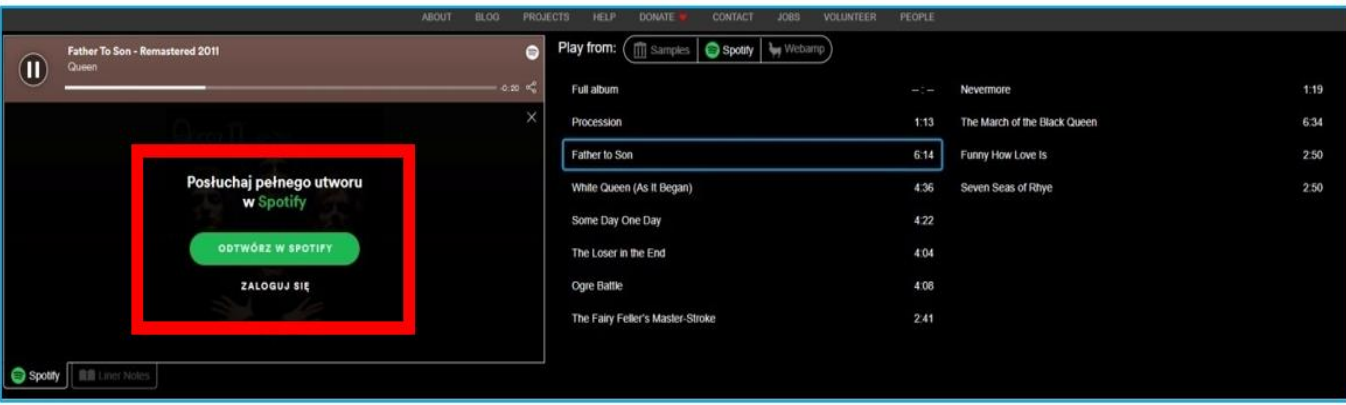

Figura 7.38. Internet Archive – escuchando una canción en Spotify

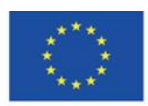

Co-funded by the Erasmus+ Programme of the European Union

## **Categoría "Software"**

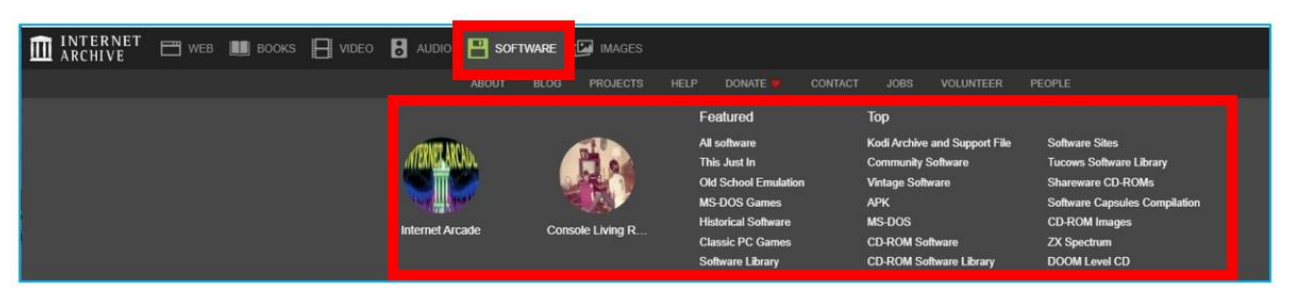

Figura 7.39. Internet Archive – Categoría "Software"

En Internet Archive, puede encontrar archivos de instalación para programas informáticos antiguos que ya no están en uso. La colección es un excelente material para rastrear la historia del desarrollo de un programa dado, sus funciones y cambios en la interfaz. Se puede utilizar en lecciones de informática y clases relacionadas con la historia de la industria de TI. Cuando ingresa a la pestaña "Software", puede elegir la categoría y leer sobre ella ("Acerca de"), navegar a través de su contenido ("Colección"), así como unirse a una discusión o crear un nuevo hilo sobre los materiales disponibles (" Foro"). Puede explorar los materiales, ordenarlos y usar filtros (Figura 7.40).

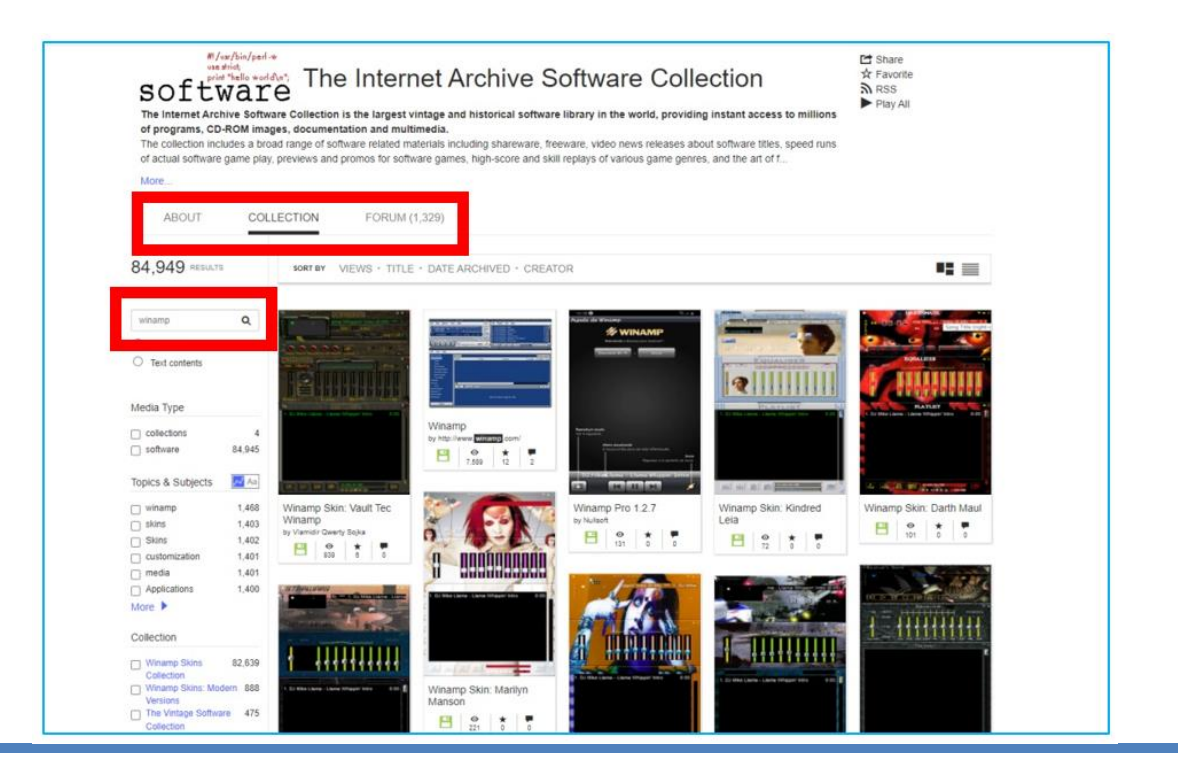

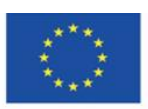

Co-funded by the Erasmus+ Programme of the European Union

Figura 7.40. Internet Archive – colección con programas de ordenador

En la categoría "Software" puede encontrar (Figura 7.41):

- 1. Descripción detallada de los archivos
- 2. Opciones para compartir
- 3. Estadísticas, opciones de descarga y detalles del usuario que subió el elemento.

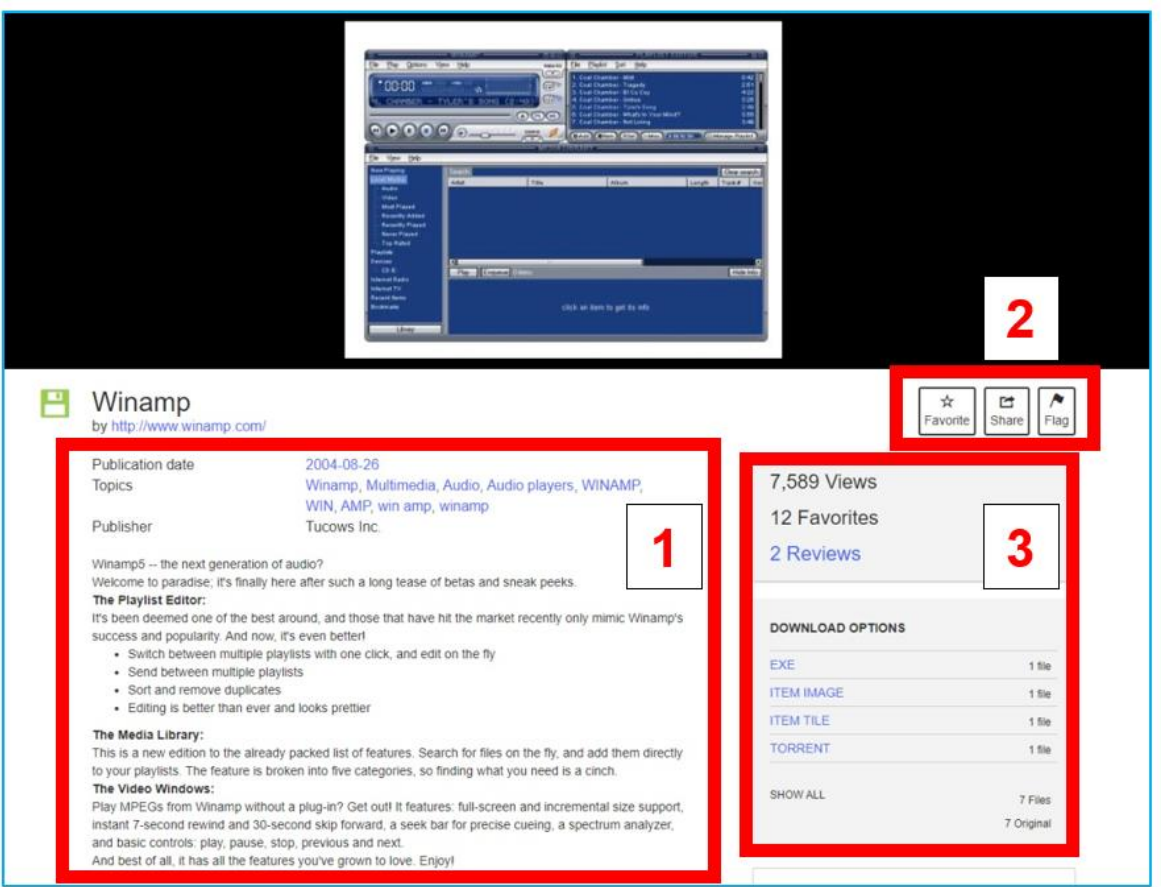

Figura 7.41. Internet Archive – programa de ordenador

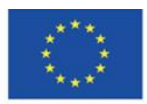

Co-funded by the Erasmus+ Programme of the European Union

## **Categoría "Images"**

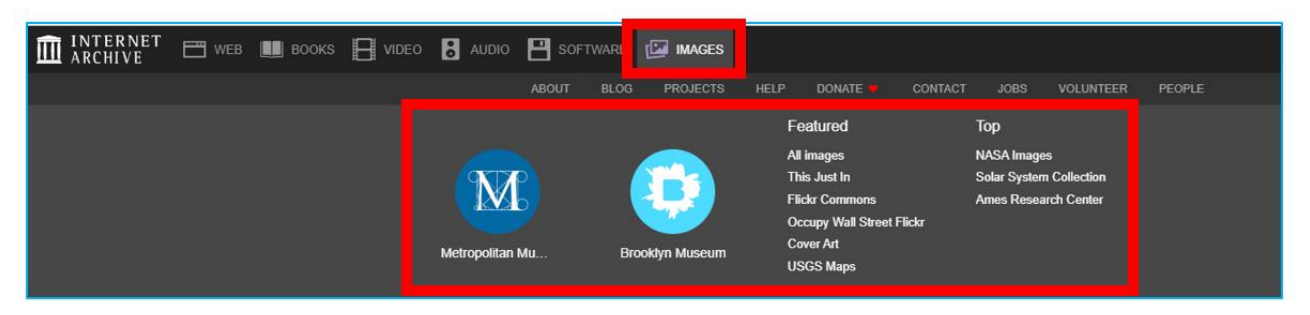

Figura 7.42. Internet Archive – Categoría "Images"

Al ingresar a la pestaña "Imágenes", puede leer su descripción ("Acerca de"), navegar por su contenido ("Colección") y buscar colecciones (Figura 7.43). Se han destacado las colecciones del Museo Metropolitano de Arte (el museo más grande de EE. UU. ubicado en Nueva York) y el Museo de Brooklyn.

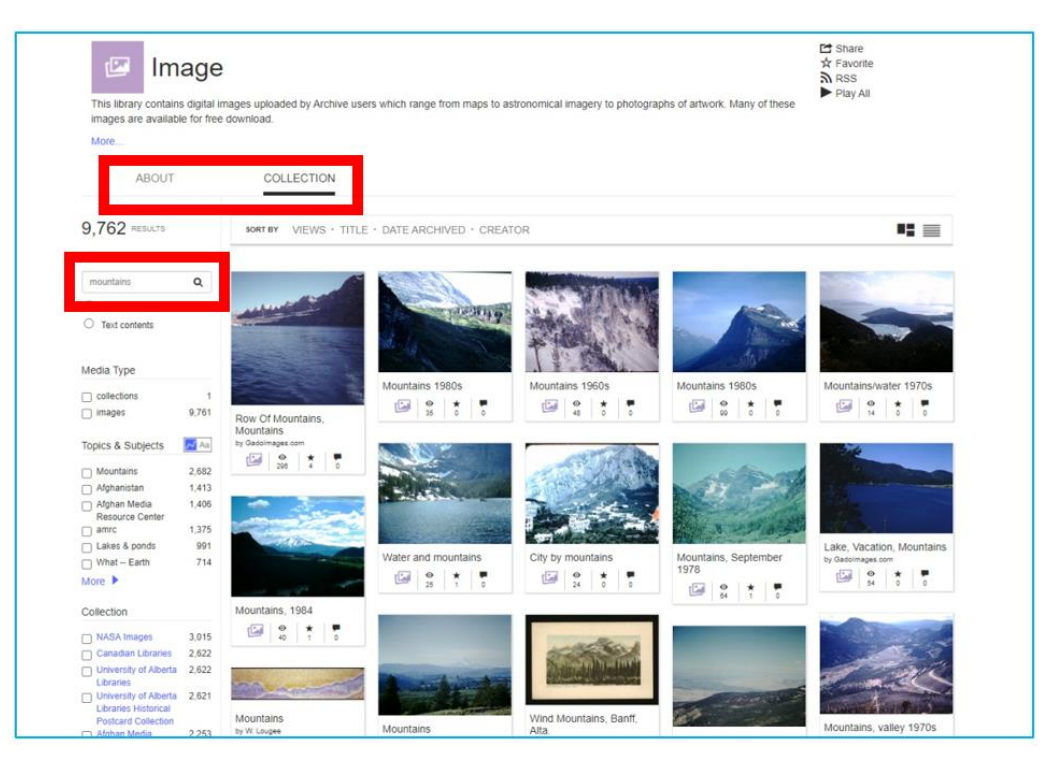

Figura 7.43. Internet Archive – buscando imagines en colecciones

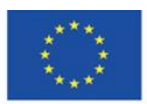

Co-funded by the Erasmus+ Programme of the European Union

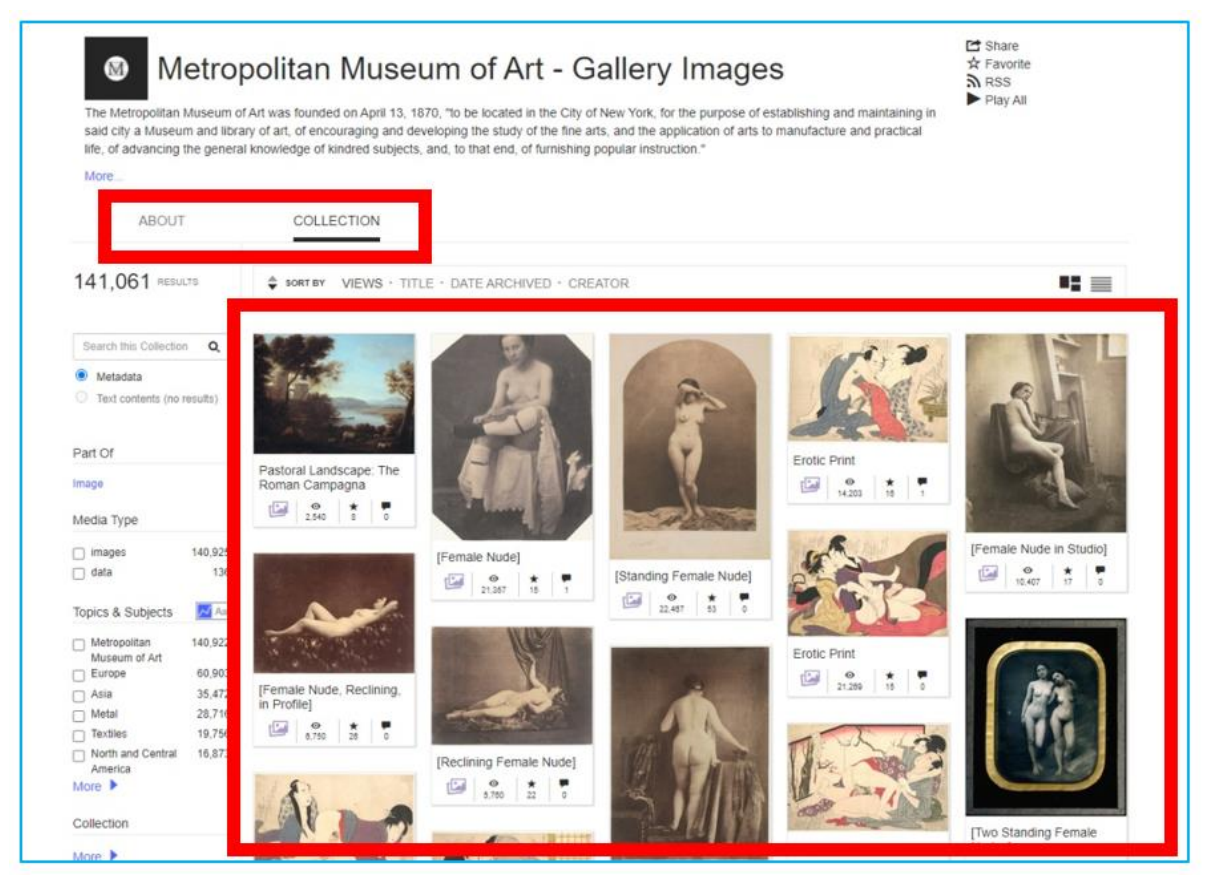

Figura 7.44. Internet Archive – navegando por la colección

Al hacer clic en la imagen seleccionada, se puede leer su descripción (autor, título, año de creación, dimensiones, procedencia), datos estadísticos de popularidad entre los usuarios del sitio web e información sobre las opciones de descarga (Figura 7.45). Puede hacer zoom en la imagen para ver sus detalles, técnica de pintura, etc. (Figura 7.46).

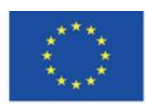

Co-funded by the Erasmus+ Programme of the European Union

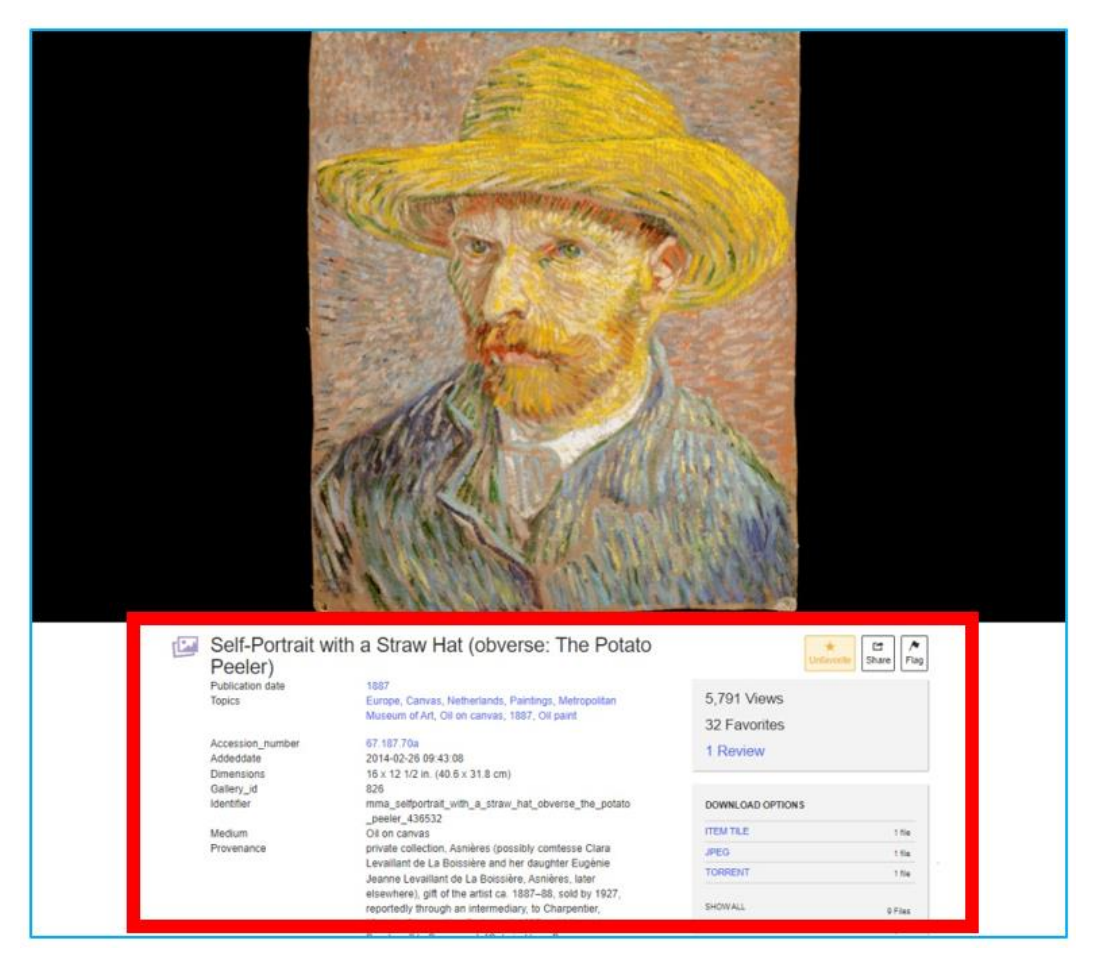

Figura 7.45. Internet Archive – vista de una pintura abierta

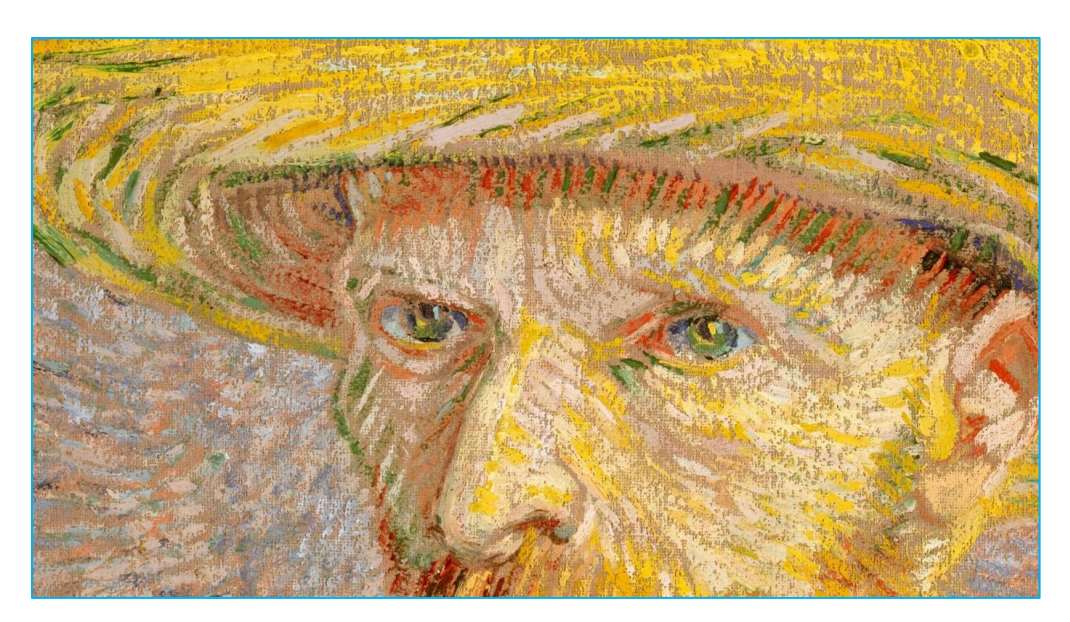

Figura 7.46. Internet Archive – zoom

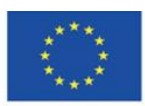

Co-funded by the Erasmus+ Programme of the European Union

Cabe mencionar la colección Flickr Commons, que contiene las colecciones de galerías de arte públicas, museos, bibliotecas y archivos que estas instituciones exhiben en Flickr. Cuando selecciona Flickr Commons y luego elige una institución determinada, puede explorar sus recursos que están archivados en Internet Archive.

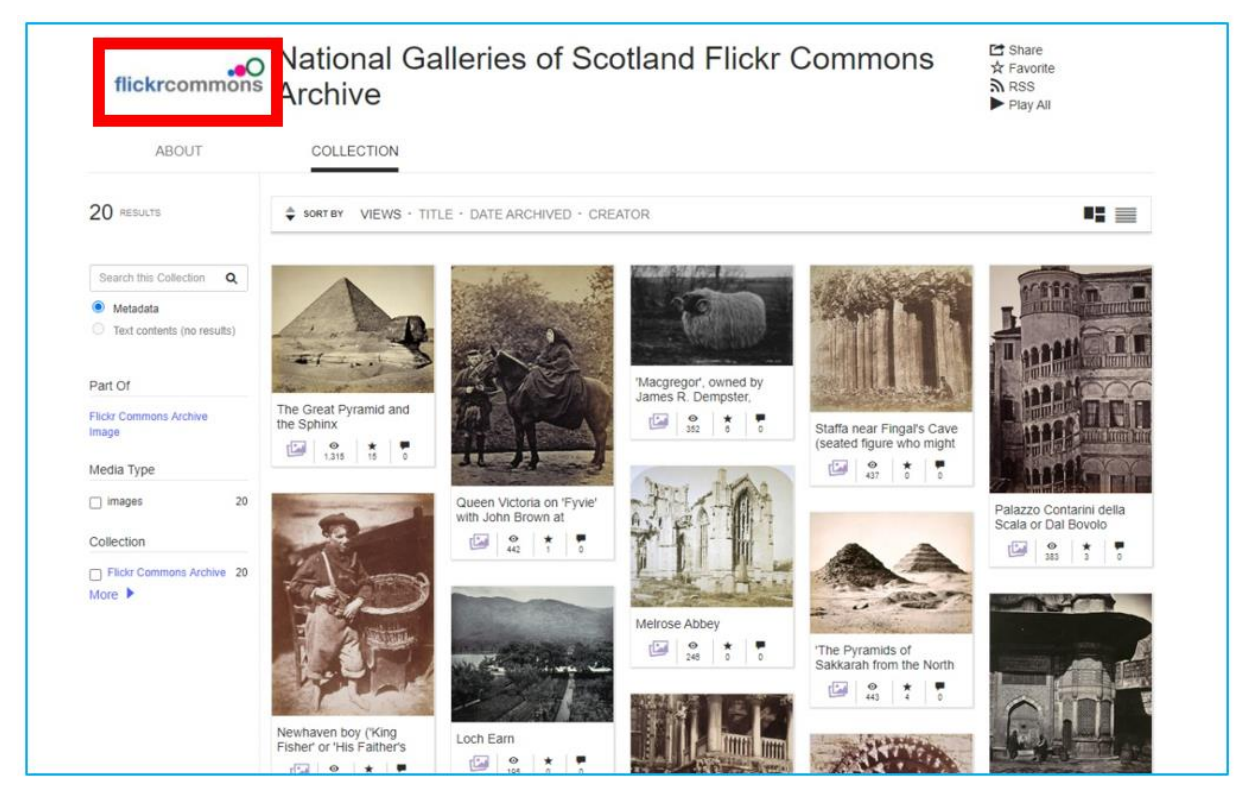

Figura 7.47. Internet Archive – Flickr Commons

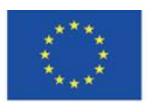

Co-funded by the Erasmus+ Programme of the European Union

#### **"My favorites" – tu colección privada**

Cuando haya iniciado sesión, puede agregar elementos a "Mis favoritos". En esta pestaña, puede recopilar los elementos de su elección para tener acceso rápido a ellos.

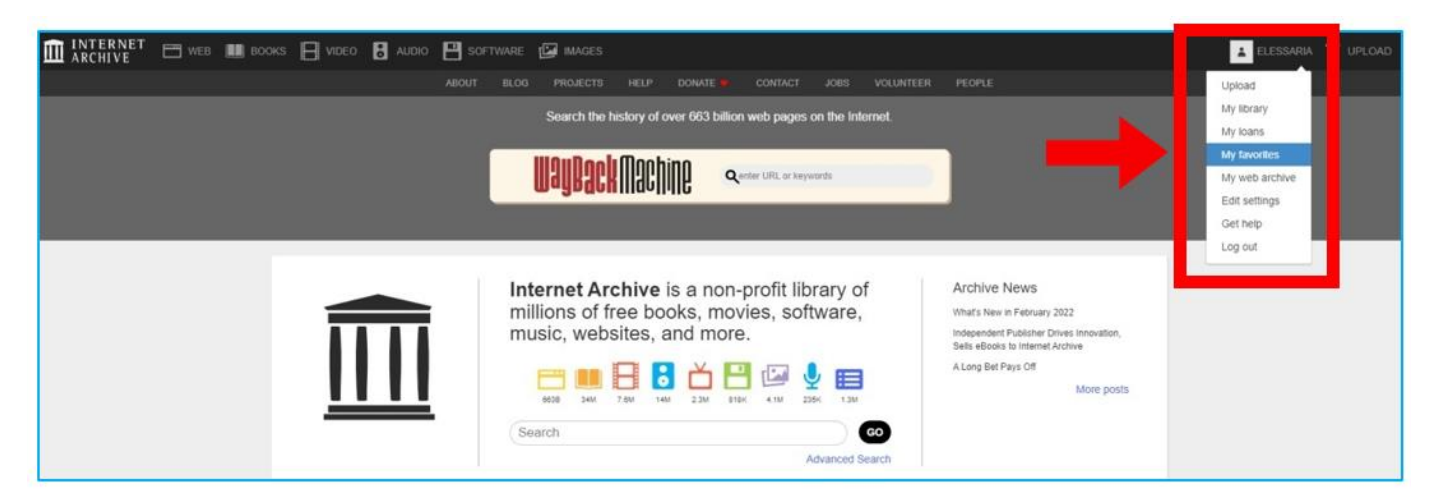

Figura 7.48. Internet Archive – La pestaña de "Mis favoritos"

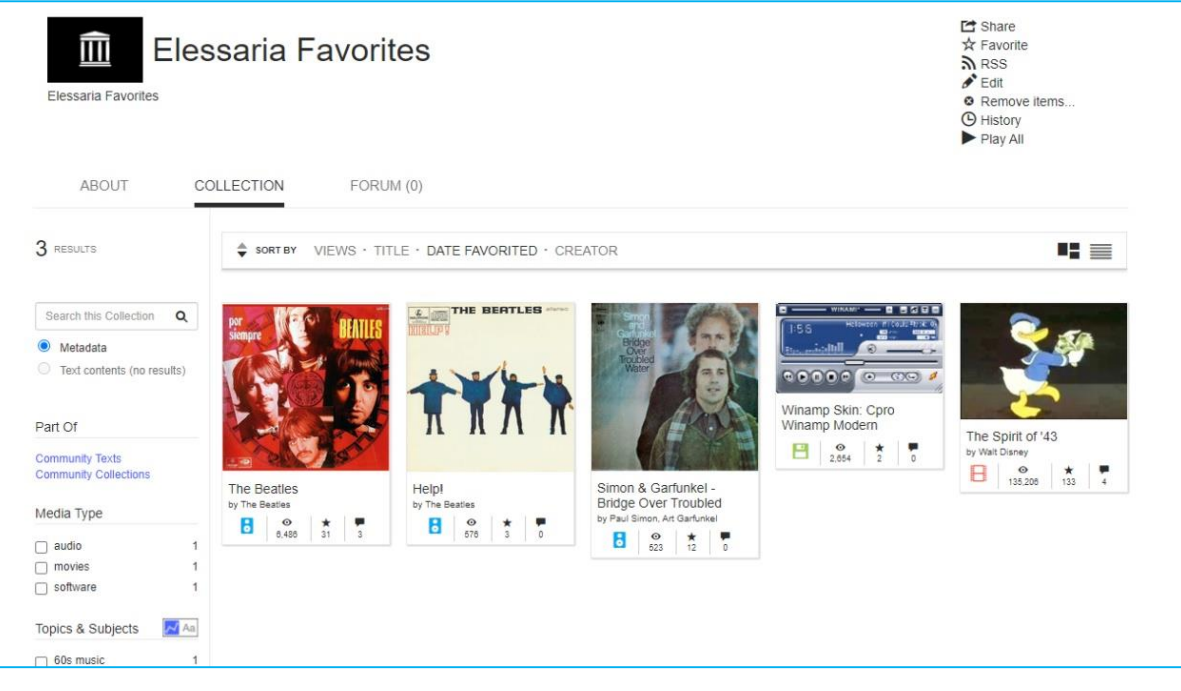

Figura 7.49. Internet Archive – "Mis favoritos"

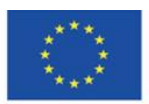

Co-funded by the Erasmus+ Programme of the European Union **The European Commission support for the production of this publication does not constitute endorsement of the content which reflects the views only of the authors, and the Commission cannot be held responsible for any use which may be made of the information contained therein**

20  $\Omega$ 

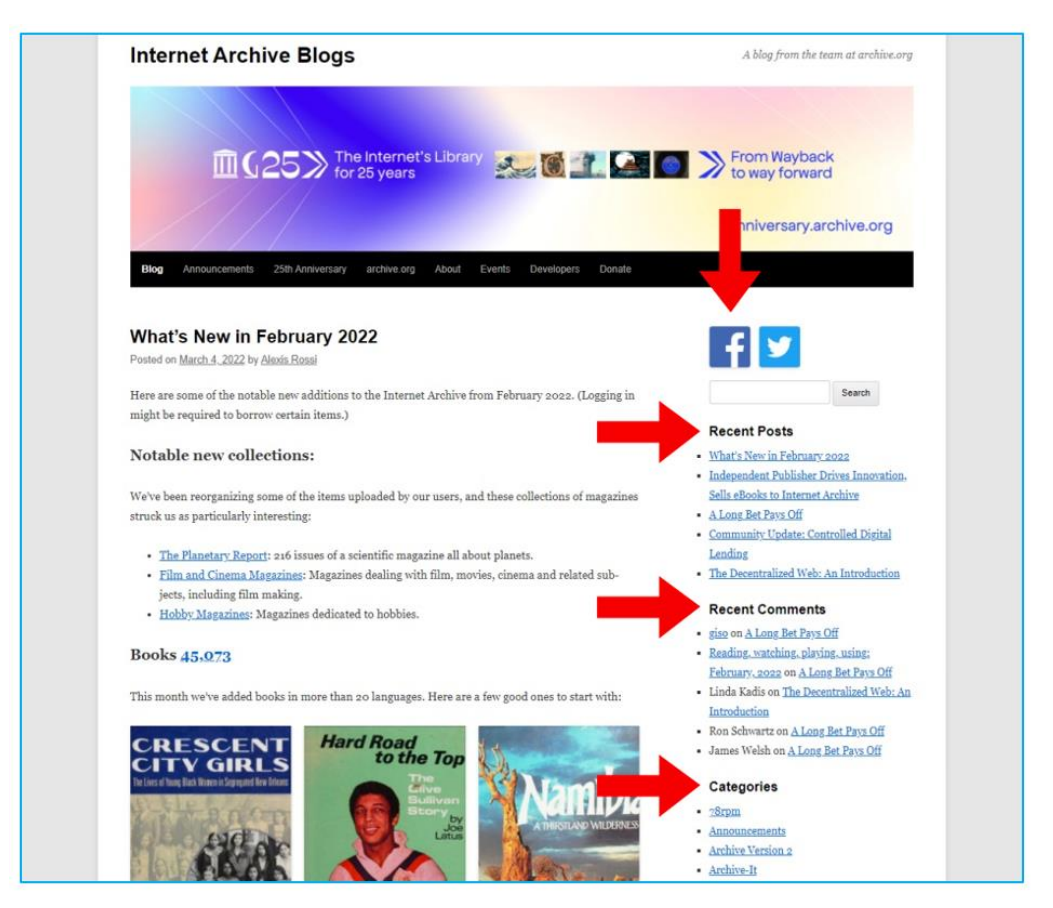

Figura 7.50. Internet Archive – Blogs

En el blog, hay información sobre proyectos en curso y anuncios importantes publicados. Puede ver las entradas agregadas recientemente, comentadas recientemente y categorizadas. Puedes compartir el blog en Facebook y Twitter (Figura 7.50). En el blog también hay una barra de búsqueda que le permite encontrar artículos/entradas sobre un tema en particular (Figura 7.51).

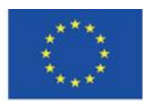

Co-funded by the Erasmus+ Programme of the European Union

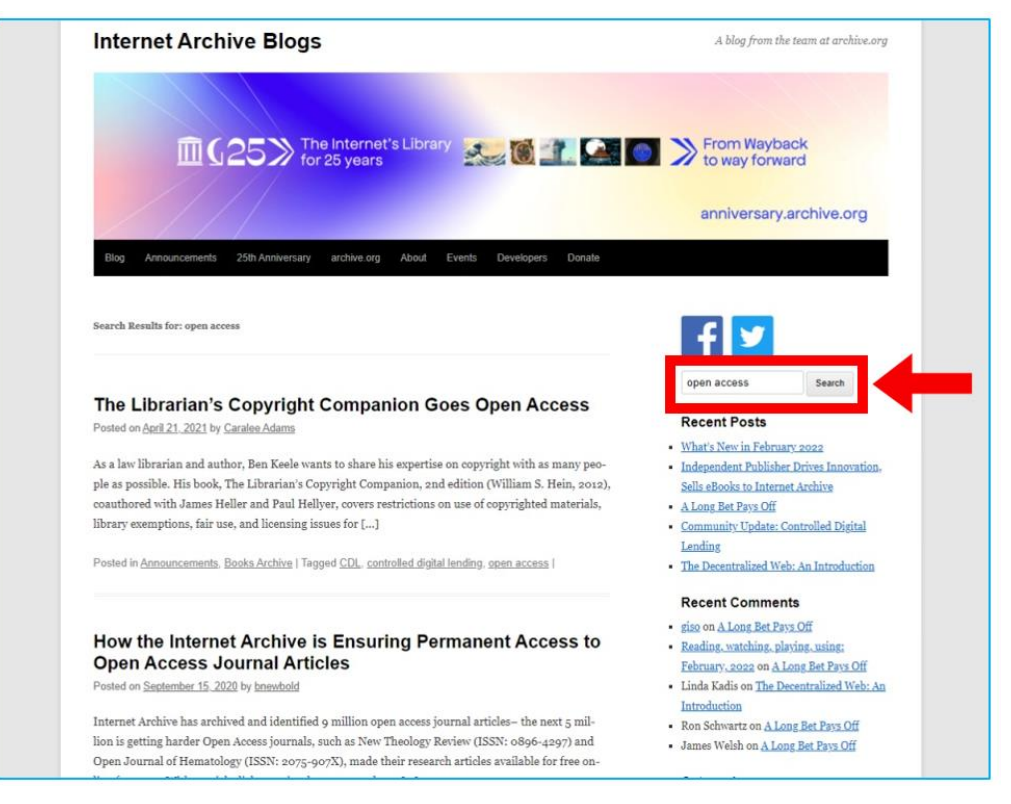

Figura 7.51. Internet Archive – barra de búsqueda en el blog

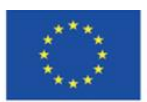

Co-funded by the Erasmus+ Programme of the European Union

# **4.9. Materiales didácticos – 8**

**Project Gutenberg [\(https://www.gutenberg.org/\)](https://www.gutenberg.org/)** – el proyecto de digitalización privado más famoso y más grande dirigido por Michael Hart (Project Gutenberg Literary Archive Foundation desde 2000), la biblioteca digital de materiales de dominio público más antigua. Los textos con derechos de autor se cargan con el permiso de los titulares de los derechos de autor (los servidores del Proyecto Gutenberg están ubicados en los Estados Unidos, por lo que se aplica la ley de derechos de autor de los EE. UU.).

Los orígenes del proyecto se remontan a 1971, cuando Michael Hart, estudiante de la Universidad de Illinois, ingresó la Declaración de Independencia de los Estados Unidos en el sistema informático de la escuela el 4 de julio con el propósito de distribuir gratuitamente este documento. Luego subió la Biblia y las obras de William Shakespeare. 34

La misión del Proyecto Gutenberg es alentar a las personas a crear y distribuir libros electrónicos. Los recursos de la biblioteca son el resultado del trabajo de voluntarios que convierten versiones en papel a versiones electrónicas. También es una respuesta a un llamamiento dirigido a los autores que pueden compartir sus obras en cualquier formato. Estos se convierten luego en formatos de libros electrónicos adoptados en el Proyecto. 35

Actualmente, están disponibles más de 60.000 libros de todos los géneros existentes, en decenas de idiomas. <sup>36</sup>

[https://www.gutenberg.org/about/background/mission\\_statement.html](https://www.gutenberg.org/about/background/mission_statement.html) [online, 20.02.2022].

<sup>&</sup>lt;sup>36</sup> *E-booki. Projekt Gutenberg*, "Otwarte zasoby", <u>https://otwartezasoby.pl/e-booki-projekt-gutenberg/</u> [online, 20.02.2022].

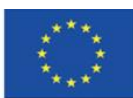

l

<sup>34</sup> Hosch W. L., Project Gutenberg, "Britannica",<https://www.britannica.com/topic/Project-Gutenberg> [online, 20.02.2022]. <sup>35</sup> Hart M., *The Project Gutenberg Mission Statement*, 20.06.2004,25.12.2007,

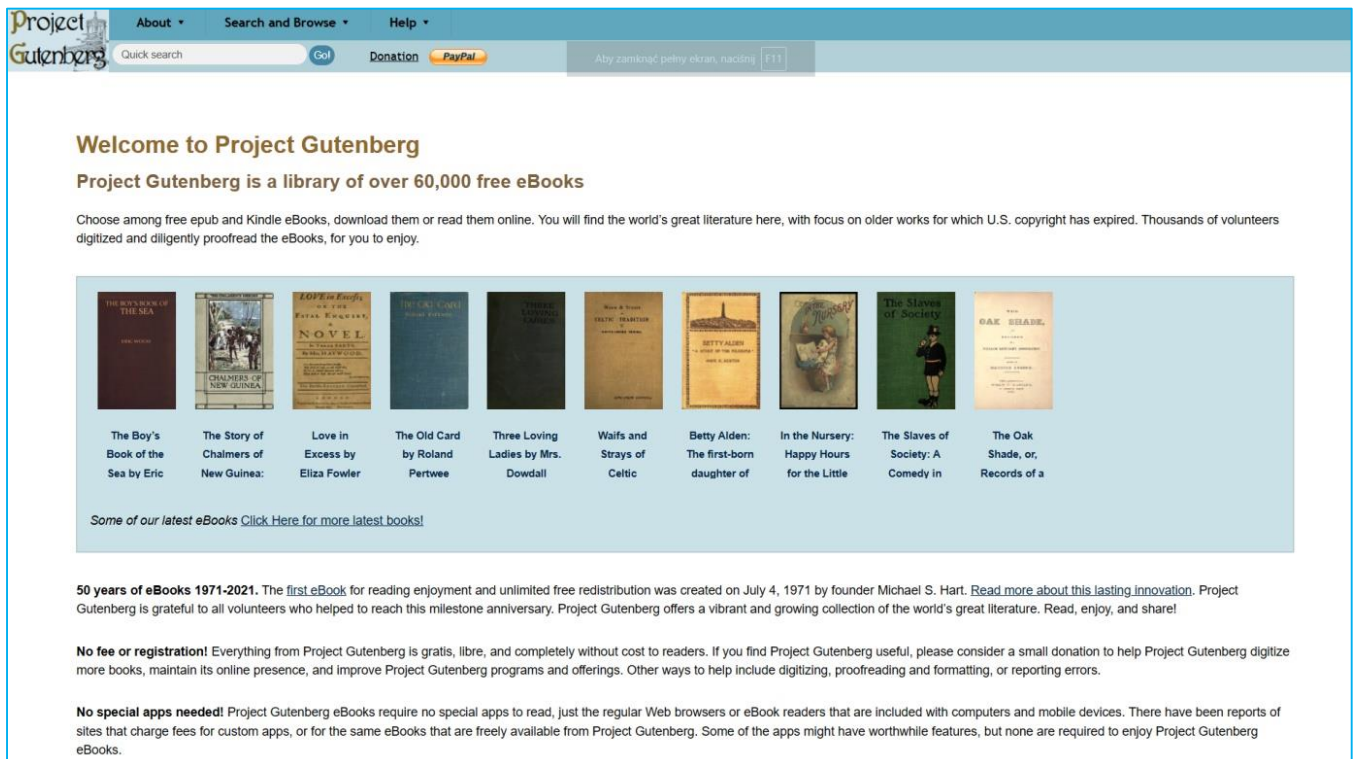

Figura 8.1. Project Gutenberg – página de inicio

La página de inicio del proyecto con contenido enriquecido visualmente parece arcaica. El menú superior contiene información sobre el proyecto ("Acerca de"), opciones de búsqueda y navegación ("Buscar y navegar") y ayuda para usar el sitio web ("Ayuda").

No es necesario registrarse para acceder a los contenidos del sitio web (no existe la opción de crear una cuenta). Project Gutenberg ofrece varias opciones para llegar a un título o lectura específica sin preferencias de lectura claramente definidas. Hay dos opciones de búsqueda disponibles, es decir, "Búsqueda rápida" (búsqueda simple) y "Búsqueda avanzada". En la "Búsqueda Avanzada" puede proporcionar el autor, título y tema o seleccionar el idioma, categoría (texto, imagen, audiolibro, película), campo y formato de archivo de la lista desplegable (Figura 8.2, Figura 8.3)

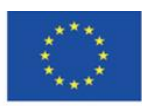

También puede usar diferentes opciones para ver el contenido en la sección "Opciones de exploración": alfabéticamente por autor, por título, el idioma del libro y categorías especiales, por ejemplo, audiolibros generados por sintetizadores de voz o grabados por profesores. También puede buscar libros subidos recientemente en el sitio web (Figura 8.3).

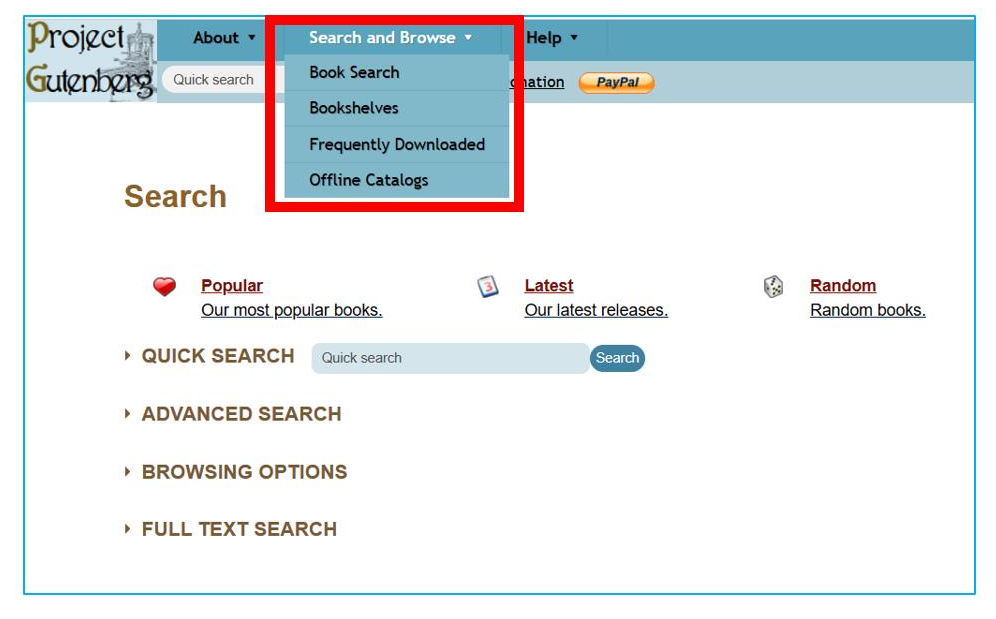

Figura 8.2. Project Gutenberg – Pestañas de búsqueda y navegación

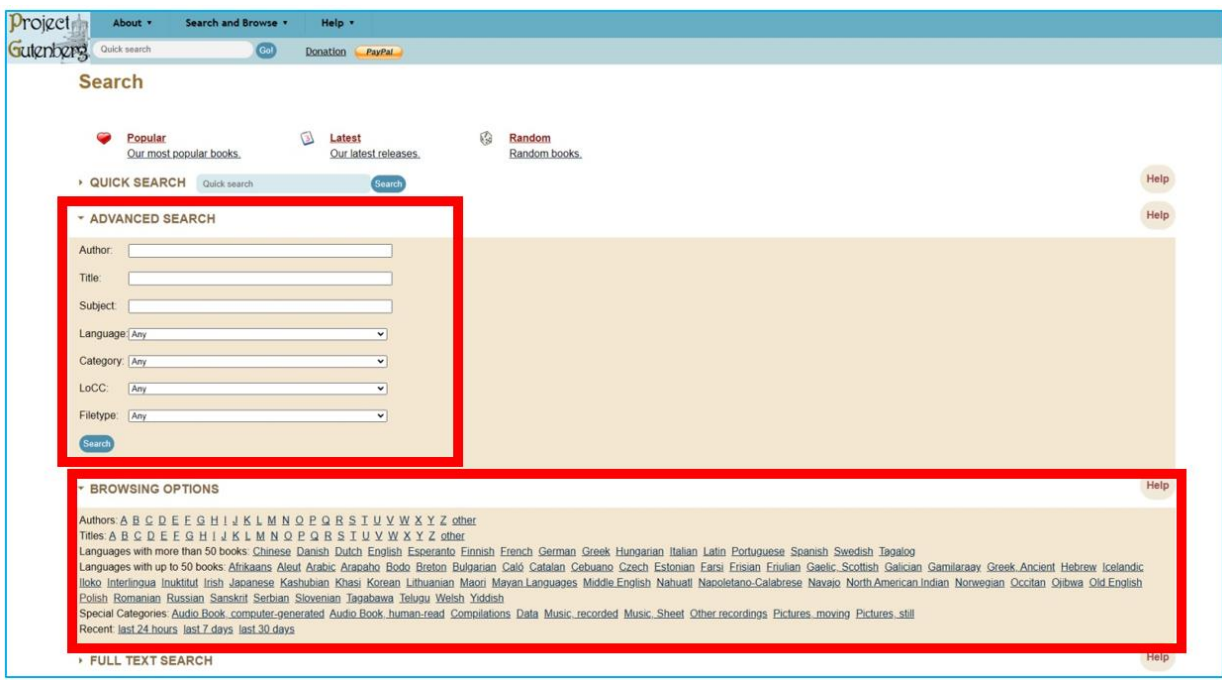

Figura 8.3. Project Gutenberg – búsqueda avanzada y navegación

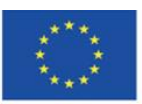

Co-funded by the Erasmus+ Programme of the European Union

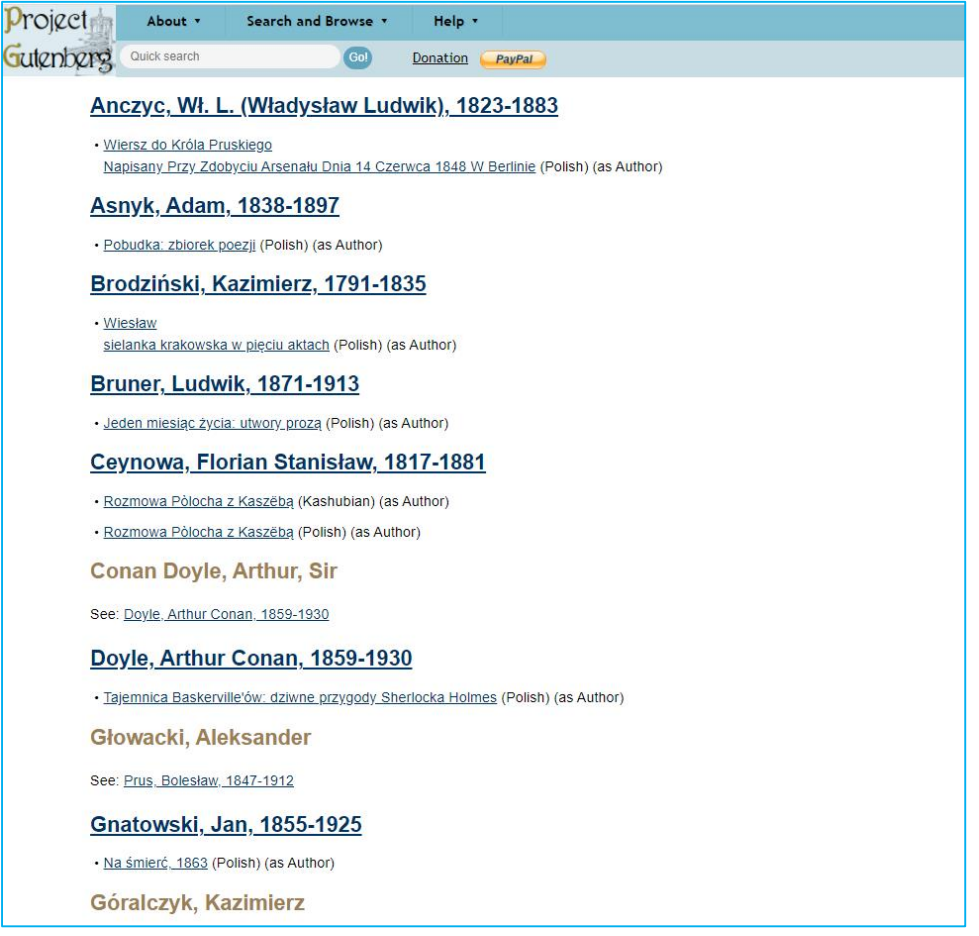

Figura 8.4. Project Gutenberg – resultados de búsqueda ejemplares en un idioma que no sea inglés (en este caso, polaco)

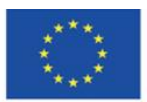

La pestaña "Bookshelves" de la categoría "Search and Browse" permit ever categorías generales ("bookshelves" – Figura 8.5) y también de forma más detallada (Figura 8.6) ordenadas temáticamente.

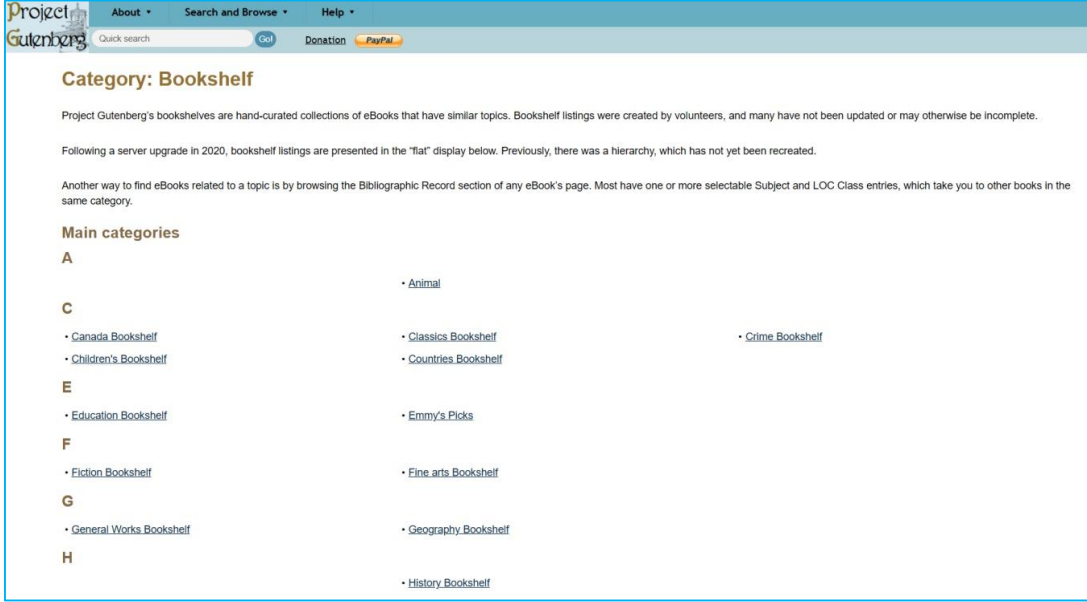

Figura 8.5. Project Gutenberg – Pestaña "Bookshelves" (categorías generales)

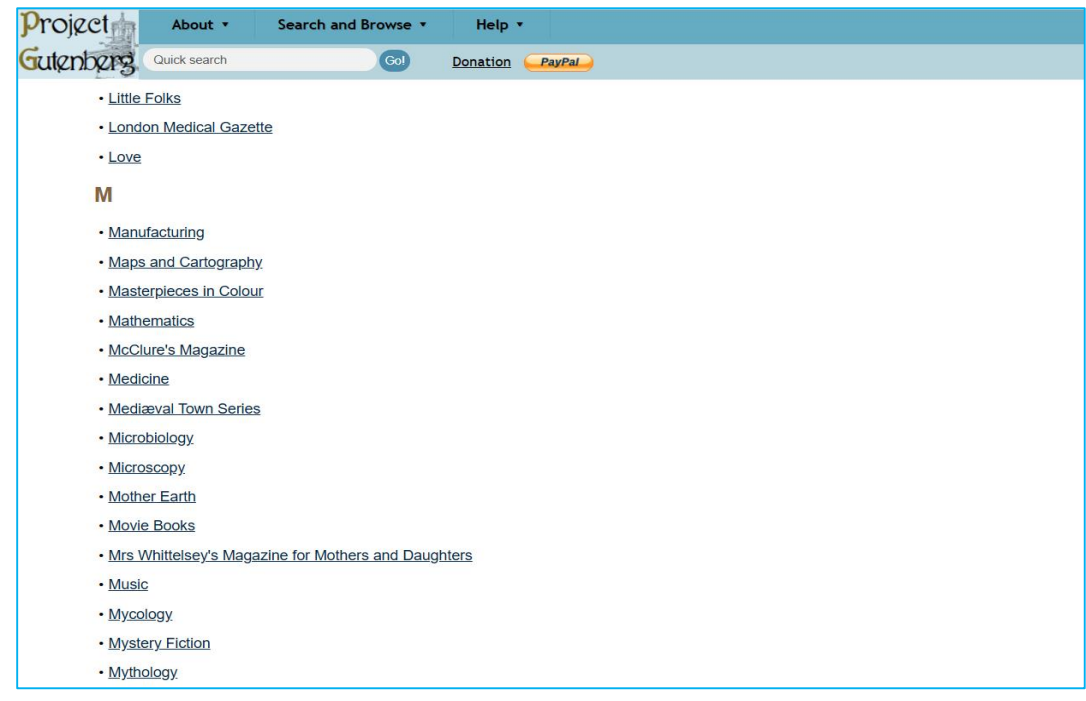

Figura 8.6. Project Gutenberg – Pestaña "Bookshelves" (categorías detalladas)

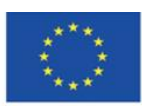

Co-funded by the Erasmus+ Programme of the European Union

La pestaña "Frequently Viewed or Downloaded" permite navegar a través de los libros más populares.

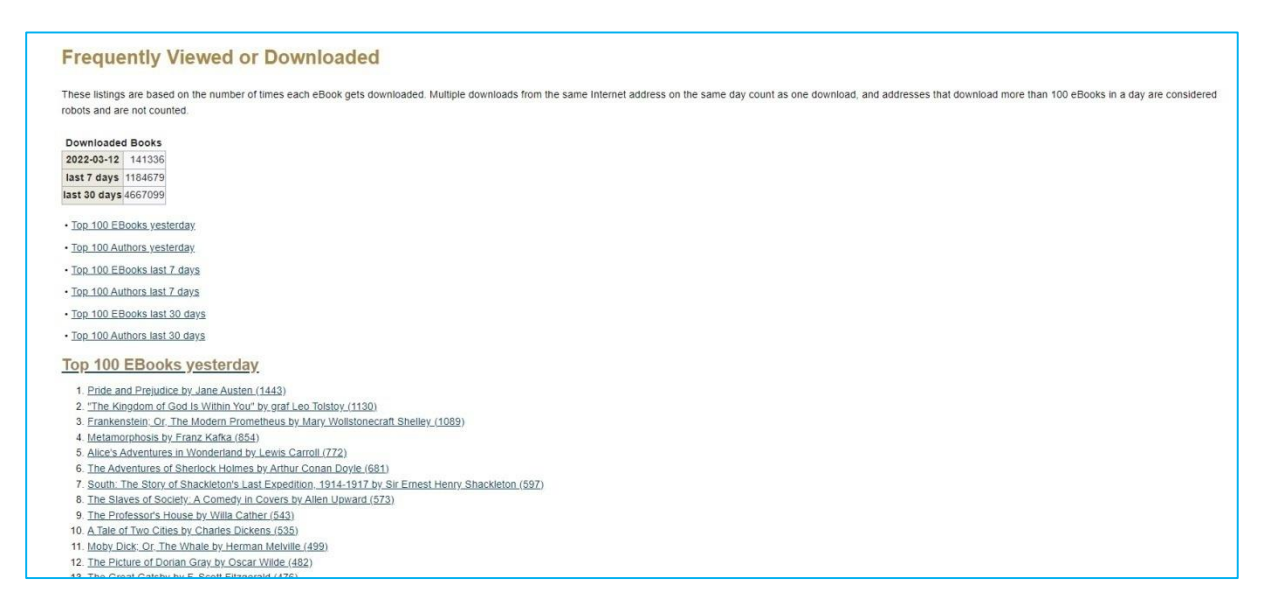

Figura 8.7. Project Gutenberg – Pestaña "Frequently Viewed or Downloaded"

Los resultados de la búsqueda contienen una lista de ediciones del libro u obra del autor buscado, con información sobre el idioma de la publicación. También puede buscar por tema de la obra, orden alfabético o fecha de ingreso al dominio público (Figura 8.8, Figura 8.9).

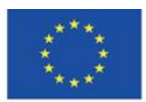

Co-funded by the Erasmus+ Programme of the European Union

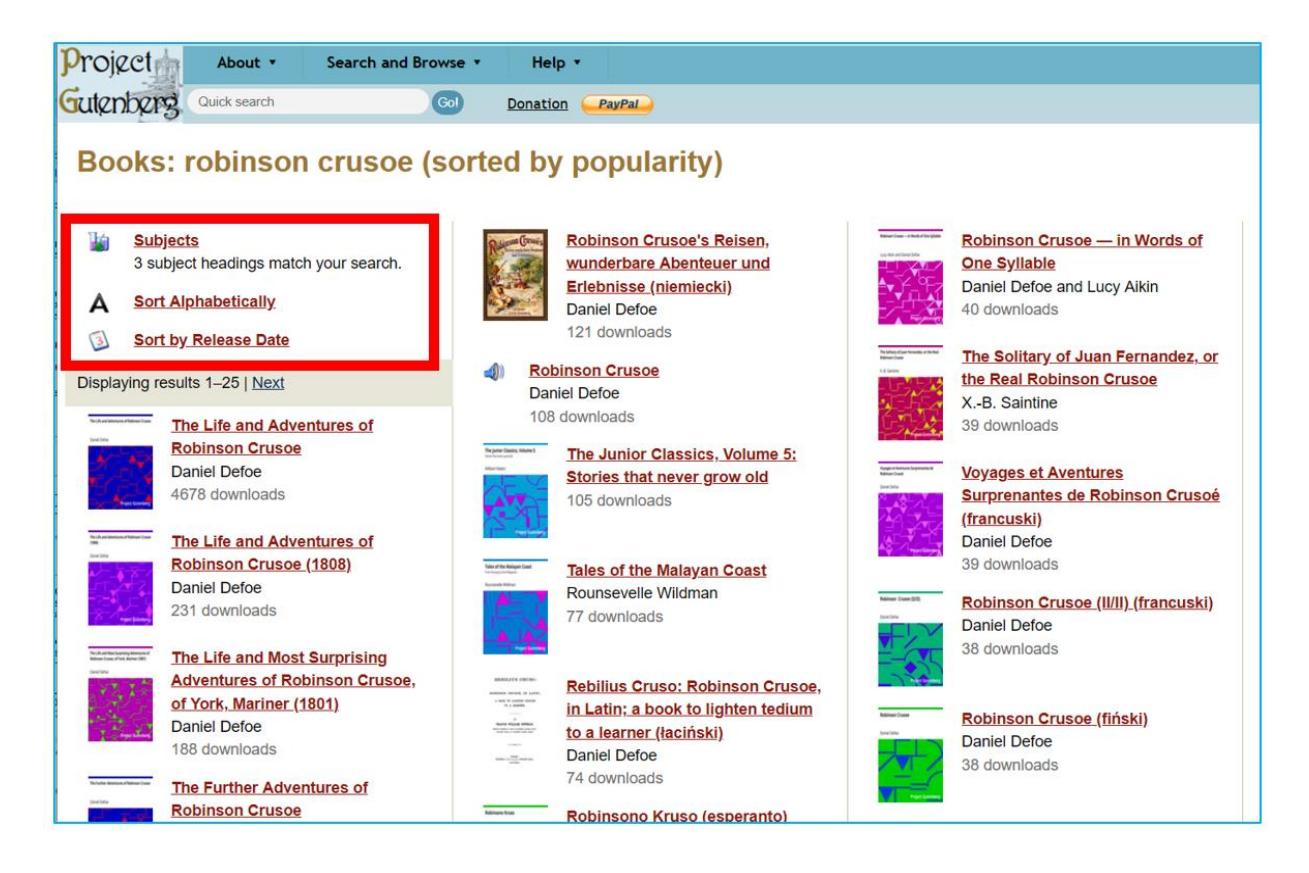

## Figura 8.8. Project Gutenberg – resultados de búsqueda

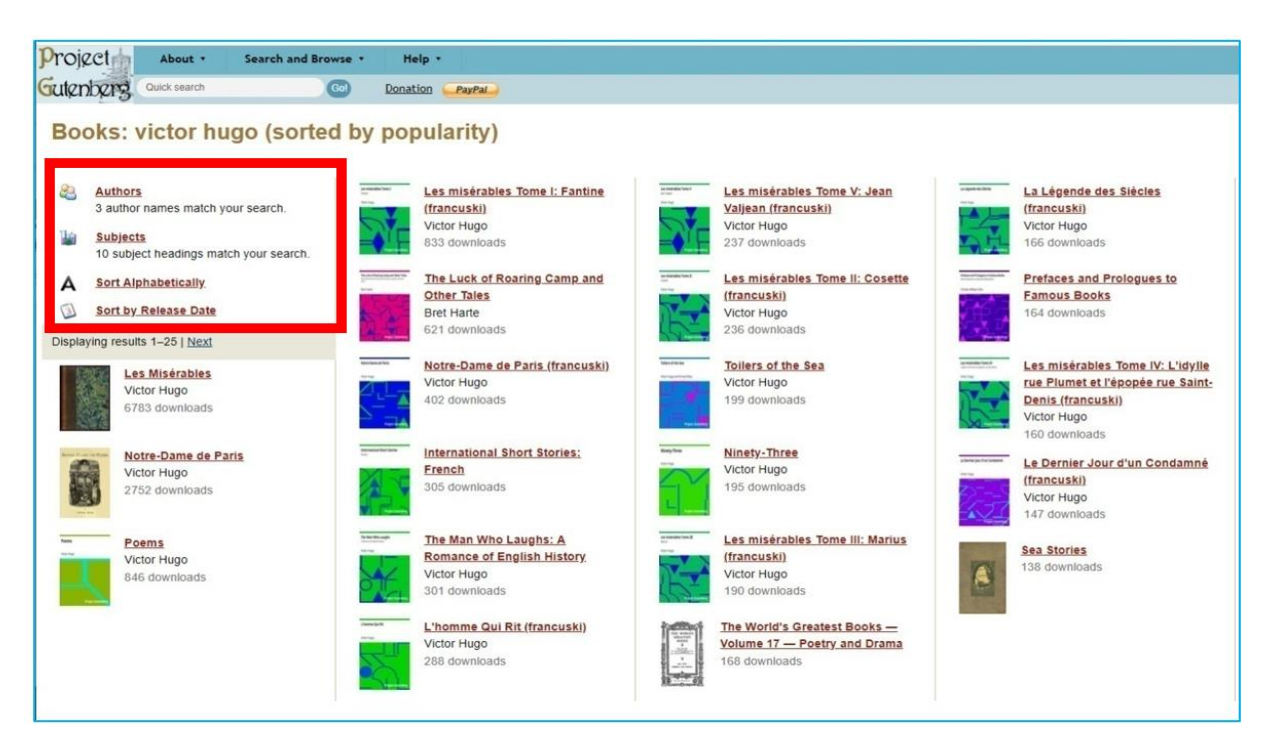

#### Figura 8.9. Project Gutenberg – buscando por el nombre del autor

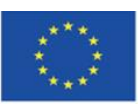

Co-funded by the Erasmus+ Programme of the European Union

**The European Commission support for the production of this publication does not constitute endorsement of the content which reflects the views only of the authors, and the Commission cannot be held responsible for any use which may be made of the information contained therein**

20 9 Cuando elige un libro para leer, puede ver (Figura 8.10):

1. formatos disponibles, incluidos HTML, EPUB, MOBI, Kindle y texto sin formato UTF-8; puede descargar el archivo en un formato determinado haciendo clic en su nombre

2. el tamaño del archivo en cada formato

- 3. la posibilidad de guardar el archivo en Dropbox, Google o OneDrive
- 4. Registro bibliográfico: la descripción del libro
- 5. compartir en Twitter y Facebook, así como una opción de impresión
- 6. Código QR que conduce al sitio web.

| Gutenberg Quick search                         | $Go$                                                                                                    | Donation PayPat                                                                                                    |                                                                                         |                                                                  |                       |    |
|------------------------------------------------|----------------------------------------------------------------------------------------------------|----------------------------------------------------------------------------------------------------|-----------------------------------------------------------------------------------------|------------------------------------------------------------------|-----------------------|----|
| Notre-Dame de Paris by Victor Hugo             |                                                                                                    |                                                                                                    |                                                                                         | 2                                                                | 3                     |    |
| NOTHE-DAME DE PARIS<br>5<br>cross sense<br>日耳曲 | Format <sup>(2)</sup><br>a<br>Kindle (no images)<br>Plain Text UTF-8<br>More Files<br><b>Similar Books</b><br>$\mathbf Q$ | <b>Download This eBook</b><br>Read this book online: HTML<br>EPUB (with images)<br>EPUB (no images)<br>Kindle (with images)<br>Readers also downloaded |                                                                                         | Size<br>1.3 MB<br>714 kB<br>569 kB<br>2.4 MB<br>2.0 MB<br>1.2 MB | Ø<br>B<br>×<br>B<br>× | 00 |
| 6                                              | e.<br>$\mathcal{L}$                                                                                                    | In Harvard Classics<br>In Movie Books<br>In Banned Books from Anne Haight's list                                                                       |                                                                                         |                                                                  |                       |    |
|                                                |                                                                                                    | <b>Bibliographic Record o</b>                                                                                                    |                                                                                         | 4                                                                |                       |    |
|                                                | Author                                                                                                    | Hugo, Victor, 1802-1885                                                                                                    |                                                                                         |                                                                  |                       |    |
|                                                | Translator<br>Title                                                                                                    | Happood, Isabel Florence, 1850-1928<br>Notre-Dame de Paris                                                                                             |                                                                                         |                                                                  |                       |    |
|                                                | Alternate<br>Title                                                                                                    | The Hunchback of Notre Dame                                                                                                    |                                                                                         |                                                                  |                       |    |
|                                                | Language                                                                                                    | Angielski                                                                                                    |                                                                                         |                                                                  |                       |    |
|                                                | <b>LoC Class</b>                                                                                                    |                                                                                                    | PQ: Language and Literatures: Romance literatures: French. Italian. Spanish. Portuguese |                                                                  |                       |    |
|                                                | Subject                                                                                                    | <b>Historical fiction</b>                                                                                                    |                                                                                         |                                                                  |                       |    |

Figura 8.10. Project Gutenberg – información sobre un libro

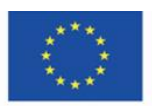

Co-funded by the Erasmus+ Programme of the European Union

Si lee el libro en línea, en formato HTML, incluye una tabla de contenido interactiva (Figura 8.11), el contenido del libro (Figura 8.12) y notas al pie interactivas (Figura 8.13 y Figura 8.14).

| <b>CONTENTS</b>                                                                                |
|------------------------------------------------------------------------------------------------|
| <b>PREFACE</b>                                                                                 |
| <b>VOLUME I.</b>                                                                               |
| <b>BOOK FIRST.</b>                                                                             |
| CHAPTER I. THE GRAND HALL.                                                                     |
| CHAPTER II. PIERRE GRINGOIRE.                                                                  |
| CHAPTER III, MONSIEUR THE CARDINAL.                                                            |
| CHAPTER IV. MASTER JACQUES COPPENOLE.                                                          |
| CHAPTER V. OUASIMODO.                                                                          |
| CHAPTER VI. ESMERALDA.                                                                         |
| <b>BOOK SECOND.</b>                                                                            |
| CHAPTER I. FROM CHARYBDIS TO SCYLLA.                                                           |
| CHAPTER II. THE PLACE DE GREVE.                                                                |
| <b>CHAPTER III. KISSES FOR BLOWS.</b>                                                          |
| CHAPTER IV. THE INCONVENIENCES OF FOLLOWING A PRETTY WOMAN THROUGH THE STREETS IN THE EVENING. |
| CHAPTER V. RESULT OF THE DANGERS.                                                              |
| <b>CHAPTER VI. THE BROKEN JUG.</b>                                                             |
| CHAPTER VII. A BRIDAL NIGHT.                                                                   |
| <b>BOOK THIRD.</b>                                                                             |
| CHAPTER I NOTRE-DAME                                                                           |
| CHAPTER II A BIRD'S-EYE VIEW OF PARIS.                                                         |
| <b>BOOK FOURTH.</b>                                                                            |
| CHAPTER I. GOOD SOULS.                                                                         |
| CHAPTER II. CLAUDE FROLLO.                                                                     |
| CHAPTER III. IMMANIS PECORIS CUSTOS. IMMANIOR IPSE.                                            |
| CHAPTER IV. THE DOG AND HIS MASTER.                                                            |
| CHAPTER V. MORE ABOUT CLAUDE FROLLO.                                                           |
| CHAPTER VI. UNPOPULARITY.                                                                      |
| <b>BOOK FIFTH.</b>                                                                             |
| CHAPTER I. ABBAS BEATI MARTINI.                                                                |
| CHAPTER II. THIS WILL KILL THAT.                                                               |
| <b>BOOK SIXTH.</b>                                                                             |
| CHAPTER I. AN IMPARTIAL GLANCE AT THE ANCIENT MAGISTRACY.                                      |
| <b>CHAPTER II. THE RAT-HOLE.</b>                                                               |

Figura 8.11. Project Gutenberg – tabla interactiva de contenidos

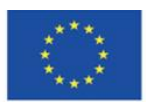

Co-funded by the Erasmus+ Programme of the European Union

#### **CHAPTER V.**

#### QUASIMODO.

In the twinkling of an eye, all was ready to execute Coppenole's idea. Bourgeois, scholars and law clerks all set to work. The little chapel situated opposite the marble table was selected for the scene of the grimming match. A pane broken in the pretty rose window above the door, left free a circle of stone through which it was agreed that the competitors should thrust woman (for it was possible to choose a female pope), should, for the sake of leaving the impression of his grimace fresh and complete, cover his face and remain concealed in the chapel until the moment of his appearance. In less than an instant, the chapel was crowded with competitors, upon whom the door was then closed.

Coppenole, from his post, ordered all, directed all, arranged all. During the uproar, the cardinal, no less abashed than Gringoire, had retired with all his suite, under the pretext of business and vespers, without the cro Build and Buy that on the control of the product of the property of the property of the control of the product of the product of the product of the the sun, pursued its revolution; having set out from one end of the hall, and the rabble.

The grimaces began. The first face which appeared at the aperture, with eyelids turned up to the reds, a mouth open like a maw, and a brow wrinkled like our hussar boots of the Empire, evoked such an inextinguishable peal followed, then another and another; and the laughter and transports of delight went on increasing. There was in this spectacle, a peculiar power of intoxication and fascination, of which it would be difficult to convey to

Let the reader picture to himself a series of visages presenting successively all geometrical forms, from the triangle to the trapezium, from the cone to the polyhedron; all human expressions, from wrath to lewdness; all a dying; all religious phantasmagories, from Faun to Beelzebub; all animal profiles, from the maw to the beak, from the jowl to the muzzle. Let the reader imagine all these grotesque figures of the Pont Neuf, those nightmare word, a human kaleidoscope.

The orgy grew more and more Flemish. Teniers could have given but a very imperfect idea of it. Let the reader picture to himself in bacchanal form, Salvator Rosa's battle. There were no longer either scholars or ambassadors or bourgeois or men or women; there was no longer any Clopin<br>Trouillefou, nor Gilles Lecomu, nor Marie Quatrelivres, nor Robin Poussepain. All was which came, in turn, to gnash their teeth in the rose window, were like so many brands cast into the brazier; and from the whole of this effervescing crowd, there escaped, as from a furnace, a sharp, piercing, stinging noi

"Ho hé! curse it!" "Just look at that face!" "It's not good for anything." "Guillemette Maugerepuis, just look at that bull's muzzle; it only lacks the horns. It can't be your husband." "Another!" "Belly of the pope! what sort of a grimace is that? "Holà hé! that's cheating. One must show only one's face."

#### Figura 8.12. Project Gutenberg – contenido de un libro en formato HTML

It was no easy matter on that day, to force one's way into that grand hall, although it was then reputed to be the largest covered enclosure in the world (it is true that Sauval had not yet measured the grand hall of the Château of Montargis). The palace place, encumbered with people, offered to the curious gazers at the windows the aspect of a sea; into which five or six streets, like so many mouths of rivers, discharged every moment fresh floods of heads. The waves of this crowd, augmented incessantly, dashed against the a the houses which projected here and there, like so many neads. The waves of this crowd, augmented incessantly, dashed against the area me houses which projected here and there, like so many<br>promontories, into the irregular basin of the place. In the centre of the lofty Got and staircase, I say, trickled incessantly into the place, like a cascade into a lake. The cries, the laughter, the trampling of those thousands of feet, produced a great noise and a great clamor. From time to time, this noise and clamor redoubled; the current which drove the crowd towards the grand staircase flowed backwards, became troubled, formed whirlpools. This was produced by the buffet of an archer, or the horse of one of the provost's sergeants, which kicked to restore order; an admirable tradition which the provostship has bequeathed to the constablery, the constablery to the maréchaussée, the maréchaussée to our gendarmeri of Paris.

#### Figura 8.13. Project Gutenberg – notas al pie interactivas

The word Gothic, in the sense in which it is generally employed, is wholly unsuitable, but wholly consecrated. Hence we accept it and we adopt it, like all the rest of the world, to characterize the architecture of the second half of the Middle Ages, where the ogive is the principle which succeeds the architecture of the first period, of which the semi-circle is the father.  $2$  (return)

Faire le diable à quatre. 3 (return) Thibaut au des,-Thibaut of the dice. 4 (return) An old French coin, equal to the two hundred and fortieth part of a pound. 5 (return) Got the first idea of a thing  $6$  (return) The ancient French hurrah.

and Dan

Callabottel che'

#### Figura 8.14. Project Gutenberg – notas al pie interactivas

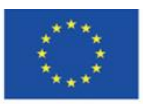

Co-funded by the Erasmus+ Programme of the European Union **The European Commission support for the production of this publication does not constitute endorsement of the content which reflects the views only of the authors, and the Commission cannot be held responsible for any use which may be made of the information contained therein**

21  $\mathfrak{p}$ 

 $1$  (return)

Gracias a la amplia gama de formatos para descargar y leer en dispositivos móviles, tienes una serie de posibilidades que ofrecen las aplicaciones de lectura de libros electrónicos, por ejemplo, crear tu propia biblioteca (estanterías con libros), agregar metadatos, personalizar la configuración del texto, agregar marcadores , notas, subrayado, búsqueda de texto, función de texto a voz (lectura del texto seleccionado por el hablante).

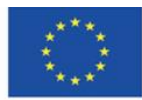

Co-funded by the Erasmus+ Programme of the European Union